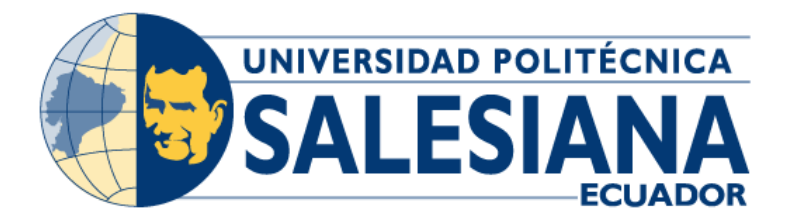

# **UNIVERSIDAD POLITÉCNICA SALESIANA**

SEDE GUAYAQUIL

# **CARRERA DE INGENIERÍA ELECTRÓNICA**

# **PROYECTO DE TITULACIÓN**

Previa la obtención del Título de:

# **INGENIERO ELECTRÓNICO**

## **TEMA:**

**"**DISEÑO E IMPLEMENTACIÓN DE UN MÓDULO EDUCATIVO CONTROLADO MEDIANTE PLC S7-1200 CON INTERFAZ HMI, PARA SIMULACIÓN DE PROCESOS INDUSTRIALES NEUMÁTICOS Y ELECTRONEUMÁTICOS**"**

## **AUTORES:**

MIRANDA GAMARRA ANGIE MARLENE RUIZ QUISHPE DANILO ROLANDO

# **TUTOR:**

ING. CÉSAR ANTONIO CÁCERES GALÁN, Msc.

GUAYAQUIL, ECUADOR

2022

# **CERTIFICADO DE RESPONSABILIDAD Y AUTORÍA DEL TRABAJO DE TITULACIÓN**

<span id="page-1-0"></span>Nosotros, **Miranda Gamarra Angie Marlene** con cédula de identidad **1207200559** y **Ruiz Quishpe Danilo Rolando** con cédula de identidad **0921227583**; manifestamos que:

Somos los autores y responsables del presente trabajo; y, autorizamos a que sin fines de lucro la Universidad Politécnica Salesiana, pueda usar, difundir, reproducir o publicar de manera total o parcial el presente trabajo de titulación.

Guayaquil, Septiembre del 2022.

Atentamente,

**Angie Marlene Miranda Gamarra Danilo Rolando Ruiz Quishpe**

 **C.I. 1207200559 C.I. 0921227583**

## <span id="page-2-0"></span>**CERTIFICADO DE CESIÓN DE DERECHOS DE AUTOR DEL TRABAJO DE TITULACIÓN A LA UNIVERSIDAD POLITÉCNICA SALESIANA**

Nosotros, **Miranda Gamarra Angie Marlene** con documento de identidad N° **1207200559** y **Ruiz Quishpe Danilo Rolando** con documento de identidad N° **0921227583**, expresamos nuestra voluntad y por medio del presente documento cedemos a la Universidad Politécnica Salesiana la titularidad sobre los derechos patrimoniales en virtud de que somos autores del trabajo de grado: **"Diseño e Implementación de un Módulo Educativo Controlado Mediante PLC S7-1200 con Interfaz HMI, para Simulación de Procesos Industriales Neumáticos y Electroneumáticos",** el cual ha sido desarrollado para optar por el título de Ingeniero Electrónico, en la Universidad Politécnica Salesiana, quedando la Universidad facultada para ejercer plenamente los derechos cedidos anteriormente.

En concordancia con lo manifestado, suscribimos este documento en el momento que hacemos la entrega del trabajo final en formato digital a la Biblioteca de la Universidad Politécnica Salesiana.

Guayaquil, septiembre del 2022.

Atentamente,

**Angie Marlene Miranda Gamarra Danilo Rolando Ruiz Quishpe**

 **C.I. 1207200559 C.I. 0921227583**

### <span id="page-3-0"></span>**CERTIFICADO DE DIRECCIÓN DEL TRABAJO DE TITULACIÓN**

Yo, **César Antonio Cáceres Galán** con documento de identificación N° 0911477776, docente de la Universidad Politécnica Salesiana, declaro que bajo mi tutoría fue desarrollado el trabajo de titulación: **"Diseño e Implementación de un Módulo Educativo Controlado Mediante PLC S7-1200 con Interfaz HMI, para Simulación de Procesos Industriales Neumáticos y Electroneumáticos"**, realizado por **Miranda Gamarra Angie Marlene** con número de identificación N° **1207200559** y por **Ruiz Quishpe Danilo Rolando** con número de identificación N° **0921227583**, obteniendo como resultado final el trabajo de titulación bajo la opción de trabajo de grado que cumple con todos los requisitos determinados por la Universidad Politécnica Salesiana.

Guayaquil, septiembre del 2022.

Atentamente,

Ing. César Antonio Cáceres Galán, Msc. C.I. 0911477776

### **DEDICATORIA**

<span id="page-4-0"></span>A Dios por su amor incondicional para darme la fortaleza de lograr este sueño.

A mis padres por su entrega infinita, por ser ese pilar fundamental de apoyo y ejemplo de valentía, paciencia y perseverancia para alcanzar las metas que me proponga.

A mis hermanas por el cariño en sus oraciones y consejos que dieron aliento e hicieron de mí una mejor persona.

Al cielo, a quienes se fueron y no podrán ver esta meta realizada, Bella del Rosario, Elías y Clemente los llevo en mi corazón.

*Angie Miranda Gamarra*

## **DEDICATORIA**

<span id="page-5-0"></span>A Dios por su amor absoluto y por permitirme culminar esta etapa de mi formación profesional.

A mis padres por su amor, compresión y su ineludible entrega en todas mis decisiones y metas propuestas, permitiéndome alcanzarlas con la paciencia, perseverancia y constancia que se requiere.

A mis hermanos por su continuo apoyo, cariño y consejos que permitieron en mí, mantenerme con la misma energía para culminar mi meta.

*Danilo Ruiz Quishpe*

### **AGRADECIMIENTO**

<span id="page-6-0"></span>A Dios por ser mi principio y mi final, agradezco su bendición que ilumina y guía mi existir y el de mi familia.

A mi tutor Ing. César Cáceres, quien forma parte importante de este proceso con sus aportes profesionales, valores éticos y morales que lo caracterizan.

A mis Padres quienes estuvieron a mi lado los días y las noches más difíciles, impulsando mis sueños y mis esperanzas. Hoy ustedes también se convierten en ingenieros.

*Angie Miranda Gamarra*

### **AGRADECIMIENTO**

<span id="page-7-0"></span>A Dios por su permanencia presente en cada momento de mi vida, por agregar en mi, la humildad y la bondad, por más logros que haya obtenido.

A mis Padres que estuvieron vigilante en los días difíciles; su preocupación y entrega alimentan mis fuerzas para lograr todas las etapas de mi vida.

A mi estimado tutor de tesis, el señor Ing. César Cáceres, quien, con su vasta experiencia, supo solventar todas aquellas dudas que se me presentaron en este proceso.

A las personas que, sin condición alguna, me brindaron su apoyo y comprensión en aquellos momentos que se presentaron barreras para no cumplir esta etapa de mi vida.

*Danilo Ruiz Quishpe*

### **RESUMEN**

# **Tema: "**DISEÑO E IMPLEMENTACIÓN DE UN MÓDULO EDUCATIVO CONTROLADO MEDIANTE PLC S7-1200 CON INTERFAZ HMI, PARA SIMULACIÓN DE PROCESOS INDUSTRIALES NEUMÁTICOS Y ELECTRONEUMÁTICOS**"**

**Autores:** Angie M. Miranda G.., Danilo R. Ruiz Q.

**Director del proyecto de Titulación:** Ing. César Cáceres Galán Msc.

**Palabras Claves:** Módulo didáctico, Neumática, Electroneumática, Láminas, PLC, Pantalla HMI, Procesos industriales.

La investigación realizada tuvo como propósito desarrollar prácticas educativas para el fortalecimiento de las destrezas y competencias técnicas en el área de la ingeniería asociada al área de neumática y Electroneumática con aplicación en módulos didácticos del Laboratorio de Sensores y Actuadores de la Universidad Politécnica Salesiana.

El trabajo técnico se complementa en la implementación de una maqueta que se fundamenta en el funcionamiento de una Estampadora por Sublimación Neumática obteniendo resultados óptimos gracias a los conocimientos adquiridos en la carrera.

El estudio se sustenta en el método inductivo y el método experimental apoyados en las técnicas de observación y estudio de casos para la formulación y verificación de la hipótesis.

Es importante que los estudiantes que cursan la carrera de Electrónica y Automatización puedan tener oportunidades que permitan desafiar sus conocimientos en el campo industrial, siendo este proyecto de investigación una respuesta a esta necesidad académica.

### **ABSTRACT**

## <span id="page-9-0"></span>**Topic:** "DESIGN AND IMPLEMENTATION OF AN EDUCATIONAL MODULE CONTROLLED BY PLC S7-1200 WITH HMI INTERFACE, FOR SIMULATION OF PNEUMATIC AND ELECTRO-PNEUMATIC INDUSTRIAL PROCESSES"

**Authors:** Angie M. Miranda G.., Danilo R. Ruiz Q.

**Director of the Degree project:** Ing. César Cáceres Galán Msc.

**Keywords:** Didactic module, Pneumatics, Electro pneumatics, Sheets, PLC, HMI Screen,

Industrial processes.

The purpose of the research carried out was to develop educational programs for the strengthening of technical skills and competencies in the practical area of engineering associated with the area of pneumatics and electro-pneumatics with application in didactic modules of the Sensors and Actuators Laboratory of the Salesian Polytechnic University.

The technical work is complemented by the implementation of a model that is based on the operation of a Pneumatic Sublimation Stamper obtaining optimal results thanks to the knowledge acquired in the race.

The study is based on the inductive method and the experimental method supported by observation techniques and case studies for the determination and verification of the hypothesis. It is important that students studying Electronics and Automation can have opportunities to challenge their knowledge in the industrial field, this research project being a response to this academic need.

### **ABREVIATURAS**

- <span id="page-10-0"></span>• **PLC:** Controlador Lógico Programable
- **ISO:** International Organization for Standardization
- **CETOP:** Comité Europeo de Transmisiones Oleohidráhulicas.
- **HMI:** Interfaz Hombre-Máquina
- **CPU:** Unidad de Procesamiento Central
- **TIA PORTAL:** Totally Integrated Automation de Siemens
- **SCADA:** Supervisión, Control y Adquisición de datos
- **PROFINET:** Process Field Network
- **WinCC:** Windows Control Center
- **DIN:** Barra de Metal normalizada
- **IEEE:** Instituto de Ingenieros Eléctricos y Electrónicos
- **CAD:** Archivo informático de dibujo computarizado
- **Vdc:** Voltaje de corriente directa
- **A:** Amperios
- **D.C:** Corriente Directa
- **A.C:** Corriente Alterna
- **USB:** Bus Universal en Serie
- **UTP:** Cable de Par Trenzado
- **TCP/IP:** Protocolo de control de transmisión/Protocolo de Internet
- **IP:** Dirección de protocolo de internet

## **TABLA DE CONTENIDO**

<span id="page-11-0"></span>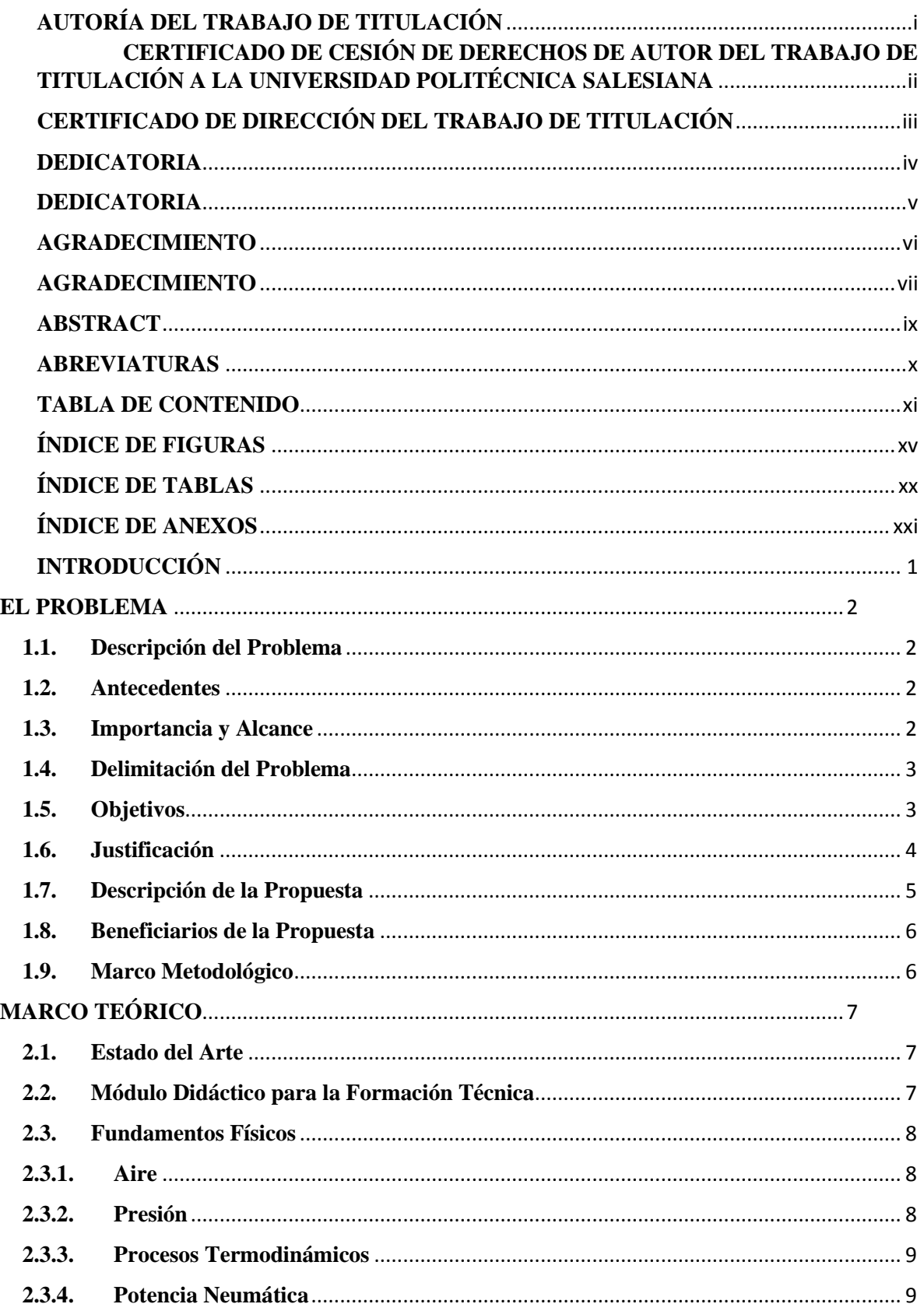

 $1.$ 

 $2.$ 

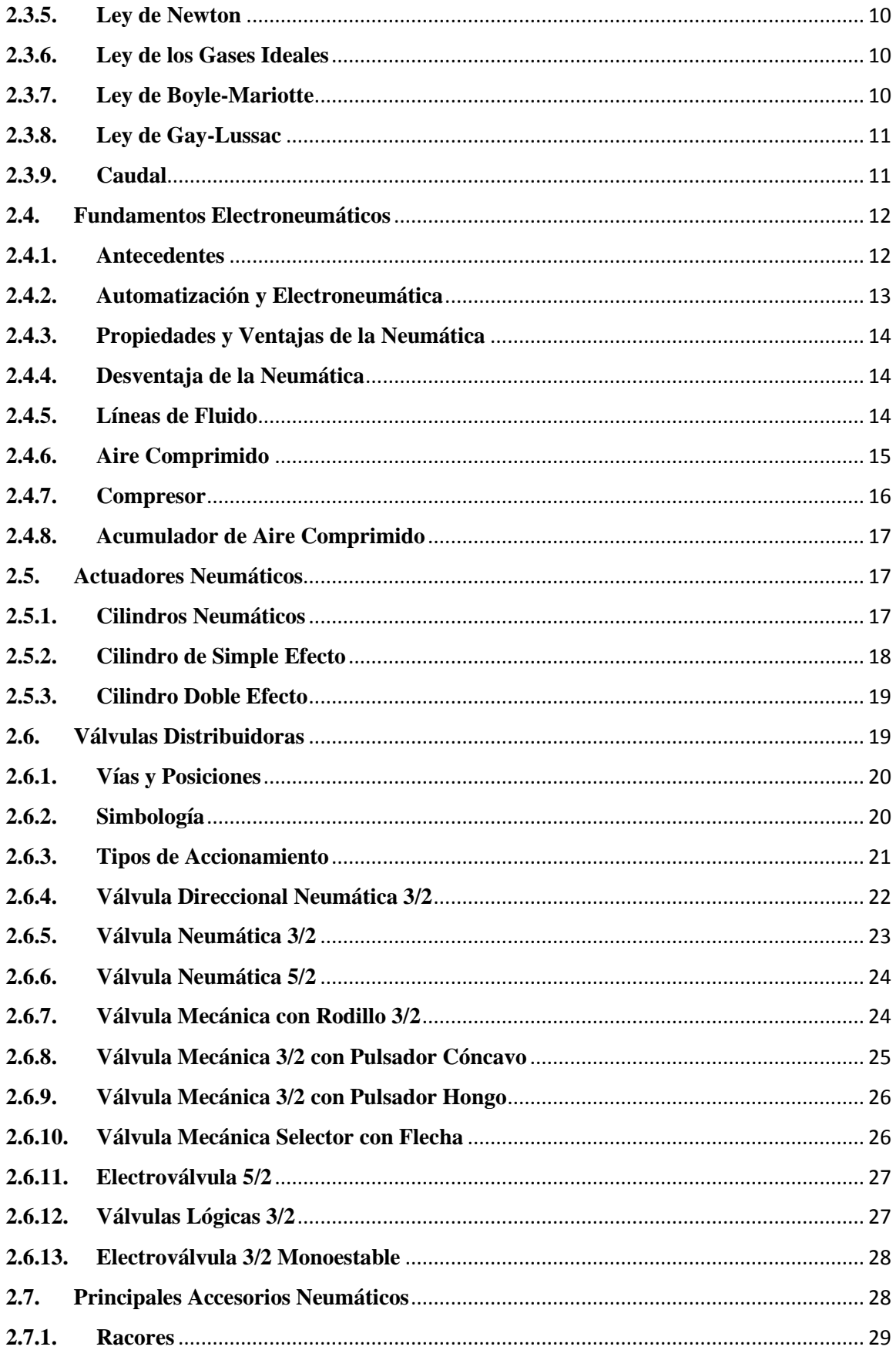

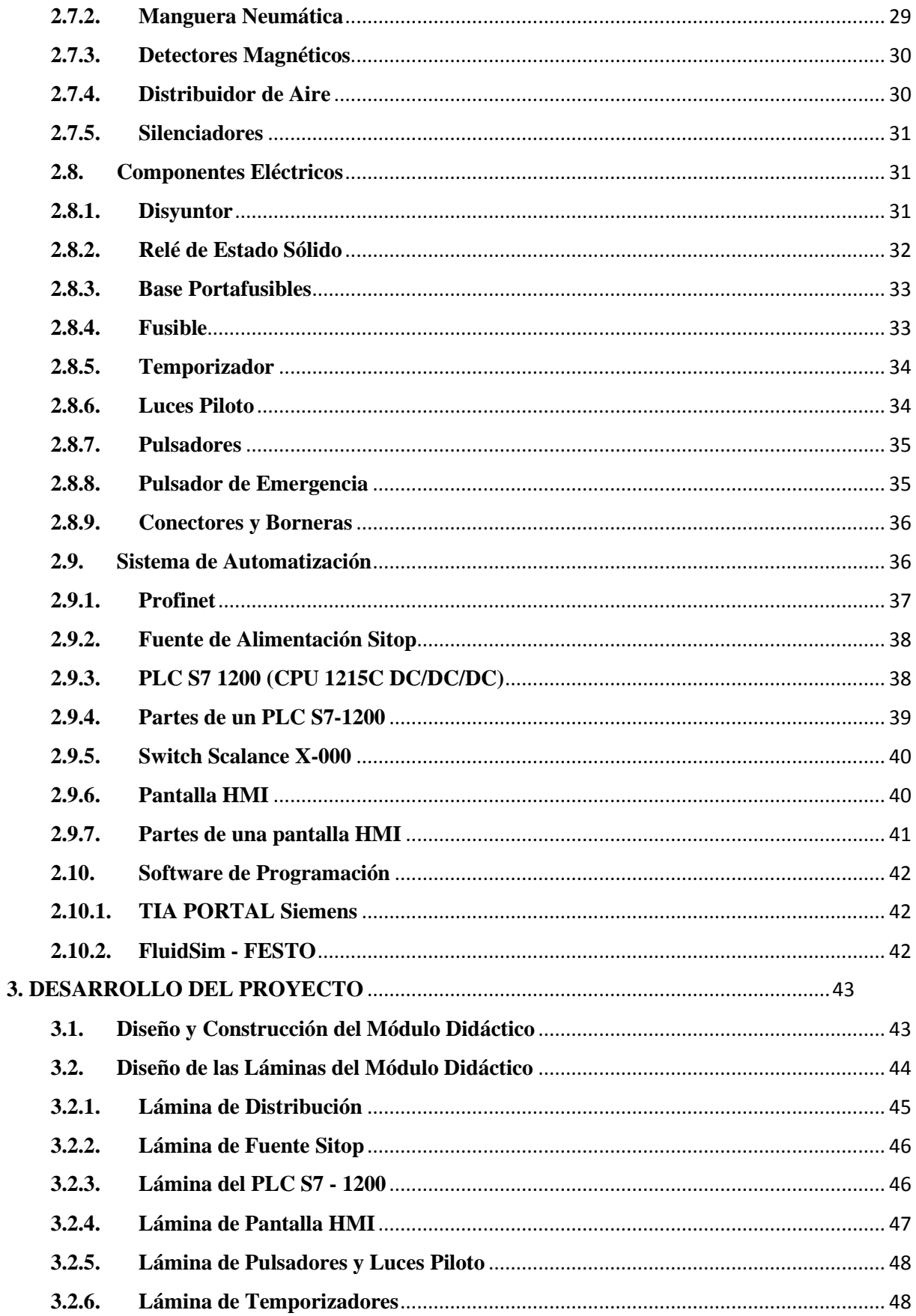

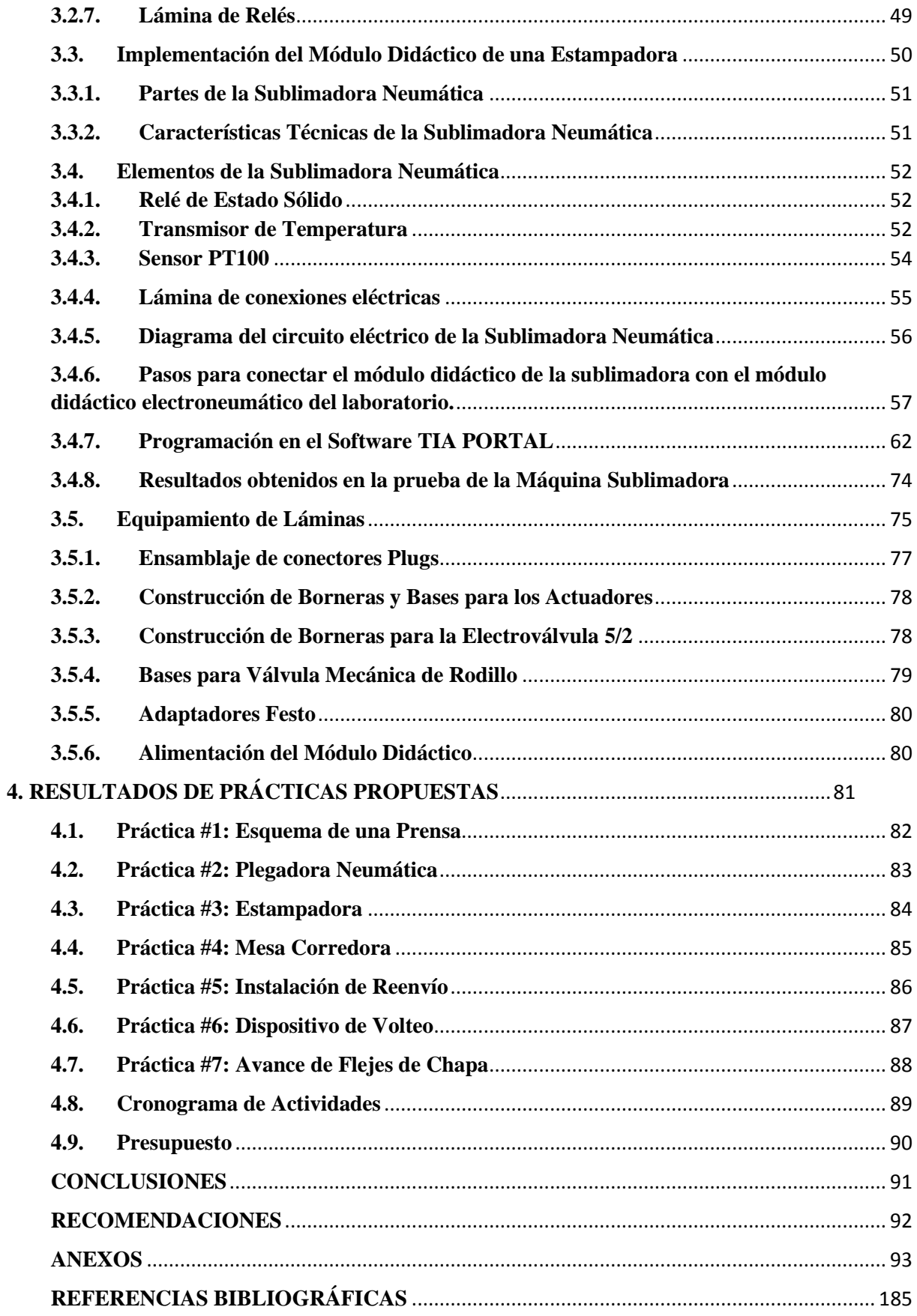

# **ÍNDICE DE FIGURAS**

<span id="page-15-0"></span>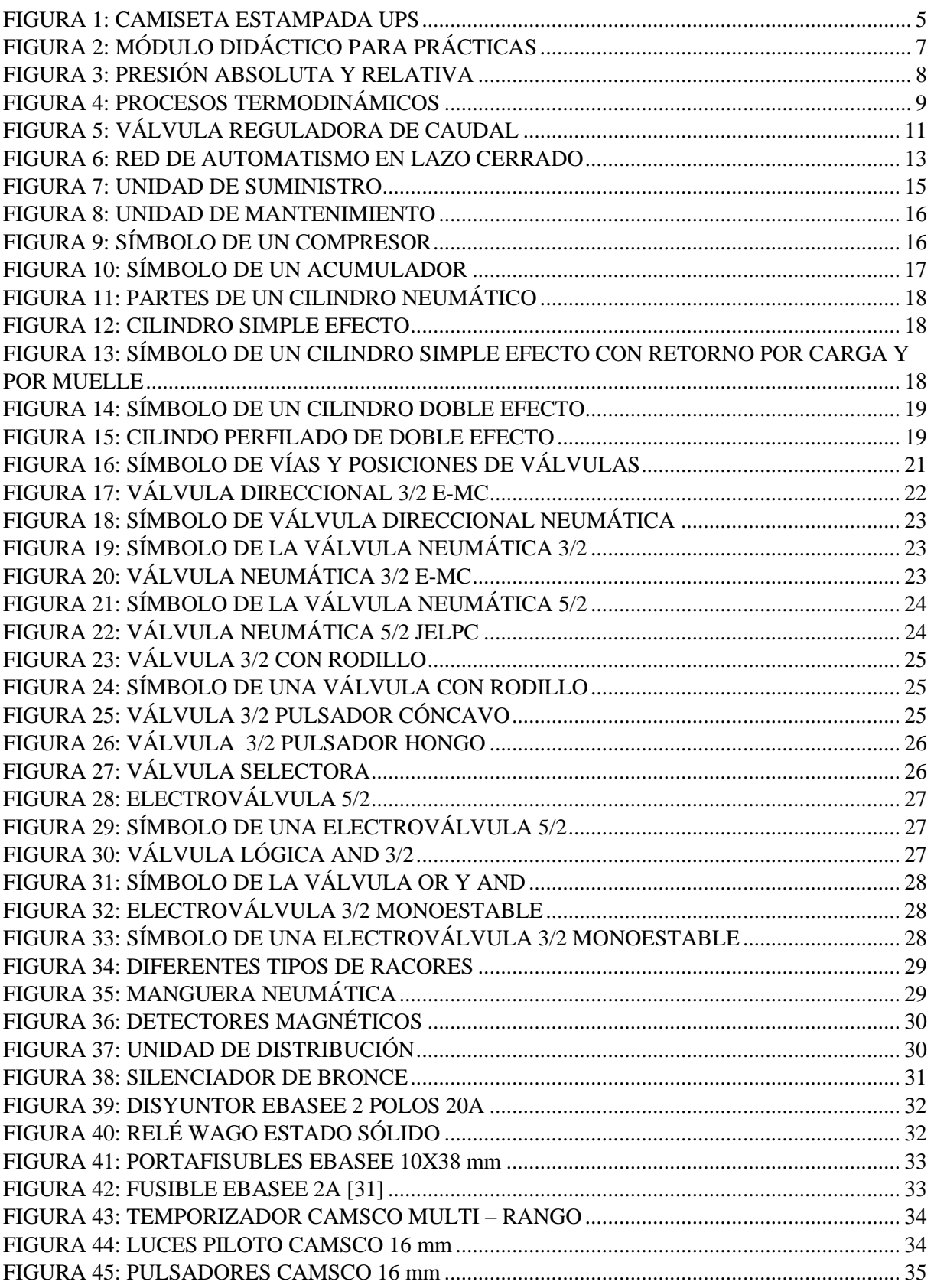

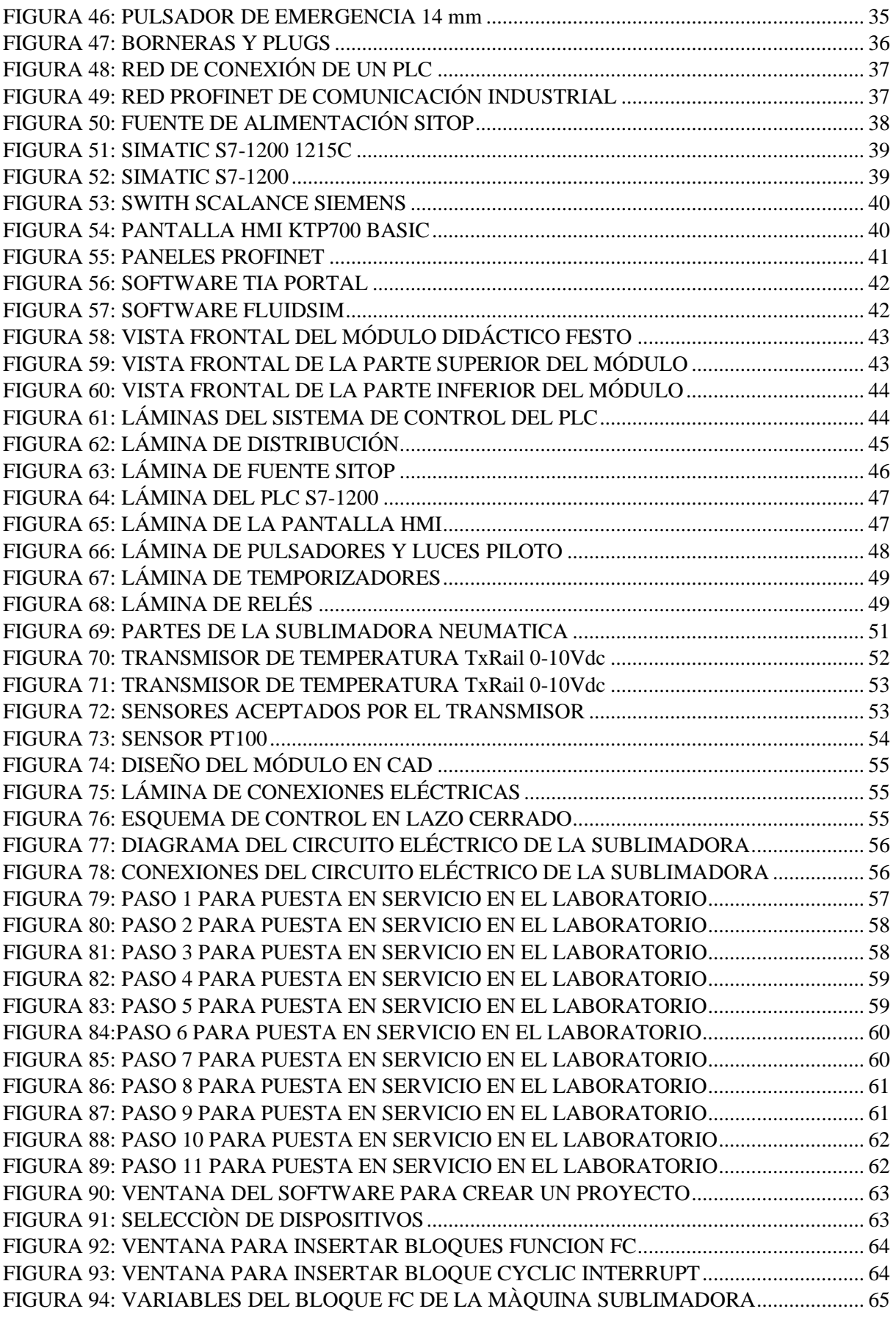

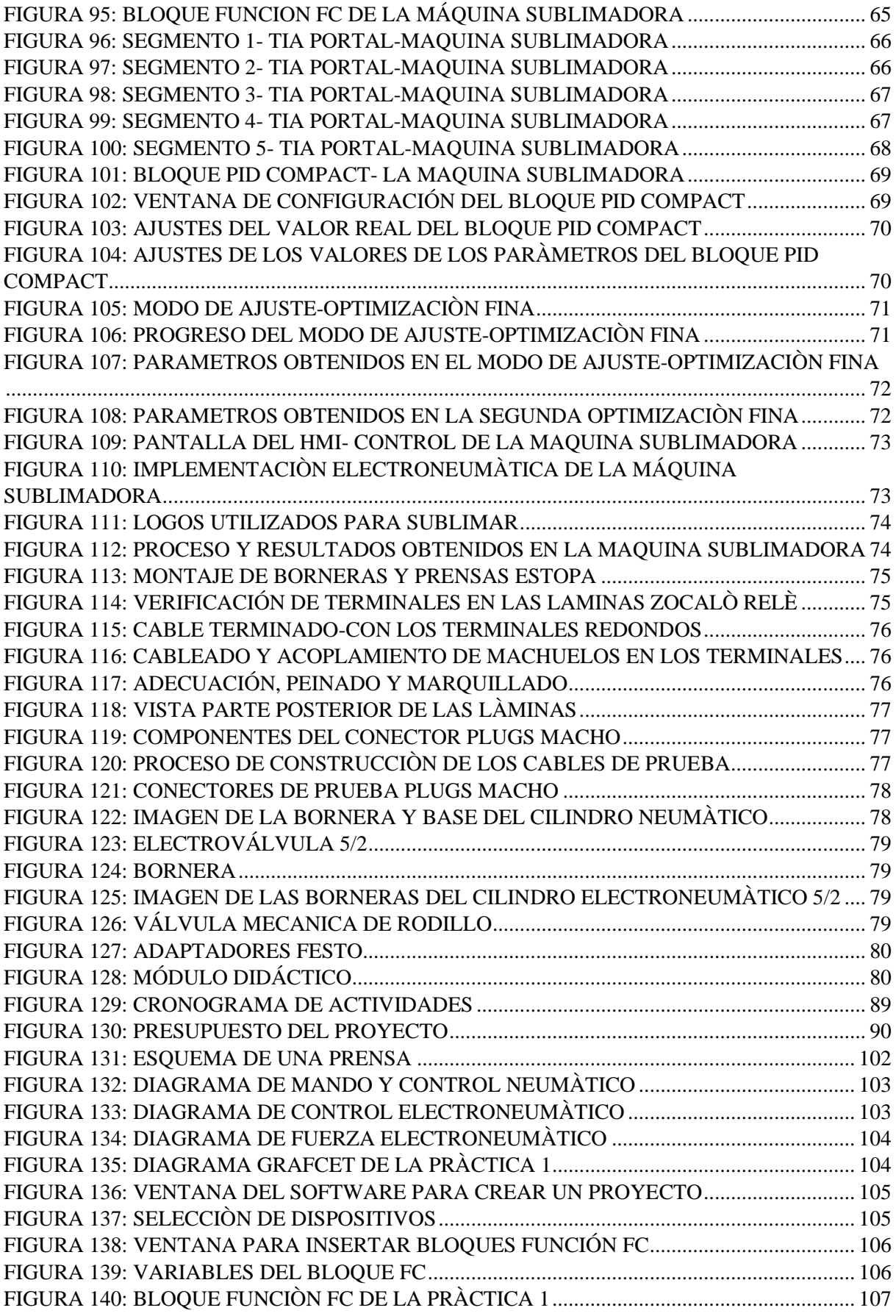

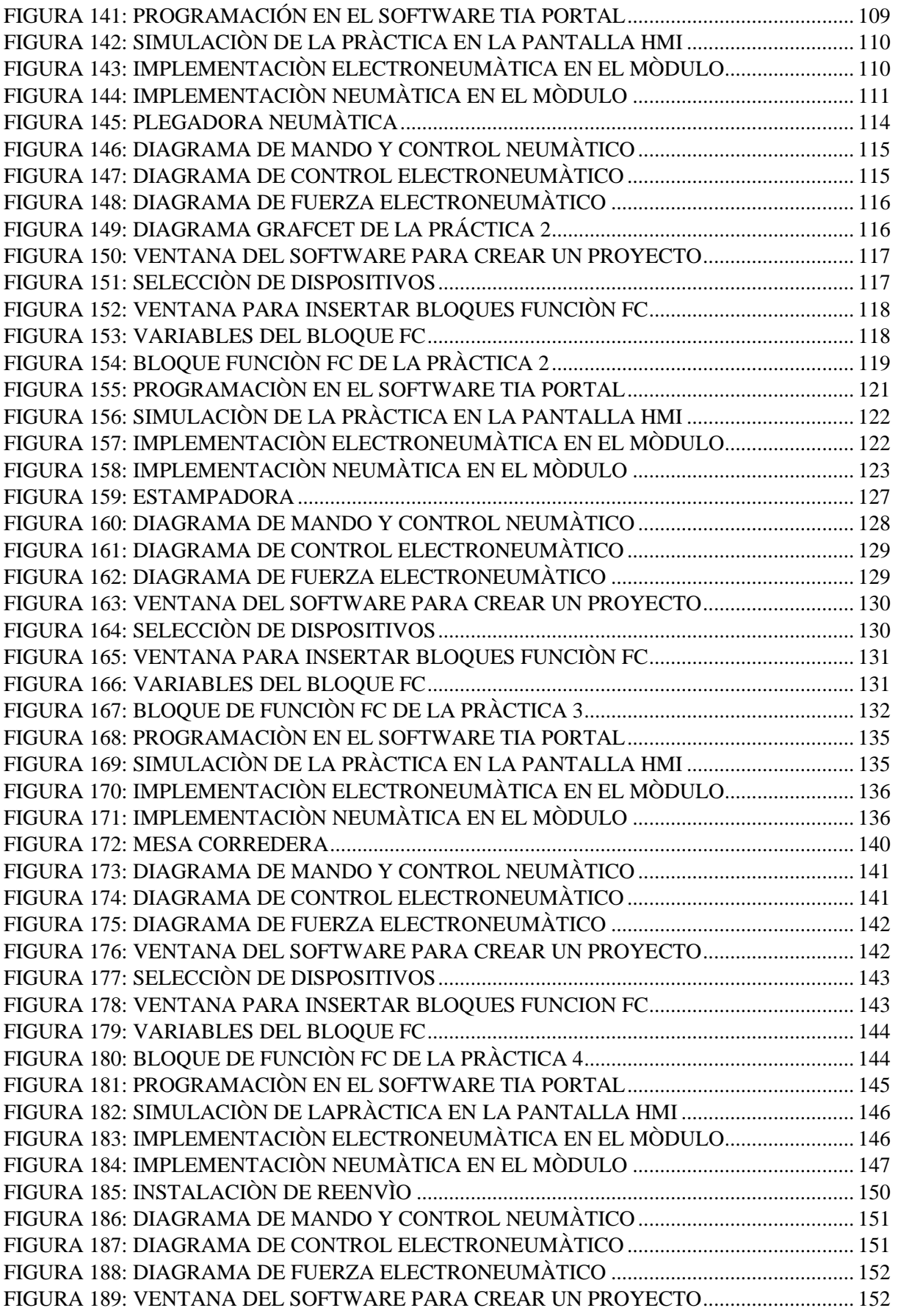

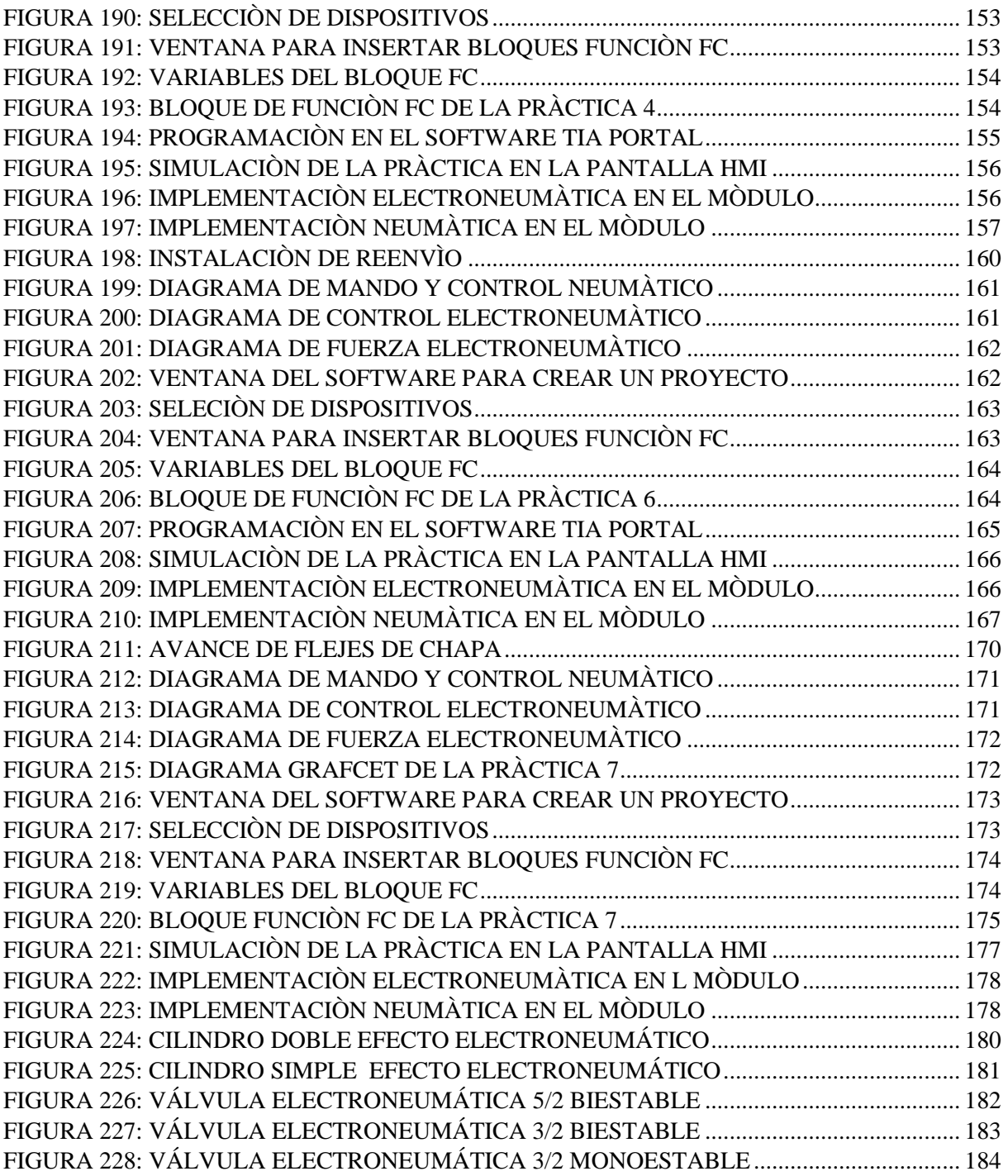

# **ÍNDICE DE TABLAS**

<span id="page-20-0"></span>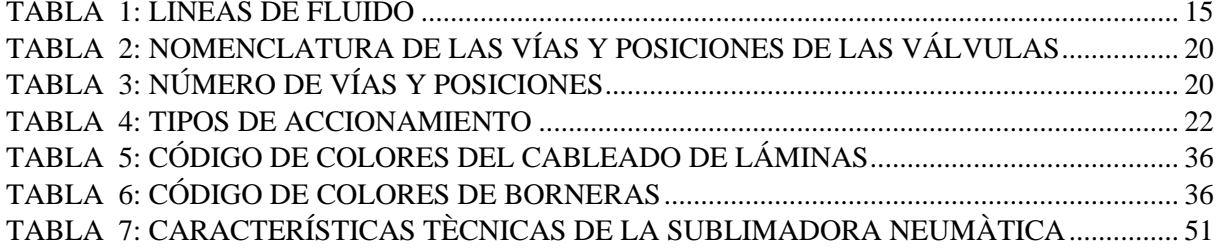

# **ÍNDICE DE ANEXOS**

<span id="page-21-0"></span>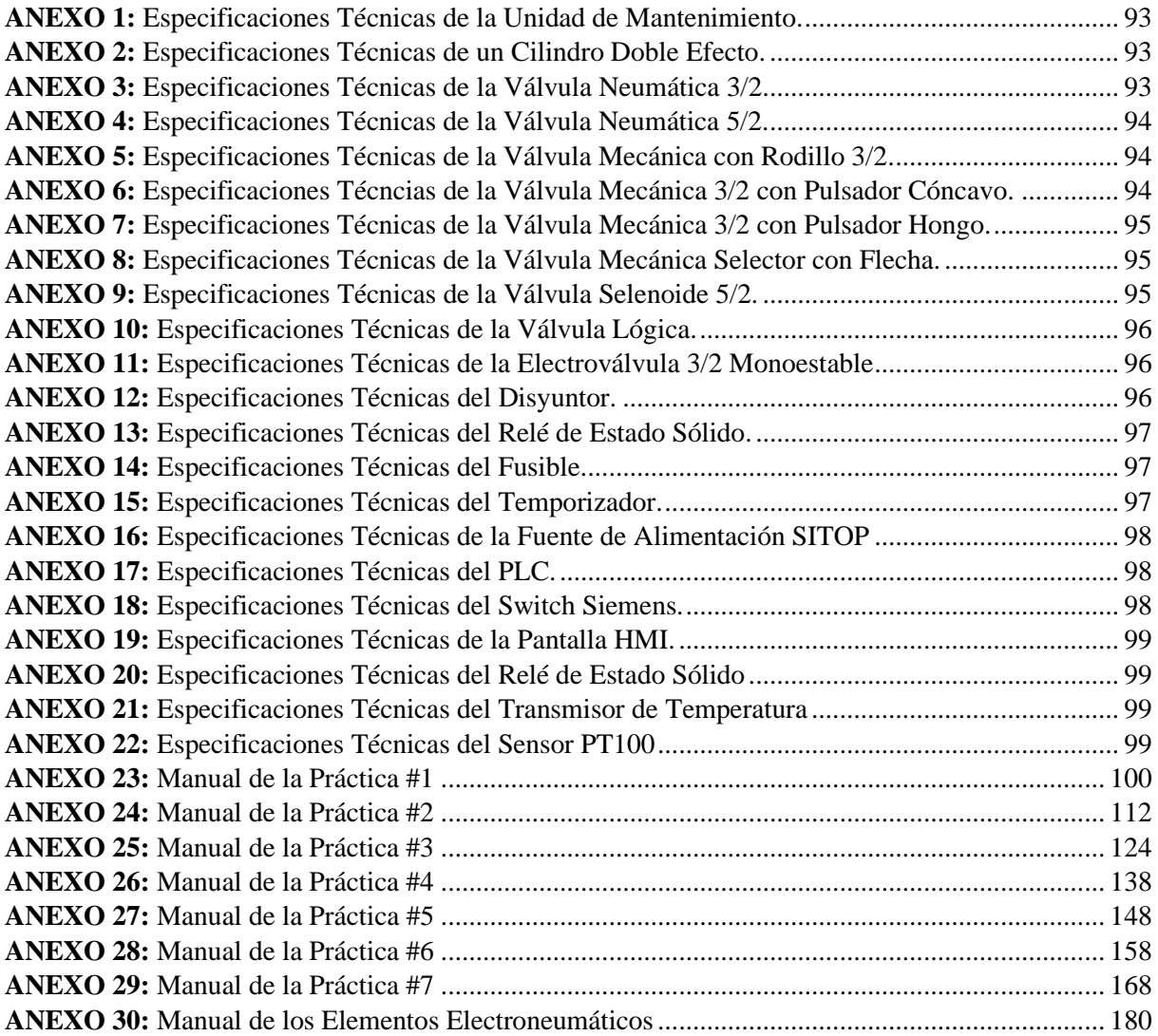

#### **INTRODUCCIÓN**

<span id="page-22-0"></span>La Industria y la Tecnología están íntimamente asociadas y de allí sus exigencias en el mundo actual, donde la industria es más tecnológica y con notables avances que se desarrollan y crecen de generación en generación en la búsqueda de mercados más globalizados, complementados por la necesidad de sistemas inteligentes para los diferentes sectores industriales, ello implica que las instituciones de educación superior del país apuesten por áreas técnicas donde se fortalezca la teoría con la práctica en el campo de la ingeniería.

La Universidad Politécnica Salesiana en su oferta académica promueve la carrera de Electrónica y Automatización que permite a sus estudiantes explorar los campos industriales a través del complemento teórico-práctico utilizando tecnología de vanguardia mediante el uso de los diferentes laboratorios, destacándose entre ellos el Laboratorio de Sensores y Actuadores donde se realizan aplicaciones de neumática y Electroneumática dando lugar al proyecto de Diseño e Implementación de un Módulo Educativo Controlado Mediante PLC S7-1200 con Interfaz HMI, para Simulación de procesos industriales Neumáticos y Electroneumáticos que permitirá el fortalecimiento de las destrezas y habilidades mediante un banco de prácticas que se gobernaran mediante un Controlador Lógico Programable o PLC en interacción conjunta con el SCADA a través del HMI o Interfaz Hombre Máquina logrando establecer nexos con los conocimientos de los estudiantes, teniendo la capacidad de resolver problemas de automatización gracias a la experiencia adquirida en las prácticas basadas en procesos industriales que podrán realizar los estudiantes de manera remota.

La implementación del Módulo Didáctico se realizará en el laboratorio de Sensores y Actuadores y estará compuesto por siete láminas de aluminio conformadas por: distribución, fuente Sitop, pulsadores, relés, PLC, HMI y temporizadores montados en láminas corredizas, donde también se instalarán elementos eléctricos tales como válvulas, electroválvulas y elementos neumáticos como cilindros, logrando así llevar a cabo las prácticas propuestas de manera didáctica permitiendo la interacción directa con cada uno de los equipos fundamentales de este proyecto.

#### <span id="page-23-0"></span>**1. EL PROBLEMA**

#### <span id="page-23-1"></span>**1.1. Descripción del Problema**

En la actualidad la falta de prácticas en materias técnicas es una problemática en la mayoría de las Universidades y diferentes centros educativos del País y la Universidad Politécnica Salesiana no está excepto de ello, por lo que el diseño e implementación de un nuevo módulo didáctico basado en prácticas referentes a procesos industriales neumáticos y Electroneumáticos en la carrera de Ingeniería Electrónica y Automatización contrarrestaría en gran medida esta problemática. Este módulo didáctico integra los procesos industriales neumáticos y Electroneumáticos mediante la implementación de prácticas didácticas que fortalezcan las competencias desde el punto de vista técnico garantizando un eficaz desempeño de los estudiantes a nivel profesional.

#### <span id="page-23-2"></span>**1.2. Antecedentes**

En un mundo globalizado considerando que las exigencias de la industria representan un reto para el Ingeniero Electrónico respondiendo a procesos industriales optimizados, de bajo costo y de mejor producción es necesario mejorar los procesos tecnológicos; a causa de ello, este trabajo describe la elaboración de una propuesta que consiste en el desarrollo del diseño de un módulo didáctico electro-neumático para la Universidad Politécnica Salesiana Sede Guayaquil el cual incorpora equipos neumáticos y Electroneumáticos de uso industrial. De igual manera se llevó a cabo la implementación de una estampadora por sublimación que trabajará al igual que el módulo didáctico en la realización de prácticas de procesos industriales demostrando así el principio de funcionamiento de las aplicaciones electroneumáticas en un módulo físico, siendo este proyecto un precedente para futuros tesistas.

#### <span id="page-23-3"></span>**1.3. Importancia y Alcance**

La importancia del presente trabajo de titulación radica no solo en los principios fundamentales sobre automatización y Electroneumática, los mismos que han sido aprendidos en nuestro proceso académico, sino que también la carrera contará con un nuevo módulo de prácticas y la implementación de un equipo que brindará beneficios a la comunidad educativa mediante el cual se podrá realizar sublimados de todo tipo de diseños.

Con ello los estudiantes pueden ejercer una serie de propuestas electroneumáticas siendo capaces de responder con nuevas ideas desde la experiencia obtenida en las prácticas de laboratorio.

#### <span id="page-24-0"></span>**1.4. Delimitación del Problema**

La Universidad Politécnica Salesiana en su misión por formar ingenieros capacitados para enfrentar los retos y exigencias del mundo laboral, permite la creación de proyectos innovadores donde los estudiantes puedan tener espacios de aprendizaje mediante el uso de los laboratorios donde nacen nuevas ideas y se brindan soluciones a procesos industriales aplicando los principios básicos de la Electroneumática, automatización y control.

#### **1.4.1. Temporal**

Esta propuesta investigativa se desarrolló en los meses de Julio del 2021 hasta septiembre del año 2022, cumpliendo con las actividades expuestas en el cronograma.

#### **1.4.2. Espacial**

La presente investigación se implementó en el Laboratorio de Sensores y Actuadores para Procesos Industriales de la Universidad Politécnica Salesiana, campus Centenario, sede Guayaquil en el bloque E.

#### **1.4.3. Académica**

El proyecto tiene como finalidad fortalecer y afianzar los conocimientos teóricos con los prácticos de los estudiantes que cursan las asignaturas tales como Automatización I y II, Instalaciones Industriales, Teoría de Control, Sensores y Actuadores e Instrumentación, en varias carreras que cuentan con este pensum.

#### <span id="page-24-1"></span>**1.5. Objetivos**

#### **1.5.1. Objetivo General**

Diseñar e implementar un módulo didáctico de procesos industriales mediante aplicaciones electroneumáticas, utilizando un PLC S7-1200 e interfaz HMI para el laboratorio de Sensores y Actuadores Electroneumáticos.

### **1.5.2. Objetivos Específicos**

- Desarrollar el diseño físico del módulo metal mecánico en formato CAD.
- Elaborar el diseño físico y eléctrico de láminas desmontables de equipos en formato CAD.
- Desarrollar la programación del PLC S7-1200 1215C DC/DC/DC complementado por la HMI para el banco de prácticas establecido.
- Implementar el módulo Didáctico de una Estampadora.
- Generar un folleto guía e implementar el banco conformado de 7 prácticas electroneumáticas industriales.
- Elaborar un manual de funcionamiento de cada elemento Electroneumática.

### <span id="page-25-0"></span>**1.6. Justificación**

El estudiante de la carrera de Electrónica y Automatización constantemente debe prepararse para enfrentar los retos en la búsqueda de soluciones técnicas y eficaces que exige el ámbito laboral es así que la Universidad Politécnica Salesiana se caracteriza por formar buenos cristianos y honrados ciudadanos con perfiles profesionales de vanguardia que aportarán al desarrollo tecnológico e industrial del país.

Este proyecto representa una base fundamental para poner en práctica los conocimientos adquiridos y que abrirá caminos para futuras investigaciones. El módulo didáctico propuesto se implementará con tablero de piezas de control que permita la integración de elementos neumáticos y Electroneumáticos de fácil montaje.

En la ejecución de las prácticas contará además con un manual de procesos industriales con las instrucciones y programación del PLC y la pantalla HMI para complementar la funcionalidad de los elementos del proyecto, de esta manera se busca optimizar el uso de los equipos o elementos a fines, logrando que el aprendizaje de los estudiantes sea más significativo al conocer los diferentes elementos Electroneumáticos mediante la manipulación directa con los equipos y el análisis de las conexiones eléctricas al momento del uso de los Laboratorios de la Universidad Politécnica Salesiana.

#### <span id="page-26-0"></span>**1.7. Descripción de la Propuesta**

El presente proyecto consta de dos partes fundamentales que permitirá a los estudiantes alcanzar los logros en las prácticas propuestas en el laboratorio de Sensores y Actuadores, la primera parte consiste en siete prácticas electroneumáticas inherentes a procesos industriales y la segunda parte está basada en la implementación de una sublimadora Electroneumática. Mediante la implementación de esta maqueta didáctica los estudiantes de la Universidad Politécnica Salesiana podrán observar de manera dinámica el funcionamiento de esta con el propósito de mejorar las formas y métodos que actualmente se utilizan en los diferentes sistemas de estampados. En su defecto la sublimadora representará un equipo de gran utilidad puesto que cuenta con un logo y estilo propio grabado que pueden ser aplicado en camisetas, como oportunidad para promocionar la carrera a través de un producto final.

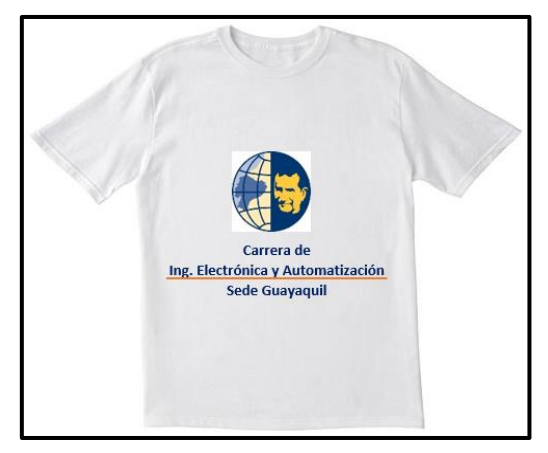

FIGURA 1: CAMISETA ESTAMPADA UPS

La construcción del módulo fue elaborada bajo técnicas aprendidas durante la carrera, tales como medidas de seguridad, dimensionamiento de las partes y procesos automatizados que se emplearán en su construcción. A continuación, se detallan las prácticas a desarrollarse:

- Práctica 01: Esquema de una Prensa
- Práctica 02: Plegadora
- Práctica 03: Estampadora
- Práctica 04: Mesa Corredora
- Práctica 05: Instalación de Reenvío
- Práctica 06: Dispositivo de Volteo
- Práctica 07: Avance de Flejes de Chapa

#### <span id="page-27-0"></span>**1.8. Beneficiarios de la Propuesta**

Los beneficiarios de este proyecto son aquellos estudiantes que cursen las materias de las distintas carreras de Ingeniería que oferta la Universidad Politécnica Salesiana; tales como las asignaturas de Automatización Industrial, Control Automático, Sensores y Actuadores e Instrumentación de Electrónica y Automatización, estudiantes de la carrera de Ing. Eléctrica que cursan las asignaturas de Máquinas Motrices & Sistemas Oleo neumáticos, cuya finalidad es desarrollar prácticas experimentales de procesos industriales afianzando conocimientos teóricos y prácticos sobre el funcionamiento de cada uno de los elementos y equipos Electroneumáticos así como el software que utilizaremos para automatizar cada proceso industrial que podrá encontrarse en algún momento de su vida laboral.

#### <span id="page-27-1"></span>**1.9. Marco Metodológico**

#### **1.9.1. Método Inductivo**

El método inductivo generó aportes significativos en la obtención de datos e información primordial del proyecto mediante la técnica de observación para la formulación de la hipótesis o teorías basadas en la experimentación, prueba y error de las prácticas que se proponen. A través de este método se logró obtener y establecer conclusiones finales para una solución eficaz que minimice costos y tiempos de producción en la implementación del módulo de la Sublimadora Neumática.

#### **1.9.2. Método Experimental**

Mediante el método experimental se valida e interpreta los datos o las hipótesis obtenidas a partir de la observación directa realizada, siendo de gran utilidad ya que se realizaron pruebas preliminares de funcionamiento de las láminas que conforman el equipo de control del módulo didáctico como es el PLC y el HMI; así como también se comprobó la respuesta de los actuadores, válvulas y electroválvulas garantizando el funcionamiento y cumplimiento de los objetivos y la obtención de las conclusiones de cada práctica planteada.

### <span id="page-28-0"></span>**2. MARCO TEÓRICO**

#### <span id="page-28-1"></span>**2.1. Estado del Arte**

De acuerdo con las investigaciones se considera a la Electroneumática y Automatización como dos herramientas fundamentales en la formación y perfil profesional de todo Ingeniero ya que integra conocimientos interdisciplinarios, técnicas de control indispensables para el funcionamiento adecuado de los distintos procesos industriales, generando una producción más segura y eficiente. Como afirma Ocampo (2008), las dificultades que enfrentan los estudiantes en el campo de la Ingeniería, la comprensión y asimilación de contenidos de carácter Neumático y los procesos de programación que este implica puede anteceder a diversas causas desde el punto de vista pedagógico. Este trabajo de investigación busca aportar actividades didácticas basadas en problemas industriales desde el enfoque electroneumático con prácticas de laboratorio mediante el software Festo Fluid Sim y TIA PORTAL.

#### <span id="page-28-2"></span>**2.2. Módulo Didáctico para la Formación Técnica**

Se utilizó un Módulo Didáctico el cual es diseñado bajo condiciones específicas por la empresa Fluid Sim Festo, el cual consta de placas perfiladas de aluminio, facilitando el montaje de cada elemento acoplado de manera segura en las ranuras del módulo. En la parte superior se realizó el montaje de 7 láminas con los equipos principales de automatización siendo las siguientes: lámina de fuente de alimentación Sitop, lámina de distribución, lámina de PLC S7-1200, lámina de Relé, pantalla HMI, lámina de pulsadores y luces piloto como se puede apreciar en la figura 2.

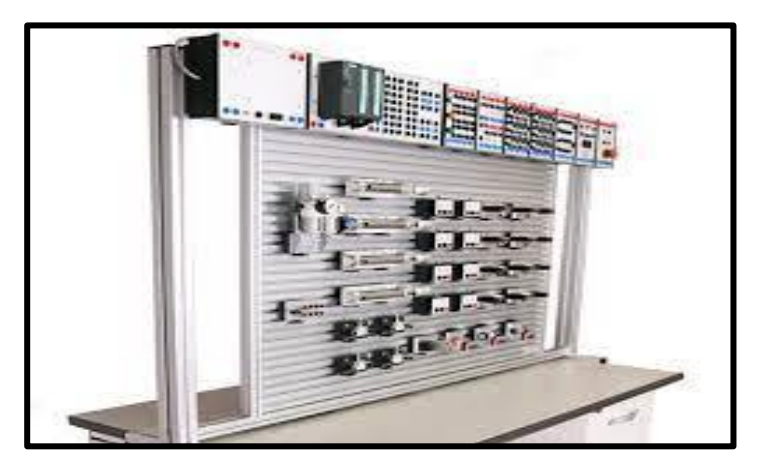

FIGURA 2: MÓDULO DIDÁCTICO PARA PRÁCTICAS [2]

#### <span id="page-29-0"></span>**2.3. Fundamentos Físicos**

#### <span id="page-29-1"></span>**2.3.1.Aire**

El aire se caracteriza por ser una mezcla heterogénea de gases aproximadamente el 78% en volumen de nitrógeno y el 21% de oxígeno de ahí la ventaja de uso por ser un medio económico e ilimitado para aplicaciones industriales, en especial este debe ser particularmente seco y sin contaminantes para su aplicación en la industria. Las exigencias tecnológicas y la necesidad de automatizar procesos han llevado a elevar la sofisticación de las máquinas accionadas por aire comprimido dando gran importancia al estudio de la neumática para proponer sistemas manipulados por aire debido a su coste, fiabilidad y rapidez. El aire es uno de los gases considerados ideales por fluidez, comprensibilidad y elasticidad distribuyendo energía de fácil transportación pero que se recomienda considerar las distancias ya que se podrían producir perdidas en su recorrido por medio de las mangueras neumáticas o racores de los cilindros.

#### <span id="page-29-2"></span>**2.3.2.Presión**

Los elementos neumáticos están formados para soportar una presión aproximadamente de hasta 10 bares con rangos de perdidas entre los 0,1 a 0,5 bar. Se considera que el compresor debe producir presiones de entre 6,5 a 7 bar como trabajo ideal. Las presiones neumáticas se limitan por encima de la presión atmosférica con el valor de 1,013 bar aproximadamente. A nivel industrial se consideran técnicas de vacío a aquellos procesos que utilizan el aire a presiones por debajo de la atmosférica según (Serrano San Nicolas, 2009). En la simulación de las prácticas neumáticas y electroneumáticas de esta propuesta se manejará una presión de hasta 60 PSI equivalente a 4,13 bares. En la figura 3 se puede apreciar los tipos de presión.

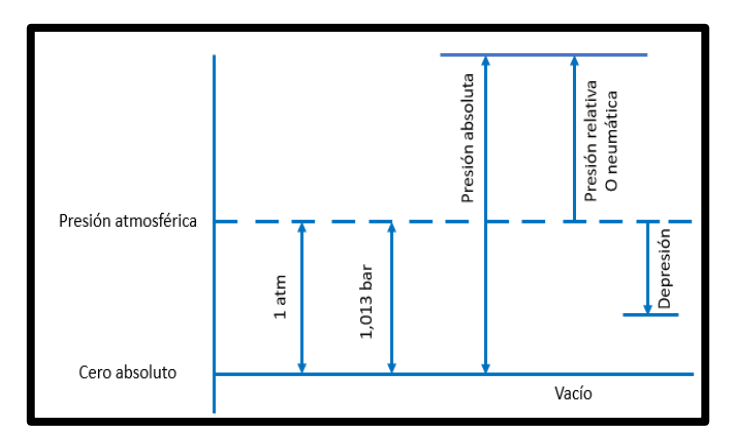

FIGURA 3: PRESIÓN ABSOLUTA Y RELATIVA

#### <span id="page-30-0"></span>**2.3.3.Procesos Termodinámicos**

Existen varios procesos termodinámicos, pero al trabajar con aire comprimido se especifican únicamente los que intervienen en los procesos neumáticos, tales como:

• **Proceso Isobárico:** El proceso de desplazamiento del émbolo en un cilindro surge a raíz de aplicar un gas en su interior el cual aumenta de volumen por efectos de la temperatura, sin embargo, la presión del gas permanece constante produciendo un trabajo W.

$$
W = P * V \tag{2.1}
$$

• **Proceso Isotérmico:** En este proceso la temperatura se mantiene constante, pero varía la presión y el volumen, lo cual implica que la variación de energía interna es igual a cero.

$$
Q = -W \tag{2.2}
$$

En la figura 4 se puede apreciar el comportamiento de manera gráfica de los diferentes procesos estudiados.

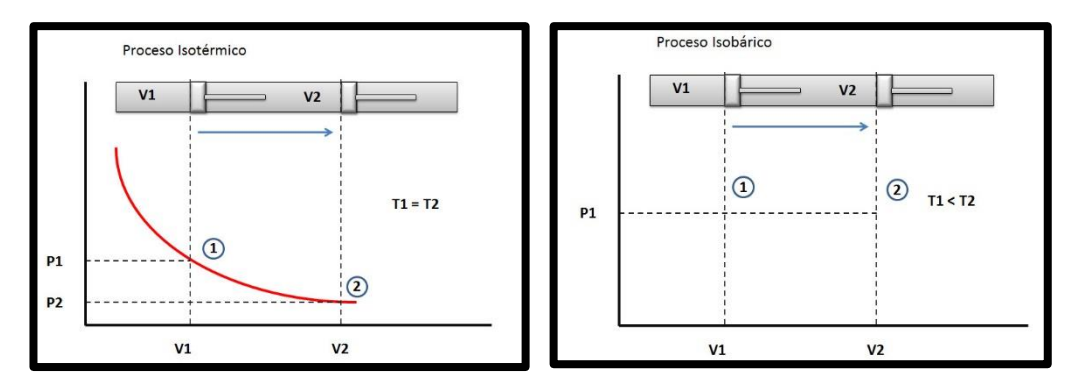

FIGURA 4: PROCESOS TERMODINÁMICOS [4]

#### <span id="page-30-1"></span>**2.3.4.Potencia Neumática**

La Potencia Neumática incide en el rendimiento de los fluidos en movimiento, tales como el aire comprimido, el aceite son medios de transmisión de potencia de un destino a otro. Es el caso de un cilindro neumático en donde la fuerza ejercida es equivalente al producto de la presión por la sección útil [5].

$$
N = F * \nu = P * Q \qquad (2.3)
$$

El desplazamiento del cilindro por unidad de tiempo es ocupado por el caudal, sabiendo que la potencia se mide en watios.

#### <span id="page-31-0"></span>**2.3.5.Ley de Newton**

El aire como suministro de energía en los procesos neumáticos desarrolla una fuerza de empuje que se complementa para que el pistón del cilindro pueda ejercer su movimiento, las leyes de Newton tienen una aplicación importante mediante la relación de la fuerza, la masa y la aceleración, representada por la siguiente ecuación:

$$
F = m * a \tag{2.4}
$$

#### <span id="page-31-1"></span>**2.3.6.Ley de los Gases Ideales**

La ley de los gases ideales fundamentada por Avogadro estable que el volumen de un gas sometida a una temperatura y presión específica es directamente proporcional al número de moles. Representada por la siguiente ecuación:

$$
V = k * n \tag{2.5}
$$

La ecuación de la ley de los gases se representa por la siguiente ecuación:

$$
V = R \frac{n*T}{P}, donde P*V = n*R*T \qquad (2.6)
$$

Siendo R la constante de proporcionalidad de los gases cuyo valor es:

$$
R = 8.314 J/mol * K \qquad (2.7)
$$

#### <span id="page-31-2"></span>**2.3.7.Ley de Boyle-Mariotte**

El aire por ser un gas natural tiene la característica comprimirse o expandirse, por no tener forma establecida este puede adaptarse a la forma del recipiente que lo almacene. La Ley de Boyle-Mariotte se aplica a gases perfectos estableciendo que, a temperatura constante, la presión absoluta es inversamente proporcional al volumen, según la siguiente ecuación:

$$
P1 * V1 = P2 * V2 = P3 * V3 = \text{Constante} \tag{2.8}
$$

La ilustración demuestra que la fuerza aplicada a tres cilindros neumáticos es constante, el vástago de cada cilindro se encuentre en desplazamiento por lo que considera que el volumen de gas de los recipientes es inversamente proporcional a la fuerza aplicada y semejante a las presiones del gas [6].

#### <span id="page-32-0"></span>**2.3.8.Ley de Gay-Lussac**

La ley de Gay-Lussac también conocida como ley de Charles aplicada los gases ideales, establece la razón entre el volumen y la temperatura de un gas sometido a presión constante.

$$
\frac{V1}{T1} = \frac{V2}{T2} = \frac{V3}{T3} = \text{Constante}
$$
 (2.9)

#### <span id="page-32-1"></span>**2.3.9.Caudal**

En el campo de la neumática el caudal hace referencia a la cantidad de aire que puede circular por un conducto en función del tiempo generalmente medido en  $l/min$  o  $m^3/h$  [6].

En la figura 5 se puede apreciar una válvula reguladora de caudal.

La cantidad de fluido capaz de atravesar una sección se puede expresar en masa o en volumen. Es posible medir el caudal mediante un coeficiente que se representa por  $Kv_y$ reúne las características para circular por las diferentes válvulas neumáticas, este coeficiente es directamente proporcional al caudal de aire y a la presión atmosférica y cuya expresión es la siguiente:

$$
Q = 28, 2 * Kv * \sqrt{Ps * \Delta p} * \sqrt{\frac{273}{273 + T}}
$$
(2.10)

Sabiendo que:

- Q = Caudal en l/min a presión normal
- $Kv = Coeficiente$  de caudal
- Ps = Presión absoluta de salida
- $\Delta p =$ Caída de presión
- $T = Temperature$

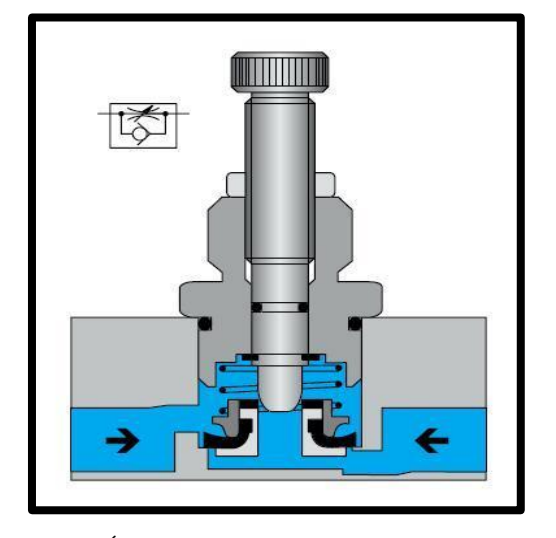

FIGURA 5: VÁLVULA REGULADORA DE CAUDAL [7]

#### <span id="page-33-0"></span>**2.4. Fundamentos Electroneumáticos**

### <span id="page-33-1"></span>**2.4.1.Antecedentes**

Los desafíos de la industria han llevado a que el ser humano ponga en práctica su ingenio y creatividad desarrollando mecanismos como automatismos para distintos procesos industriales, que permitan realizar tareas con mayor facilidad y precisión, de esta manera nacieron algunas invenciones importantes como la rueda, la máquina de vapor, la bombilla, el Pato de Vaucanson, entre otros.

Esto demuestra la constante evolución de la humanidad, revolucionando la tecnología a lo que hoy conocemos como sistemas automatizados enfocado en la Neumática y Electroneumática.

En la antigüedad los griegos consideraban el aire como uno de los elementos fundamentales de la naturaleza y nace la necesidad de fundir metales mediante aire comprimido limpio y denso, el comprensor humano no resultó óptimo para dicha tarea, es así como los griegos emplearon muelles de soplado que lograba alcanzar la temperatura adecuada para los procesos de fundición en el año 2500 a.C.

El término Neumática proviene del griego "pneuma" cuyo significado es soplo o aliento, se atribuye al griego Ktesibios (285 A.C.– 222 A.C.) como el padre de Neumática y sus aportes.

De acuerdo con el avance tecnológico la neumática se transforma en Electroneumática aproximadamente por el siglo XX, mediante la integración de electromecánica y la electrónica. Cuando los procesos industriales exigen de soluciones más complejas y económicas interviene la Electroneumática brindado caminos flexibles y mayores oportunidades.

Los componentes electrónicos tendrán como elemento principal de trabajo el aire, mediante impulsos eléctricos, considerando que la presión de aire debe ser controlada se emplearán válvulas para detectar las señales y estas sean enviadas a un autómata como puede ser un PLC aplicando los conocimientos de la lógica de control.

El aire no solo representa una de las funciones vitales para el ser humano y su desarrollo, también es elemento fundamental de procesos industriales en el campo de la Electroneumática.

12

#### <span id="page-34-0"></span>**2.4.2.Automatización y Electroneumática**

La relación de estas dos disciplinas aporta en gran medida a las exigencias tecnológicas utilizando como método de control la lógica cableada y la fuente de energía mediante aire comprimido. El sistema de control de automatismo electroneumático se distingue en la figura 6 por el siguiente diagrama de bloques:

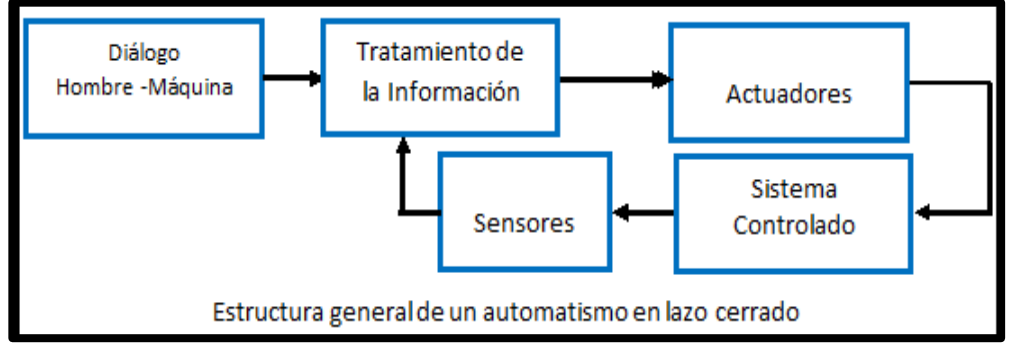

FIGURA 6: RED DE AUTOMATISMO EN LAZO CERRADO

En la primera etapa se hace referencia a la acción humana e interacción con los equipos electrónicos teniendo en primera línea pulsadores o selectores a los que el hombre tiene acceso y desde donde se emiten las señales principales complementadas con las señales sensorias que realizarán la detección del vástago de los cilindros neumáticos, toda esta información se recepta en el bloque de tratamiento de la información donde se analizan las acciones a controlar en función del posicionamiento de los cilindros neumáticos los cuales son generalmente controlados por electroválvulas [8] .

La neumática tiene un papel importante en la automatización ya que las exigencias de la industria 4.0 y los avances tecnológicos requieren de soluciones sofisticadas, rápidas y económicas, diversos procesos de fabricación no serían posibles sin la aplicación de la neumática y Electroneumática en áreas conocidas tales como:

- Industria farmacéutica.
- Industrias de envasado y empaquetado.
- Centrales y represas de agua y desagua
- Industria automovilística.
- Industria papelera.
- Industria gráfica.
- Petroquímica, etc.

#### <span id="page-35-0"></span>**2.4.3.Propiedades y Ventajas de la Neumática**

La Neumática cuyo principio de funcionamiento es por medio del suministro de aire comprimido, el mismo que puede almacenarse en depósitos para utilizarse posteriormente, siendo un elemento que se encuentra en la naturaleza provee a la neumática de una gran ventaja por su existencia en cantidades ilimitadas y que puede transportarse mediante mangueras a distancias considerables.

El uso de aire comprimido aporta al cuidado del medio ambiente ya que no representa efectos de contaminación ni peligro de incendio o explosión para el uso humano. Las propiedades características del aire como la velocidad y fluidez permiten un buen comportamiento de las herramientas y componente neumáticos ya que son aptos para soportar sobrecargas y esfuerzos al ejecutar los movimientos.

#### <span id="page-35-1"></span>**2.4.4.Desventaja de la Neumática**

Es importante preparar el aire comprimido antes de realizarse cualquier tarea, ya que este puede tener suciedad y ocasionará daños a los equipos neumáticos. Por su característica de compresión no es posible que los cilindros neumáticos realicen movimientos semejantes y de manera constante; de acuerdo con lo que se requiera dichos efectos es posible mediante la instrucción de la programación.

Según (Ebel, 2009) considera que el aire comprimido es un medio básico de trabajo pero que este necesita de una fuerza aproximadamente de 40000 y 50000 N teniendo como resultado efectos de ruido extremo que se resuelven mediante el uso de silenciadores [3].

#### <span id="page-35-2"></span>**2.4.5.Líneas de Fluido**

Serán los canales y vías de circulación del aire comprimido, estas líneas por lo general se representan de manera perpendicular realizando un mínimo de intersecciones, resaltando con un punto cuando exista conexión.

El suministro de aire también forma parte de esta importante categoría y cuyas representaciones gráficas se detallan a continuación. La norma establecida para los símbolos neumáticos es la Internacional Organization Standardization conocida por sus siglas como norma Iso 1219 y para España se considera la norma UNE 101-149-86 definida como
Transmisiones Hidráulicas y Neumáticas, cada una de estas normas se ajustan a las exigencias de la CETOP o Comité Europeo de Transmisiones Oleo-hidráulicas. En la tabla 1 se muestra la simbología de los elementos principales que utilizará el proyecto.

| Línea neumática de alimentación y de potencia |  |
|-----------------------------------------------|--|
| Unión de conducciones                         |  |
| Suministro de potencia                        |  |
| Línea piloto                                  |  |
| Cruce sin conexión                            |  |
| Flujo de fluido neumático                     |  |

TABLA 1: LÍNEAS DE FLUIDO

## **2.4.6.Aire Comprimido**

En los procesos neumáticos es importante la calidad del aire comprimido ya que de esto dependerá el correcto funcionamiento de los equipos y máquinas, esto implica tomar en cuenta algunas variables como la presión y que el aire sea limpio y seco. El aire comprimido se genera por medio de compresores, habiendo pasado por un proceso de filtrado y limpieza para viajar hacia cada uno de los elementos neumáticos del proceso. Se considera que el aire comprimido no debe exceder los 10 bares presión, trabajando con rangos normales entre 4 y 7 bares. El filtrado se realiza por medio de una válvula de purga manual que expulsan el agua y demás impurezas, luego se regula la presión requerida para la instalación, se realiza el montaje del regulador de presión en conjunto con el filtro formando la unidad de suministro como se observa en la figura 7.

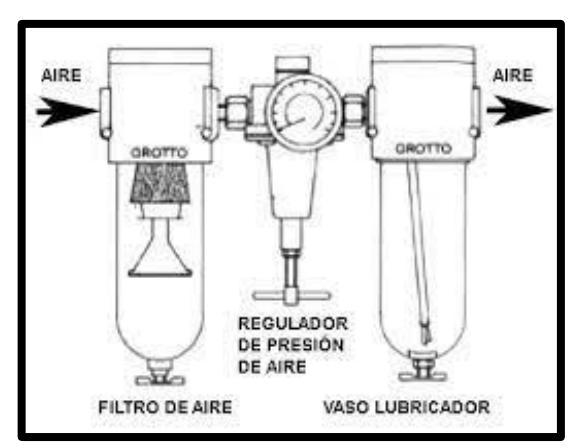

FIGURA 7: UNIDAD DE SUMINISTRO [9]

El siguiente proceso para el tratamiento del aire comprimido es la lubrificación que consiste que insertar cierta cantidad pequeña de aceite al aire de alimentación que recorrerá los cilindros evitando las colisiones por rozamiento. La integración del filtro, seguido del regulador de presión más el lubricador conforman lo que se conoce como la unidad de mantenimiento, en el Anexo 1 se podrá apreciar las características técnicas de este elemento y su aspecto físico en la figura 8 que se muestra a continuación.

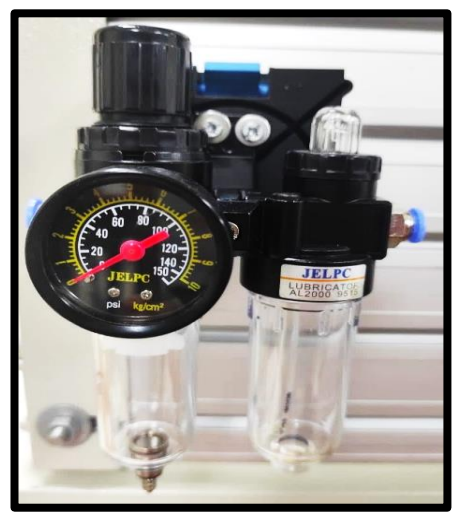

FIGURA 8: UNIDAD DE MANTENIMIENTO

### **2.4.7.Compresor**

Existen en la actualidad diversos tipos de compresores cuya selección dependerá de la cantidad de presión a utilizar en los procesos neumáticos, se distingue el compresor de émbolo por sus características de compresión del aire por medio de válvulas, habiéndose concluido que la presión ideal que utilizará nuestro proyecto oscila entre los 4 y 7 bares, el compresor de émbolo cumple con las condiciones trabajando con presiones mínimas hasta máximas de hasta 30 bares. La norma ISO 1219 representa al compresor de aire mediante el símbolo de la figura 9.

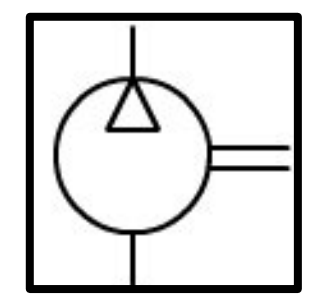

FIGURA 9: SÍMBOLO DE UN COMPRESOR [10]

## **2.4.8.Acumulador de Aire Comprimido**

El acumulador forma parte del sistema de aire comprimido, funciona como un reservorio o almacenamiento del aire de manera temporal en caso de caías de presión emergentes.

El acumulador generalmente se ubica detrás de compresor y físicamente son cilindros de acero con válvulas para su conexión y manómetro para el control y monitoreo, el acumulador tiene algunas funciones importantes:

- Estabilizar el nivel de aire comprimido
- Compensar oscilaciones que produce la presión a causa del consumo del aire.
- Enfriar el aire comprimido almacenado a través de las válvulas.
- La norma ISO 1219 representa al acumulador mediante el símbolo de la figura 10.

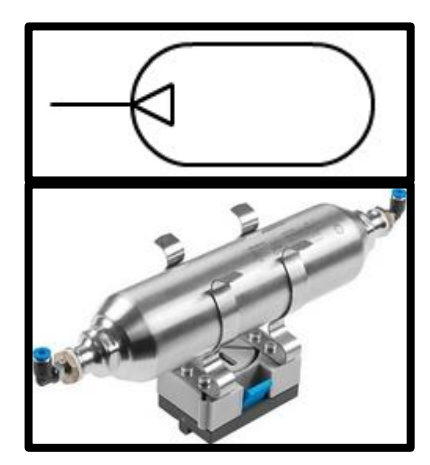

FIGURA 10: SÍMBOLO DE UN ACUMULADOR [11]

# **2.5. Actuadores Neumáticos**

Los actuadores neumáticos tienen como principio de funcionamiento de convertir el aire comprimido en energía mecánica, se conoce una clasificación de actuadores divididos en motores y cilindros.

## **2.5.1.Cilindros Neumáticos**

El cilindro neumático tiene la capacidad de transformar energía neumática en movimiento del tipo lineal este compuesto por una estructura sólida circular que contiene un tubo por donde se realiza el desplazamiento del émbolo, este divide el aire en dos volúmenes las cuales se conocen como cámaras. Cuando la presión del aire es aplicada en la cámara posterior el émbolo y vástago realizan una carrera de avance deslizándose hacia adelante, por consiguiente, si la presión es aplicada en la cámara anterior del cilindro realiza una carrera de retroceso. Se distinguen dos tipos de cilindros neumáticos por la forma de retroceso del vástago siendo cilindros de simple efecto y de doble efecto [5]. En la figura 11 se puede apreciar las partes de un cilindro neumático.

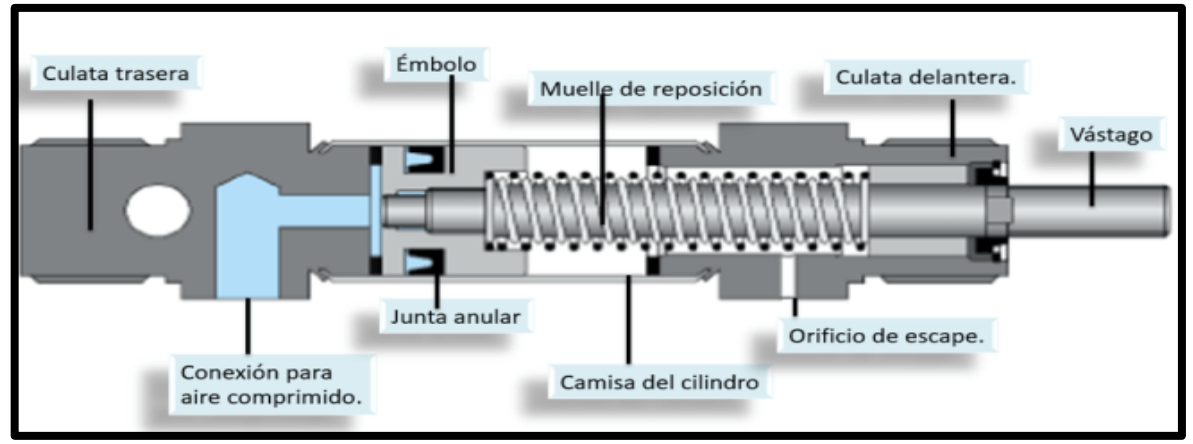

FIGURA 11: PARTES DE UN CILINDRO NEUMÁTICO [12]

# **2.5.2.Cilindro de Simple Efecto**

El trabajo ejercido por un cilindro de simple efecto solo puede ejecutarse en un solo sentido, para recuperar su estado original es posible hacerlo por medio de un muelle o resorte que se integra al cilindro cuyo aspecto físico se aprecia en la figura 12.

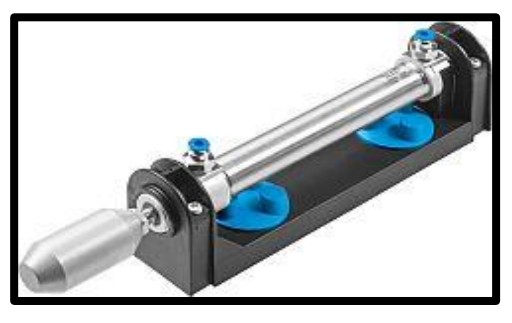

FIGURA 12: CILINDRO SIMPLE EFECTO [13]

En la figura 13 se muestra la simbología de un cilindro simple efecto según la norma ISO 1219, tanto para retorno por carga y retorno por muelle.

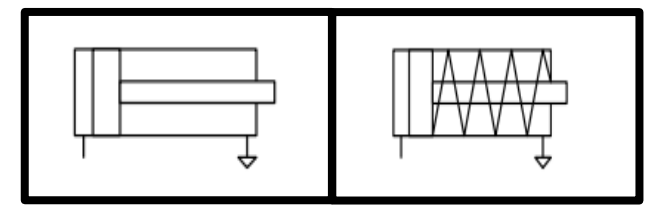

FIGURA 13: SÍMBOLO DE UN CILINDRO SIMPLE EFECTO CON RETORNO POR CARGA Y POR MUELLE [10]

#### **2.5.3.Cilindro Doble Efecto**

Un cilindro de doble efecto es capaz de ejercer trabajo en los dos sentidos, es decir en avance y retroceso gracias al aire comprimido que ejecuta fuerza en las dos cámaras del cilindro, este tipo de cilindro es mucho más sofisticado y en algunos casos llega a reemplazar a los cilindros de simple efecto.

El principio de funcionamiento se da mediante la aplicación de aire comprimido por medio de una válvula, en este caso el cilindro realiza el proceso de avance, mientras que el retroceso lo realiza por comunicación del aire a presión en la cámara anterior y posterior para la evacuación del aire, se considera que en la carrera de retroceso el cilindro ejerce menor fuerza (Guillén, 1988). En la figura 14 se muestra la simbología de un cilindro doble efecto según la norma ISO 1219.

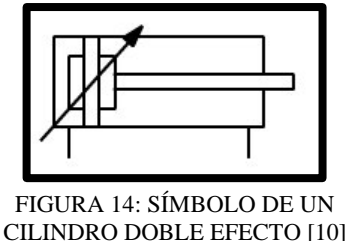

Para las prácticas propuestas en el módulo didáctico se requieren tres cilindros de doble efecto de la marca JELPC en cilindros perfilados, en el Anexo 2 se podrá apreciar las características técnicas de este elemento. En la figura 15 se puede apreciar el aspecto físico de este cilindro.

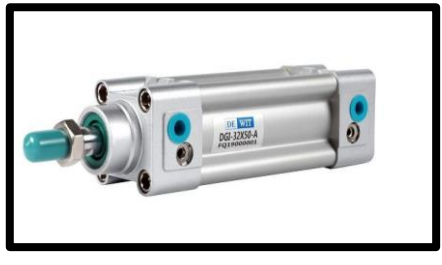

FIGURA 15: CILINDO PERFILADO DE DOBLE EFECTO [17]

### **2.6. Válvulas Distribuidoras**

Las válvulas distribuidoras o válvulas de control de dirección son las encargadas de comandar la circulación del aire comprimido, representan elementos importantes en la neumática ya que el correcto funcionamiento de los cilindros neumáticos depende de estas válvulas. Las válvulas están diseñadas para recibir órdenes de manera que permitirá la restricción del paso del fluido.

Para la selección de una válvula se debe tomar en consideración el número de vías y posiciones, los sistemas de accionamiento y las características de caudal.

Según la norma DIN-ISO 1219 y CETOP se identifican mediante la nomenclatura que se describe en la tabla 2:

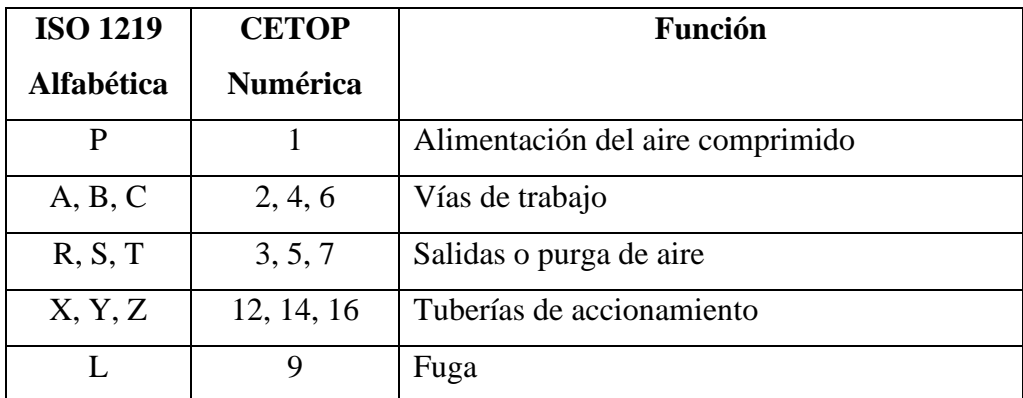

TABLA 2: NOMENCLATURA DE LAS VÍAS Y POSICIONES DE LAS VÁLVULAS [18]

#### **2.6.1.Vías y Posiciones**

Se domina vías a la cantidad de entradas de conexión de una válvula, las cuales empiezan desde 2 como mínimo hasta 5 o más. Mientras que posiciones se refiere a las conexiones internas estables que pueden tenerse. Las válvulas se describen de acuerdo con el número de vías y posiciones según como se describe en la tabla 3:

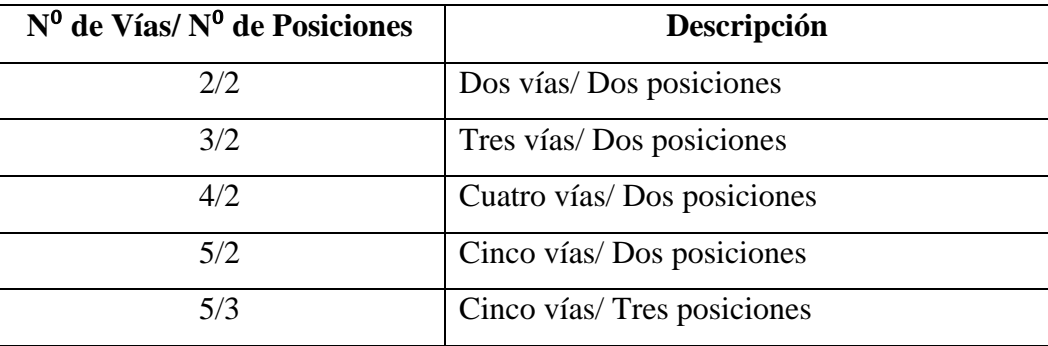

TABLA 3: NÚMERO DE VÍAS Y POSICIONES

## **2.6.2.Simbología**

Las válvulas neumáticas se identifican de manera teórica mediante un símbolo que se compone de dos partes, un bloque central definido para las posiciones y las vías, seguido de dos bloques extremos que representan a los mandos de control.

Se deben tener en cuenta las siguientes orientaciones:

- Existirán tantos cuadros adyacentes según el número de posiciones que tenga la válvula.
- Las entradas o vías se identifican por medio de trazos unidos al cuadrado de posición.
- Las líneas y flechas indican las uniones entre las vías y si estas están cerradas se identificarán con líneas transversales por cada posición.
- El escape de aire se representa por medio de un triángulo.

En la figura 16 se puede apreciar el símbolo de las vías y posiciones de las válvulas distribuidoras.

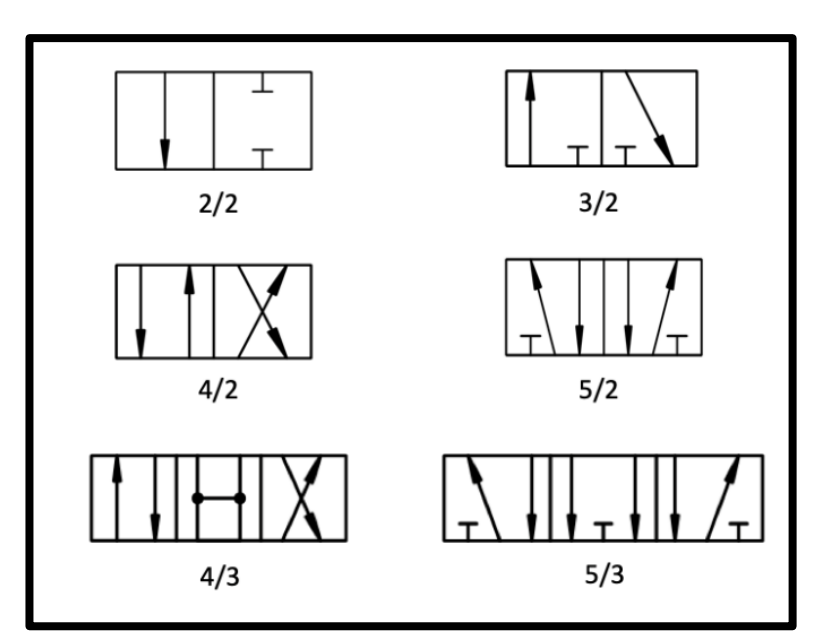

FIGURA 16: SÍMBOLO DE VÍAS Y POSICIONES DE VÁLVULAS [19]

# **2.6.3.Tipos de Accionamiento**

Las válvulas requieren de un accionamiento para el cambio de posición los cuales pueden ser neumático, mecánico, eléctrico o manual.

- El accionamiento manual se desarrolla por medio de pulsadores, pedal o palanca.
- El accionamiento mecánico se desarrolla por medio de pulsadores, muelle o enclavamiento.
- El accionamiento neumático se desarrolla por presión o depresión.
- El accionamiento eléctrico se desarrolla por medio de relé, electroimán o servopilotado.

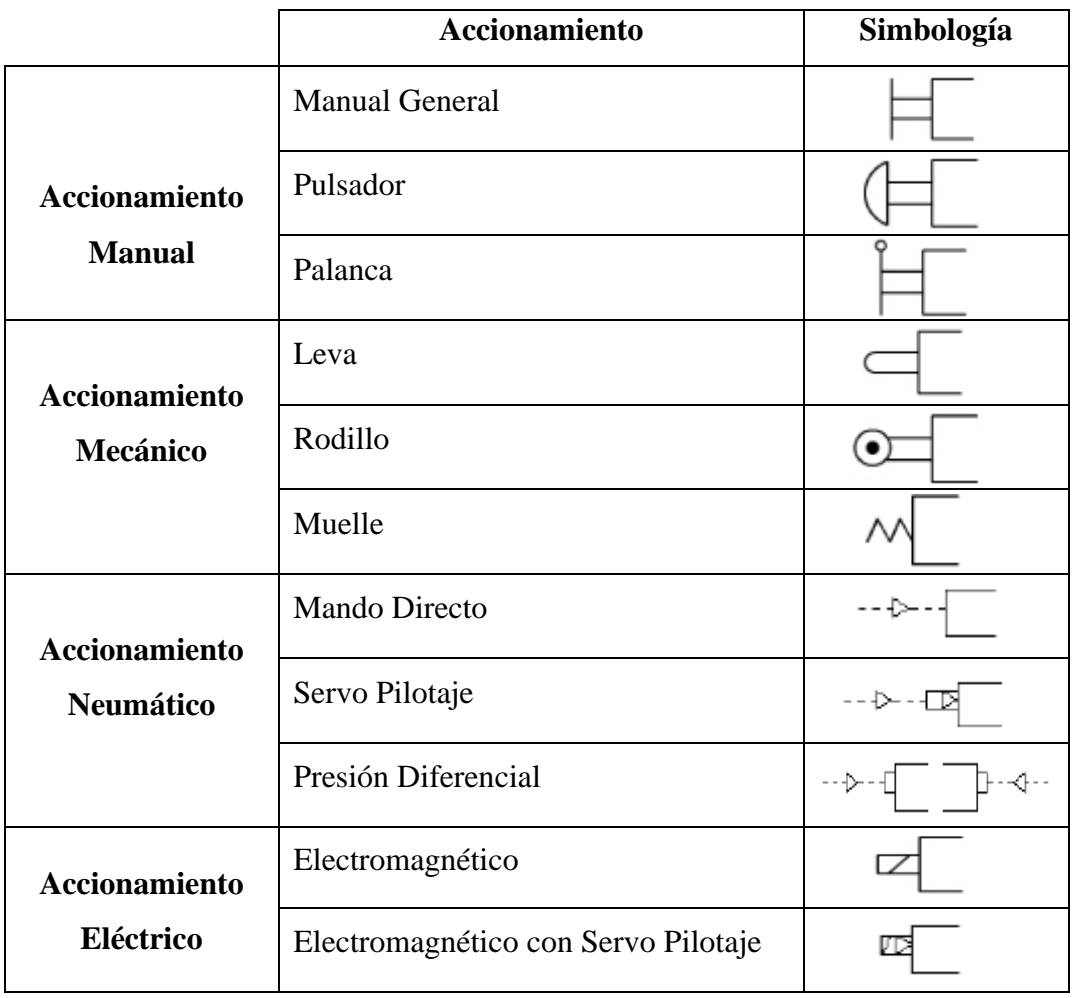

A continuación, se describe mediante la tabla 4 los principales tipos de accionamiento:

TABLA 4: TIPOS DE ACCIONAMIENTO

# **2.6.4.Válvula Direccional Neumática 3/2**

La válvula direccional neumática 3/2 de marca E-MC se aprecia en la figura 17, esta válvula se acciona ante la aplicación de la presión de aire por medio de la entrada (1) hacia la salida (2), esta válvula se caracteriza por tener un retorno por muelle como se aprecia en la simbología de la figura 18.

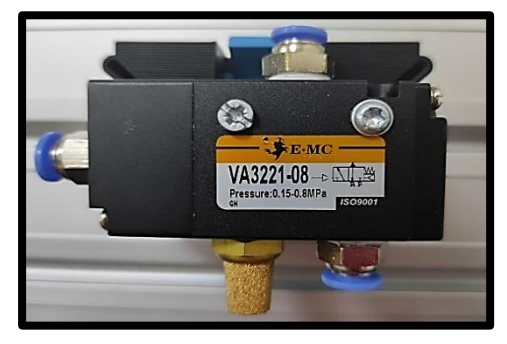

FIGURA 17: VÁLVULA DIRECCIONAL 3/2 E-MC

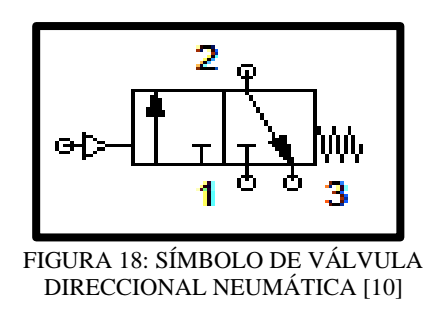

## **2.6.5.Válvula Neumática 3/2**

Este tipo de válvula es de gran utilidad ya que reemplazaría al uso de dos válvulas de 2/2 en un cilindro de simple efecto. Una válvula 3/2 posee un canal de entrada (1), uno de salida (2) y otro para el escape de aire (3) el mismo que quedará cerrado cuando se ejecute la comunicación entre la entrada y salida, permite que la descarga de aire se realice por conmutación. En la figura 19 se puede apreciar la simbología de este elemento.

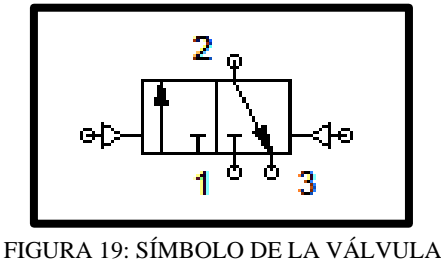

NEUMÁTICA 3/2 [10]

Para las prácticas neumáticas propuestas se requiere de válvulas neumáticas 3/2 para cilindros de simple efecto, que en nuestro caso es marca EMC según como se aprecia en la figura 20. En el Anexo 3 se podrá apreciar las características técnicas de este elemento.

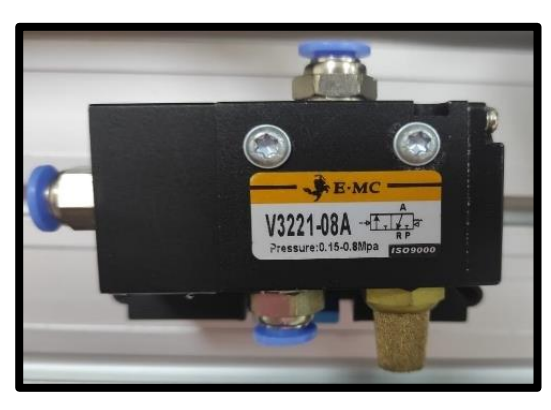

FIGURA 20: VÁLVULA NEUMÁTICA 3/2 E-MC

## **2.6.6.Válvula Neumática 5/2**

Las electroválvulas 5/2 son especialmente diseñadas para el control un cilindro de doble efecto debido a la eficiencia del émbolo deslizante de este componente para el movimiento de avance y retroceso.

Este tipo de válvula cuya simbología se puede apreciar en la figura 21 posee un canal de entrada (1), dos salidas de comunicación (2, 4) y dos de escape (3, 5).

Su principio de funcionamiento se basa en la comunicación de una entrada con una salida, dejando libre una de las salidas producto del escape.

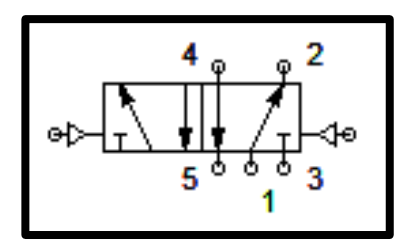

FIGURA 21: SÍMBOLO DE LA VÁLVULA NEUMÁTICA 5/2 [10]

Para las prácticas neumáticas propuestas se requiere de válvulas neumáticas 5/2 para cilindros de doble efecto marca JELPC según como se aprecia en la figura 22. En el Anexo 4 se podrá apreciar las características técnicas de este elemento.

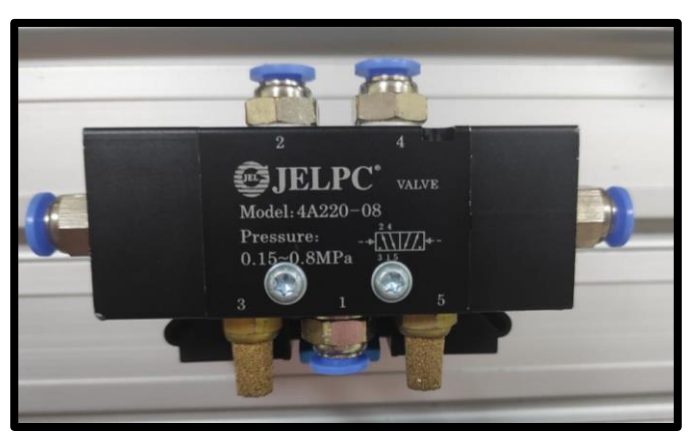

FIGURA 22: VÁLVULA NEUMÁTICA 5/2 JELPC

### **2.6.7.Válvula Mecánica con Rodillo 3/2**

Las válvulas de accionamiento mecánico están diseñadas para controlar la dirección del fluido lo que implica controlar el movimiento del cilindro, este tipo de válvula es utilizada como final de carrera o detector de posición [14], su aspecto físico se puede apreciar en la figura 23.

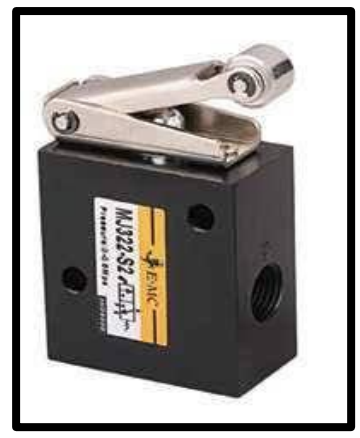

FIGURA 23: VÁLVULA 3/2 CON RODILLO

En la figura 24 se expone el símbolo neumático de la válvula con rodillo y en el Anexo 5 se podrá apreciar las características técnicas del mismo.

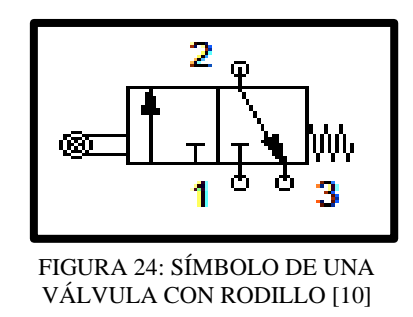

# **2.6.8.Válvula Mecánica 3/2 con Pulsador Cóncavo**

La válvula mecánica con pulsador entra en acción una vez que el operario presione el botón superior que se aprecia en la figura 25, este pulsador funciona por medio de un resorte el cual al soltar el botón permite la conmutación y retorna a su posición original(Reinel & Velásquez, 2019). En el Anexo 6 se podrá apreciar las características técnicas de este elemento.

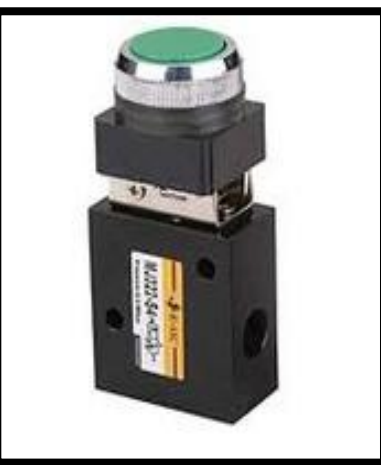

FIGURA 25: VÁLVULA 3/2 PULSADOR CÓNCAVO [20]

# **2.6.9.Válvula Mecánica 3/2 con Pulsador Hongo**

Este tipo de válvula se caracteriza por el accionamiento mecánico por medio de un botón o pulsador hongo cuyo principio de funcionamiento es la de un paro de emergencia con muelle, al oprimir el botón se activa la válvula restringiendo el paso del aire y deteniendo el proceso. En la figura 26 se puede apreciar el aspecto físico de este elemento y en el anexo 7 se encuentran las características técnicas de este.

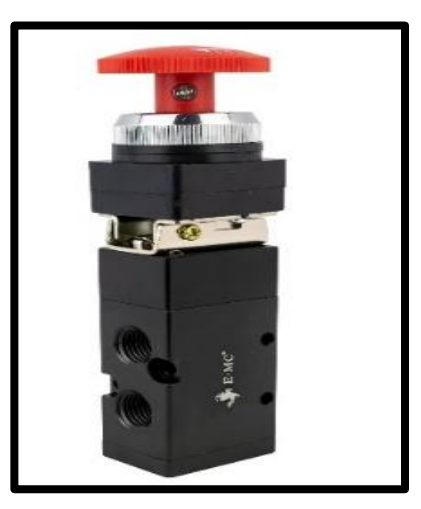

FIGURA 26: VÁLVULA 3/2 PULSADOR HONGO [20]

## **2.6.10. Válvula Mecánica Selector con Flecha**

Este componente se caracteriza por ser un regulador y control de aire direccionando la apertura, cierre o presión del paso de gases. Se dispone de una válvula mecánica con selector con flecha 3/2 de la marca EMC como se expone en la figura 27. En el Anexo 8 se podrá apreciar las características técnicas de este elemento.

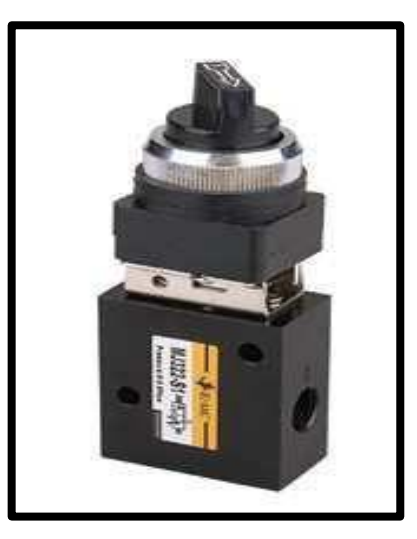

FIGURA 27: VÁLVULA SELECTORA [20]

## **2.6.11. Electroválvula 5/2**

La válvula solenoide se caracteriza por ser de accionamiento neumática o eléctrica del tipo mono o biestable, admiten montaje unitario o en uso múltiple mediante alimentación. Para el proyecto en curso se utilizará una electroválvula 5/2 de la marca JELPC como se aprecia en la figura 28. En el Anexo 9 se podrá apreciar las características técnicas de este elemento.

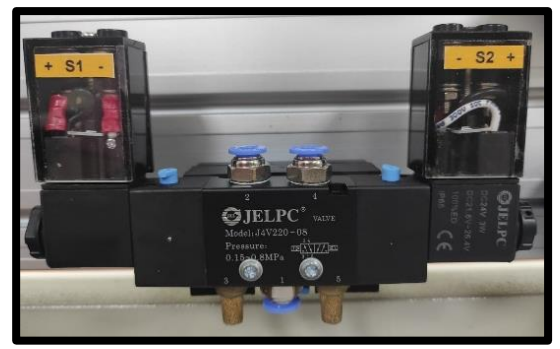

FIGURA 28: ELECTROVÁLVULA 5/2

A continuación, en la figura 29 se expone el símbolo neumático de la electroválvula 5/2

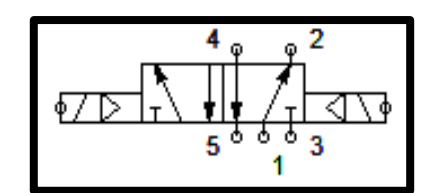

FIGURA 29: SÍMBOLO DE UNA ELECTROVÁLVULA 5/2 [10]

## **2.6.12. Válvulas Lógicas 3/2**

Las válvulas lógicas se emplean como componentes de seguridad en procesos en los que se necesita la intervención de un operario y cuyo aspecto físico se observa en la figura 30. Se tienen válvulas And y Or cuya simbología se aprecia en la figura 31, la primera tiene dos entradas y una salida que estará habilitada solo si existe señal en las dos entradas, mientras que la válvula Or mostrará una presión de salida si existe señal desde dos puntos diferentes. En el Anexo 10 se podrá apreciar las características técnicas de este elemento.

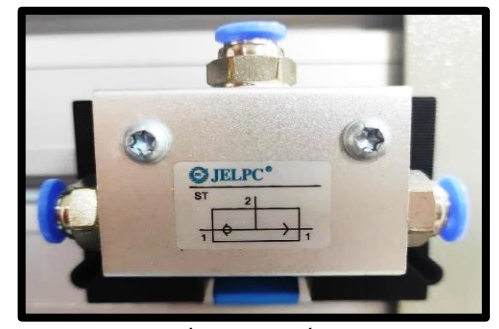

FIGURA 30: VÁLVULA LÓGICA AND 3/2

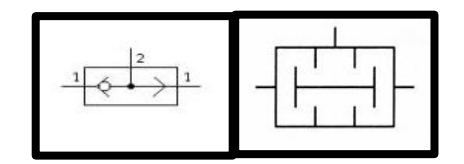

FIGURA 31: SÍMBOLO DE LA VÁLVULA OR Y AND [10]

## **2.6.13. Electroválvula 3/2 Monoestable**

Las válvulas monoestables a diferencia de las anteriores se caracterizan por contener una condición de reposo que solo cambiará cuando esta reciba accionamiento eléctrico y cuyo aspecto físico se observa en la figura 32. El retorno a su posición de partida se suele realizar por medio de un muelle. En la figura 33 se aprecia la simbología de este elemento, sus características técnicas se podrán apreciar en el Anexo 11.

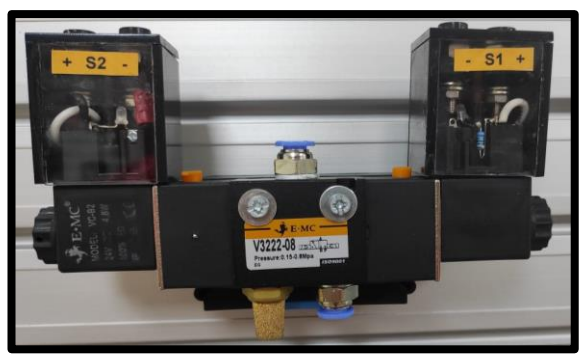

FIGURA 32: ELECTROVÁLVULA 3/2 MONOESTABLE

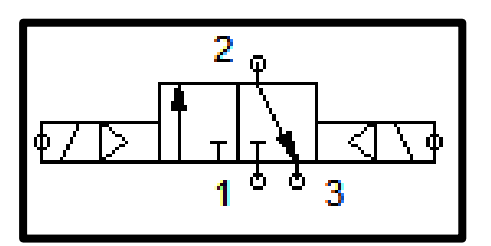

FIGURA 33: SÍMBOLO DE UNA ELECTROVÁLVULA 3/2 MONOESTABLE [10]

## **2.7. Principales Accesorios Neumáticos**

Los accesorios neumáticos son componentes esenciales para que los instrumentos neumáticos principales como cilindros y electroválvulas puedan llevar a cabo el funcionamiento para la cual fueron diseñados.

Cumpliendo con los objetivos de cada práctica, a continuación, se exponen los accesorios que estarán presente en este trabajo.

## **2.7.1.Racores**

Los racores son conectores de acople rápido y flexible que permiten la conexión y desconexión de la manguera por donde circulará el fluido, teniendo la capacidad para ser anticorrosivos, no tener fugas de aire y resistentes al ambiente de trabajo. Estos elementos se rigen a la norma NPT conocida por Tubería Cónica Nacional, que son los encargados de establecer el tipo de roscado para cada racor según su utilidad, encontrado tamaños de 1/8, ¼, 3/8 y ½ en formar de racores cortos, rectos en forma Y/T. En función de las prácticas neumáticas propuestas se utilizarán racores rectos de 6mm de ¼ y 1/8 y racores reductores de caudal en la misma medida como se aprecia en la figura 34.

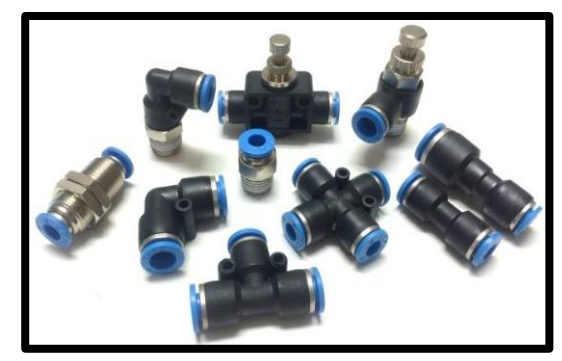

FIGURA 34: DIFERENTES TIPOS DE RACORES [21]

## **2.7.2.Manguera Neumática**

La manguera neumática que se aprecia en la figura 35 es el medio o pasaje de circulación del aire comprimido que luego alimentará a los principales componentes del sistema neumático y se debe considerar la cantidad de fluido ya que esta debe ser proporcional al diámetro de la manguera y al racor de conexión (Fabara, 2017) bajo las siguientes condiciones:

- Racor 1/8: 4 a 10 mm, valor ideal 6mm
- Racor ¼: 4 a 12 mm, valor ideal 8 mm

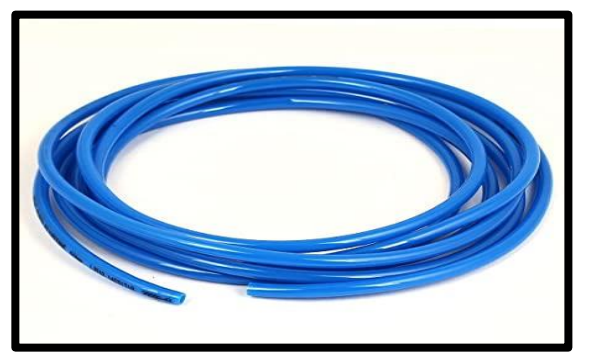

FIGURA 35: MANGUERA NEUMÁTICA

## **2.7.3.Detectores Magnéticos**

Los sensores magnéticos que se aprecian en la figura 36 se utilizan para la detección de posición de los pistones en los cilindros neumáticos. Se tienen varias configuraciones tales como Reed, NPN y PNP; su aplicación dependerá de los tipos de cilindros teniendo una gran ventaja los detectores tipo red debido a una mayor vida útil por su estructura de encapsulado o embebido en resina evitando los arcos eléctricos.

La línea de sensores por ranura permite una instalación con mayor facilidad sin tener que realizar el desmontaje del cilindro, son fiables incluso en medio de estructuras duras y de humedad.

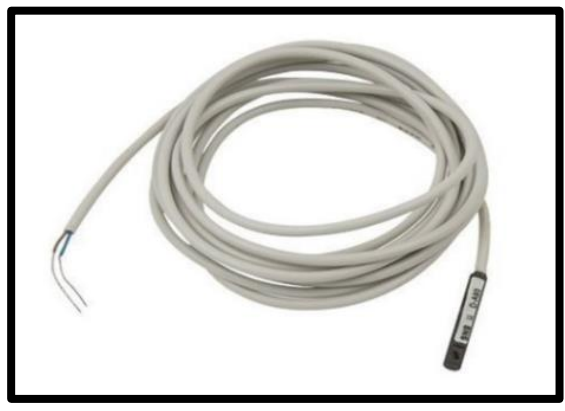

FIGURA 36: DETECTORES MAGNÉTICOS

# **2.7.4.Distribuidor de Aire**

La Unidad de distribución de distribución de aire se realizará por medio de un componente con base riel DIN, está conformado por ocho válvulas anti retorno de desconexión automática, por donde se transportará el aire a través de las mangueras a todo el sistema de control. Este elemento se puede apreciar en la figura 37.

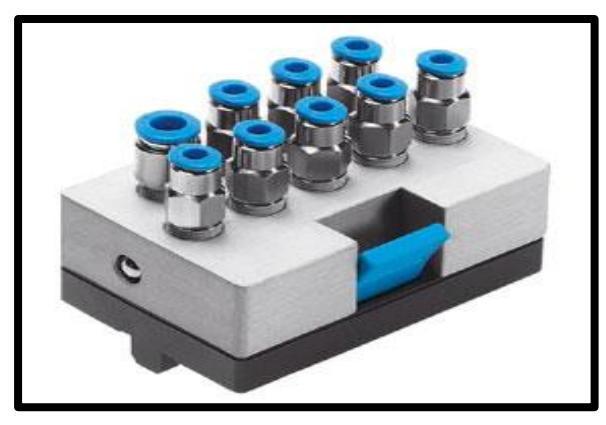

FIGURA 37: UNIDAD DE DISTRIBUCIÓN [22]

## **2.7.5.Silenciadores**

Las válvulas al entrar en funcionamiento tienen un mecanismo de cambio d posición en cuanto a las vías que la componente, dejando libres entradas que pueden causar extremadamente mucho ruido, es posible corregir esta situación por medio de la aplicación de silenciadores neumáticos gracias a los filtros internos que minimizan las interrupciones operacionales.

Para seleccionar un silenciador se debe tener en cuenta la relación del diámetro de la válvula distribuidora y el racor, en la figura 38 se puede apreciar los silenciadores a utilizar y su simbología.

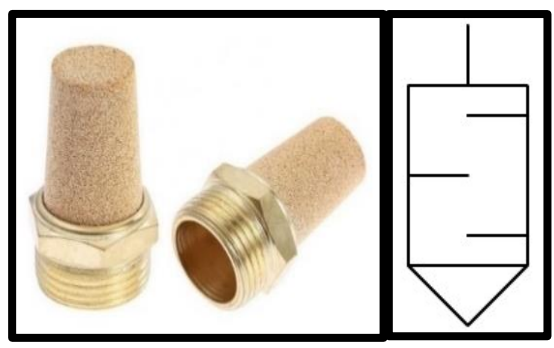

FIGURA 38: SILENCIADOR DE BRONCE

### **2.8. Componentes Eléctricos**

Para la construcción de las láminas del módulo de prácticas electroneumáticas se utilizaron componentes eléctricos que puedan dar cabida al funcionamiento de las diferentes tareas propuestas, los cuales se describen a continuación.

### **2.8.1.Disyuntor**

El disyuntor o breaker que se observa en la figura 39 se considera como un componente de protección eléctrica cuyo principio de funcionamiento es el de interrumpir un proceso con el corte de la corriente ante la primera detección de falla o sobrecargas, siendo esta una gran ventaja ya que al abrir el circuito este tiene la capacidad de regresar a su estado original sin sufrir ningún daño.

Existen dos tipos de mecanismo en un disyuntor por disparo térmico o magnético, el disyuntor utilizado en la lámina de distribución es un disyuntor de la marca EBASEE de 2 polos a 20A en configuración termomagnética con retardos que van desde unos milisegundos a determinados segundos. En el Anexo 12 se podrá apreciar las características técnicas de este elemento.

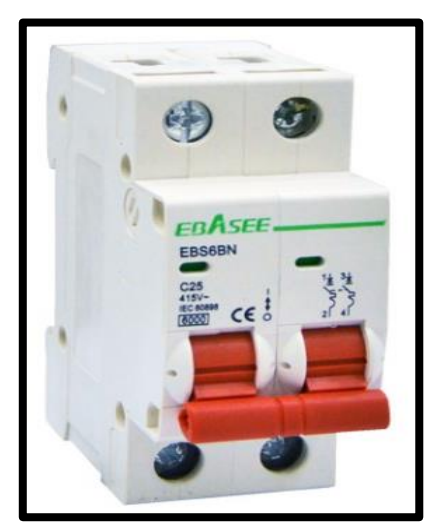

FIGURA 39: DISYUNTOR EBASEE 2 POLOS 20A [23]

## **2.8.2.Relé de Estado Sólido**

Un relé de estado sólido el cual se observa en la figura 40 se caracteriza por su accionamiento en cargas resistivas o inductivas, mediante una señal de entrada conocida como INPUT establece el tipo de accionamiento que se generará a la salida OUTPUT sin fuga eléctrica, presenta mediante un led el estado de encendido o apagado, posee un circuito de protección denominado Snubber a la salida y una bobina con contacto normalmente abierto conectada a una corriente que cuando se activa produce un campo electromagnético que se cierra al paso de la corriente. Para el módulo de prácticas se utilizarán 4 relés de estado sólido del fabricante Wago teniendo bobinas de 24 V DC con dos contactos de conmutación y una corriente máxima de hasta 8A, las bobinas se identifican con las etiquetas desde la K1 hasta K4. En el Anexo 13 se podrá apreciar las características técnicas de este elemento.

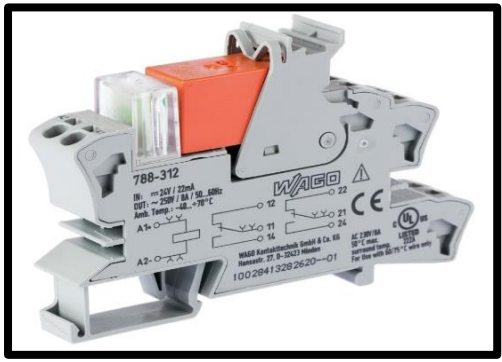

FIGURA 40: RELÉ WAGO ESTADO SÓLIDO [29]

#### **2.8.3.Base Porta fusibles**

Las bases porta fusibles se utilizan para garantizar la protección eléctrica contra sobrecargas y cortocircuitos, brindando una solución económica en la seguridad de la línea y la manipulación por parte del operario y cuya ilustración se observa en la figura 41. Tienen la capacidad para soportar una tensión nominal de 1000Vdc y corriente nominal de 32A. Las bases porta fusible del modelo RT18 poseen mecanismo de instalación para riel DIN de medidas 10 mm de diámetro por 38 mm de largo.

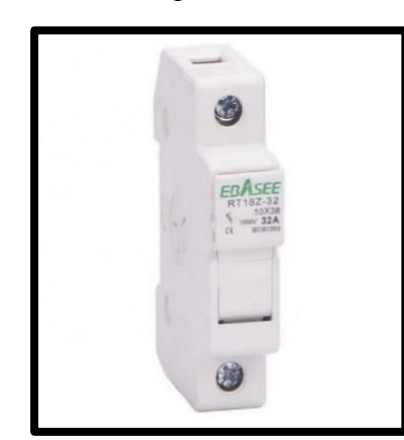

FIGURA 41: PORTAFISUBLES EBASEE 10X38 mm [30]

### **2.8.4.Fusible**

Los fusibles que se pueden apreciar en la figura 42 son dispositivos de protección de las instalaciones eléctricas contra cortocircuitos o sobrecargas que se generan aguas abajo. Las sobrecargas ocurren cuando se presenta un valor que excede a la corriente nominal de fábrica. La otra condición de operación de un fusible en estado de cortocircuito superando hasta 6 veces la corriente nominal de este. Se utilizará fusibles de la marca Ebasee de dimensiones 10x38 de hasta 2A de material cerámico y cubierta de vidrio. En el Anexo 14 se podrá apreciar las características técnicas de este elemento.

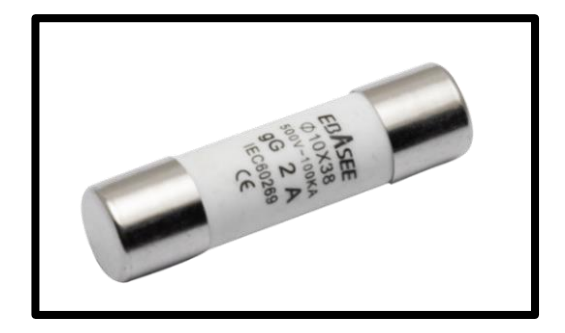

FIGURA 42: FUSIBLE EBASEE 2A [31]

## **2.8.5.Temporizador**

El temporizador multi rango AH3 del fabricante y distribuidor Camsco que se observa en la figura 43 brinda estabilidad, rendimiento y precisión. Posee un interruptor identificado como DIP de fácil manejo con selección de 4 tiempos por medio del interruptor con series de 5 tiempos con rangos amplios de 0,1 segundo a 30 horas. Contiene un contacto de retardo 2C (DPDT) a la salida de hasta 10A, maneja rangos de voltaje AC 110V, 220V, 380V, 440V y DC 12V y 24V con frecuencias de 50/60hz; es en el encargado de medir y detectar los pulsos que se generan por algún circuito oscilador. En el Anexo 15 se podrá apreciar las características técnicas de este elemento.

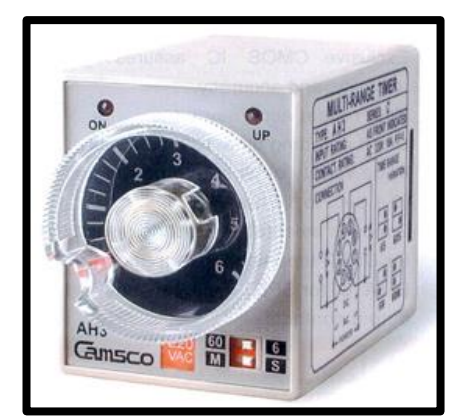

FIGURA 43: TEMPORIZADOR CAMSCO MULTI – RANGO [32]

## **2.8.6.Luces Piloto**

Las luces piloto son aplicadas con el objetivo de indicar la energización del tablero, la línea o el inicio de algún proceso. Las luces pilotos se ubican en el tablero en forma horizontal en la lámina de pulsadores y se identifican con las etiquetas desde H1 hasta H5, se tiene 4 luces pilotos de color verde dando un aviso de la puesta en marcha de un proceso o del funcionamiento correcto de los equipos del módulo y una luz piloto de color rojo que emite la alerta de falla por medio de los elementos de protección. Las luces pilotos utilizadas son de la marca Camsco de 16 mm de diámetro como se observa en la figura 44.

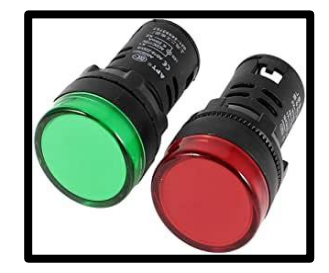

FIGURA 44: LUCES PILOTO CAMSCO 16 mm

#### **2.8.7.Pulsadores**

Un pulsador es un interruptor cuyo principio de funcionamiento es de permitir o restringir el paso de la corriente de manera instantánea, al ser un pulsador este solo entra en activación al mantener presionado el botón, es decir no posee enclavamiento; estos pueden ser normalmente cerrados (NC) y normalmente abiertos (NO). Para lámina del módulo didáctico se utilizan 5 pulsadores, siendo cuatro de ellos de color verde siendo normalmente abiertos y uno de color rojo normalmente cerrado de la marca Camsco de 16 mm de diámetro como se observa en la figura 45.

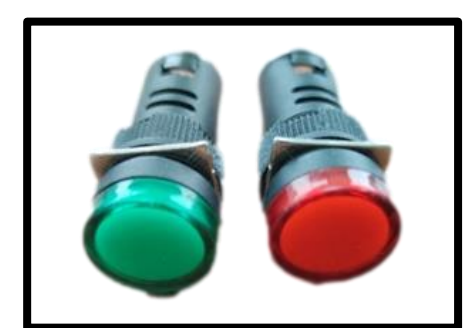

FIGURA 45: PULSADORES CAMSCO 16 mm

### **2.8.8.Pulsador de Emergencia**

Los pulsadores de emergencia como se observa en la figura 46 según la norma ISO sirven para prevenir los riesgos eléctricos que se puedan producir en los equipos de automatización y también al operario del sistema. El dispositivo de control será un pulsador tipo champiñón rojo y fondo amarillo cuya activación se genera de manera automática al detectar fallo en la línea, posteriormente se puede desactivar manualmente desenroscando el botón hacia la derecha, el pulsador de emergencia utilizado tiene por dimensiones 14 mm de diámetro y se encuentra en la lámina de pulsadores del módulo didáctico.

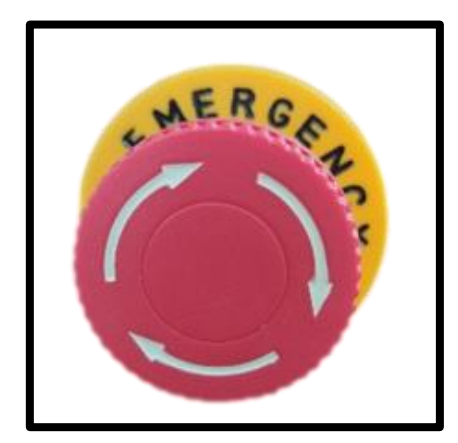

FIGURA 46: PULSADOR DE EMERGENCIA 14 mm

#### **2.8.9.Conectores y Borneras**

Para el cableado de los equipos y dispositivos de las láminas que conforman el módulo didáctico se utilizó cable #20 AWG completamente aislado, considerando el siguiente código de colores expuesto en la tabla 5:

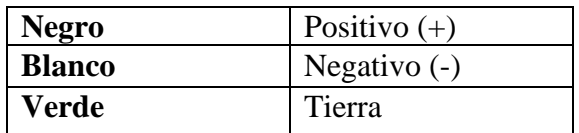

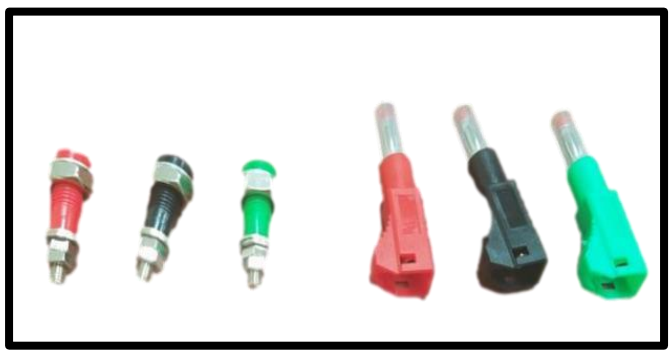

TABLA 5: CÓDIGO DE COLORES DEL CABLEADO DE LÁMINAS

FIGURA 47: BORNERAS Y PLUGS

Las borneras de la figura 47 se emplean como terminales de conexión y alimentación de los equipos considerando como dimensión 10 mm de diámetro y 30 mm de altura para los conectores hembra y 4 mm de diámetro y 50 mm de altura para los conectores macho respectivamente, mediante cable 18 AWG, según el siguiente código de colores expuesto en la tabla 6:

| Rojo         | Positivo $(+)$ |
|--------------|----------------|
| <b>Negro</b> | Negativo $(-)$ |
| Verde        | Tierra         |

TABLA 6: CÓDIGO DE COLORES DE BORNERAS

#### **2.9. Sistema de Automatización**

Los sistemas automatizados se vienen empleando desde la antigüedad aplicadas en diferentes máquinas mediante mecanismos ingeniosos que permitían imitar movimientos o la función para la cual fue diseñado, sin embargo las exigencias industriales y el avance científico y tecnológico ha llevado a la ingeniería a la más alta invención, fabricando equipos que puedan brindar solución a tareas de control más complejas mediante la lógica programable, nacen los autómatas o controladores lógicos programables conocidos como PLC y cuya red se aprecia en la figura 48.

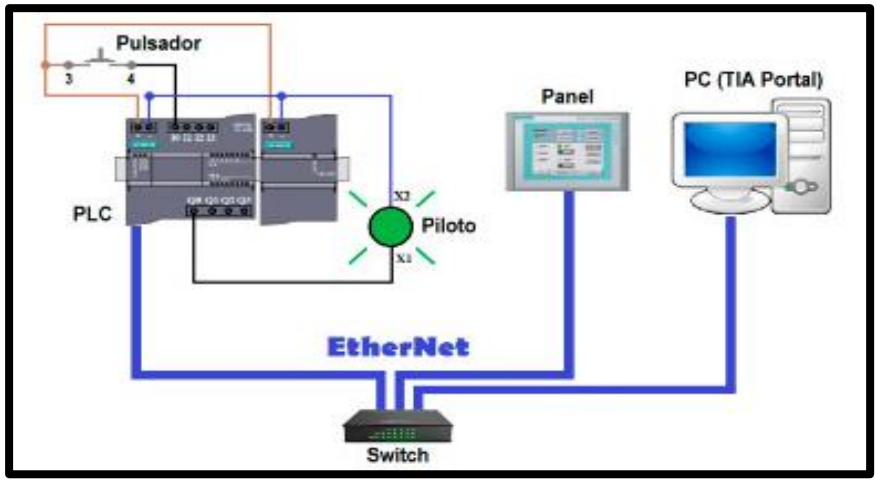

FIGURA 48: RED DE CONEXIÓN DE UN PLC [33]

# **2.9.1.Profinet**

De acuerdo con la norma IEC 61158 Profinet representa un estándar Ethernet abierto indispensable para los procesos de automatización industrial, se apoya en los estándares IEEE802.3, TCP/IP, IEEE802.11. Aporta soluciones en tiempo real, de función control y compatibilidad multimarca, seguridad de red, entre otros, considerándolo, así como un estándar completo para la industria permitiendo la comunicación desde el nivel del campo hasta el nivel de gestión, como se expone en la figura 49.

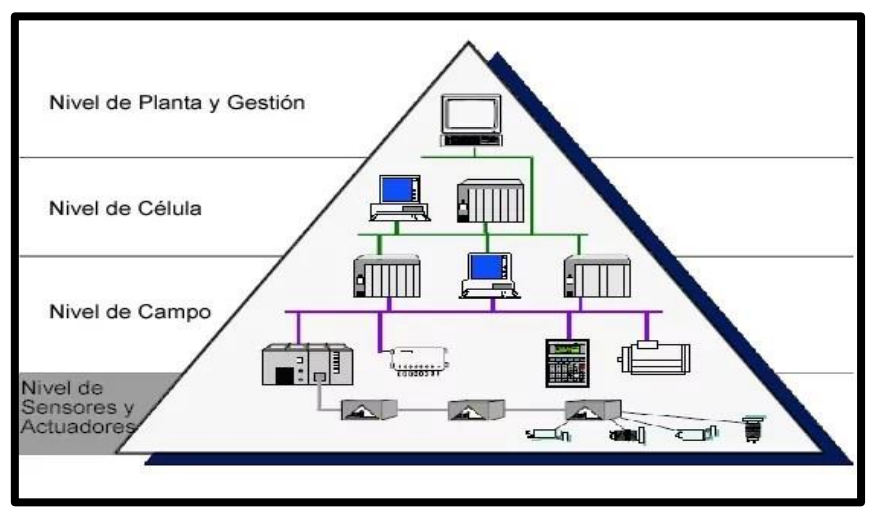

FIGURA 49: RED PROFINET DE COMUNICACIÓN INDUSTRIAL [34]

#### **2.9.2.Fuente de Alimentación Sitop**

Las fuentes de alimentación Sitop se emplean por sus características de fiabilidad y capacidad para soportar diferentes condiciones eléctricas, no solo permite la selección de corriente sino también la fuente de alimentación adecuada se puede integrar mediante la red Profinet a sistemas autómatas como TIA PORTAL dando la oportunidad de aplicar la lógica programable. Proporciona fuentes de alimentación contraladas de 24 V CC con eficiencia del 95%. En la figura 50 se exhibe la fuente SITOP que se utilizará para la alimentación del PLC o Controlador Lógico Programable. En el Anexo 16 se podrá apreciar las características técnicas de este elemento.

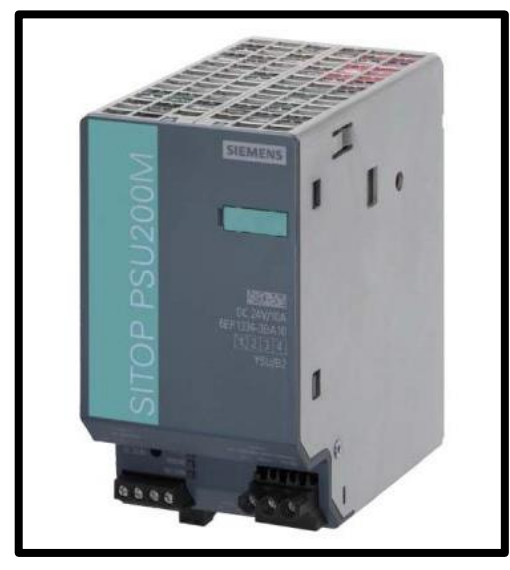

FIGURA 50: FUENTE DE ALIMENTACIÓN SITOP [36]

#### **2.9.3.PLC S7 1200 (CPU 1215C DC/DC/DC)**

El controlador S7-1200 posee la capacidad y fiabilidad necesaria para resolver las tareas más complejas de la automatización, permitiendo controlar varios dispositivos que se integran para un proceso específico, la CPU se conforma por un microprocesador, una fuente de alimentación, circuitos de entrada, salida y puerto Profinet incorporado.

Cuando se carga un programa a la CPU, este monitorea las entradas debido a los cambios de estado que se generarán según las instrucciones del programa que puede ser de contaje, temporización, lógica booleana, funciones matemáticas entre otros procesos inteligentes.

La CPU posee también otros módulos adiciones para la comunicación mediante redes y protocolos tales como PROFIBUS, GPRS, LTE, WAN, MODBUS, entre otros.

El controlador que se utilizará es la CPU 1215 C/DC/DC/DC considerando sus dimensiones físicas en (mm) 130x100x75, posee una memoria de usuario de 125KB para trabajo y para carga 4MB, respectivamente. Está conformado por 2 entradas analógicas de 0 – 10V y 2 salidas analógicas de 0 – 20mA, además de 14 entradas digitales y 10 salidas digitales. Ofrece una alimentación de 24 V DC con límite inferior e 20,4 V y límite superior de 28,8 V; que se distribuye a las entradas, bobinas y relés del módulo. En el Anexo 17 se podrá apreciar las características técnicas de este elemento y en la figura 51 el aspecto físico de la CPU.

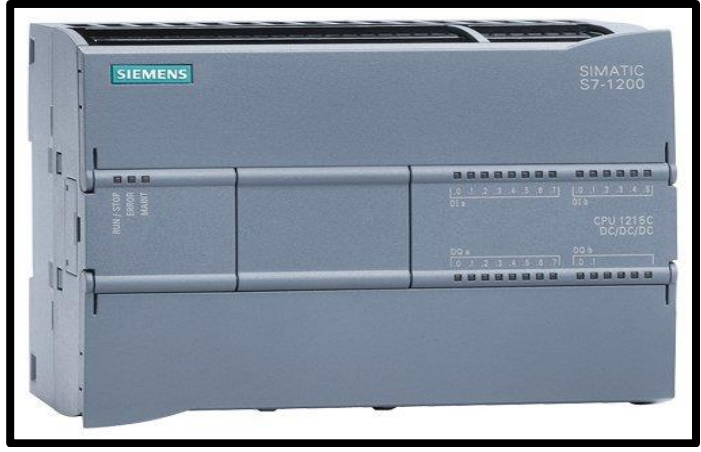

FIGURA 51: SIMATIC S7-1200 1215C [37]

## **2.9.4.Partes de un PLC S7-1200**

Las partes principales de la CPU se describen a continuación y es observable en la figura 52:

- 1. Conector de corriente
- 2. Ranura para Memory Card
- 3. Conectores extraíbles para el cableado de usuario.
- 4. Leds indicadores de estado de las entradas y salidas.
- 5. Conector Profinet.

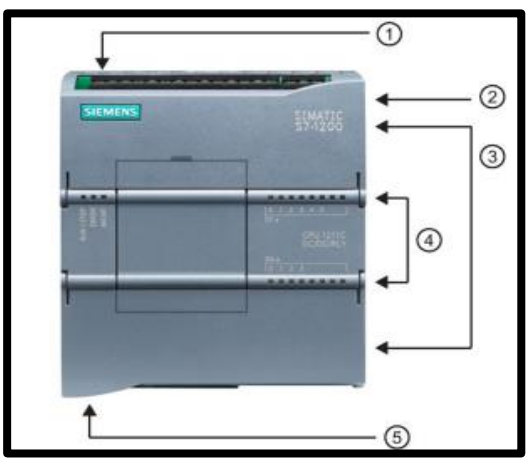

FIGURA 52: SIMATIC S7-1200 [42]

#### **2.9.5.Switch Scalance X-000**

El Switch Ethernet Scalance que se observa en la figura 53 se emplea para trasmisiones de datos a la orden de los Gigabit, su estructura y diseño permite ahorrar espacio para la configuración de las redes industriales. El Switch que se utilizará está conformado por 5 puertos RJ45 permitiendo integrar redes conmutadas con rangos de temperaturas de -40 ⁰C  $a + 75$  °C. En el Anexo 18 se podrá apreciar las características técnicas de este elemento.

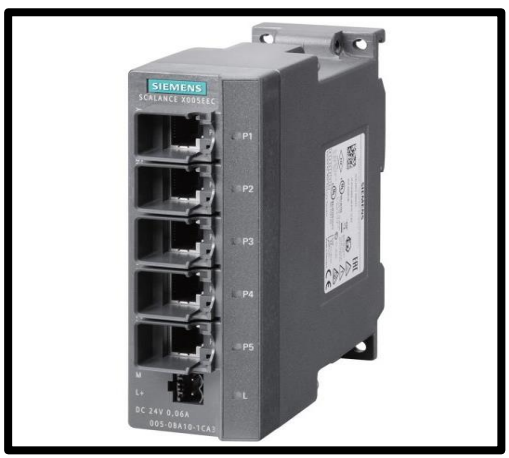

FIGURA 53: SWITH SCALANCE SIEMENS [43]

## **2.9.6.Pantalla HMI**

Un SIMATIC HMI Basic que se observa en la figura 54 integra una pantalla táctil de control que permite al operador monitorear la interfaz de un proceso; este sistema conocido también como Interfaz Hombre – Máquina consiste en mostrar información en tiempo real por medio de la traducción de variables, también proporciona ilustraciones visuales simuladas del proceso en operatividad. Para este proyecto se utilizará un panel táctil con teclas de función, interfaz Profinet, capaz de configurarse con WinCC de TIA PORTAL en versión V13 para un SIMATIC KTP700 Basic de dimensiones 154,1 mm de ancho x 85,9 mm de altura con tensión de 24V DC y hasta 230 mA de intensidad de entrada. En el Anexo 19 se podrá apreciar las características técnicas de este elemento.

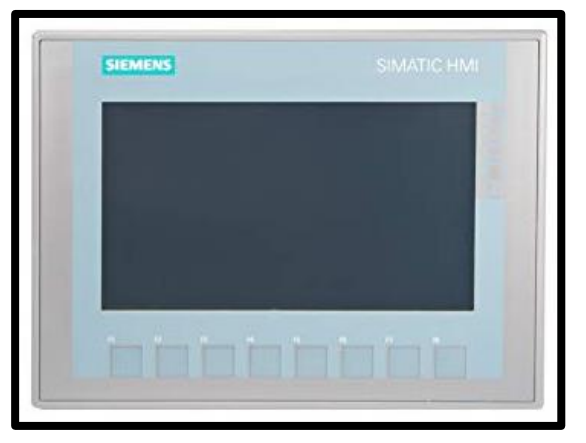

FIGURA 54: PANTALLA HMI KTP700 BASIC [44]

# **2.9.7.Partes de una pantalla HMI**

Las partes principales de una pantalla HMI modelo KTP700 Basic, se describen a continuación:

- 1. Conexión para la fuente de alimentación.
- 2. Puerto USB
- 3. Interfaz Profinet
- 4. Escotaduras para montaje.
- 5. Pantalla táctil.
- 6. Junta de montaje
- 7. Teclas de función.
- 8. Placa de características
- 9. Conexión para tierra funcional.
- 10. Guía para tiras rotulables.

En la figura 55 se pueden apreciar las partes descritas del panel HMI

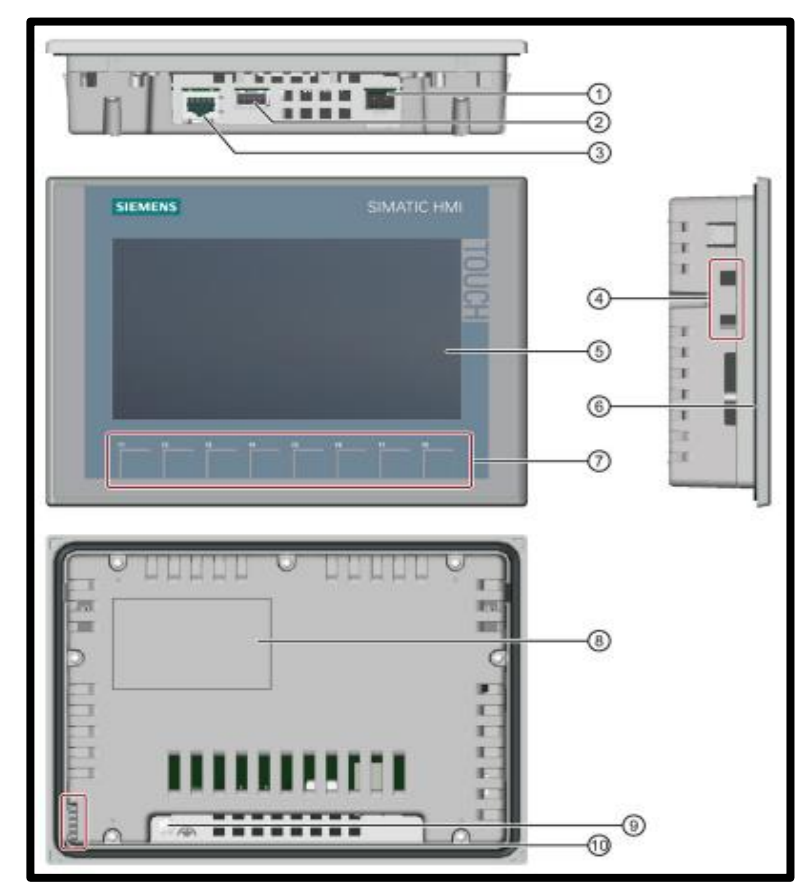

FIGURA 55: PANELES PROFINET [44]

## **2.10. Software de Programación**

## **2.10.1. TIA PORTAL Siemens**

La automatización de procesos atractivos, dinámicos e inteligentes es posible gracias al software integrado de TIA PORTAL o Totally Integrated Automation de Siemens, cuyo ambiente se puede apreciar en la figura 56 y tiene la capacidad de comunicación con el CPU S7-1200 y la pantalla HMI. Por medio de este software se realizará la programación Electroneumática de cada una de las prácticas buscando el desarrollo de habilidades técnicas que garanticen un buen trabajo de campo a los futuros ingenieros. Las nuevas actualizaciones del software brindan reducción del tiempo desde el punto de vista comercial, provee un aumento de la productividad en las plantas industriales ya que no solo beneficia a los equipos y sistemas sino también al operario de la planta.

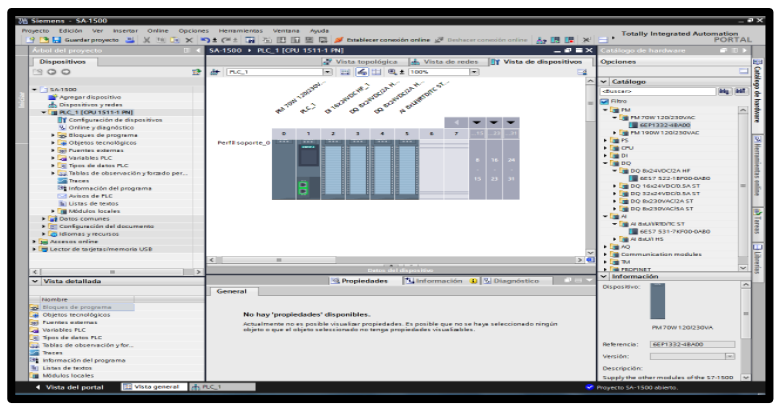

FIGURA 56: SOFTWARE TIA PORTAL

## **2.10.2. FluidSim - FESTO**

FluidSim es una herramienta de programación y simulación para el diseño de circuitos neumáticos y Electroneumáticos. Posee una librería de componentes indispensables para la programación de cualquier proceso, cuando se realiza la simulación se puede apreciar el movimiento de los cilindros y conexiones que son accionados debido a la presión del aire, su interfaz de trabajo es la que se exhibe en la figura 57.

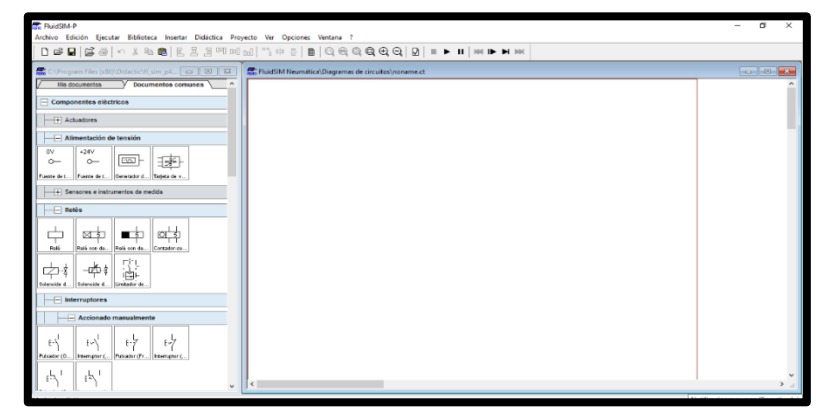

FIGURA 57: SOFTWARE FLUIDSIM

# **3. DESARROLLO DEL PROYECTO**

# **3.1. Diseño y Construcción del Módulo Didáctico**

El módulo didáctico se aplica para la implementación de las prácticas neumáticas y electroneumáticas que simulan los diferentes procesos industriales, el módulo está compuesto por una placa perfilada de la marca Festo y cuya estructura está conformada por tubos de hierro de 2 pulgadas de ancho con las dimensiones de 121 cm de altura por 130 cm de ancho, la misma que será el soporte de cada equipo y elemento electroneumático con la facilidad de montaje y desmontaje en la parrilla de riel, se puede apreciar el módulo en la figura 58.

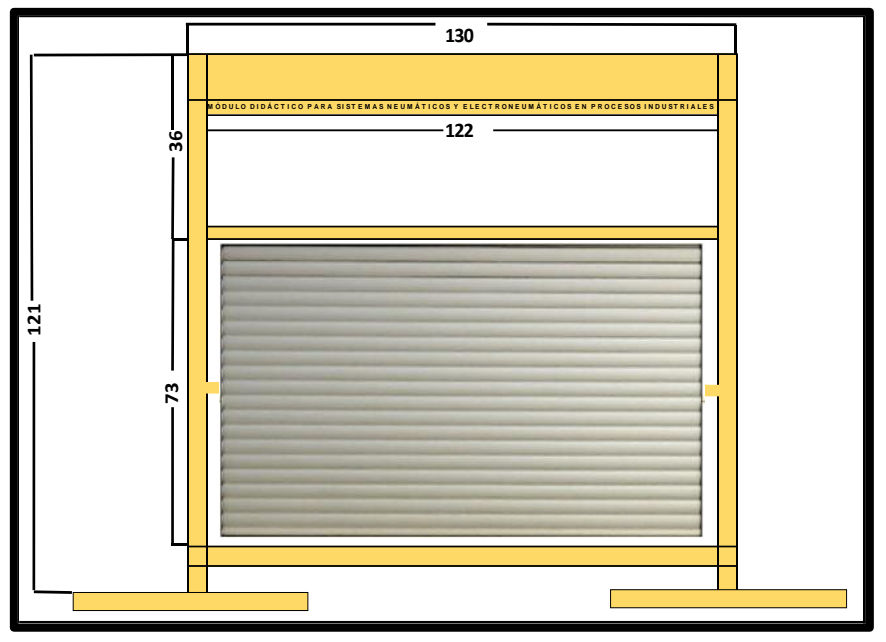

FIGURA 58: VISTA FRONTAL DEL MÓDULO DIDÁCTICO FESTO

En la parte superior del módulo se tiene una estructura hueca donde se colocarán las láminas de aluminio de la conexión del PLC, permitiendo deslizar cada lámina a lo largo del espacio que dispone el módulo que tiene por dimensiones 130cm de ancho por 32cm de largo, a continuación, se puede apreciar en la figura 59.

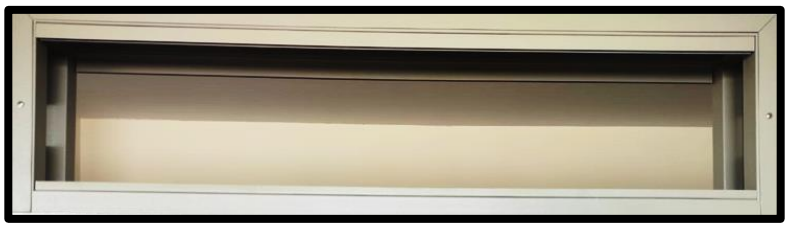

FIGURA 59: VISTA FRONTAL DE LA PARTE SUPERIOR DEL MÓDULO

La parte inferior del módulo consta de una estructura metálica y de aluminio, la primera está conformada por tubos cuadrangulares correspondientes al marco del soporte de dimensiones 80x130 cm, mientras que la de aluminio es una placa giratoria de dimensiones 70x110 cm con función de riel din como se aprecia en la figura 60.

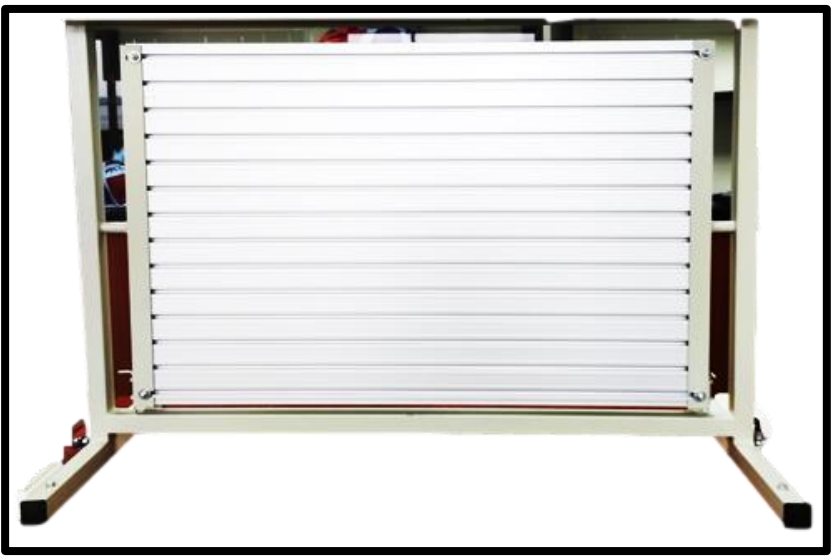

FIGURA 60: VISTA FRONTAL DE LA PARTE INFERIOR DEL MÓDULO

# **3.2. Diseño de las Láminas del Módulo Didáctico**

El módulo didáctico educativo estará conformado por 7 láminas de aluminio que se ubican en la parte superior y que conforman la conexión principal del PLC mediante los diferentes equipos de control que se perciben en la figura 61.

Cada una de las láminas se insertan como sistema de riel DIN facilitando la movilidad, estudio de los equipos y elementos de control utilizados, así como también el cableado de todos los componentes lo cual brindará un mayor aprendizaje práctico y significativo en las prácticas realizadas en el laboratorio.

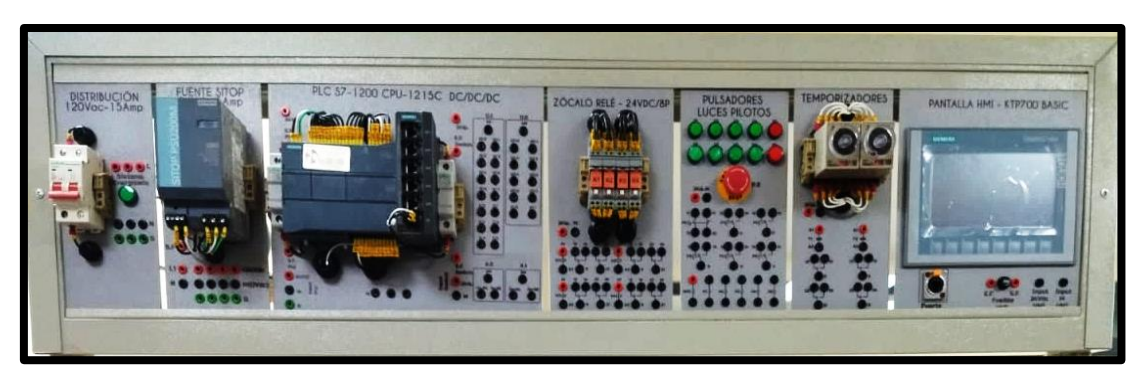

FIGURA 61: LÁMINAS DEL SISTEMA DE CONTROL DEL PLC

El diseño de las láminas se elaboró en el programa AutoCAD utilizando medidas reales y de espesor de 3mm, pintadas al horno.

Las láminas se distinguen mediante la siguiente clasificación:

- Lámina de Distribución 120 Vac 15 A
- Lámina de Fuente Sitop 24 Vdc 5 A
- Lámina de PLC S7 1200 CPU 1215C DC/DC/DC
- Lámina de Pantalla HMI KTP700 BASIC
- Lámina de Pulsadores y Luces Piloto
- Lámina de Temporizadores
- Lámina de Relés 24 Vdc 8P

## **3.2.1.Lámina de Distribución**

La lámina de distribución se compone de un disyuntor EBASEE de 2 polos a 20 amperios, el cual tiene la acción de proteger el sistema contra cortocircuitos y sobrecargas y cuya conexión se realiza mediante dos prensas estopa que conducen el cableado; además contiene una luz piloto de color verde el cual emite la alerta de energización del módulo. Esta lámina se encarga de distribuir la alimentación monofásica de 120 VAC y cuya conexión se encuentra en la parte superior lateral izquierda, se emplean también nueve borneras de conexión identificadas de color rojo para la línea de fase (L), tres borneras de color negro para el neutro (N) y tres borneras de color verde para la conexión a tierra (G). En la figura 62 se podrá apreciar el diseño de la lámina de distribución.

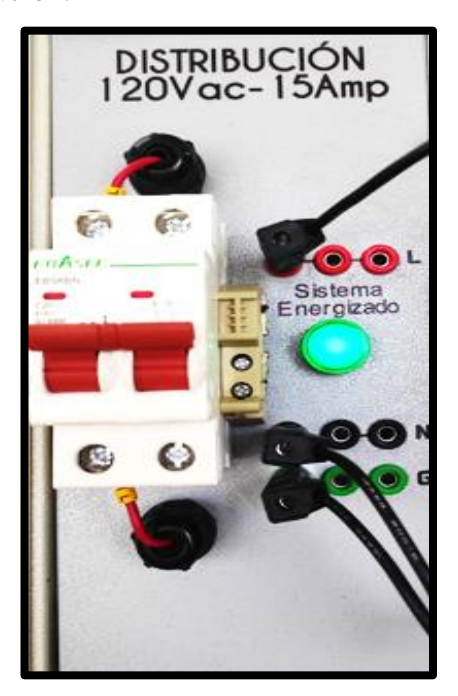

FIGURA 62: LÁMINA DE DISTRIBUCIÓN

## **3.2.2.Lámina de Fuente Sitop**

La lámina de Fuente Sitop modelo PSU200M de 24 VDC es la encargada de la transformación de la tensión alterna en un voltaje de corriente continua para la protección del PLC S7-1200.

La fuente posee un fusible de protección de 2A que se inserta dentro de la base porta fusible de dimensiones 10x38 mm cuya conexión se encuentra en el lateral izquierdo de la fuente. El cableado de este equipo se realiza mediante prensa estopa con las borneras principales de conexión.

En la figura 63 se puede apreciar la lámina con las borneras que permiten la transportación de la energía.

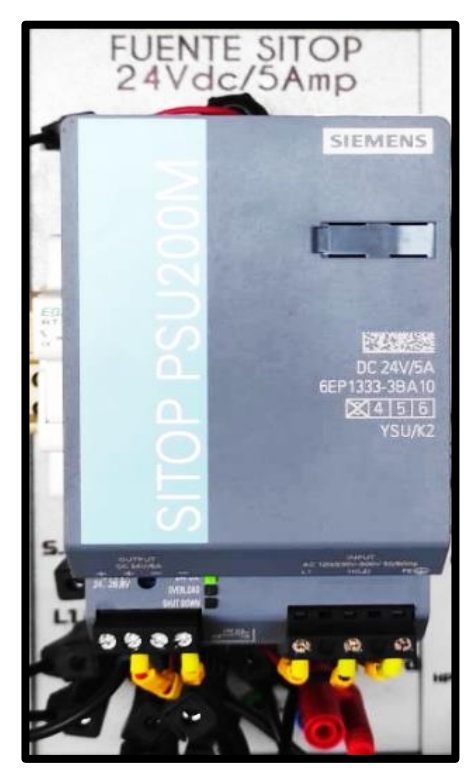

FIGURA 63: LÁMINA DE FUENTE SITOP

### **3.2.3.Lámina del PLC S7 - 1200**

Esta lámina está compuesta por un CPU 1215C DC/DC/DC y un Switch Scalance X000 que es responsable de la comunicación y transportación de la alimentación de la Fuente Sitop, cada uno de estos elementos requieren de protección eléctrica para lo cual se emplean dos fusibles de 2A insertados cada uno en su respectivo porta fusible. El cableado del PLC está sujeto mediante prensas estopas de 20mm; en el lateral derecho de la lámina se identifican las borneras de entradas y salidas digitales etiquetas como D.I y D.O, mientras que las entradas analógicas se identifican mediante A.I y A.O en la parte inferior. En la figura 64 se puede apreciar el aspecto físico de esta lámina.

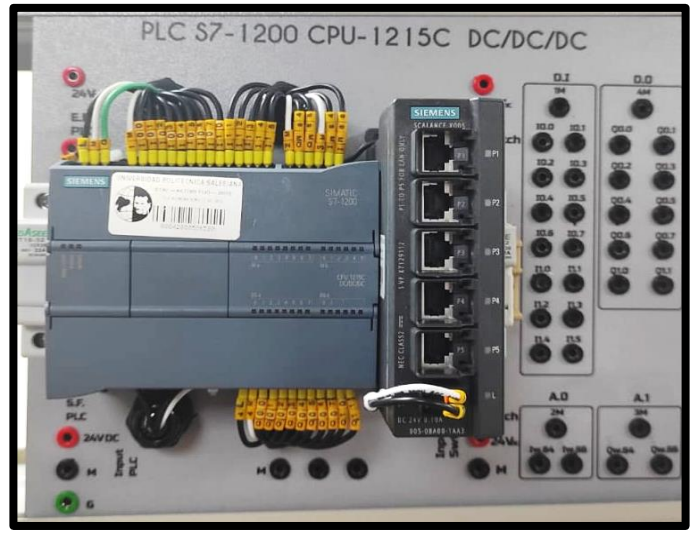

FIGURA 64: LÁMINA DEL PLC S7-1200

# **3.2.4.Lámina de Pantalla HMI**

Está lámina está conformada por una pantalla HMI se Siemens del modelo KTP700 BASIC de 24VDC y 7 pulgadas a color. Como elemento de protección consta con un fusible de 0,5A que se inserta en el puerto roscable de la parte inferior junto a las borneras de entrada y salida del fusible. Mediante la pantalla se podrá visualizar la animación de cada una de las prácticas propuestas permitiendo analizar el comportamiento de las mismas en tiempo real. Para la conectividad se utiliza conector RJ45 a través de un puerto Ethernet, el montaje de la lámina se observa en la figura 65.

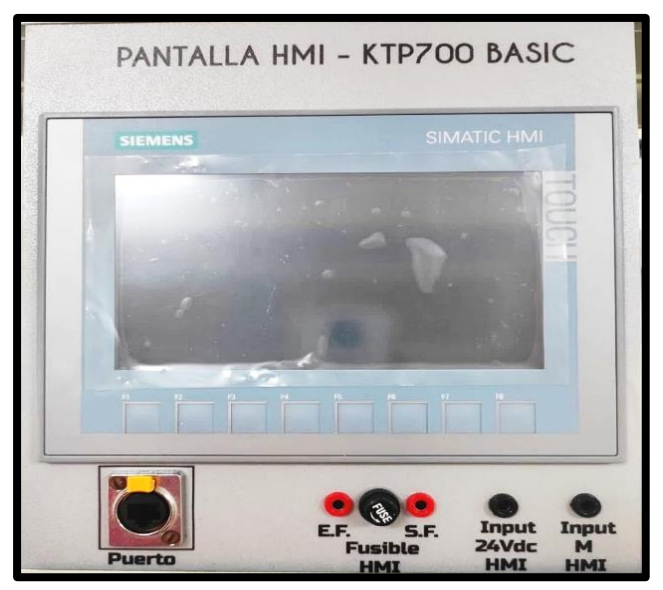

FIGURA 65: LÁMINA DE LA PANTALLA HMI

#### **3.2.5.Lámina de Pulsadores y Luces Piloto**

Está lámina está compuesta por 5 pulsadores que se identifican desde P1 hasta P5, siendo cuatro pulsadores de color verde y uno de color rojo; mientras que las luces piloto se identifican desde H1 hasta H5, teniendo cuatro de color verde y uno de color rojo. Estos elementos se alimentas mediante tensión continua de 24VDC.

Se dispone también de un pulsador de emergencia de 14mm que se ubica en la parte inferior de los elementos indicadores y el cual entrará en acción siempre que se detecte fallas en el sistema, lo que permitirá la interacción entre el usuario y máquina.

Cada uno de estos componentes está conectado a un conjunto de contactos conmutados. En la figura 66 se puede apreciar el diseño de la lámina.

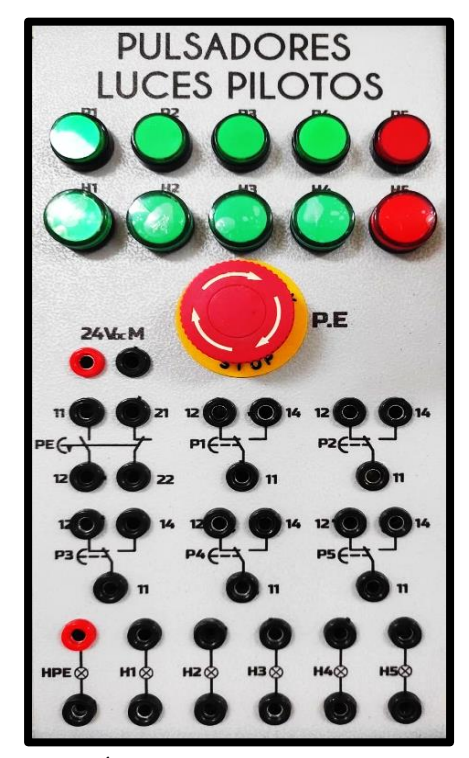

FIGURA 66: LÁMINA DE PULSADORES Y LUCES PILOTO

#### **3.2.6.Lámina de Temporizadores**

Está lámina de dimensiones 11x26.6 cm está conformada por dos temporizadores multi rango con un contacto de retardo a la salida de 10A, el cual tiene como objetivo controlar los tiempos para la activación de contactos.

La conectividad de los temporizadores se realiza por medio de prensas estopas de 16mm con alimentación de 24Vdc. En la figura 67 se puede apreciar el diseño de la lámina.

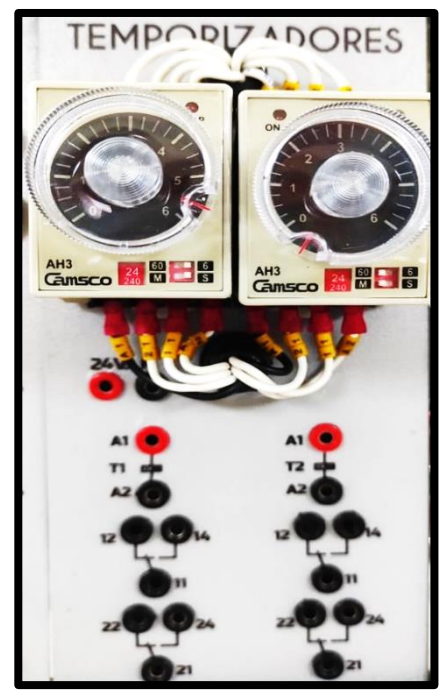

FIGURA 67: LÁMINA DE TEMPORIZADORES

# **3.2.7.Lámina de Relés**

La lámina de Relés está conformada por cuatro relés de 24VDC – 8P cada uno, se ha construido un juego de dos láminas considerando la cantidad de bobinas a utilizar, teniendo un total de ocho bobinas identificadas como K1, K2, K3 y K4; es decir cada lámina posee cuatro relés. Las dimensiones de la lámina son de 24cm de altura por 15cm de ancho y para la conexión de las bobinas se utiliza prensas estopas de 12mm y para los contactos se utilizan prensas estopas de 16mm. En la figura 68 se puede apreciar el diseño de la lámina.

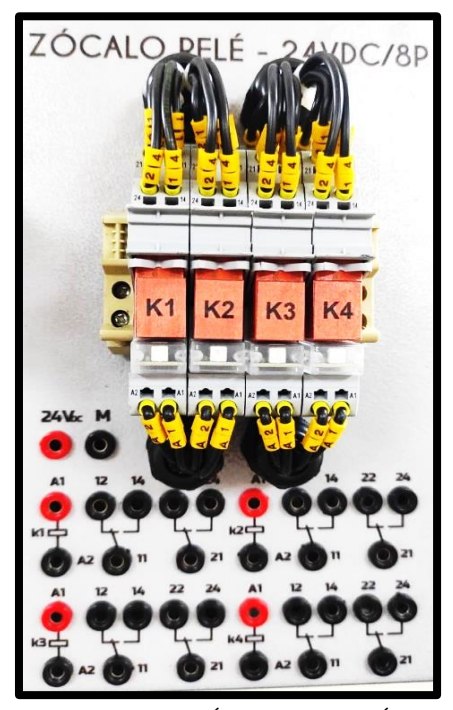

FIGURA 68: LÁMINA DE RELÉS

#### **3.3. Implementación del Módulo Didáctico de una Estampadora**

La implementación del Módulo Didáctico de una Estampadora nace como una oportunidad a las necesidades educativas en el área de Automatización y los Sistemas Electroneumáticos, respondiendo a las exigencias del mundo industrial y la integración de tecnología de vanguardia.

Para la realización del Módulo Didáctico, se escogió elaborar una Estampadora que utiliza la técnica de Sublimación, método que consiste en utilizar temperaturas elevadas y presión durante un determinado tiempo.

La interfaz desarrollada en el Módulo Didáctico de la Estampadora por Sublimación (Sublimadora neumática) consiste en una lámina de conexiones eléctrico, el mismo que se integra con las láminas de los Módulos Didácticos Electroneumáticos del laboratorio de Sensores y Actuadores, permitiendo al usuario controlar el accionamiento electroneumático del cilindro de doble efecto montado de manera vertical en la estructura de la Estampadora, así como controlar las variables de tiempo y de temperatura mediante la comunicación con el PLC S7-1200 1215C DC/DC/DC y la pantalla HMI admitiendo a través de la entrada analógica recibir la información del transmisor de temperatura y a su vez por medio de la salida digital enviar información al relé de estado sólido; ambos elementos se encuentran instalados en la caja de conexiones de la estampadora.

De igual manera, cuenta con la programación del TIA PORTAL que por medio de la interfaz HMI posibilita un fácil manejo para el operario, logrando un estampado de calidad.

El módulo dispone de elementos de protección tales como interruptor de apertura y fusible electromagnético para garantizar la seguridad del operario y la calidad del rendimiento en la producción ya que al ser una máquina que trabaja a altas temperaturas el operador estará expuesto a posibles accidentes, igualmente cuenta con el diseño esquemático del circuito eléctrico principal de fácil comprensión para el usuario.
### **3.3.1. Partes de la Sublimadora Neumática**

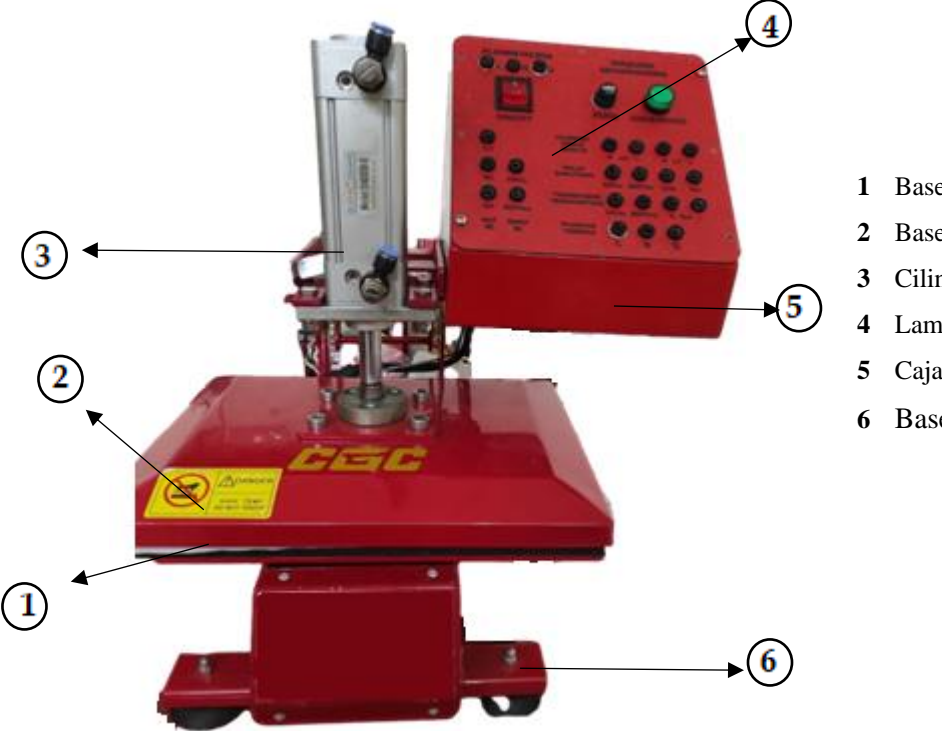

- **1** Base inferior
- **2** Base superior (resistencias)
- **3** Cilindro de Doble efecto
- **4** Lamina de conexiones
- **5** Caja de conexiones
- **6** Base metálica

FIGURA 69: PARTES DE LA SUBLIMADORA NEUMATICA

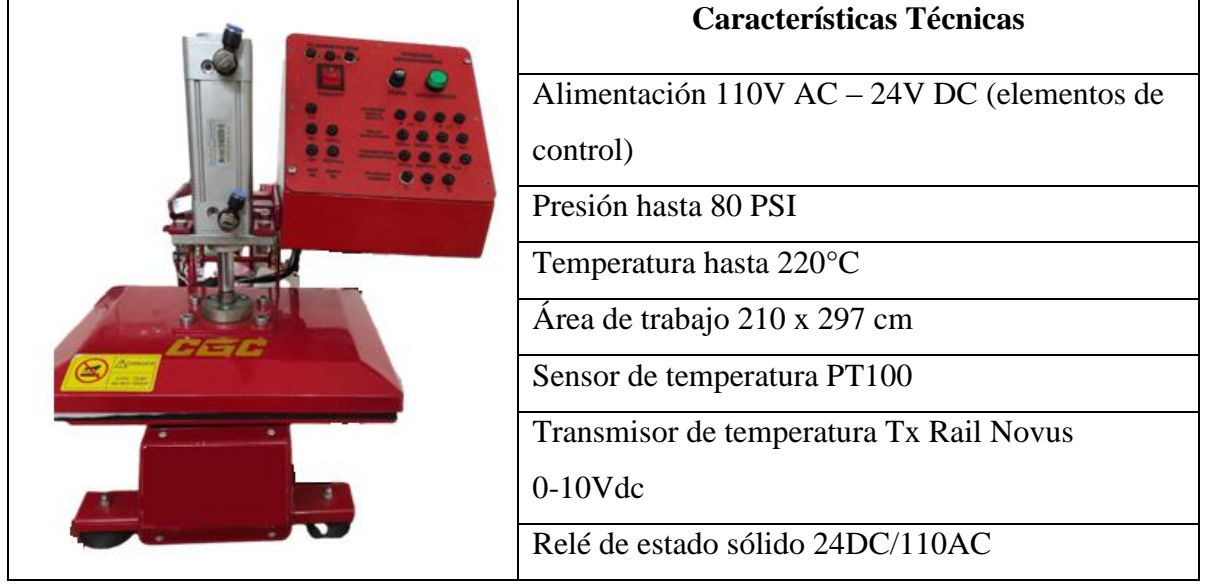

### **3.3.2.Características Técnicas de la Sublimadora Neumática**

TABLA 7: CARACTERÍSTICAS TÈCNICAS DE LA SUBLIMADORA NEUMÀTICA

#### **3.4. Elementos de la Sublimadora Neumática**

En la implementación de la sublimadora neumática se utilizó elementos neumáticos como el cilindro de doble efecto que se describió anteriormente y los siguientes elementos cuya descripción se detalla a continuación.

#### **3.4.1.Relé de Estado Sólido**

El relé de estado sólido está compuesto por una cubierta transparente que sirve de protección; soporta una tensión y corriente de entrada de 3~32Vdc, <40 mA y una tensión y corriente de salida de 24~480Vac, 60A, trabaja a una temperatura ambiente de -30°C ~80°C. Este dispositivo actúa como un interruptor electrónico que permite en sus terminales de salida (contacto NO) el paso de la electricidad (del contacto COM) cuando se energiza las terminales de entrada (alimentación), permitiendo llevar el control de la temperatura de las resistencias de la sublimadora neumática. En la figura 70 se muestra el Relé de estado sólido. Sus características técnicas se pueden apreciar en el Anexo 20.

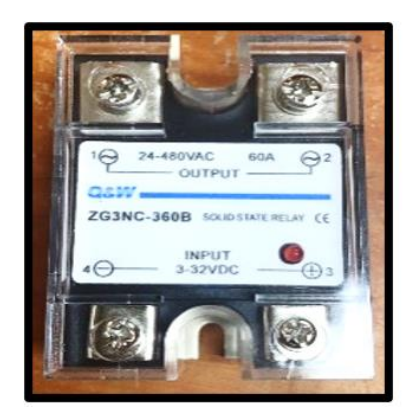

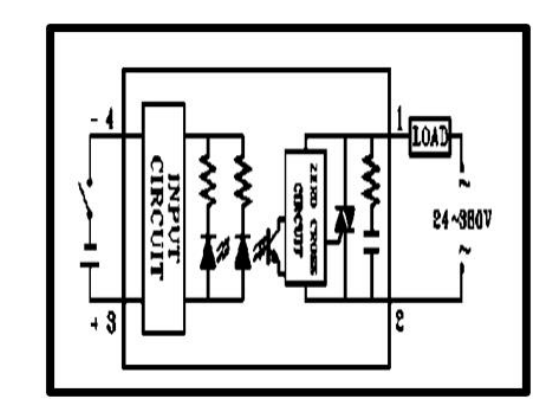

FIGURA 70: TRANSMISOR DE TEMPERATURA TxRail 0-10Vdc [45]

#### **3.4.2.Transmisor de Temperatura**

El transmisor de temperatura aislado TxIso Rail 0-10Vdc NOVUS, viene configurado de fábrica con sensores padronizados no requiere configuración de parte del usuario, posee un gabinete propio para ser instalado en riel de 35mm, tiene una alimentación que varía desde los 18~30Vdc.

Una de las ventajas de este componente es la comunicación con el sensor de temperatura PT100 transmitiendo de esta manera una salida de 0-10 Vdc que posteriormente será tratada por el PLC S7-1200 1215C DC/DC/DC a través de una de sus entradas analógicas (IW64).

En la figura 71 se muestra el transmisor de temperatura con su configuración de fábrica. Sus características técnicas se pueden apreciar en el Anexo 21.

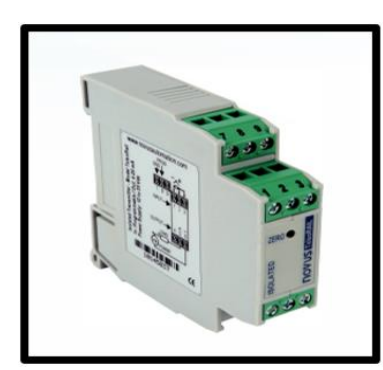

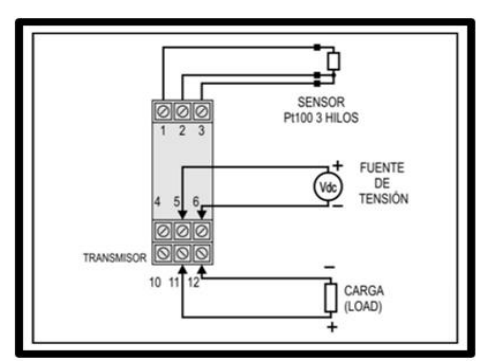

FIGURA 71: TRANSMISOR DE TEMPERATURA TxRail 0-10Vdc [46]

El transmisor de temperatura posee una entrada del sensor que es configurable. Los sensores aceptados se muestran en la figura 72 y sus principales características se describen a continuación:

**Termocuplas:** Tipos J, K, R, S, T, N, E y B, conforme NBR 12771.

Impedancia >> 1 MΩ

**PT100:** Tipo 3 hilos, Excitación de 0,18 mA, α=0,00385. Conforme NBR 13773. Para utilizar PT100 2 hilos, interligar terminales 2 y 3. **Tensión:** 0 a 50 mVdc, 0 a 10 Vdc; Impedancia: > 1 MΩ

**Corriente:** 0 a 20 mA, 4 a 20 mA; Impedancia:  $15.0 \Omega (+1.9 \text{Vdc})$ 

**Salida:** Tensión de 0 a 10 Vdc; tipo 2 hilos, lineal en relación con la señal de entrada.

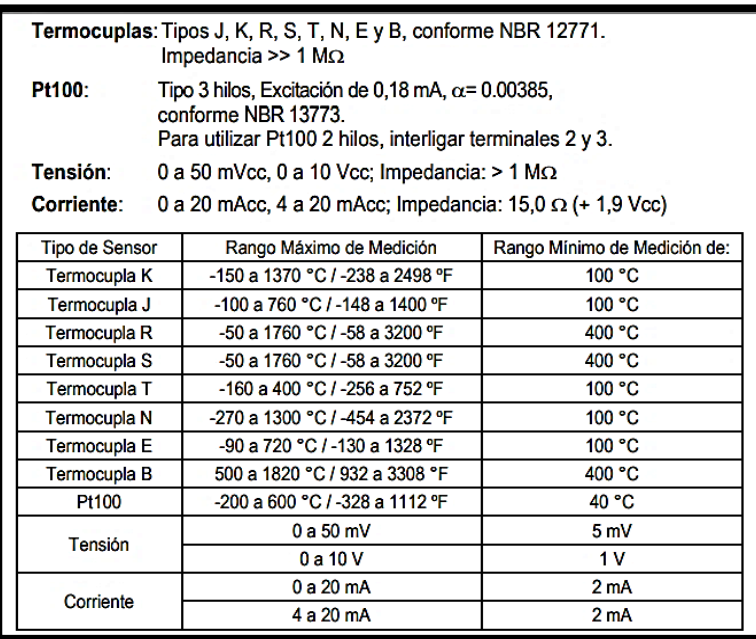

FIGURA 72: SENSORES ACEPTADOS POR EL TRANSMISOR [46]

### **Resolución de la Salida:** 0.0006V (14 bits)

### **Corriente Máxima en la salida:** 2 mA

### **Precisión Total:**

- $\bullet$  0,25 % del rango máximo para Termocuplas +-1°C
- 0,15 % del rango máximo para PT100, tensión y corriente;

**Tiempo de Respuesta:** < 500 ms

**Aislamiento Eléctrico:** 1000Vca por 1 minuto entre entrada y salida

**Alimentación:** 18 a 30 Vdc tensión sobre el transmisor

**Temperatura de operación:** -40 a 85 °C

**Humedad Ambiente:** 0 a 90% UR

**Compatibilidad Electromagnética**: EN 50081-2, en 50082-2

- Protección interna contra inversión de la polaridad de la tensión de alimentación
- Compensación interna de junta-fría para Termocuplas

**Certificaciones:** CE, UKCA

### **3.4.3.Sensor PT100**

El sensor PT100 es un dispositivo que mide la temperatura en función de la variación de la resistencia, este dispositivo aumenta su resistencia a medida que aumenta la temperatura. Los PT100 están conformados por un alambre de platino con una resistencia de 100Ω a 0°C.

Existen sensores de dos, tres y cuatro hilos, siendo los dos últimos los más confiables. La figura 73 muestra la imagen del sensor P100. Sus características técnicas se pueden apreciar en el Anexo 22.

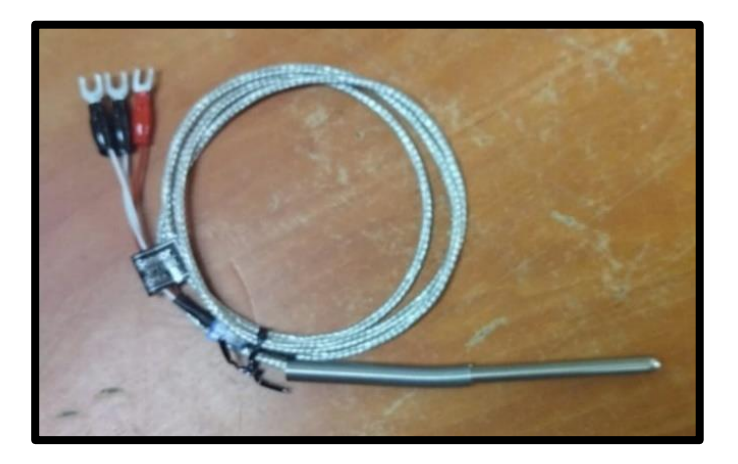

FIGURA 73: SENSOR PT100

#### **3.4.4. Lámina de conexiones eléctricas**

La lámina de diseño y de conexiones eléctricas se aprecian en la figura 74 y 75 es de fácil montaje y desmontaje permitiendo tener acceso a los componentes que se encuentran en el interior de la caja de conexiones para una posible reparación o cambio; el diseño de esta lámina se muestra a continuación.

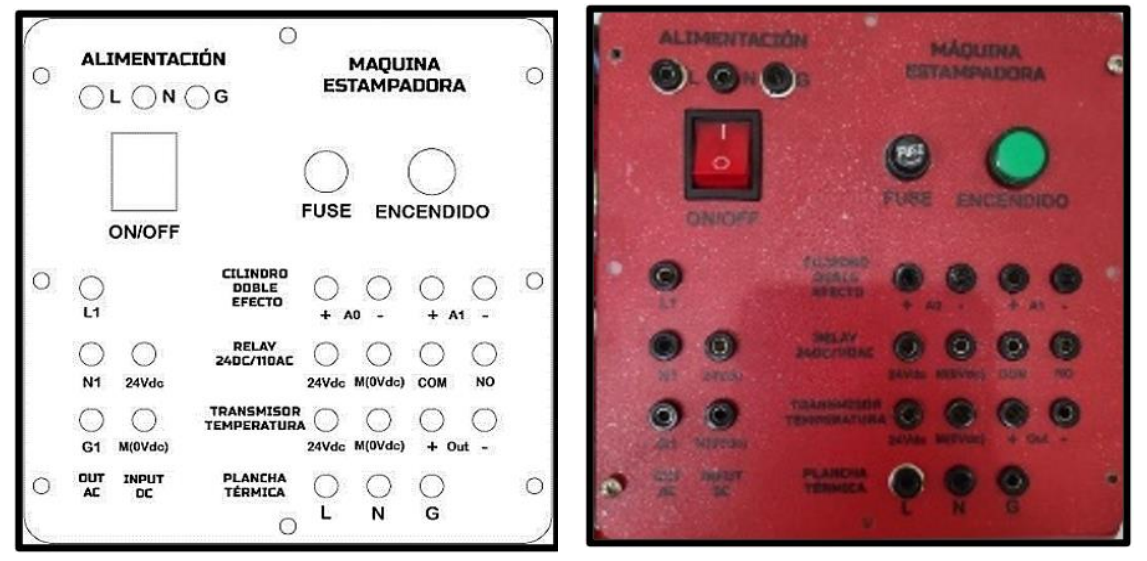

FIGURA 74: DISEÑO DEL MÓDULO EN CAD FIGURA 75: LÁMINA DE CONEXIONES ELÉCTRICAS

La lámina de conexiones eléctricas permite al usuario reconocer las entradas y las salidas de los principales elementos que lo conforman y el principio de su funcionamiento, tales como: el cilindro de doble efecto, el relé de estado sólido, el transmisor de temperatura y las resistencias de la sublimadora (plancha térmica) así como aprender a asociarlo con el PLC S7-1200 1215C DC/DC/DC a través de su salida digital y entrada analógica.

Cuenta de igual manera con una entrada de alimentación AC, un interruptor ON/OFF, un fusible de protección para la entrada AC y un indicador de ENCENDIDO.

Para obtener el control de la temperatura de la plancha térmica de la sublimadora se partió del siguiente esquema de control en lazo cerrado mostrado en la figura 76.

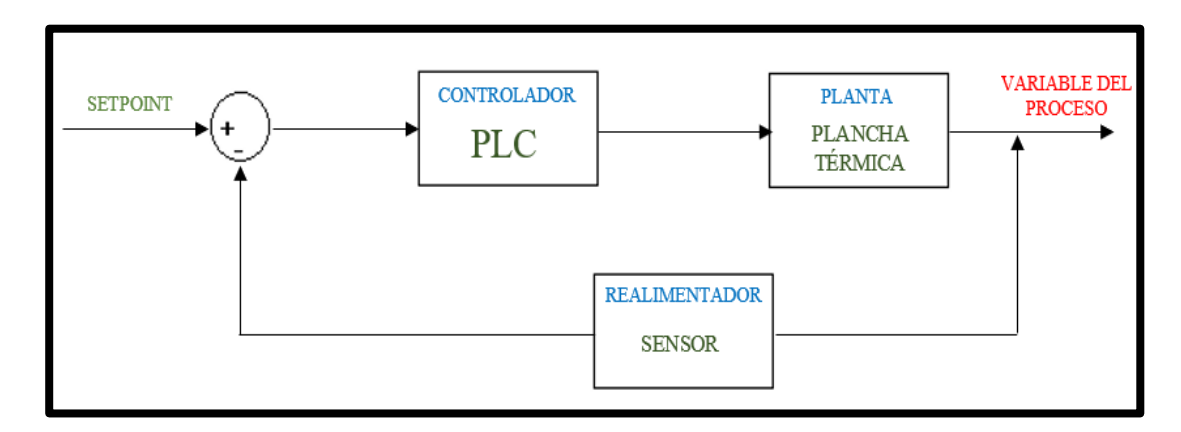

FIGURA 76: ESQUEMA DE CONTROL EN LAZO CERRADO

En donde el PLC recibe la información del sensor de temperatura (temperatura actual) y del HMI (temperatura deseada o setpoint), y a través de un programa establecido utilizando el bloque PID Compact de TIA PORTAL se obtiene el controlador PID que hace posible la estabilidad del proceso.

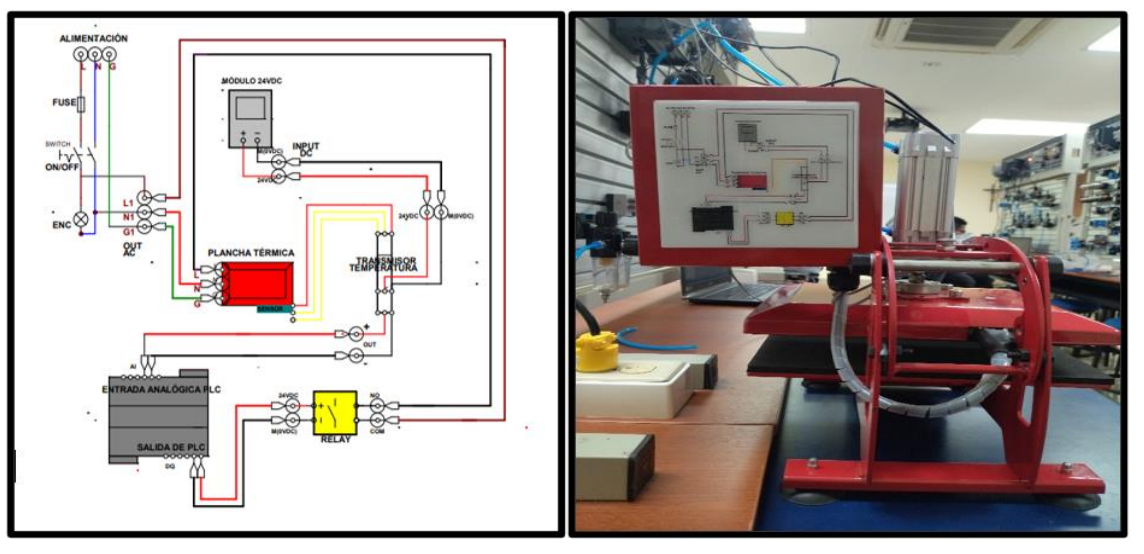

**3.4.5.Diagrama del circuito eléctrico de la Sublimadora Neumática**

FIGURA 77: DIAGRAMA DEL CIRCUITO ELÉCTRICO DE LA SUBLIMADORA

En el diagrama del circuito eléctrico de la figura 77 se muestra como están conectado cada uno de los elementos de la sublimadora tales como el transmisor y sensor de temperatura, la plancha térmica y el relé de estado sólido, conexiones que se muestran en la figura 78; de igual manera se visualiza cada uno de los Jack banana terminal hembra que son los que permiten energizar y/o enviar y recibir información de cada uno de estos elementos.

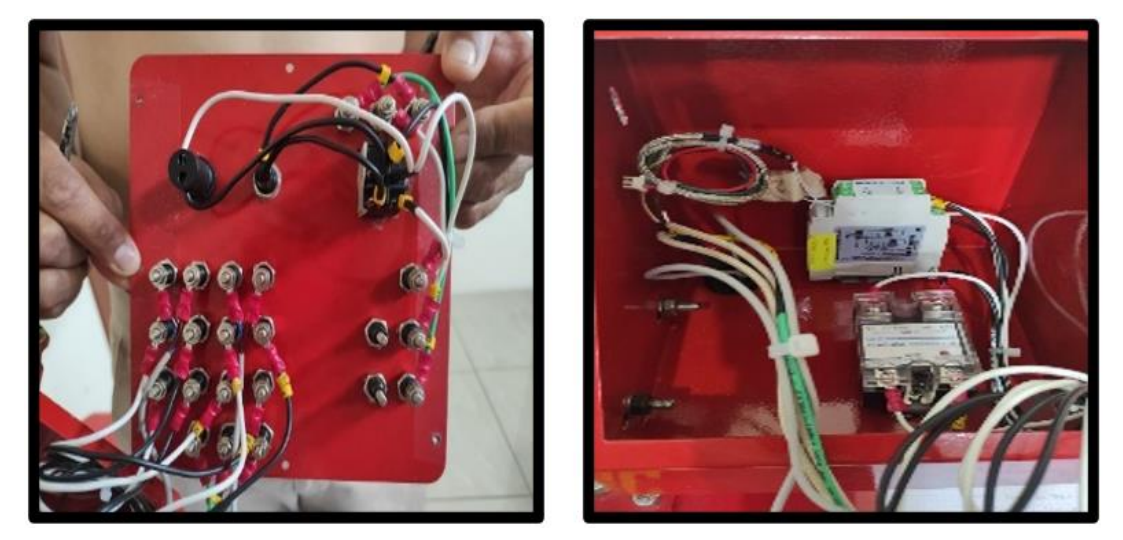

FIGURA 78: CONEXIONES DEL CIRCUITO ELÉCTRICO DE LA SUBLIMADORA

Se muestra además las conexiones externas que se debe de realizar en el laboratorio utilizando los Jack banana terminal macho (cables de conexión plugs macho), conectándoles con la lámina de distribución 120Vac, el PLC S7-1200 1215C DC/DC/DC y la fuente de alimentación SITOP.

El diagrama está diseñado de manera que el usuario tenga la facilidad de comprender y aprender el funcionamiento del sistema de control de temperatura establecido, así como manipular de manera correcta el módulo.

Para conocimiento del usuario el diagrama se lo plasmó en una placa con acabado de resina transparente con fondo blanco y fue colocado en la parte posterior de la caja de conexiones, tal como se muestra en la figura 77

# **3.4.6.Pasos para conectar el módulo didáctico de la sublimadora con el módulo didáctico electroneumático del laboratorio.**

Para iniciar la prueba práctica del funcionamiento de la sublimadora neumática, observe el circuito eléctrico de conexiones y siga los siguientes pasos:

**1.** Alimente la sublimadora neumática a 120 Vac. Conecte los terminales **L, N, G** de la sublimadora con los terminales **L, N, G** de la **lámina de distribución 120Vac-15Amp** del módulo didáctico, tal como se muestra en la figura 79.

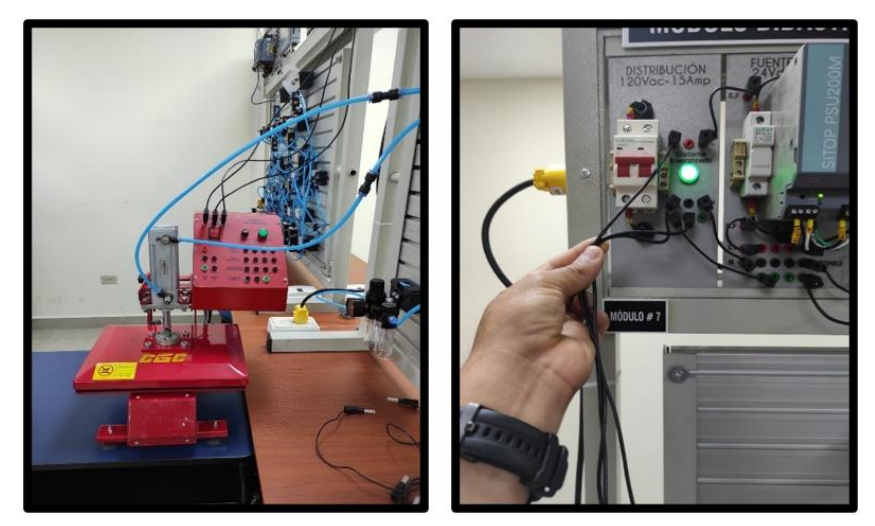

FIGURA 79: PASO 1 PARA PUESTA EN SERVICIO EN EL LABORATORIO

**2.** Ponga en servicio la sublimadora neumática. Presione el interruptor **ON/OFF**, y verifique la conexión**,** tal como se muestra en la figura 80.

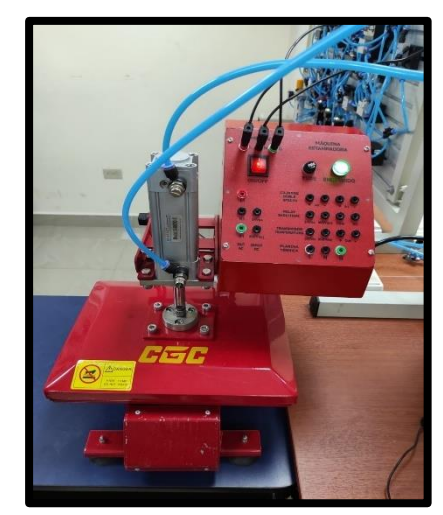

FIGURA 80: PASO 2 PARA PUESTA EN SERVICIO EN EL LABORATORIO

**3.** Alimente la sublimadora neumática a 24 Vdc. Conecte los terminales 24Vdc y **M(0Vdc)** del **INPUT DC** de la sublimadora con los terminales **24Vdc y M(0Vdc)**  de la lámina de la **Fuente SITOP 24Vdc/5Amp** del módulo didáctico, tal como se muestra en la figura 81.

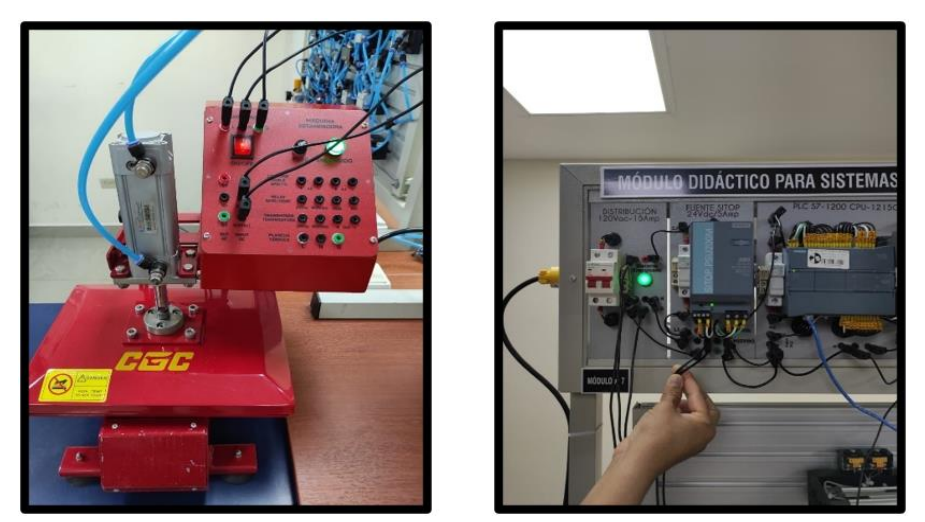

FIGURA 81: PASO 3 PARA PUESTA EN SERVICIO EN EL LABORATORIO

**4.** Alimente la entrada del transmisor de temperatura a 24 Vdc. En la lámina de conexiones conecte los terminales **24Vdc** y **M (0Vdc)** del **INPUT DC** con los terminales **24Vdc** y **M (0Vdc)** del transmisor, tal como se muestra en la siguiente figura 82.

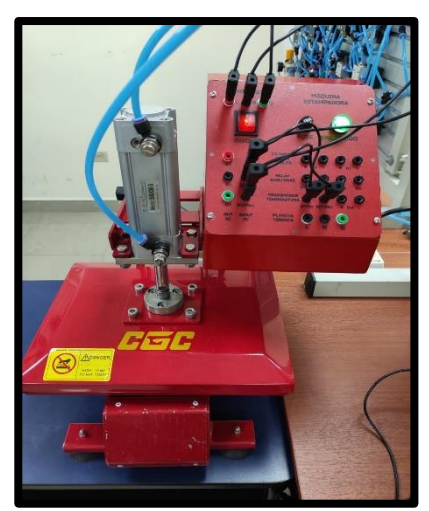

FIGURA 82: PASO 4 PARA PUESTA EN SERVICIO EN EL LABORATORIO

**5.** Conecte la entrada del relé de estado sólido a la salida digital del PLC. En la lámina de conexiones acople el terminal del relé **24Vdc** con la salida digital del PLC **Q1.1** y la masa del relé **M (0Vdc)** con la masa **M (0Vdc**) del **INPUT DC** de la sublimadora, tal como se muestra en la figura 83.

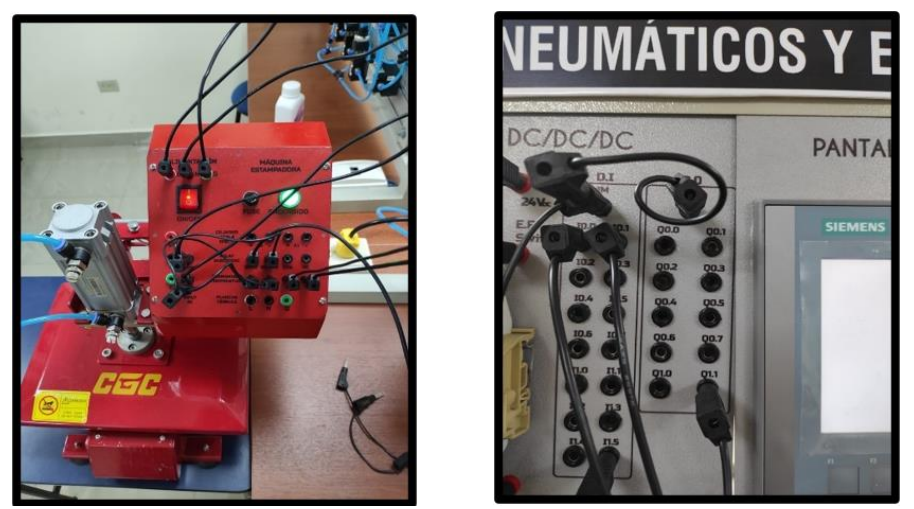

FIGURA 83: PASO 5 PARA PUESTA EN SERVICIO EN EL LABORATORIO

**6.** Conecte la salida del transmisor de temperatura a la entrada analógica del PLC. En la lámina de conexiones acople el **terminal +** del transmisor con la entrada analógica del PLC **IW64** y el **terminal -** del transmisor con la masa de la entrada analógica del PLC 3M, tal como se muestra en la figura 84.

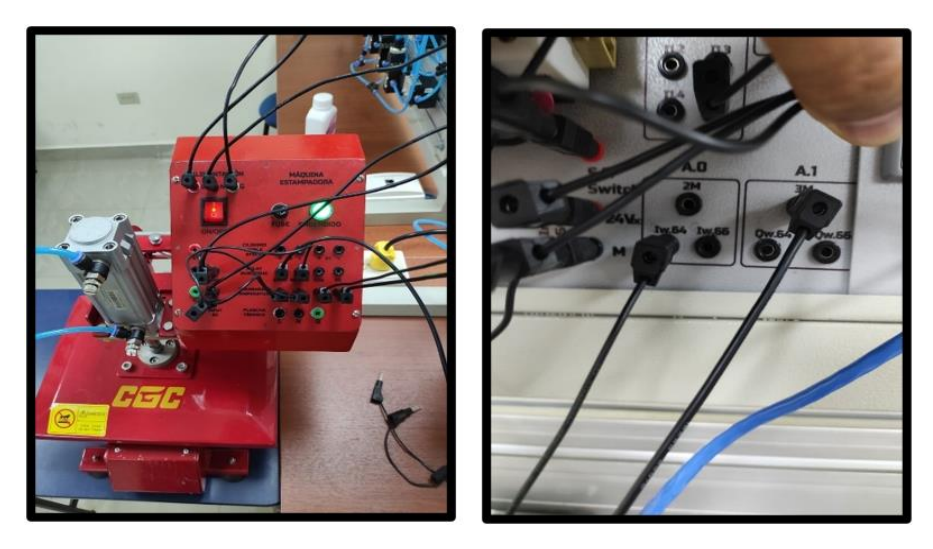

FIGURA 84: PASO 6 PARA PUESTA EN SERVICIO EN EL LABORATORIO

**7.** Conecte la salida del relé de estado sólido. En la lámina de conexiones acople el terminal **COM** del relé con el terminal **L1** del **OUT AC** y el terminal **NO** del relé con el terminal **L de la plancha térmica**, tal como se muestra en la figura 85.

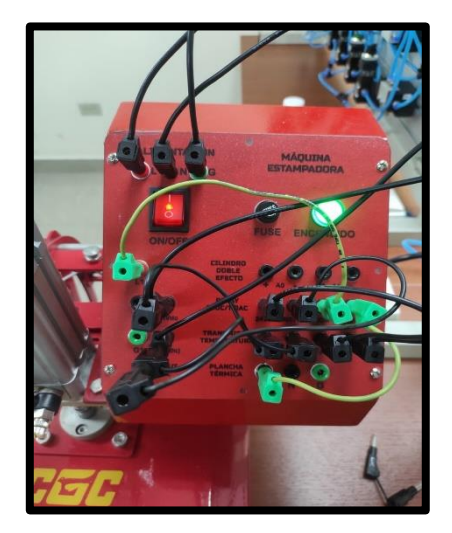

FIGURA 85: PASO 7 PARA PUESTA EN SERVICIO EN EL LABORATORIO

**8.** En la lámina de conexiones conecte los terminales **N, G** de la **plancha térmica** con los terminales **N1, G1** del **OUT AC**, tal como se muestra en la figura 86.

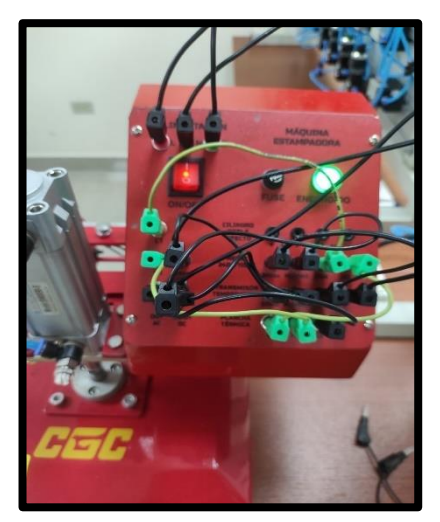

FIGURA 86: PASO 8 PARA PUESTA EN SERVICIO EN EL LABORATORIO

**9.** En la lámina de conexiones, conecte los terminales positivos de los sensores magnéticos **A0** y **A1** con el terminal **24Vdc** del **INPUT DC**, tal como se muestra en la figura 87.

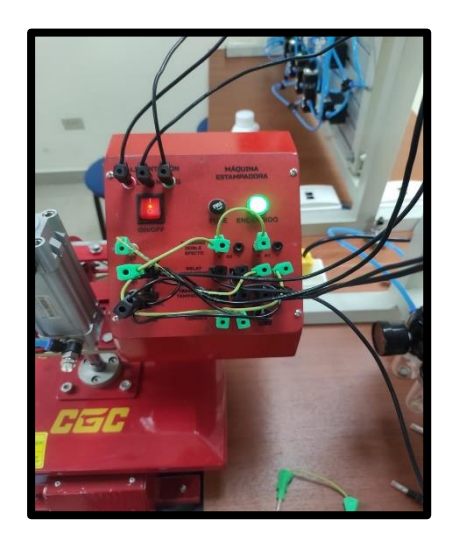

FIGURA 87: PASO 9 PARA PUESTA EN SERVICIO EN EL LABORATORIO

**10.** Conecte los terminales negativos de los sensores magnéticos **A0** y **A1** con las entradas digitales del PLC **I0.4**, I**0.5** respectivamente, tal como se muestra en la figura 88.

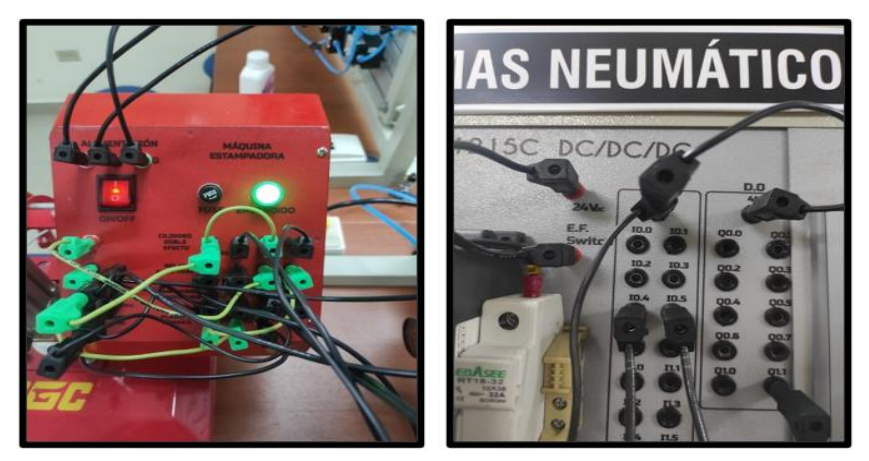

FIGURA 88: PASO 10 PARA PUESTA EN SERVICIO EN EL LABORATORIO

**11.** Finalmente, realice la conexión neumática de la válvula Electroneumática 5/2 con el cilindro de la sublimadora, así como conectar a **masa** los terminales negativos de las electroválvulas y los terminales positivos conectarlos a las salidas digitales del PLC **Q0.0**, **Q0.1**, tal como se muestra en la figura 89.

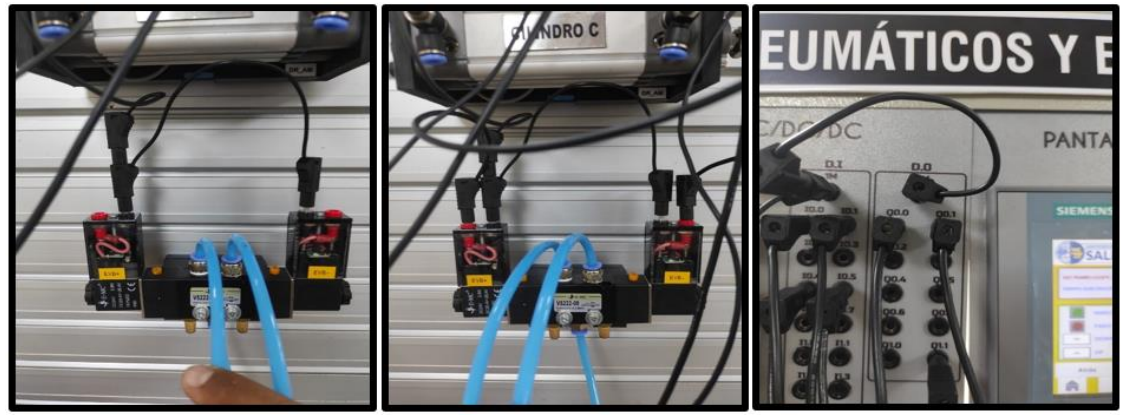

FIGURA 89: PASO 11 PARA PUESTA EN SERVICIO EN EL LABORATORIO

### **3.4.7.Programación en el Software TIA PORTAL**

Para la creación del controlador PID (proporcional, integral, derivativo) que permite establecer el control de la variable de temperatura de nuestra sublimadora se realizó la programación en el Software de TIA PORTAL, siguiendo los siguientes pasos:

**Paso 1:** Crear un Proyecto

Para la creación de un proyecto en el Software TIA PORTAL realice los siguientes pasos:

- Abrir la aplicación, haciendo clic en el icono de TIA PORTAL.
- Hacer clic en Crear proyecto.
- Agregue Nombre proyecto, especifique la Ruta donde desea guardar el proyecto.
- Finalmente, haga clic en Crear.

| <b>Via</b> Siemens                     |                                                   |                                       | $ \bullet$ $\times$                                                                                              |
|----------------------------------------|---------------------------------------------------|---------------------------------------|----------------------------------------------------------------------------------------------------|
|                                        |                                                   |                                       | Totally Integrated Automation<br>PORTAL                                                                          |
| I<br>▵<br>Iniciar                      |                                                   | Crear proyecto                        |                                                                                                    |
| Dispositivos y                         | Abrir proyecto existente<br><b>Crear proyecto</b> | Nombre proyecto:<br>Ruto:<br>Versión: | Proyecto1<br>C:\Users\USER\Desktop\UPS 8 9 10\ANTEPROYECTO TESIS2021\PRACTICA TIA PORTAL<br>$\cdots$<br>⊶<br>V16 |
| Programación                           | <b>Migrar proyecto</b>                            | Autor:<br>Comentario                  | <b>USER</b>                                                                                                    |
| Motion &<br>₩<br>Technology            | Cerrar proyecto                                   |                                       |                                                                                                    |
| Accionamiento<br>Parametrización<br>作家 | <b>Welcome Tour</b><br>∙                          |                                       | Crear                                                                                                    |
| Visualización<br>Online y              | Primeros pasos                                    |                                       |                                                                                                    |
| diagnóstico                            | Software instalado                                |                                       |                                                                                                    |
|                                        | Ayuda                                             |                                       |                                                                                                    |
|                                        | dioma de la interfaz                              |                                       |                                                                                                    |
| ▶ Vista del proyecto                   |                                                   |                                       |                                                                                                    |

FIGURA 90: VENTANA DEL SOFTWARE PARA CREAR UN PROYECTO

**Paso 2:** Seleccionar dispositivos

Para seleccionar el dispositivo, en la siguiente ventana realice los siguientes pasos:

- Hacer clic en Configurar un dispositivo.
- Hacer clic en Agregar dispositivo.
- Hacer clic en Controladores (seleccione el CPU del PLC a utilizar, verifique los datos marcados en el controlador físico).
- Finalmente, hacer clic en Agregar.

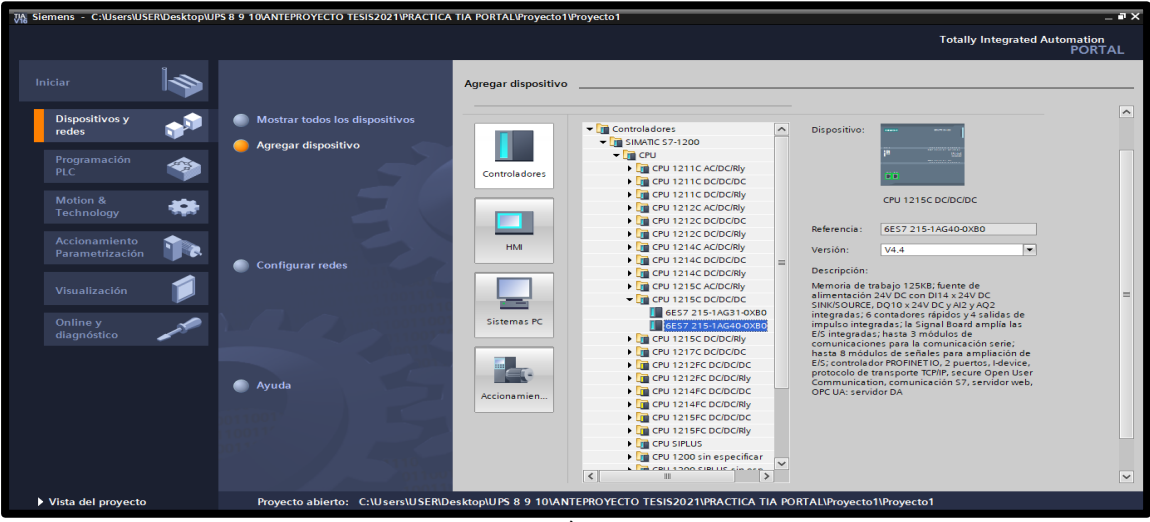

FIGURA 91: SELECCIÒN DE DISPOSITIVOS

**Paso 3:** Insertar bloque Función.

Para la presente práctica se utilizará Función (FC), el cual nos permitirá plantear una estructura de programación preestablecido para utilizarla en prácticas posteriores. Efectué los pasos siguientes:

- Hacer clic en Bloques de programa
- Hacer clic en Agregar nuevo bloque
- Hacer clic en el bloque Función (lenguaje KOP- número Automático)
- Hacer clic en Aceptar

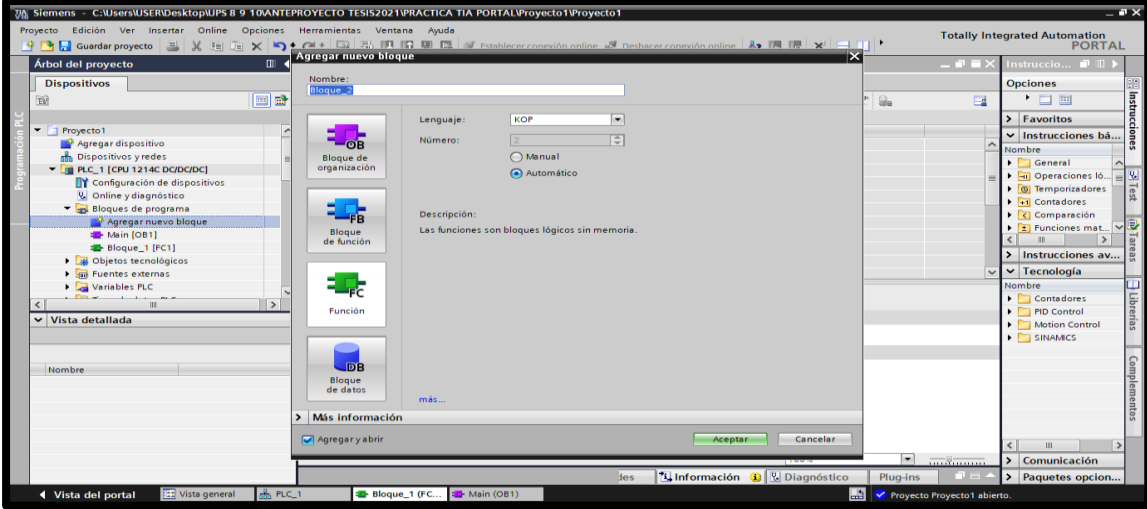

FIGURA 92: VENTANA PARA INSERTAR BLOQUES FUNCION FC

**Paso 4:** Insertar bloque Cyclic Interrupt.

EL bloque de organización (OB) Cyclic Interrupt permite capturar los datos de un proceso leyendo las señales a analizar en intervalos regulares de tiempo. Efectué los pasos siguientes:

- Hacer clic en Bloques de programa
- Hacer clic en Agregar nuevo bloque
- Hacer clic en el bloque de Organización y luego en Cylic Interrupt
- Hacer clic en Aceptar

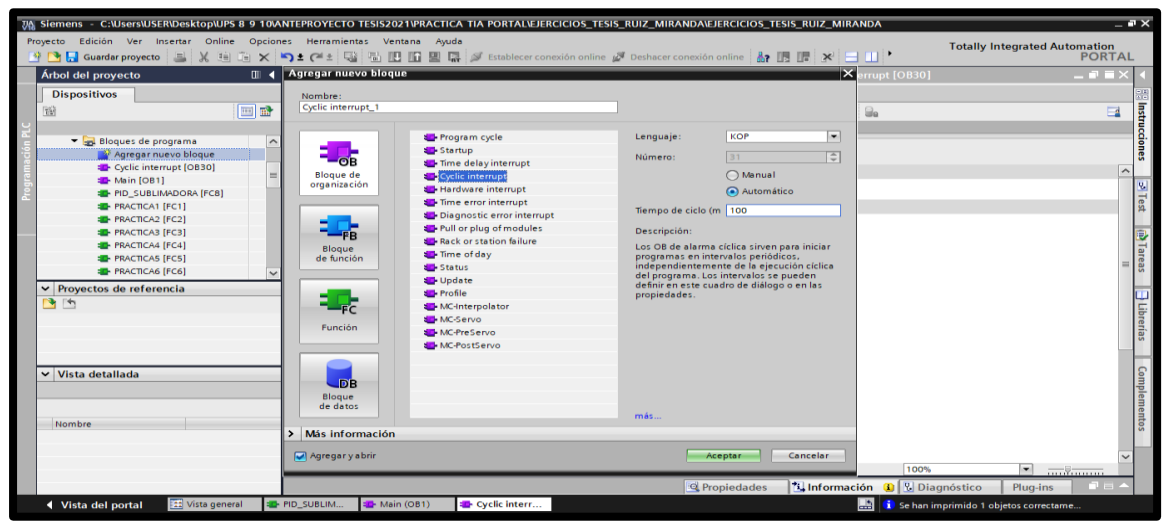

FIGURA 93: VENTANA PARA INSERTAR BLOQUE CYCLIC INTERRUPT

#### **Paso 5:** Ingreso de variables

El siguiente paso es ingresar las variables a utilizar en el bloque función, tal como se detalla a continuación:

- Hacer doble clic en el bloque función creada.
- Ingresar las variables tal como se muestra en la imagen

| $-x \times$<br>74 Siemens - C:\Users\USER\Desktop\UPS 8 9 10\ANTEPROYECTO TESIS2021\PRACTICA TIA PORTAL\EJERCICIOS_TESIS_RUIZ_MIRANDA\EJERCICIOS_TESIS_RUIZ_MIRANDA |                                                                                                    |           |                     |                                                                                                    |                      |             |               |                    |     |                                      |                       |                                              |                          |               |                             |
|----------------------------------------------------------------------------------------------------|----------------------------------------------------------------------------------------------------|-----------|---------------------|----------------------------------------------------------------------------------------------------|----------------------|-------------|---------------|--------------------|-----|--------------------------------------|-----------------------|----------------------------------------------|--------------------------|---------------|-----------------------------|
| Proyecto Edición Ver Insertar Online Opciones Herramientas Ventana Ayuda<br><b>Totally Integrated Automation</b>                                                    |                                                                                                    |           |                     |                                                                                                    |                      |             |               |                    |     |                                      |                       |                                              |                          |               |                             |
|                                                                                                    | 약 대 Guardar proyecto 로 ※ 테 데 × ج 소 전 로 대 때 때 때 그 대 모 다 <i>설</i> Establecer conexión online <i>한</i> Deshacer conexión online 참 IB IF ※ 크 III * |           |                     |                                                                                                    |                      |             |               |                    |     |                                      |                       |                                              |                          | <b>PORTAL</b> |                             |
|                                                                                                    | Árbol del proyecto<br>$\mathbb{H}$                                                                                                    |           |                     | EJERCICIOS_TESIS_RUIZ_MIRANDA ▶ PLC_1 [CPU 1215C DC/DC/DC] ▶ Bloques de programa ▶ PID_SUBLIMADORA [FC8] |                      |             |               |                    |     |                                      |                       |                                              |                          | $   \times$   |                             |
|                                                                                                    | <b>Dispositivos</b>                                                                                                    |           |                     |                                                                                                    |                      |             |               |                    |     |                                      |                       |                                              |                          |               |                             |
|                                                                                                    |                                                                                                    |           |                     |                                                                                                    |                      |             |               |                    |     |                                      |                       |                                              |                          |               |                             |
|                                                                                                    | $\Box$<br>脳                                                                                                    |           |                     | A& AX 과 라 리 프 프 프 오 프 프 프 컬 - 트 b b c C C M 앤 주 C - - - - - Q O - C - 이 - 이                              |                      |             |               |                    |     |                                      |                       |                                              |                          | $\Box$        |                             |
|                                                                                                    |                                                                                                    |           |                     | PID_SUBLIMADORA                                                                                          |                      |             |               |                    |     |                                      |                       |                                              |                          |               | trucciones                  |
|                                                                                                    | TEJERCICIOS TESIS RUIZ MIRANDA<br>$\sim$                                                                                                    |           |                     | Nombre                                                                                                   | <b>Tipo de datos</b> |             | Valor predet. | Comentario         |     |                                      |                       |                                              |                          |               |                             |
|                                                                                                    | Agregar dispositivo                                                                                                    |           |                     | ← Input                                                                                                  |                      |             |               |                    |     |                                      |                       |                                              |                          |               |                             |
|                                                                                                    | sh Dispositivos y redes                                                                                                    |           | $\frac{1}{2}$       | <b>MARCHA</b>                                                                                            | <b>Bool</b>          | $  \cdot  $ |               |                    |     |                                      |                       |                                              |                          |               |                             |
|                                                                                                    | $\blacksquare$ PLC 1 [CPU 1215C DC/DC/DC]                                                                                                    |           | 400 100             | PARO                                                                                                    | Bool                 |             |               |                    |     |                                      |                       |                                              |                          |               |                             |
|                                                                                                    | <b>TY</b> Configuración de dispositivos                                                                                                    | $\Delta$  | <b>STI #</b>        | <b>DOWN</b>                                                                                              | Bool                 |             |               |                    |     |                                      |                       |                                              |                          |               | $\geq$ Test                 |
|                                                                                                    | & Online y diagnóstico                                                                                                    |           | $\blacksquare$      | <b>UP</b>                                                                                                | Bool                 |             |               |                    |     |                                      |                       |                                              |                          |               |                             |
|                                                                                                    | Bloques de programa                                                                                                    |           | <b>STI #</b>        | <b>SUBLIMAR</b>                                                                                          | Bool                 |             |               |                    |     |                                      |                       |                                              |                          |               |                             |
|                                                                                                    | Agregar nuevo bloque                                                                                                    |           | $\blacksquare$      | Output                                                                                                   |                      |             |               |                    |     |                                      |                       |                                              |                          |               | <b>In Tareas</b>            |
|                                                                                                    | <b>E</b> - Cyclic interrupt [OB30]                                                                                                    |           | $-50$               | $A +$                                                                                                    | Bool                 |             |               |                    |     |                                      |                       |                                              |                          |               |                             |
|                                                                                                    | Main [OB1]                                                                                                    | $\bullet$ | $-50$               | A-                                                                                                    | Bool                 |             |               |                    |     |                                      |                       |                                              |                          |               |                             |
|                                                                                                    | <b>EP-PID_SUBLIMADORA [FC8]</b>                                                                                                    |           | $10 \, \text{cm}$   | $\overline{ }$ InOut                                                                                     |                      |             |               |                    |     |                                      |                       |                                              |                          |               |                             |
|                                                                                                    | $\vee$ Provectos de referencia                                                                                                    |           | $11 - 1$            | 0 <sup>o</sup>                                                                                           | Bool                 |             |               |                    |     |                                      |                       |                                              |                          |               |                             |
|                                                                                                    | 西西                                                                                                    |           | $12 - 14$           | A <sub>1</sub>                                                                                           | Bool                 |             |               |                    |     |                                      |                       |                                              |                          |               |                             |
|                                                                                                    |                                                                                                    |           |                     | $13 - 7$ Temp                                                                                            |                      |             |               |                    |     |                                      |                       |                                              |                          |               | $\boxed{\exists}$ Librerías |
|                                                                                                    |                                                                                                    | $14 -$    | ٠                   | <agregar></agregar>                                                                                      |                      |             |               |                    |     |                                      |                       |                                              |                          |               |                             |
|                                                                                                    |                                                                                                    |           |                     | 15 <u>I</u> ▼ Constant                                                                                   |                      |             |               |                    |     |                                      |                       |                                              |                          |               |                             |
|                                                                                                    |                                                                                                    | 16        | ٠                   | <agregar></agregar>                                                                                      |                      |             |               |                    |     |                                      |                       |                                              |                          |               |                             |
|                                                                                                    | $\vee$ Vista detallada                                                                                                    |           |                     | $17 - 41$ $\bullet$ Return                                                                               |                      |             |               |                    |     |                                      |                       |                                              |                          |               |                             |
|                                                                                                    |                                                                                                    |           | $18 - 1$            | PID_SUBLIMADORA                                                                                          | Void                 |             |               |                    |     |                                      |                       |                                              |                          |               | Complet                     |
|                                                                                                    |                                                                                                    |           |                     |                                                                                                    |                      |             |               |                    |     |                                      |                       |                                              |                          |               |                             |
|                                                                                                    |                                                                                                    |           |                     |                                                                                                    |                      |             |               | <b>STATE STATE</b> |     |                                      |                       |                                              |                          |               |                             |
|                                                                                                    | Nombre<br><b>Dirección</b>                                                                                                    |           |                     | ⊣⊢⊣⊬−⊶ ™ →<br>ᅼ                                                                                          |                      |             |               |                    |     |                                      |                       |                                              |                          |               |                             |
| Titulo del bloque:                                                                                                    |                                                                                                    |           |                     |                                                                                                    |                      |             |               |                    |     |                                      |                       |                                              | $\sim$                   |               |                             |
|                                                                                                    |                                                                                                    |           | Comentario          |                                                                                                    |                      |             |               |                    |     |                                      |                       |                                              |                          |               |                             |
|                                                                                                    |                                                                                                    |           |                     |                                                                                                    |                      |             |               |                    |     |                                      |                       |                                              |                          |               |                             |
|                                                                                                    |                                                                                                    |           |                     |                                                                                                    |                      | m.          |               |                    |     |                                      | $\triangleright$ 100% |                                              | $\overline{\phantom{a}}$ |               |                             |
|                                                                                                    |                                                                                                    |           |                     |                                                                                                    |                      |             |               |                    | des | <b>L'Información D L</b> Diagnóstico |                       |                                              | Plug-ins                 |               |                             |
|                                                                                                    | [11] Vista general<br>I Vista del portal                                                                                                    |           | <b>E-PID_SUBLIM</b> |                                                                                                    |                      |             |               |                    |     | <b>Line</b>                          |                       | <b>Y</b> Proyecto EJERCICIOS_TESIS_RUIZ_MIRA |                          |               |                             |
|                                                                                                    |                                                                                                    |           |                     |                                                                                                    |                      |             |               |                    |     |                                      |                       |                                              |                          |               |                             |

FIGURA 94: VARIABLES DEL BLOQUE FC DE LA MÀQUINA SUBLIMADORA

Paso 6: Asignación de entradas y salidas físicas y marcas de sistema.

En el bloque de programa Main [OB1], se insertará el bloque creado y se asignarán las entradas y salidas físicas a utilizar, así como las marcas utilizadas en el HMI.

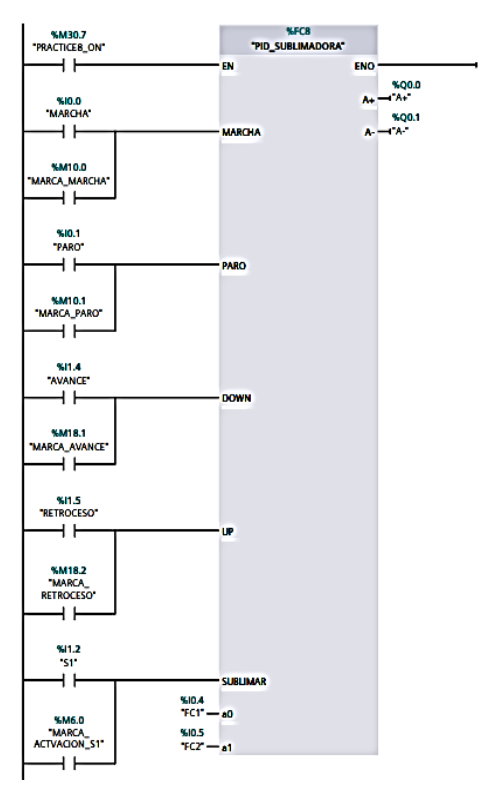

FIGURA 95: BLOQUE FUNCION FC DE LA MÁQUINA SUBLIMADORA

### **Paso 7:** Desarrollar la programación por segmentos

Para el desarrollo de la programación de la presente práctica se desarrollaron 5 segmentos, que ejecutan el cumplimiento del proceso industrial; el segmento 1 está conformado por el bloque de marcha y paro del PID, el segmento 2 conformado por el bloque de escalado de la señal analógica, el segmento 3 conformado por el bloque de accionamiento del actuador, el segmento 4 conformado por bloque de control del rango de funcionamiento del SETPOINT y por último el segmento 5 conformado por el bloque de visualización del tiempo de sublimación transcurrido

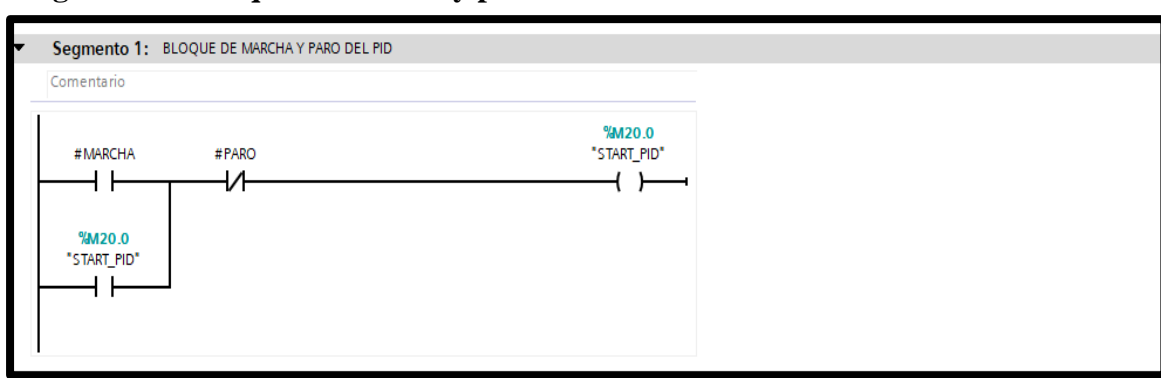

**Segmento 1: Bloque de marcha y paro del PID**

FIGURA 96: SEGMENTO 1- TIA PORTAL-MAQUINA SUBLIMADORA

### **Segmento 2: Bloque de escalado de la señal analógica**

En este segmento, se realiza el escalado de la señal analógica que nos entrega el transmisor de temperatura de la maquina sublimadora, utilizando los bloques NORM\_X y SCALE\_X de TIA PORTAL. La señal analógica del transmisor de temperatura varía entre 0 y 219°C, a través de una salida de 0-10Vdc.

Las variables analógicas del PLC S7-1200 1215C DC/DC/DC están configuradas como un numero entero que varía entre 0 y 27648, para una lectura de tensión de 0-10Vdc y transforma este valor analógico a un valor real entre 0 y 1. La configuración de los bloques NORM\_X y SCALE\_X, con los parámetros expuestos anteriormente, se detallan en la figura 97:

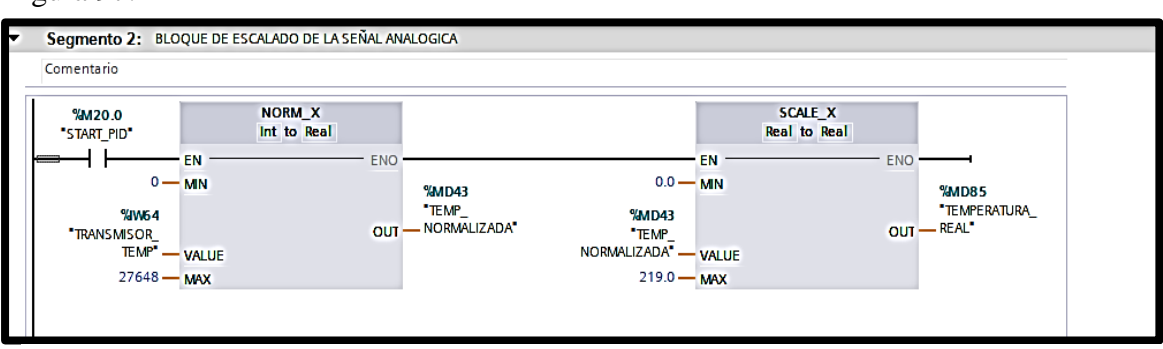

FIGURA 97: SEGMENTO 2- TIA PORTAL-MAQUINA SUBLIMADORA

#### **Segmento 3: Bloque de accionamiento del actuador**

En este bloque se realiza el accionamiento del actuador que permite realizar el movimiento de entrada y salida del pistón del cilindro de doble efecto, tal como se muestra en la figura 98.

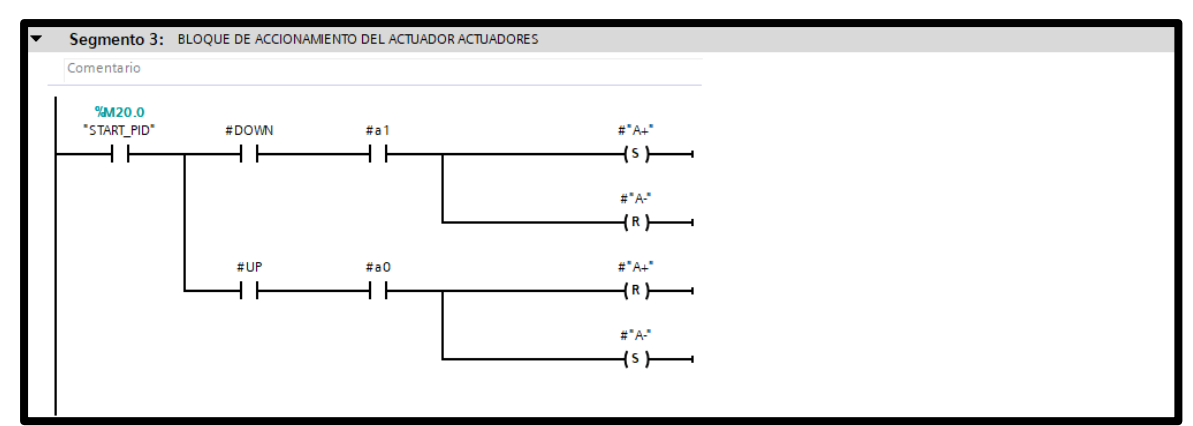

FIGURA 98: SEGMENTO 3- TIA PORTAL-MAQUINA SUBLIMADORA

#### **Segmento 4: Bloque de control del rango de funcionamiento del SETPOINT**

En este bloque se realiza la conversión de los parámetros de la "TEMPERATURA\_REAL" y del "SETPOINT" a valores enteros, con la finalidad de realizar las operaciones de suma y resta en los bloques ADD y SUB respectivamente para establecer un rango de operación que active una salida en el HMI. La salida del HMI se activa cuando el SETPOINT este dentro de estos parámetros, tal como se muestra en la figura 99.

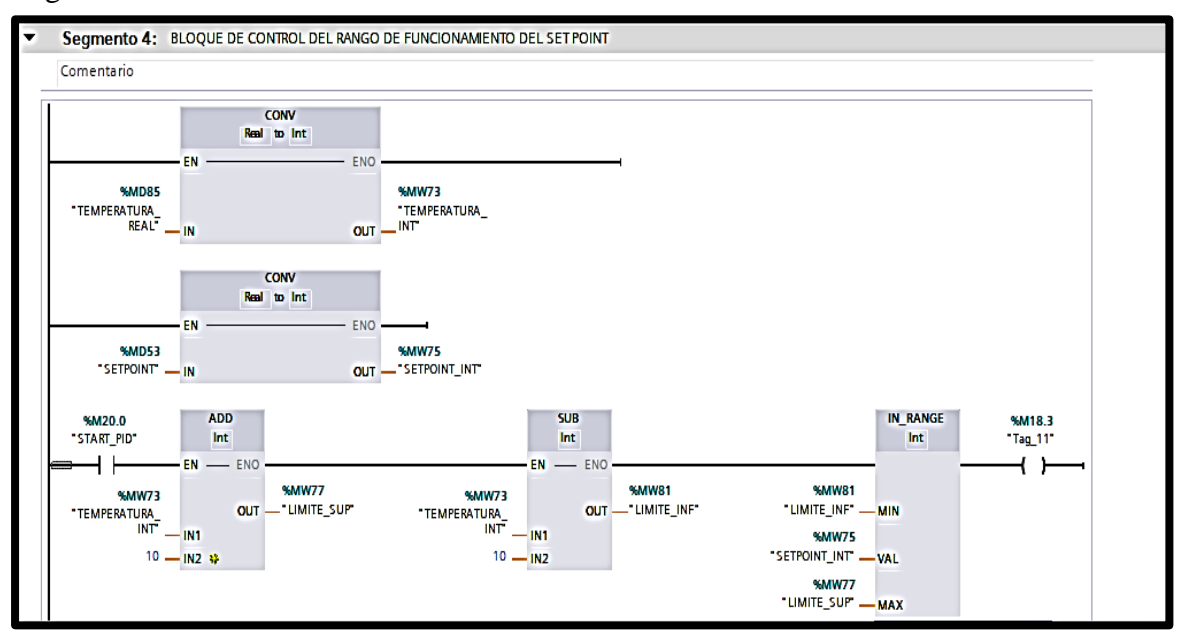

FIGURA 99: SEGMENTO 4- TIA PORTAL-MAQUINA SUBLIMADORA

### **Segmento 5: Bloque de visualización del tiempo de sublimación transcurrido**

En este bloque se realiza la configuración de la visualización del tiempo de sublimación que transcurre durante el proceso.

Una vez puesto en marcha el programa y alcanzado el setpoint o rango de trabajo, se ingresa el tiempo de sublimación que como recomendación se debe establecer en 45 segundos; al presionar el botón sublimar en el HMI, el contador ascendente CTU empieza a realizar el conteo a la secuencia que establece la marca de ciclo de reloj CLOCK\_1HZ es decir cada segundo; lo cual una vez transcurrido el tiempo establecido en la entrada PV del contador CTU, activa una salida en el HMI que indica el estado OK. La configuración para visualizar el tiempo trascurrido en el HMI y la configuración para activar, desactivar y reiniciar el contador se muestra en la figura 100.

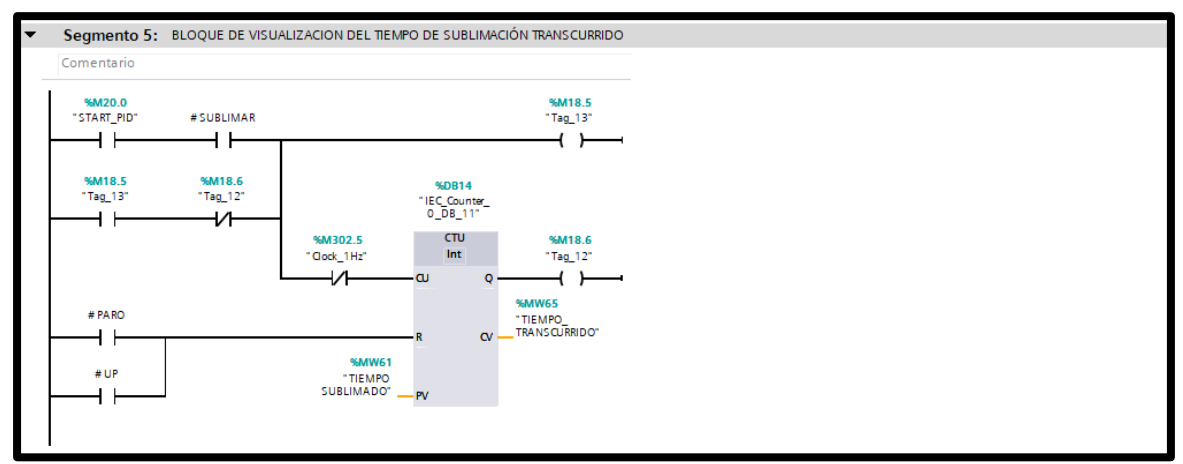

FIGURA 100: SEGMENTO 5- TIA PORTAL-MAQUINA SUBLIMADORA

### **Paso 8: Inserta bloque PID\_COMPACT**

Para insertar el bloque PID\_Compact siga los siguientes pasos:

- Haga clic en el bloque Cyclic Interrupt
- Haga clic en Instrucciones
- Haga clic en Tecnología
- Haga clic en la carpeta PID Control
- Haga clic en la carpeta Compact PID y seleccione el bloque PID\_Compact y arrástrelo hasta la ventana de trabajo.

Una vez insertado el bloque PID\_ Compact dentro del bloque Cyclic Interrupt, agregue las variables de entrada y salida con las cuales va a trabajar nuestro controlador PID, de acuerdo con la figura 101.

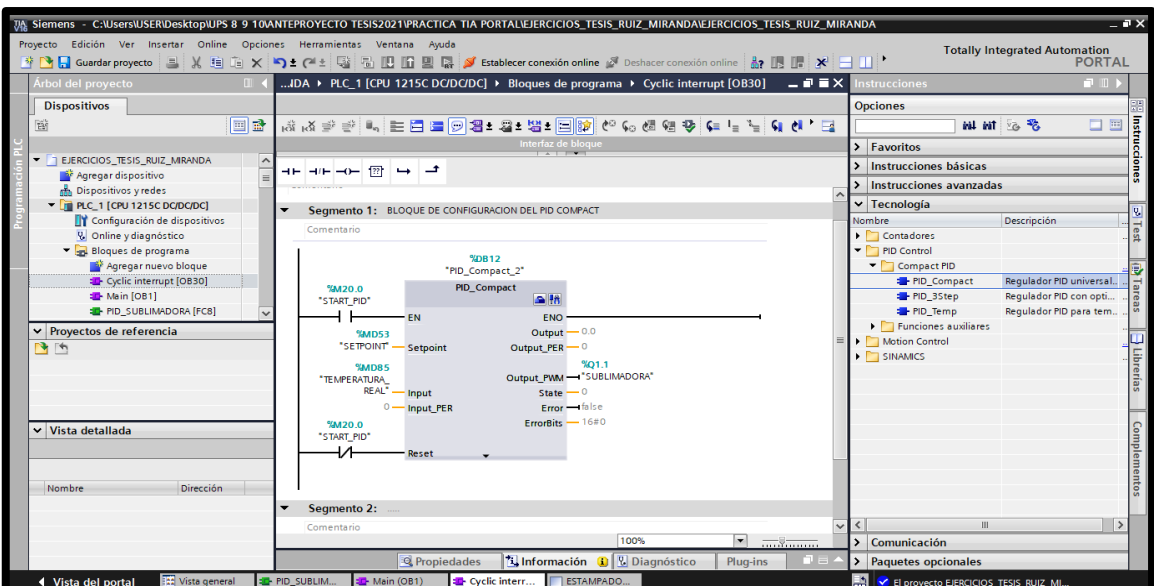

FIGURA 101: BLOQUE PID COMPACT- LA MAQUINA SUBLIMADORA

### **Paso 9: Agregar parámetros de configuración al bloque PID\_COMPACT**

Para insertar los parámetros de configuración en el bloque PID\_Compact siga los siguientes pasos:

- Haga clic en la carpeta Objetos Tecnológicos
- Haga clic en PID\_Compact
- Haga doble clic configuración

Aparecerá la siguiente ventana de configuración en la cual se selecciona Ajustes Básicos para configurar el Tipo de regulación y los Parámetros de entrada y salida del PID\_Control, tal como muestra la figura 102.

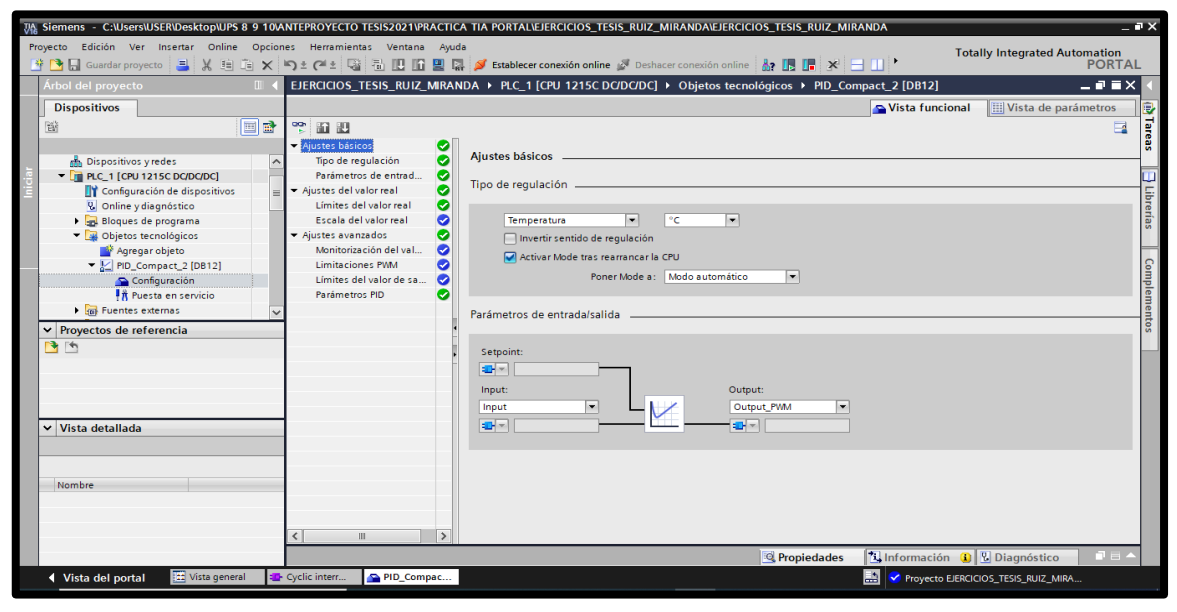

FIGURA 102: VENTANA DE CONFIGURACIÓN DEL BLOQUE PID COMPACT

En ajustes del valor real se configura los límites del valor real de la señal de temperatura y el escalado del valor real al que no se realiza ningún cambio (se mantiene DESACTIVADO), tal como se muestra en la figura 103.

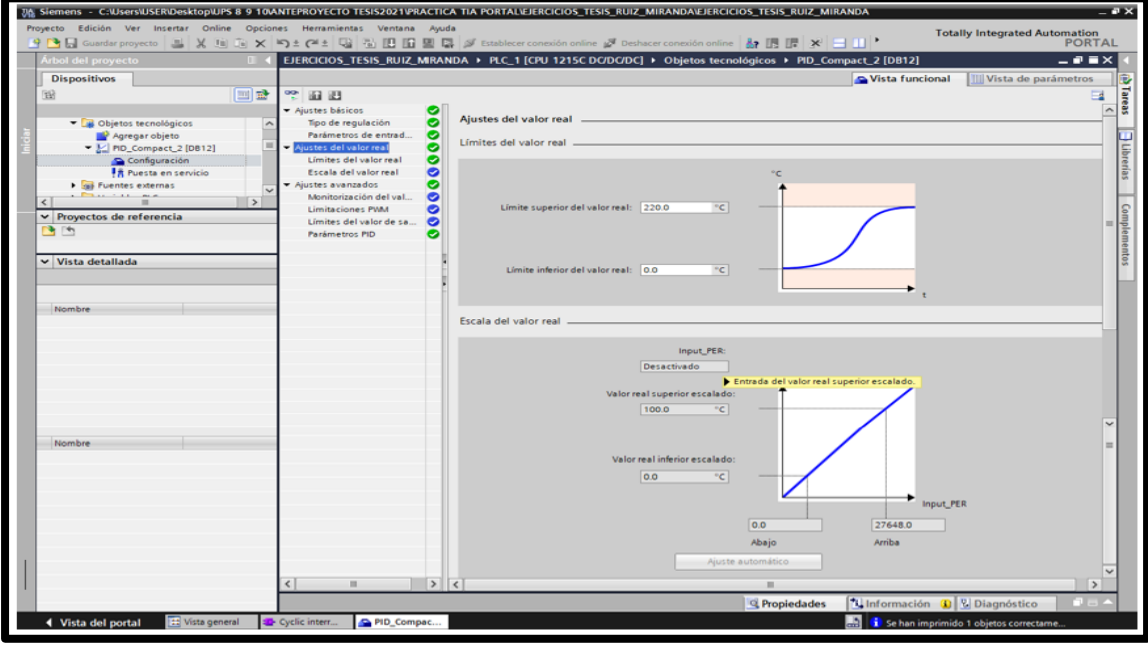

FIGURA 103: AJUSTES DEL VALOR REAL DEL BLOQUE PID COMPACT

En ajustes avanzados se configura los valores de Monitorización del valor real (no se realiza ningún cambio), los valores de *Limitaciones PWM* (no se realiza ningún cambio), los valores del Límite de valor de salida (tal como se muestra en la figura 104) y por ultimo los valores de los Parámetros PID

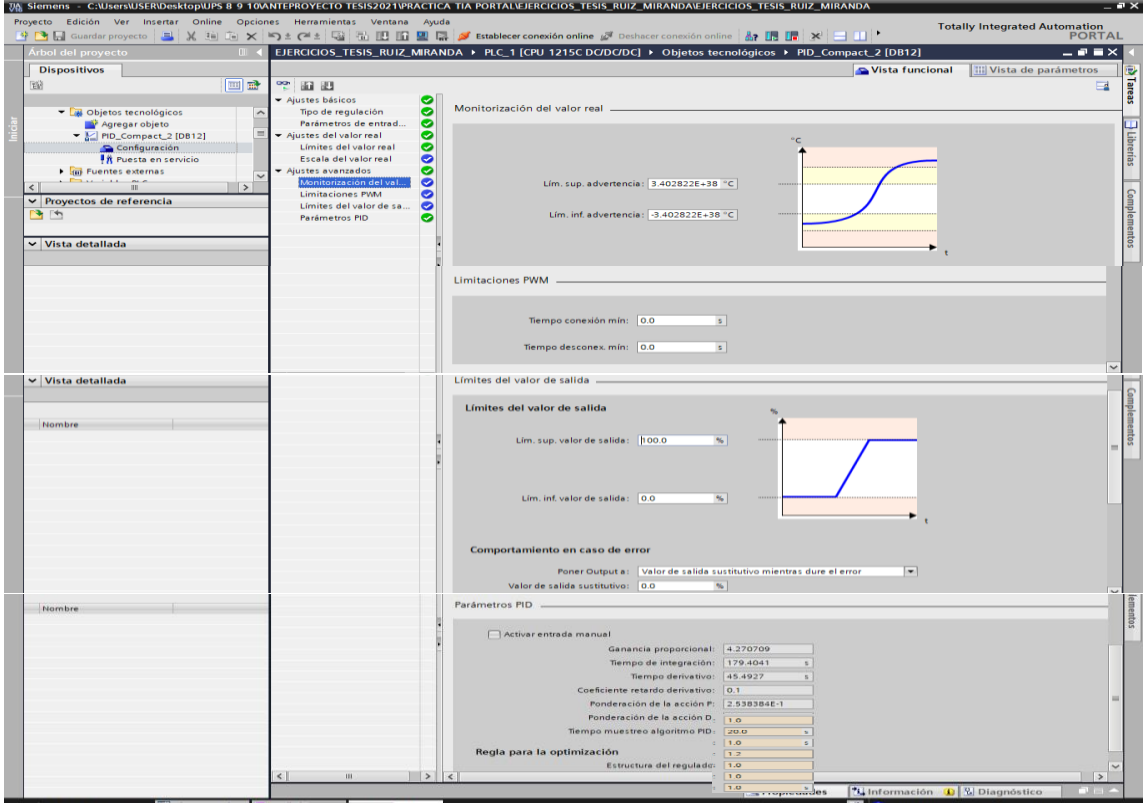

FIGURA 104: AJUSTES DE LOS VALORES DE LOS PARÀMETROS DEL BLOQUE PID COMPACT

#### **Paso 10: Ajustes de parámetro del PID**

Una vez ingresado los parámetros iniciales del PID, tal como se muestra en la figura anterior, se procede a ajustar estos valores con la maquina sublimadora, PLC, HMI puesto en marcha, con la finalidad de obtener una mejor respuesta de nuestra.

Estando en el modo online nuestro TIA PORTAL, se hace doble clic en la pestaña Puesta en servicio de nuestro bloque PID\_Compact y procedemos a realizar el ajuste escogiendo optimización fina en la pestaña modo de ajuste tal como se muestra en la figura 105.

|                                                                                                    | The Siemens - C:\Users\USER\Desktop\UPS 8 9 10\ANTEPROYECTO TESIS2021\PRACTICA TIA PORTAL\EJERCICIOS_TESIS_RUIZ_MIRANDA\EJERCICIOS_TESIS_RUIZ_MIRANDA |                                                                                                    | $-9x$                                         |  |  |  |
|----------------------------------------------------------------------------------------------------|----------------------------------------------------------------------------------------------------|----------------------------------------------------------------------------------------------------|-----------------------------------------------|--|--|--|
| Proyecto Edición Ver Insertar Online Opciones Herramientas Ventana Ayuda                                                           |                                                                                                    |                                                                                                    | <b>Totally Integrated Automation</b>          |  |  |  |
| Х 自 А Х Р 1 ("± В П Ш П Ш Б Х Establecer conexión online Ø Deshacer conexión online ∴ П П Х Н Ш '<br><b>* N D</b> Guardar proyecto | <b>PORTAL</b>                                                                                                    |                                                                                                    |                                               |  |  |  |
| Árbol del proyecto<br>$\mathbb{H}$                                                                                                 |                                                                                                    | EJERCICIOS_TESIS_RUIZ_MIRANDA ▶ PLC_1 [CPU 1215C DC/DC/DC] ▶ Objetos tecnológicos ▶ PID_Compact_2 [DB12] | 二甲三米                                          |  |  |  |
| <b>Dispositivos</b>                                                                                                    |                                                                                                    |                                                                                                    |                                               |  |  |  |
| 回路<br>鹽                                                                                                    | PP                                                                                                    |                                                                                                    | $\Box$<br><b>Trace</b>                        |  |  |  |
|                                                                                                    | Medición                                                                                                    | Modo de ajuste                                                                                           | $\hat{\phantom{a}}$                           |  |  |  |
| I ca Tablas de observación y forz<br>$\widehat{\phantom{a}}$                                                                       | Tiempo de muestreo: 0.3<br>Stop<br>S W                                                                                                    | Stop<br>Optimización fina                                                                                | $\overline{\mathbf{v}}$<br>B                  |  |  |  |
| <b>B</b> Backups online<br>$\blacksquare$ Traces                                                                                   | <b>IB</b><br>"ax<br>Ty Mex<br>$\sim$<br>ιΨ<br><b>Edi</b><br>「芯<br>$\odot$<br>$\Theta$<br>G<br>$\circ$<br>$\approx$<br>$\frac{000}{24}$ $\pm$          | 倒旧三国<br>$\rightarrow$<br>⊡<br>Ⅲ目<br>☑                                                                    |                                               |  |  |  |
| <b>A</b> Agregar nuevo Trace<br>$\equiv$                                                                                           |                                                                                                    | PID Compact 2 []                                                                                         | Levenda                                       |  |  |  |
| Mediciones                                                                                                    |                                                                                                    |                                                                                                    | $\times$<br>CurrentSetpoint (°C)              |  |  |  |
| PID_Compact_2<br>Mediciones en el disposit.                                                                                        | $76 -$                                                                                                    |                                                                                                    | ScaledInput (°C)                              |  |  |  |
| Mediciones superpuestas                                                                                                    | Curre<br>$74 -$                                                                                                    |                                                                                                    | Output (%)                                    |  |  |  |
| Datos de proxy de dispositivo                                                                                                    | 122.5<br>123,333<br>124,167<br>125                                                                                                    | 127.5<br>126,667<br>128,333<br>129,167<br>125,833<br>130 <sub>1</sub><br>[min]                           | Librerias<br>130.83                           |  |  |  |
| <b>El Información del programa</b><br>$\ddot{\phantom{0}}$                                                                         |                                                                                                    |                                                                                                    | $\overline{\phantom{0}}$<br>Automático        |  |  |  |
| $\rightarrow$<br>$\overline{\phantom{a}}$                                                                                          |                                                                                                    |                                                                                                    |                                               |  |  |  |
| $\vee$ Provectos de referencia<br>白色                                                                                               |                                                                                                    | $\sim$ $\sim$                                                                                            |                                               |  |  |  |
|                                                                                                    |                                                                                                    | <b>TANK AND STATE</b>                                                                                    | Complementos<br>$\hat{\phantom{a}}$           |  |  |  |
|                                                                                                    | Estado de la optimización                                                                                                    | Estado online del regulador                                                                              |                                               |  |  |  |
|                                                                                                    | Progreso: 000000000000000000000000                                                                                                    | Setpoint:                                                                                                |                                               |  |  |  |
|                                                                                                    | Estado: Optimización fina en curso.<br>ø                                                                                                    | 75.0                                                                                                    |                                               |  |  |  |
| $\vee$ Vista detallada                                                                                                    | ErrorAck                                                                                                    | Output:<br>Input:                                                                                        | Ξ                                             |  |  |  |
|                                                                                                    | Parámetros PID                                                                                                    | 13.28442 % $M_1$<br>74,10102                                                                             |                                               |  |  |  |
| Dirección<br>Nombre                                                                                                    | <b>T</b> Cargar parámetros PID                                                                                                    | Modo manual                                                                                              |                                               |  |  |  |
| CurrentSetpoint<br>☜                                                                                                    | Ir a parámetros PID                                                                                                    |                                                                                                    |                                               |  |  |  |
| ScaledInput<br>G                                                                                                    |                                                                                                    | Estado del regulador: Activado - Optimización fina                                                       |                                               |  |  |  |
| G<br>Output                                                                                                    | Stop PID Compact                                                                                                    |                                                                                                    |                                               |  |  |  |
|                                                                                                    | *i Información<br><b>V</b> Diagnóstico<br><sup>Q</sup> Propiedades                                                                                    |                                                                                                    |                                               |  |  |  |
| <b>↓ Vista del portal</b><br><b>Ext</b> Vista general                                                                              | <b>ED PID SUBLIM.</b><br>ESTAMPADO.<br>Main (OB1)<br><sup>2</sup> Cyclic interr                                                                       | # PID_Compac<br>PID_Compac<br>Eh.                                                                        | Operación de carga finalizada (errores:<br>ШШ |  |  |  |
|                                                                                                    |                                                                                                    |                                                                                                    |                                               |  |  |  |

FIGURA 105: MODO DE AJUSTE-OPTIMIZACIÒN FINA

Una vez que inicia la optimización fina; el PID empieza a trabajar y a autoajustarse, buscando los parámetros idóneos de Kp, ti y td para nuestra máquina sublimadora. El progreso de la optimización se muestra en el cuadro de barras; cabe indicar que, durante la ejecución real, esta parte de la programación tuvo una duración aproximada de 3 horas, en la cual se obtuvo los siguientes resultados que se visualizan en la figura 106 y 107.

|                                                                          | 7A Siemens - C:NJsersWSERWesktopWPS 8 9 10VANTEPROYECTO TESIS2021VPRACTICA TIA PORTALVEJERCICIOS_TESIS_RUIZ_MIRANDAVEJERCICIOS_TESIS_RUIZ_MIRANDA |                                                                                                    | $=$ $P X$                                   |  |  |
|--------------------------------------------------------------------------|----------------------------------------------------------------------------------------------------|----------------------------------------------------------------------------------------------------|---------------------------------------------|--|--|
| Proyecto Edición Ver Insertar Online Opciones Herramientas Ventana Ayuda |                                                                                                    |                                                                                                    | <b>Totally Integrated Automation</b>        |  |  |
|                                                                          | 한 데 Guardar proyecto , 그 X 迫 @ X 의 C 스 달 집 때 때 그 중 Establecer conexión online @ Deshacer conexión online A 매매 X 크 !!!                             |                                                                                                    | <b>PORTAL</b>                               |  |  |
| Árbol del proyecto<br>$\mathbb{H}$                                       | EJERCICIOS_TESIS_RUIZ_MIRANDA ▶ PLC_1 [CPU 1215C DC/DC/DC] ▶ Objetos tecnológicos ▶ PID_Compact_2 [DB12]                                          | 二甲三米                                                                                                    |                                             |  |  |
| <b>Dispositivos</b>                                                      |                                                                                                    |                                                                                                    |                                             |  |  |
| 回動<br>啓                                                                  | E                                                                                                    |                                                                                                    | Trace<br>e                                  |  |  |
|                                                                          | Medición                                                                                                    | Modo de ajuste                                                                                                    | $\hat{\phantom{a}}$                         |  |  |
| $\bullet$<br><b>E</b> PRACTICAS [FC5]                                    | $m_{11}$                                                                                                    | $\overline{a}$ $\overline{b}$ $\overline{c}$<br>Ontiminación fina                                                                                            |                                             |  |  |
| <b>E-PRACTICA6 [FC6]</b>                                                 | Θ<br>Θ<br><b>T</b> <sub>2</sub><br>$rac{x}{100}$<br><b>E</b><br>E5.<br>$\approx$<br>м                                                             | 图目目图<br>$\equiv$<br>鱼                                                                                                    | B.                                          |  |  |
| <b>E-PRACTICA7 [FC7]</b><br>$\equiv$<br>Bloques de sistema               |                                                                                                    | PID Compact 2 []                                                                                                    | Tareas<br>Levenda<br>$\times$               |  |  |
| Objetos tecnológicos<br>$\bullet$                                        | 75.3                                                                                                    |                                                                                                    | CurrentSetpoint (°C)                        |  |  |
| Agregar objeto                                                           | ģ<br>$70 -$                                                                                                    |                                                                                                    | ScaledInput (°C)                            |  |  |
| $\blacktriangleright$ MD_Compact_2 [DB12]<br>$\bullet$                   | 177.5<br>180<br>176,667<br>178,333<br>179,167                                                                                                    | 182.5<br>180,833<br>181,667<br>183,333<br>184,167                                                                                                    | Output (%)                                  |  |  |
| Configuración<br><b>  K</b> Puesta en servicio                           |                                                                                                    | <b>Imin</b>                                                                                                    | <b>J</b> Librerias<br>Auto                  |  |  |
| <b>Figh</b> Fuentes externas<br>$\checkmark$                             |                                                                                                    |                                                                                                    |                                             |  |  |
| $\overline{ }$<br>Ш                                                      |                                                                                                    | $A + B$                                                                                                    |                                             |  |  |
| ▼ Proyectos de referencia                                                | < Referen Nombre<br>Tipo de d Formato de vis<br>$\frac{1}{2}$ 4 $\frac{1}{2}$ 50<br>CurrentSetp Real<br>Coma flotante                             | <b>Ty</b> Unidad<br>Color<br>Grupo de señales<br>Mín. escala Y<br>Máx, escala Y<br>$\overline{\mathbf{v}}$<br>$^{\circ}$ C<br>CurrentSetpoint 68.46127<br>75 |                                             |  |  |
| <b>B</b> M                                                               | $\frac{1}{2}$ $\leq$ 51<br>ScaledInput Real<br>Coma flotante                                                                                      | $\overline{a}$<br>$^{\circ}$ c<br>75<br>CurrentSetpoint 68.46127                                                                                             |                                             |  |  |
|                                                                          | $\frac{1}{2}$ 4 $\frac{1}{2}$ 52<br>Output<br>Real<br>Coma flotante                                                                               | $\sqrt{8}$<br>4.681089<br>25.06935                                                                                                    | <b>Complementos</b>                         |  |  |
|                                                                          | Estado de la optimización                                                                                                    | <b>COLLECTION</b><br>Estado online del regulador                                                                                                    |                                             |  |  |
|                                                                          | Progreso:                                                                                                    | Setpoint:                                                                                                    |                                             |  |  |
| $\vee$ Vista detallada                                                   | $\bullet$<br>Estado: El sistema está optimizado.                                                                                                  | 75.0                                                                                                    |                                             |  |  |
|                                                                          |                                                                                                    |                                                                                                    |                                             |  |  |
|                                                                          | ErrorAck                                                                                                    | Input:<br>Output:                                                                                                    |                                             |  |  |
| Offset<br>ᆔ<br>Nombre                                                    | Parámetros PID                                                                                                    | 13.10801 % $M_1$<br>73.56239                                                                                                    |                                             |  |  |
| Configuración<br>$\sim$                                                  | <b>Cargar parámetros PID</b>                                                                                                    | Modo manual                                                                                                    |                                             |  |  |
| $\equiv$<br>Puesta en servicio                                           | Ir a parámetros PID                                                                                                    |                                                                                                    |                                             |  |  |
| Setpoint<br>o<br>$\mathbb{R}$<br>Input<br>o                              |                                                                                                    |                                                                                                    |                                             |  |  |
| $\overline{\phantom{0}}$<br>Ш                                            |                                                                                                    | 14 Información<br><sup>80</sup> Propiedades                                                                                                    | 3 a 4<br><b>V</b> Diagnóstico               |  |  |
| <b>11</b> Vista general<br>◀ Vista del portal                            | <b>ED</b> PID SUBLIM<br>$\blacksquare$ Main (OB1)<br><b>ED</b> - Cyclic interr<br>ESTAMPADO                                                       | 横 PID_Compac<br>PID_Compac                                                                                                    | C El proyecto EJERCICIOS_TESIS_RUIZ_MI<br>Ш |  |  |

FIGURA 106: PROGRESO DEL MODO DE AJUSTE-OPTIMIZACIÒN FINA

|                                                                          | TA Siemens - C:\Users\USER\Desktop\UPS 8 9 10\ANTEPROYECTO TESIS2021\PRACTICA TIA PORTAL\EJERCICIOS_TESIS_RUIZ_MIRANDA\EJERCICIOS_TESIS_RUIZ_MIRANDA | $= 7 \times$                                                                 |                     |
|--------------------------------------------------------------------------|----------------------------------------------------------------------------------------------------|------------------------------------------------------------------------------|---------------------|
| Proyecto Edición Ver Insertar Online Opciones Herramientas Ventana Ayuda |                                                                                                    | <b>Totally Integrated Automation</b>                                         |                     |
|                                                                          | *  ト   Guardar proyecto   旦 乂 自 自 x ≒)± (=' 国 国 国 国 国 シ Establecer conexión online ぷ Deshacer conexión online   ね 胴 偏 ぽ * 一                          | <b>PORTAL</b>                                                                |                     |
| Árbol del proyecto<br>m.                                                 | EJERCICIOS_TESIS_RUIZ_MIRANDA ▶ PLC_1 [CPU 1215C DC/DC/DC] ▶ Objetos tecnológicos ▶ PID_Compact_2 [DB12]                                             | 二重量米                                                                         |                     |
| <b>Dispositivos</b>                                                      |                                                                                                    | III Vista de parámetros<br>Vista funcional                                   | Tareas              |
| 商<br>国武<br>罓                                                             | <b>in IU</b>                                                                                                    | $\Box$                                                                       |                     |
| - Ajustes básicos                                                        | Parámetros PID                                                                                                    |                                                                              |                     |
| <b>ED PRACTICAS [FC5]</b><br>$\bullet$ ^<br><b>ED PRACTICA6 [FC6]</b>    | Tipo de regulación<br>Parámetros de entrad                                                                                                    |                                                                              |                     |
| <b>ED</b> - PRACTICA7 [FC7]<br>$\equiv$                                  | - Ajustes del valor real                                                                                                    |                                                                              | $\exists$ Librerias |
| Bloques de sistema                                                       | ●±□ Activar entrada manual<br>Límites del valor real                                                                                                 |                                                                              |                     |
| - Be Objetos tecnológicos                                                | Ganancia proporcional: 4.441933<br>Escala del valor real                                                                                             | <b>IQE</b>                                                                   |                     |
| Agregar objeto                                                           | - Ajustes avanzados<br>Tiempo de integración: 126.1649                                                                                               | $\mathbf{s}$ or $\mathbf{r}$                                                 |                     |
| $\blacktriangleright$ MD Compact 2 [DB12]<br>Configuración               | Monitorización del val<br>Tiempo derivativo: 31.9233<br><b>Limitaciones PWM</b>                                                                      | $s \odot z$                                                                  |                     |
| <b>   K</b> Puesta en servicio                                           | Coeficiente retardo derivativo: 0.1<br>Límites del valor de sa                                                                                       | <b>DE</b>                                                                    |                     |
| <b>In Fuentes externas</b>                                               | Ponderación de la acción P: 2.573968E-1<br>Parámetros PID                                                                                            | <b>DE</b>                                                                    |                     |
| $\rightarrow$<br>Ш                                                       | Ponderación de la acción D: 0.0                                                                                                    | <b>O</b> E                                                                   | Complementos        |
| Provectos de referencia<br>$\checkmark$                                  | Tiempo muestreo algoritmo PID: 4.999999                                                                                                    | $s \bigcirc z$                                                               |                     |
| 西西                                                                       |                                                                                                    |                                                                              |                     |
|                                                                          | Regla para la optimización                                                                                                    |                                                                              |                     |
|                                                                          | Estructura del regulador: PID                                                                                                    | $\blacksquare$                                                               |                     |
|                                                                          |                                                                                                    |                                                                              |                     |
| $\vee$ Vista detallada                                                   |                                                                                                    |                                                                              |                     |
|                                                                          |                                                                                                    |                                                                              |                     |
|                                                                          |                                                                                                    |                                                                              |                     |
|                                                                          |                                                                                                    |                                                                              |                     |
| Offset<br>Nombre<br>Configuración<br>$\sim$                              |                                                                                                    |                                                                              |                     |
| $\equiv$<br>Puesta en servicio                                           |                                                                                                    |                                                                              |                     |
| Setpoint<br>eπ                                                           | Ш                                                                                                    |                                                                              |                     |
| ≺<br>Input<br>«ш                                                         | $\rightarrow$                                                                                                    |                                                                              |                     |
| $\rightarrow$<br>HL.                                                     |                                                                                                    | ti Información<br>7 E 4<br><sup>co</sup> Propiedades<br><b>V</b> Diagnóstico |                     |
| <b>Et Vista general</b><br><b>ED</b> PID_SUBLIM<br>◀ Vista del portal    | Main (OB1)<br><sup>2</sup> Cyclic interr<br>ESTAMPADO.<br>In PID_Compac                                                                              | PID_Compac<br>艷<br>Operación de carga finalizada (errores:<br>Ш              |                     |

FIGURA 107: PARAMETROS OBTENIDOS EN EL MODO DE AJUSTE-OPTIMIZACIÒN FINA

Luego de haber cargado los valores al PLC, se realizó una segunda optimización fina, para mejorar un poco más la respuesta de nuestro PID, obteniéndose los parámetros para Kp, ti y td, que se muestran en la figura 108.

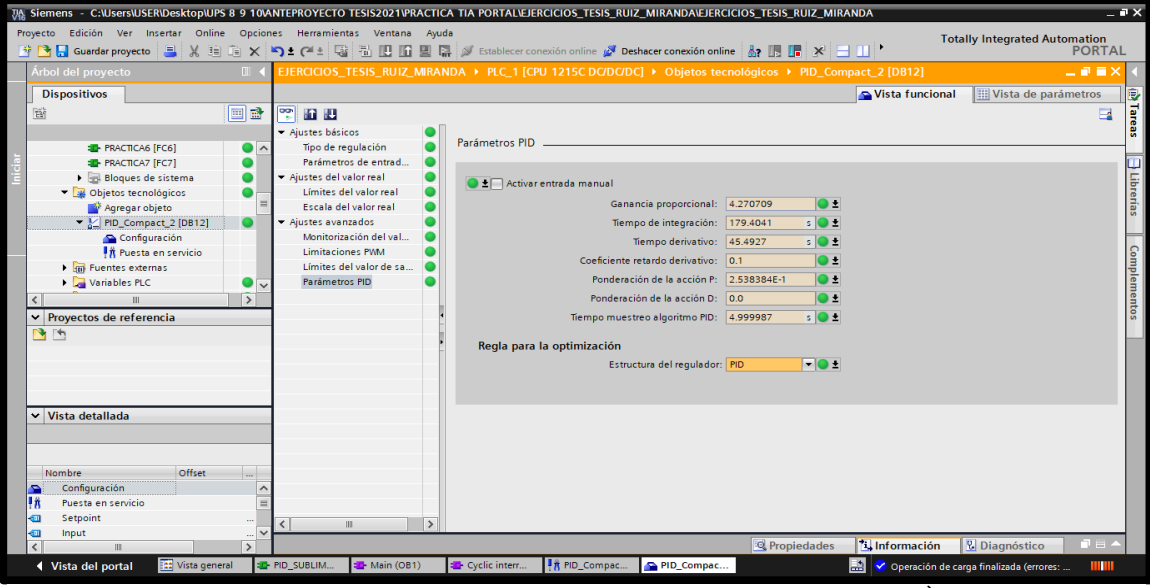

FIGURA 108: PARAMETROS OBTENIDOS EN LA SEGUNDA OPTIMIZACIÒN FINA

Parámetros que quedaron grabados en el PLC y en la CPU, quedando así terminado la configuración del PID que controla la variable de temperatura de nuestra maquina sublimadora.

### **Paso 11: Simulación de la maquina estampadora por sublimación**

El sistema HMI representa la interfaz hombre-máquina que permite visualizar en tiempo real el proceso.

La simulación HMI cuenta con botonera de marcha y paro de accionamiento del control PID, una botonera rectangular para el mando del cilindro (subida y bajada), luces piloto para indicar el estado de operación y cuadros de textos de entrada y salida de datos, mismos que se integran a través del uso de marcas en un programa previamente realizado y cargado al PLC y pantalla HMI utilizando el software de TIA PORTA, como se observa en la figura 109.

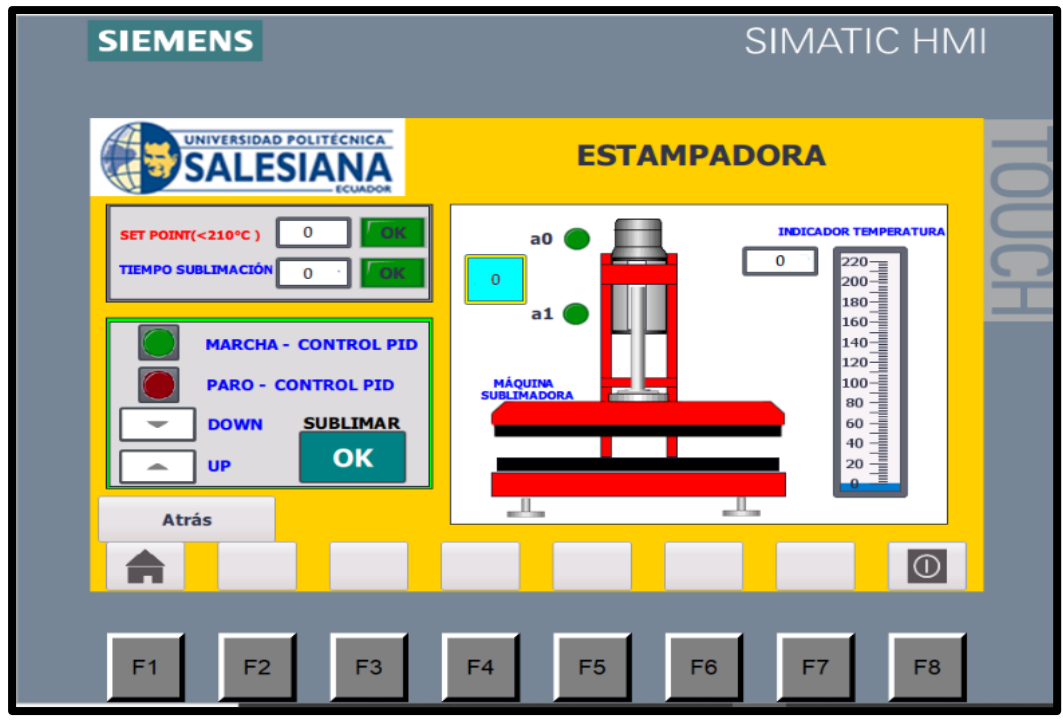

FIGURA 109: PANTALLA DEL HMI- CONTROL DE LA MAQUINA SUBLIMADORA

**Paso 11: Implementación Electroneumática de la máquina sublimadora**

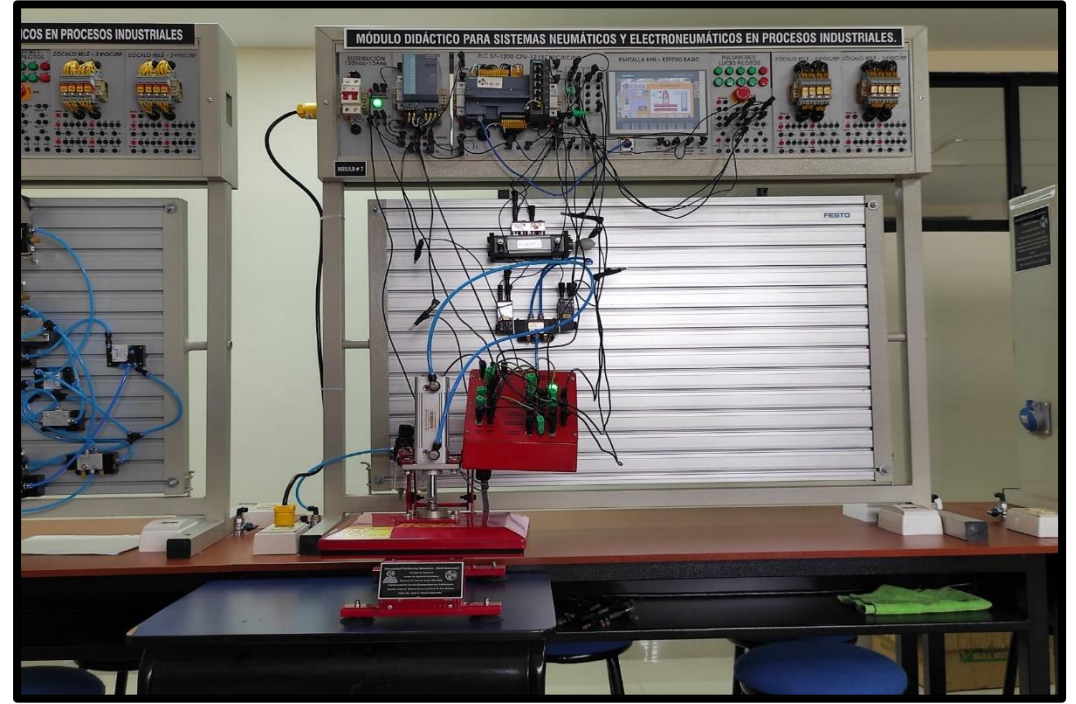

FIGURA 110: IMPLEMENTACIÒN ELECTRONEUMÀTICA DE LA MÁQUINA SUBLIMADORA

### **3.4.8.Resultados obtenidos en la prueba de la Máquina Sublimadora**

Durante la prueba en el laboratorio de la màquina sublimadora, se debe de ingresar los siguientes parametros:

- Set point 180°C (temperatura recomendable no mas de 210°C)
- Tiempo de sublimacion 45seg (recomendable para sublimar)

El dato de set point y tiempo de sublimacion es el recomendable para sublimar, pero queda a criterio del operador.

La prueba se realizó utilizando el logo de la Universidad Politecnica Salesiana impreso en papel para sublimaciòn con una impresora especial para este tipo de trabajos (figura 111), el proceso y los resultados obtenidos se muestran en la figura 112.

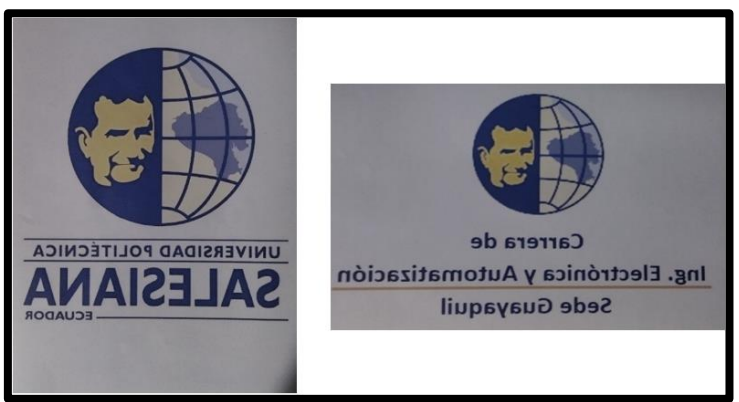

FIGURA 111: LOGOS UTILIZADOS PARA SUBLIMAR

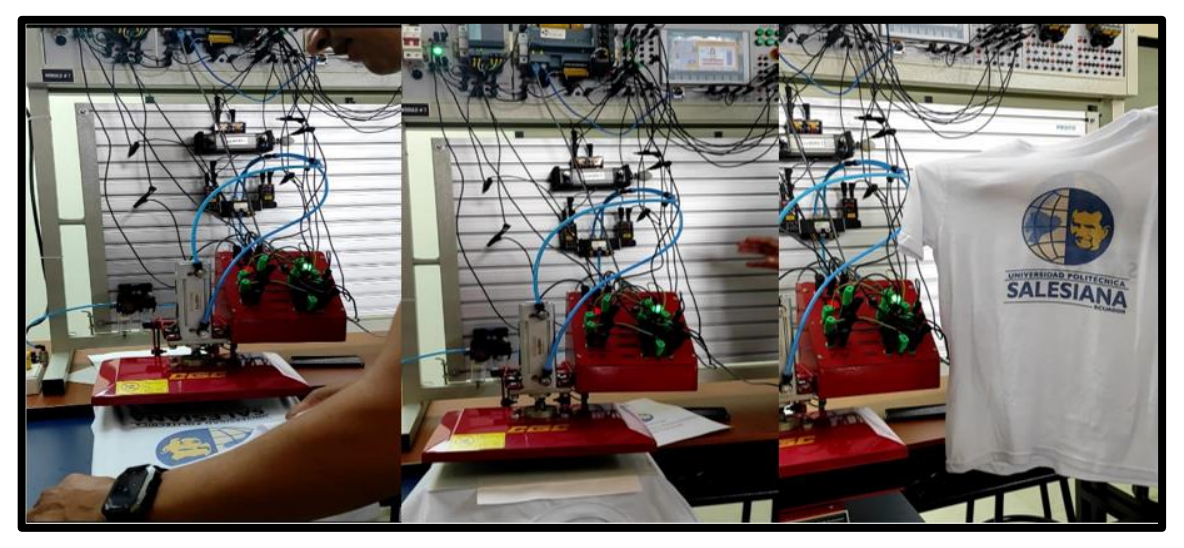

FIGURA 112: PROCESO Y RESULTADOS OBTENIDOS EN LA MAQUINA SUBLIMADORA

### **3.5. Equipamiento de Láminas**

Las láminas fueron diseñadas con el software AutoCAD, las mismas que fueron construidas con material de aluminio anticorrosivo y pintadas al horno, cada una de ellas posee en su diseño los orificios y puertos respectivos para el equipamiento de los distintos equipos y dispositivos de control.

Durante el montaje, se comienza a insertar las borneras y las prensas estopas como se muestra en la figura 113.

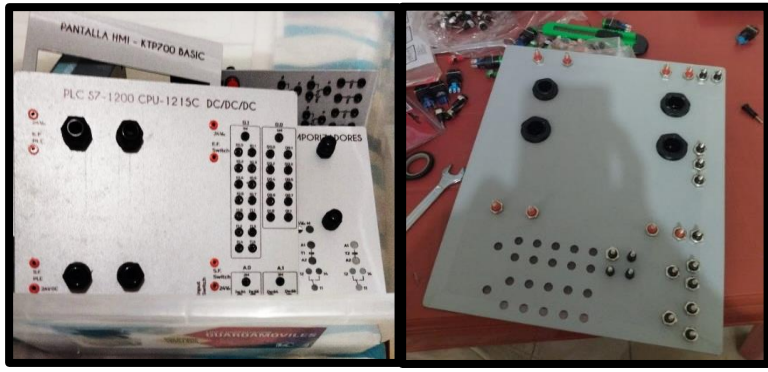

FIGURA 113: MONTAJE DE BORNERAS Y PRENSAS ESTOPA

Posteriormente se verifican cada uno de los terminales en los equipos que se van a instalar en las láminas para luego relacionarlos y conectarlos con las borneras respectivas en el diseño, estableciendo las polaridades y su funcionamiento (figura 114).

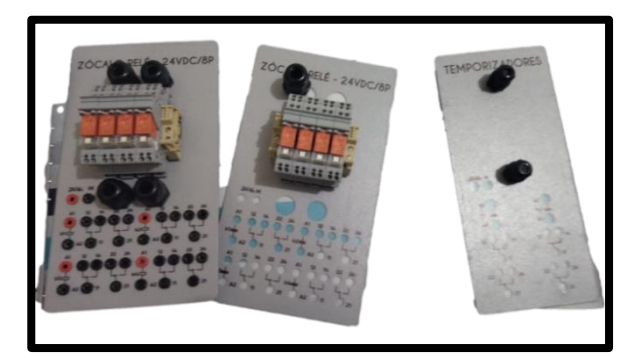

FIGURA 114: VERIFICACIÓN DE TERMINALES EN LAS LAMINAS ZOCALÒ RELÈ

Para mantener la presión y ajuste de los cables se usas prensas estopas de acuerdo a la medida necesario, el cable utilizado en las láminas es el #20AWG, en color negro (+), verde (ground) y blanco (-).

Se emplean terminales redondos y de punta que se ajustan con una crimpadora a los extremos del cable previamente pelado, se muestra en la figura 115.

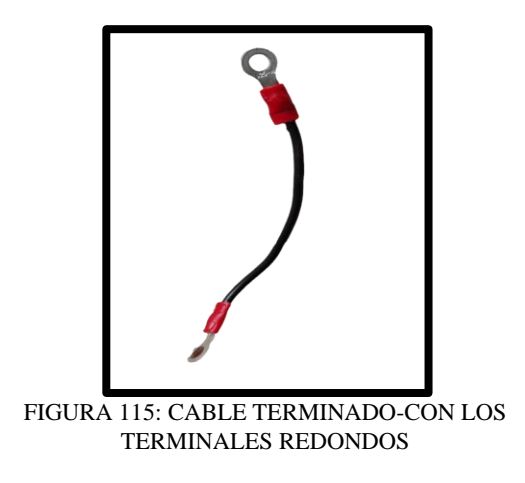

En la figura 116 se puede apreciar el proceso de cableado y acoplamiento de machuelos en los terminales.

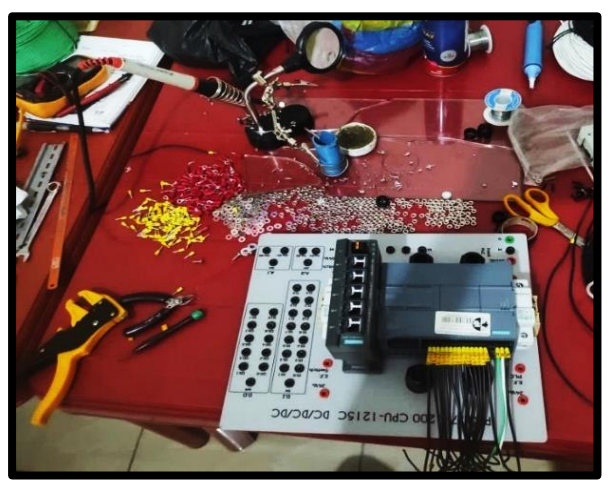

FIGURA 116: CABLEADO Y ACOPLAMIENTO DE MACHUELOS EN LOS TERMINALES

Una vez elaborados todos los terminales de acuerdo a la longitud de conexión se inicia el proceso de cableado de todas las láminas, cuidando la estética y tomando en cuenta las técnicas eléctricas y electrónicas. Teniendo como resultado lo que se puede observar en las figuras 117 y 118.

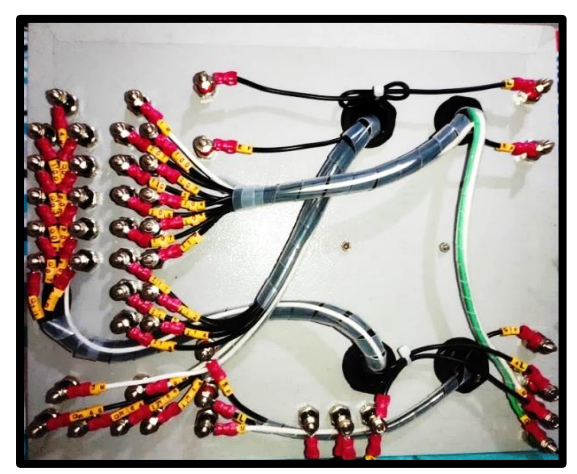

FIGURA 117: ADECUACIÓN, PEINADO Y MARQUILLADO

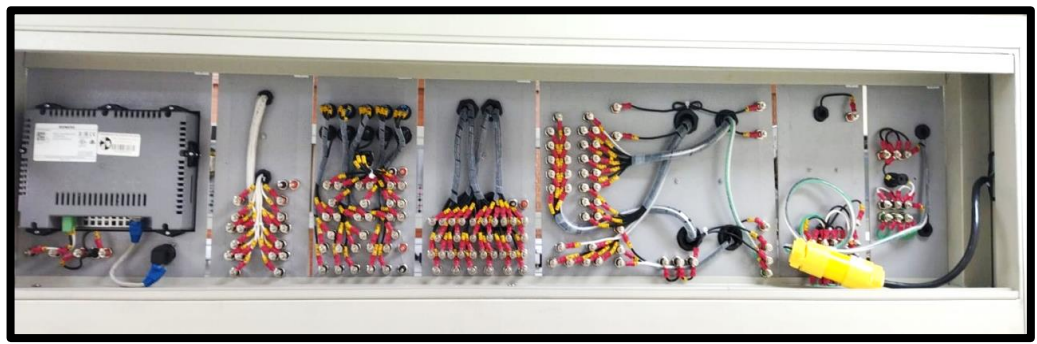

FIGURA 118: VISTA PARTE POSTERIOR DE LAS LÀMINAS

### **3.5.1. Ensamblaje de conectores Plugs**

Para la construcción de los cables de prueba con conector plugs macho (tipo banana), se empleó cable flexible #18AWG de color negro.

Los plugs macho están formados por un pequeño tubo plástico que protege a la bayoneta metálica que posee una punta aislada capaz de hacer el contacto eléctrico, un resorte que permitirá la inserción del conector en las borneras, un tubo plástico y un seguro que formarán el cuerpo del conector.

En la figura 119 se puede apreciar los componentes de un conector plugs macho.

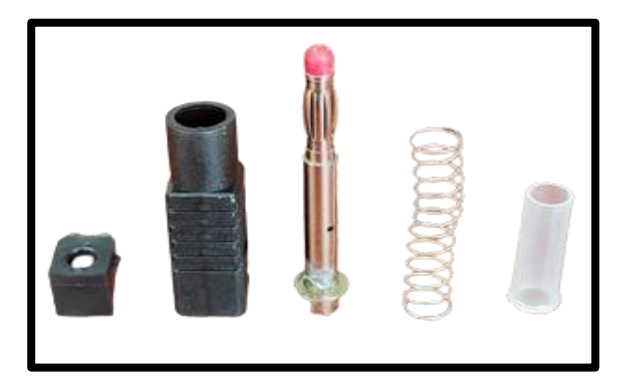

FIGURA 119: COMPONENTES DEL CONECTOR PLUGS MACHO

En la siguiente figura se evidencia la construcción de los cables de prueba.

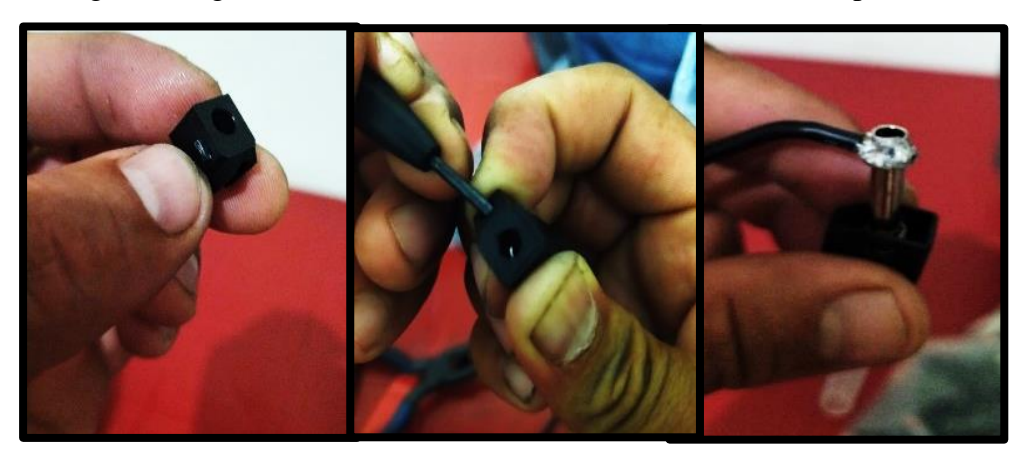

FIGURA 120: PROCESO DE CONSTRUCCIÒN DE LOS CABLES DE PRUEBA

Se construyeron alrededor de 160 plugs de distintas longitudes, de acuerdo a la necesidad de conexión que se tendrá en el tablero, se evidencia en la figura 121 los conductores elaborados.

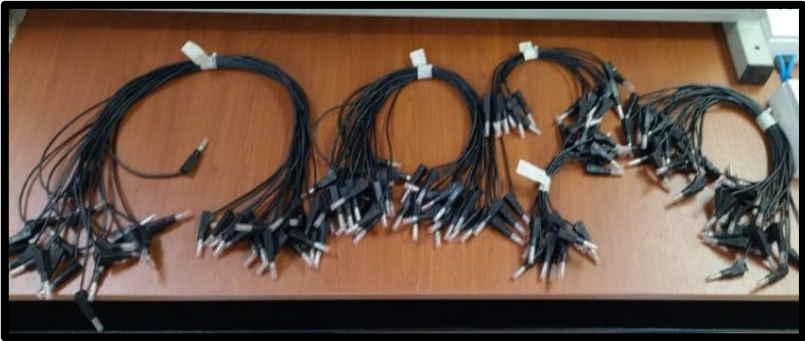

FIGURA 121: CONECTORES DE PRUEBA PLUGS MACHO

### **3.5.2.Construcción de Borneras y Bases para los Actuadores**

Para la alimentación eléctrica de los actuadores o cilindros neumáticos se acopló una caja de borneras cuya estructura es de material acrílico la cual contiene 4 plugs hembras de color negro con las etiquetas que distinguen el positivo y el negativo, los detectores magnéticos también se conectan a esta caja de borneras sujetados a los actuadores. Las bases están construidas de hilo de silicona negro perfilado y diseñado de acuerdo a la forma del cilindro, sujetado mediante pernos de acero inoxidable, brindándole un buen aspecto de presentación y seguridad en la manipulación de estos equipos.

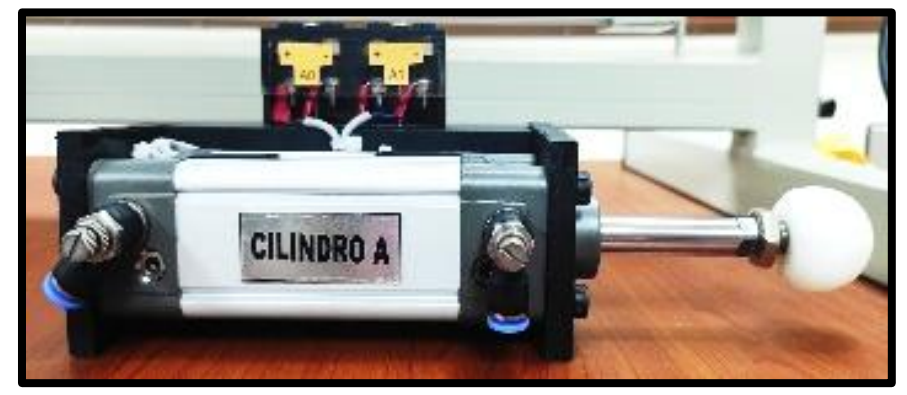

FIGURA 122: IMAGEN DE LA BORNERA Y BASE DEL CILINDRO NEUMÀTICO

### **3.5.3.Construcción de Borneras para la Electroválvula 5/2**

Para las distintas prácticas propuestas en el proyecto se dispone de una electroválvula JELPC la cual tiene por defecto un mecanismo de conexión interna fija, dificultando la conectividad eléctrica como se muestra en la figura 123.

Por lo cual se integra una conexión por medio de una caja de borneras eléctricas como se observa en la figura 124.

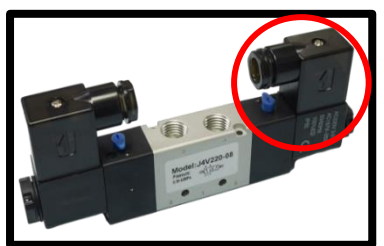

FIGURA 124: ELECTROVÁLVULA 5/2 FIGURA 123: BORNERA

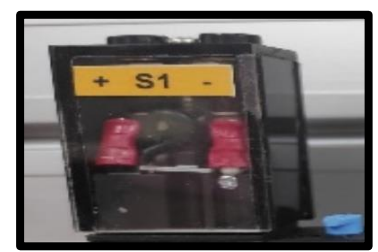

Debido a lo antes mencionado se realizó el desmontaje de las dos cajas que se observa en la figura 123 resaltada de color rojo y se reemplazó por dos cajas de material acrílico con borneras hembras, cada caja contiene 2 plugs siendo dos de color rojo y dos de color negro que se encuentran aseguradas mediante tornillos, se puede apreciar dicho mecanismo en la figura 125.

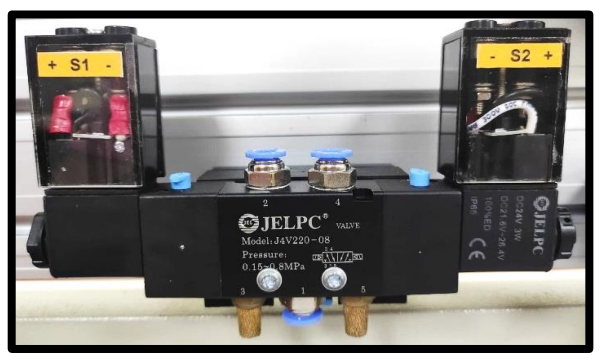

FIGURA 125: IMAGEN DE LAS BORNERAS DEL CILINDRO ELECTRONEUMÀTICO 5/2

### **3.5.4.Bases para Válvula Mecánica de Rodillo**

Para fijar las válvulas mecánicas a la pared metálica del módulo didáctico se elaboraron láminas de aluminio cuyo espesor era de 0,7 mm; en su diseño poseen dos ranuras para el acoplamiento de los pernos mariposa que se ajustan al hilo de silicona para posteriormente adherirse al soporte universal Festo, la válvula mecánica se ajusta a la lámina por medio de pernos cilíndricos finos, tal como se visualiza en la figura 126.

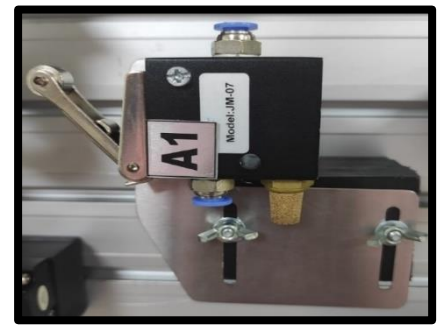

FIGURA 126: VÁLVULA MECANICA DE RODILLO

### **3.5.5.Adaptadores Festo**

Los adaptadores universales Festo (figura 127) funcionan como un sistema de acoplamiento y ajuste entre los elementos neumáticos y el módulo didáctico, permitiendo el acople de estos como un mecanismo de riel DIN por medio del accionamiento de una perilla que se abre para liberar o ajustar el equipo a la pared metálica, estos soportes se adhieren al dispositivo por medio de un trozo de hilo de silicona empernado.

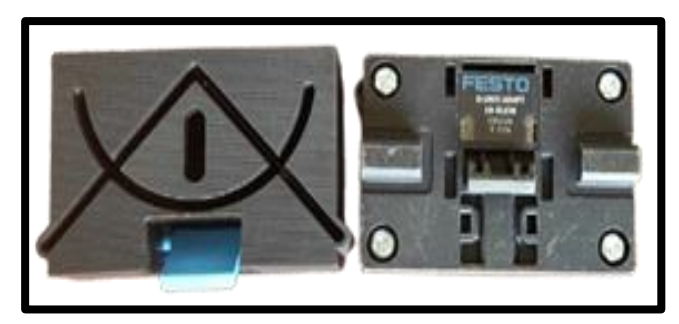

FIGURA 127: ADAPTADORES FESTO

### **3.5.6.Alimentación del Módulo Didáctico**

El módulo didáctico posee la conexión de alimentación en el parte lateral superior izquierdo, para ello se emplea un tomacorriente de 120VAC el cual necesita de un cable de conexión eléctrica con dos enchufes machos en sus extremos. Un extremo estará fijo al módulo y el otro extremo para la fuente de distribución de la mesa de trabajo. En la figura 128 se visualiza la conexión de alimentación del módulo didáctico.

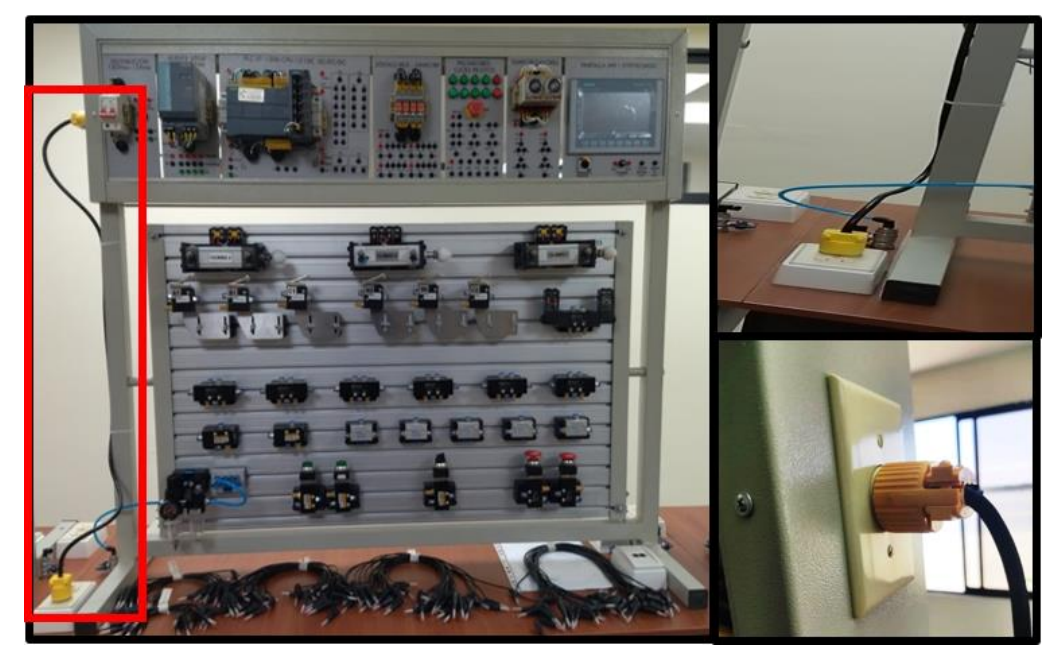

FIGURA 128: MÓDULO DIDÁCTICO

### **4. RESULTADOS DE PRÁCTICAS PROPUESTAS**

El presente trabajo de titulación tiene como propuestas la implementación de siete prácticas electroneumáticas, describiendo las bondades didácticas, con un manual donde se expone el paso a paso de las mismas y retos que desafiarán la creatividad y aprendizaje práctico de los estudiantes.

Adicional se cuenta con la implementación de una Sublimadora Neumática que refleja el comportamiento en tiempo real mediante la comunicación con el PLC, para lo cual se ha acoplado un sensor que permita la lectura de la variable de temperatura. Al recibir las órdenes del operario se dará accionamiento a un actuador el cual será el encargado de ejercer presión para el proceso de Sublimación.

Nuestra experiencia como estudiantes nos ha llevado a indagar en la búsqueda de propuestas didácticas y útiles para los retos laborales industriales, es así que mediante las prácticas y la maqueta de sublimación los estudiantes tendrán interacción directa con los equipos neumáticos y eléctricos. La carrera también se beneficiará al contar con una máquina de sublimado pudiendo estampar camisetas con logos institucionales que fueron diseñados y entregados dentro de nuestro proyecto de titulación.

A continuación, se describen las prácticas propuestas:

- 1. Esquema de una Prensa
- 2. Plegadora Neumática
- 3. Estampadora Neumática
- 4. Mesa Corredora
- 5. Instalación de Reenvío
- 6. Dispositivo de Volteo
- **7.** Avance de Flejes de Chapa

# **4.1. Práctica #1: Esquema de una Prensa**

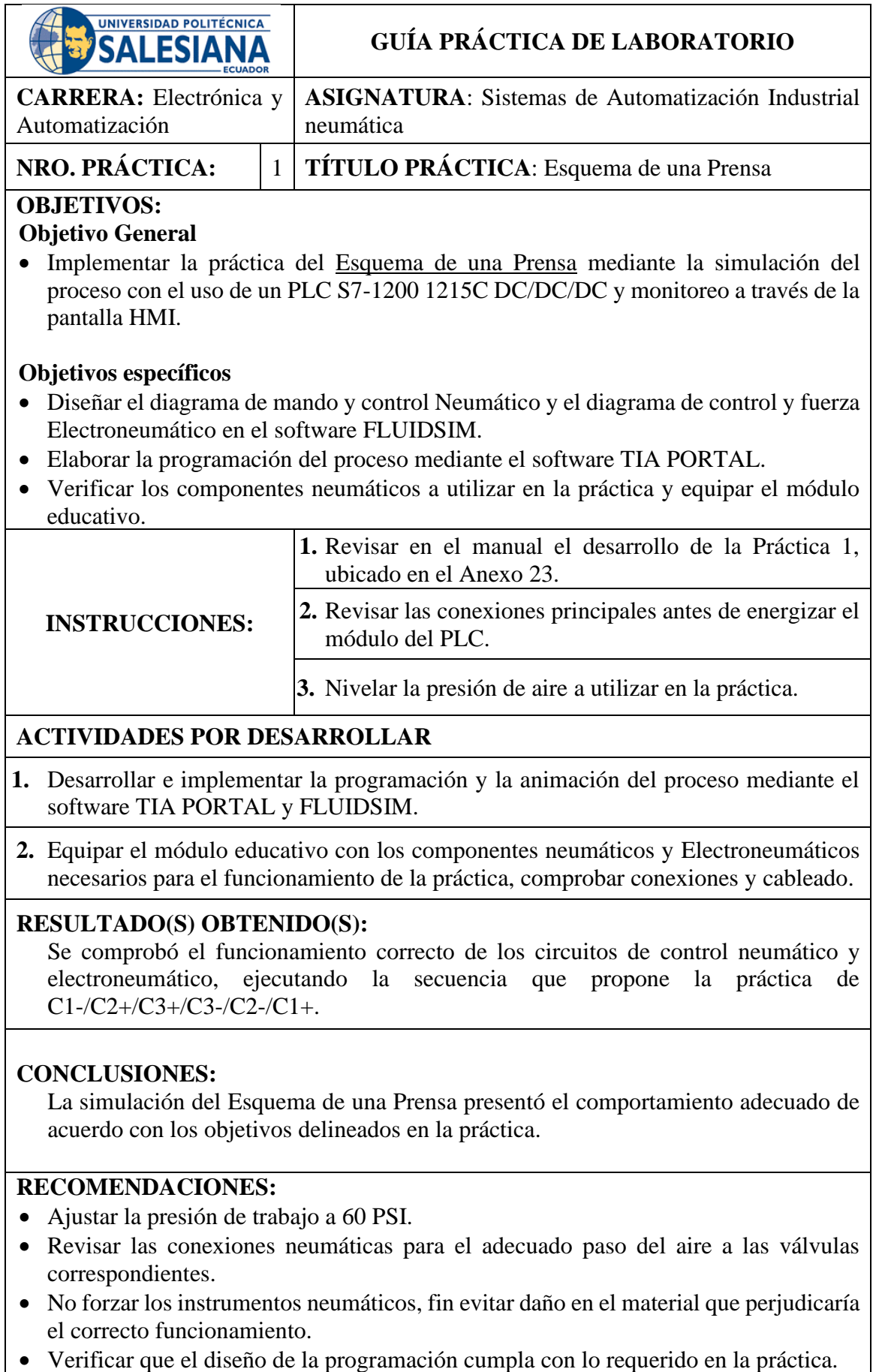

# **4.2.Práctica #2: Plegadora Neumática**

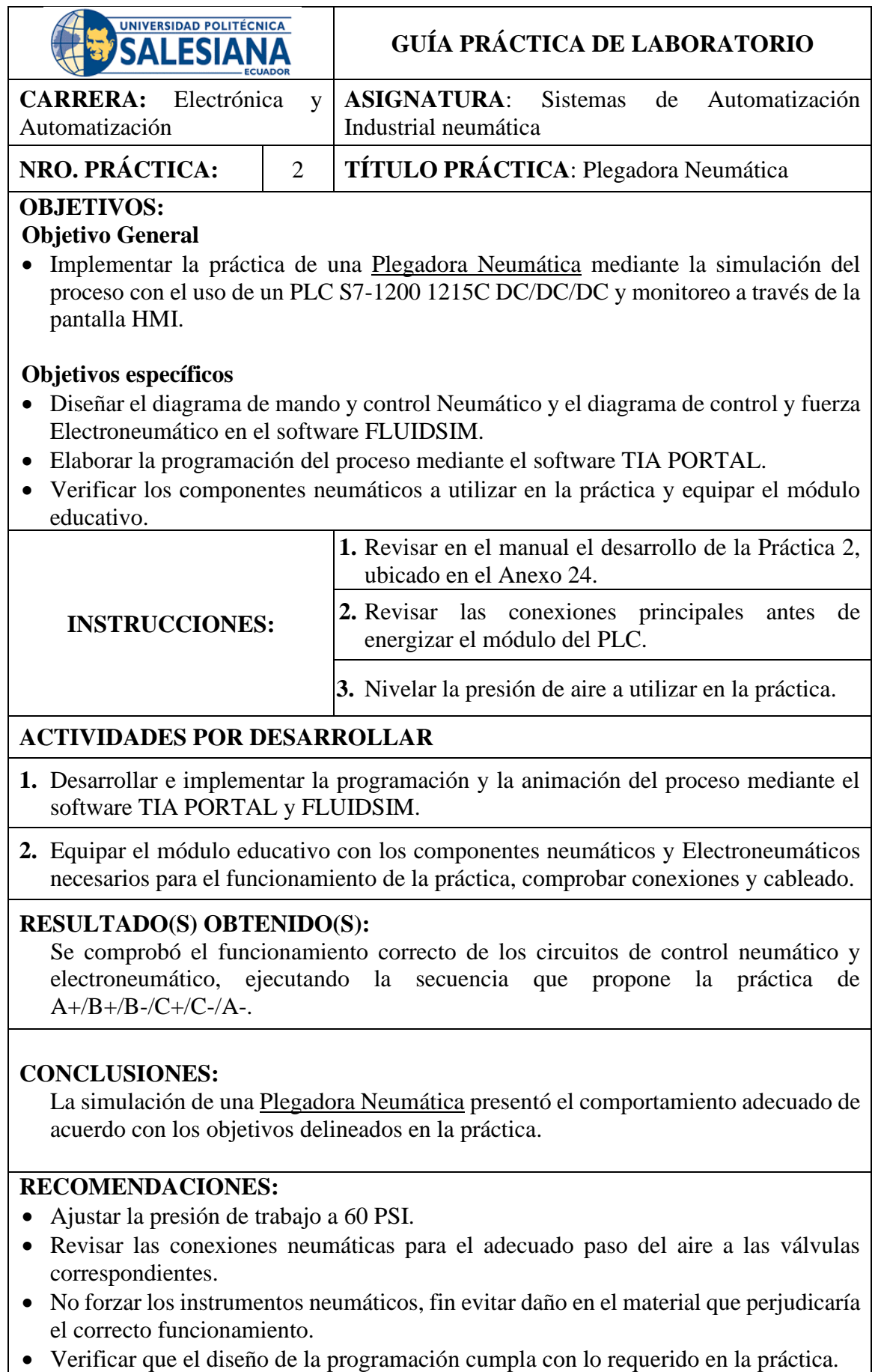

### **4.3.Práctica #3: Estampadora**

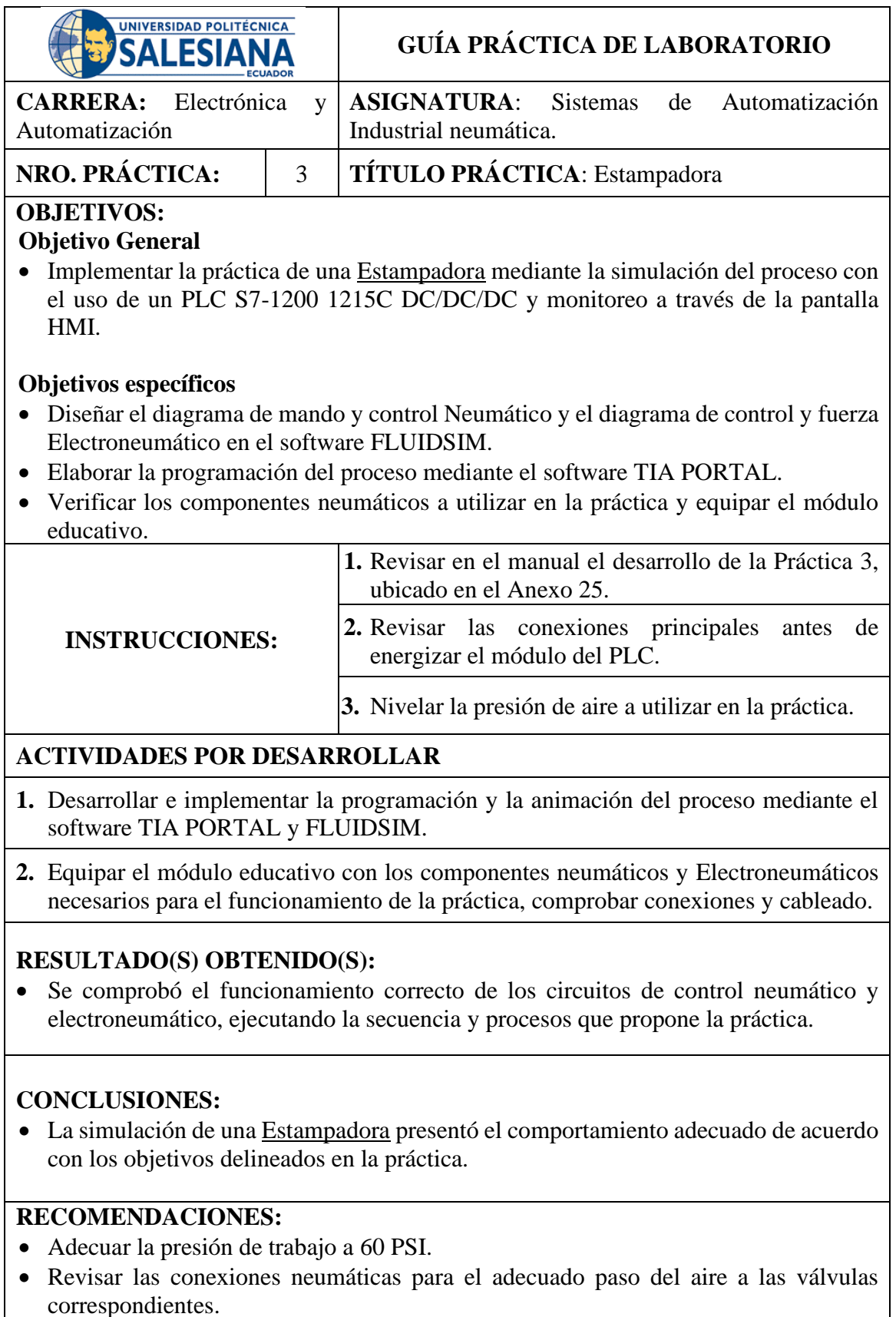

- No forzar los instrumentos neumáticos, fin evitar daño en el material que perjudicaría el correcto funcionamiento.
- Revisar que el diseño de la programación cumpla con lo requerido en la práctica.

### **4.4.Práctica #4: Mesa Corredora**

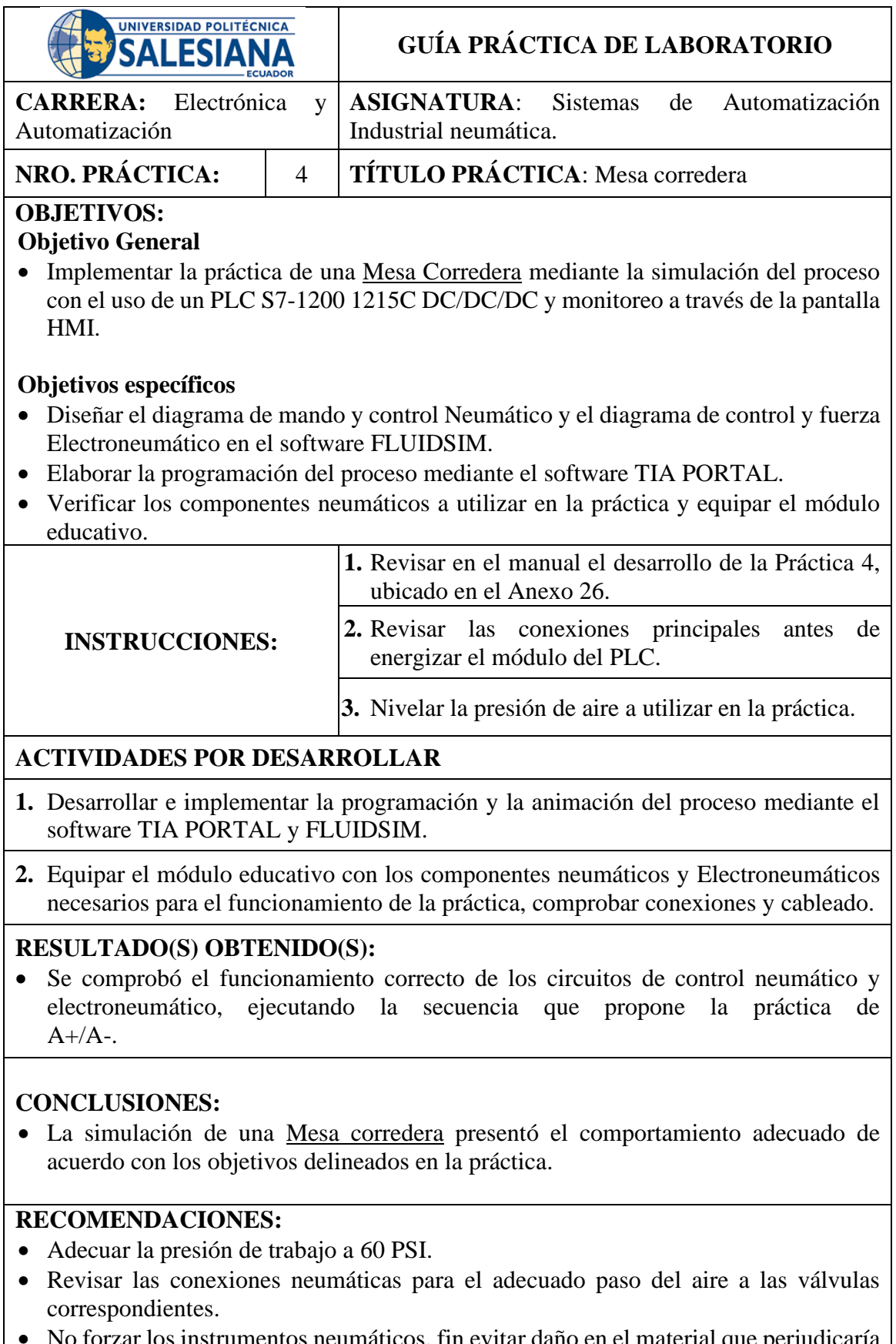

- s neumáticos, fin evitar daño en el material que perjudicaría el correcto funcionamiento.
- Revisar que el diseño de la programación cumpla con lo requerido en la práctica.

### **4.5.Práctica #5: Instalación de Reenvío**

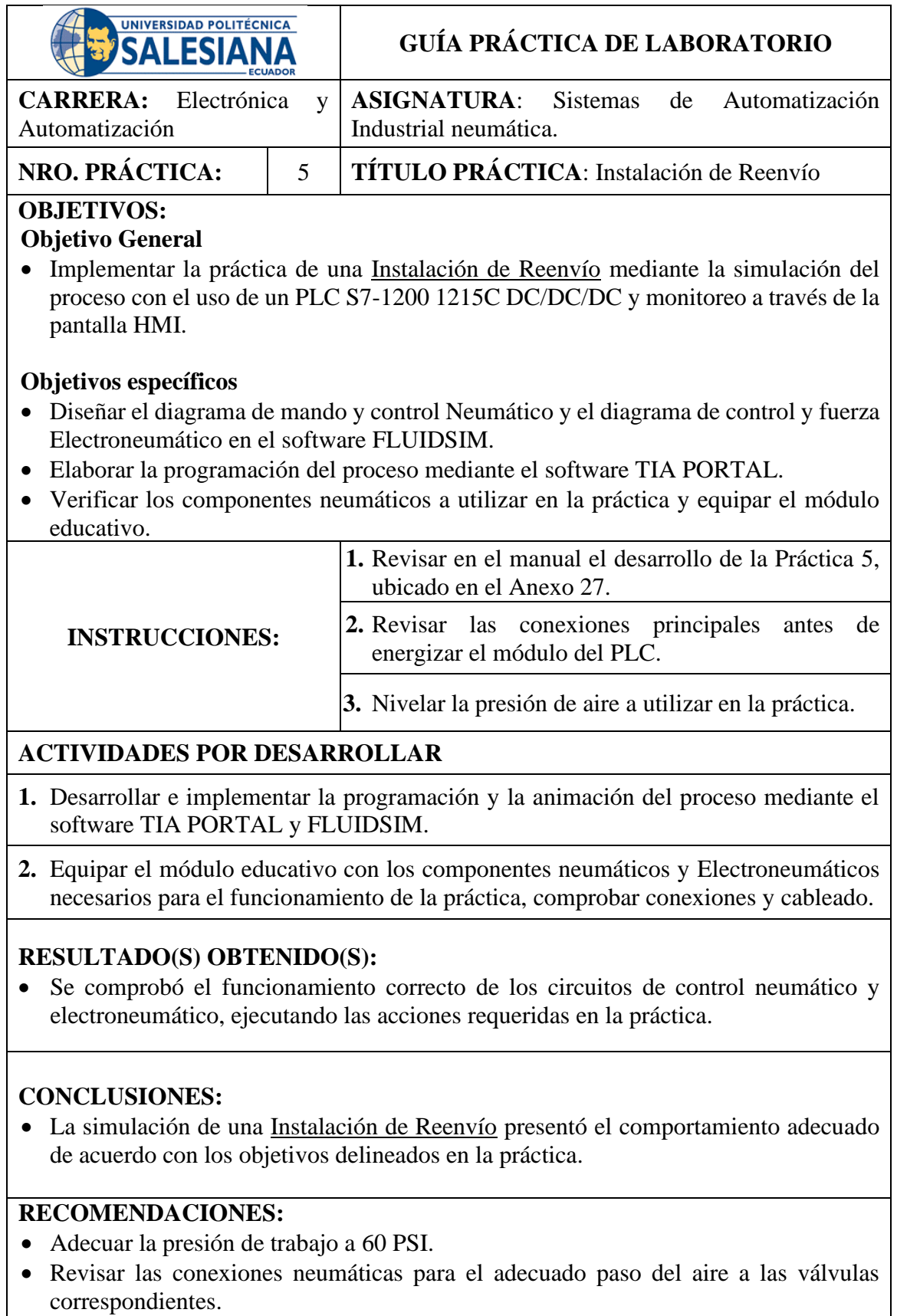

- No forzar los instrumentos neumáticos, fin evitar daño en el material que perjudicaría el correcto funcionamiento.
- Revisar que el diseño de la programación cumpla con lo requerido en la práctica.
# **4.6.Práctica #6: Dispositivo de Volteo**

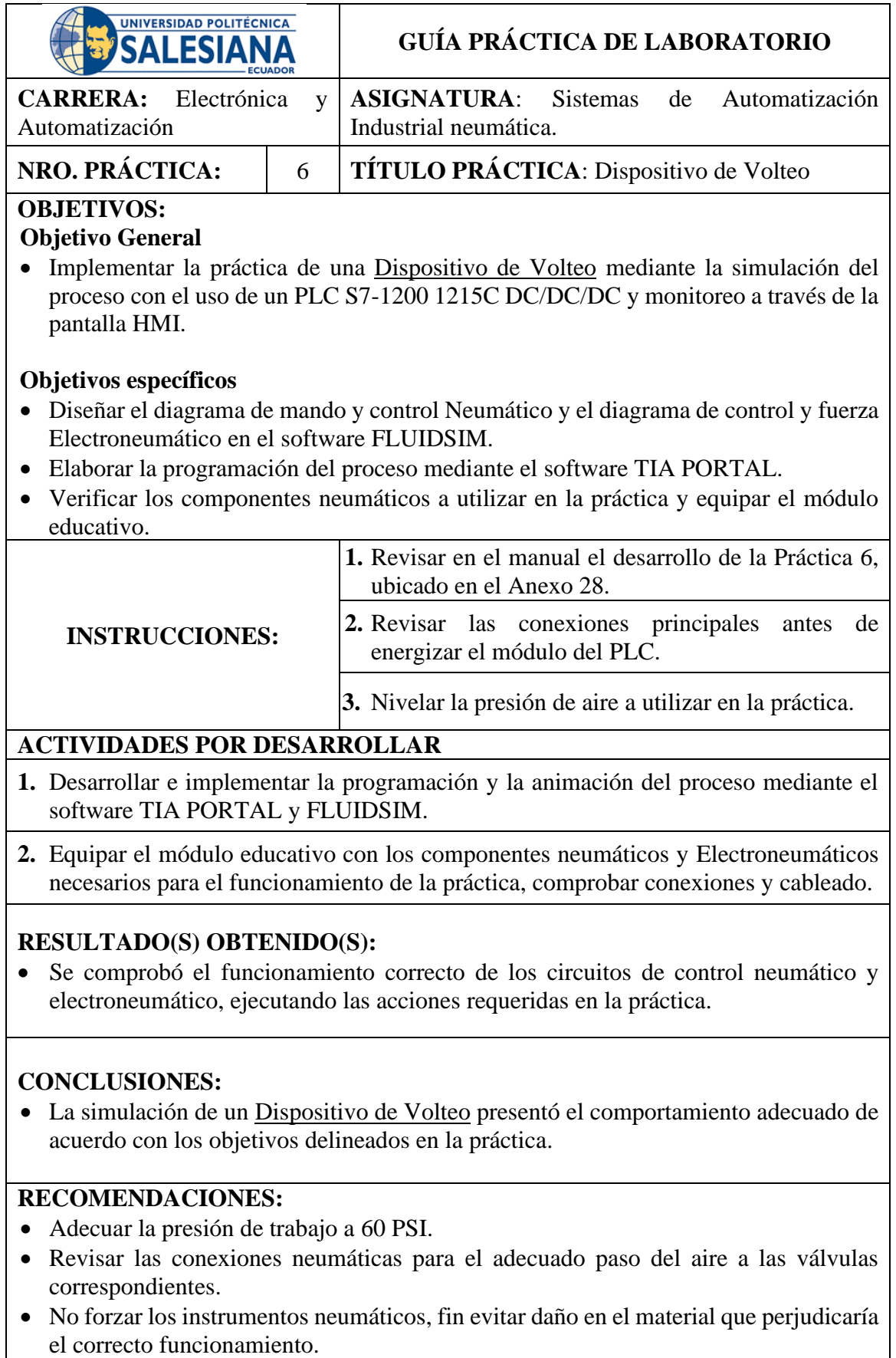

• Revisar que el diseño de la programación cumpla con lo requerido en la práctica.

## **4.7.Práctica #7: Avance de Flejes de Chapa**

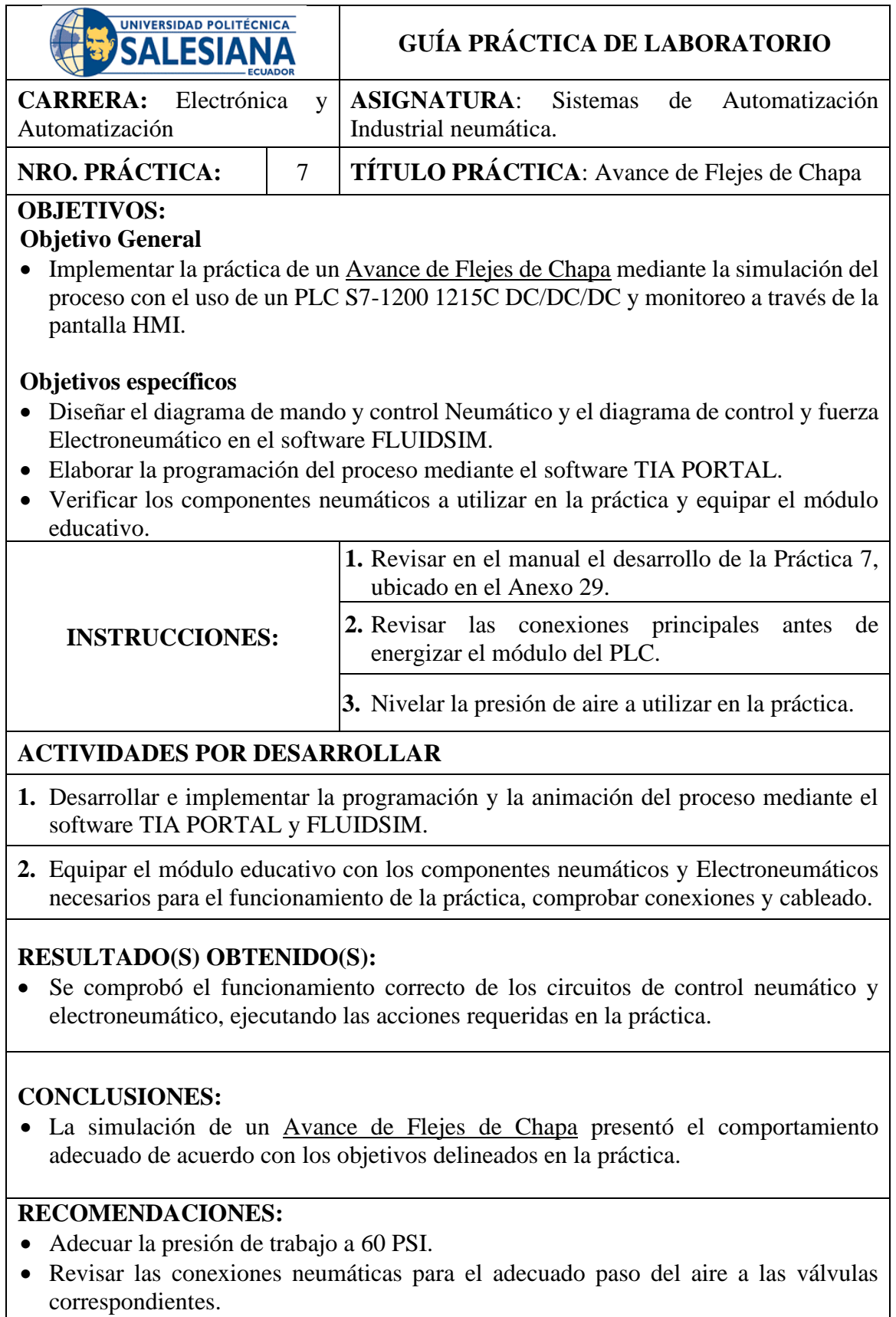

- No forzar los instrumentos neumáticos, fin evitar daño en el material que perjudicaría el correcto funcionamiento.
- Revisar que el diseño de la programación cumpla con lo requerido en la práctica.

# **4.8.Cronograma de Actividades**

El proyecto de titulación se desarrolló bajo un cronograma de actividades el

cual se puede apreciar en la figura 129.

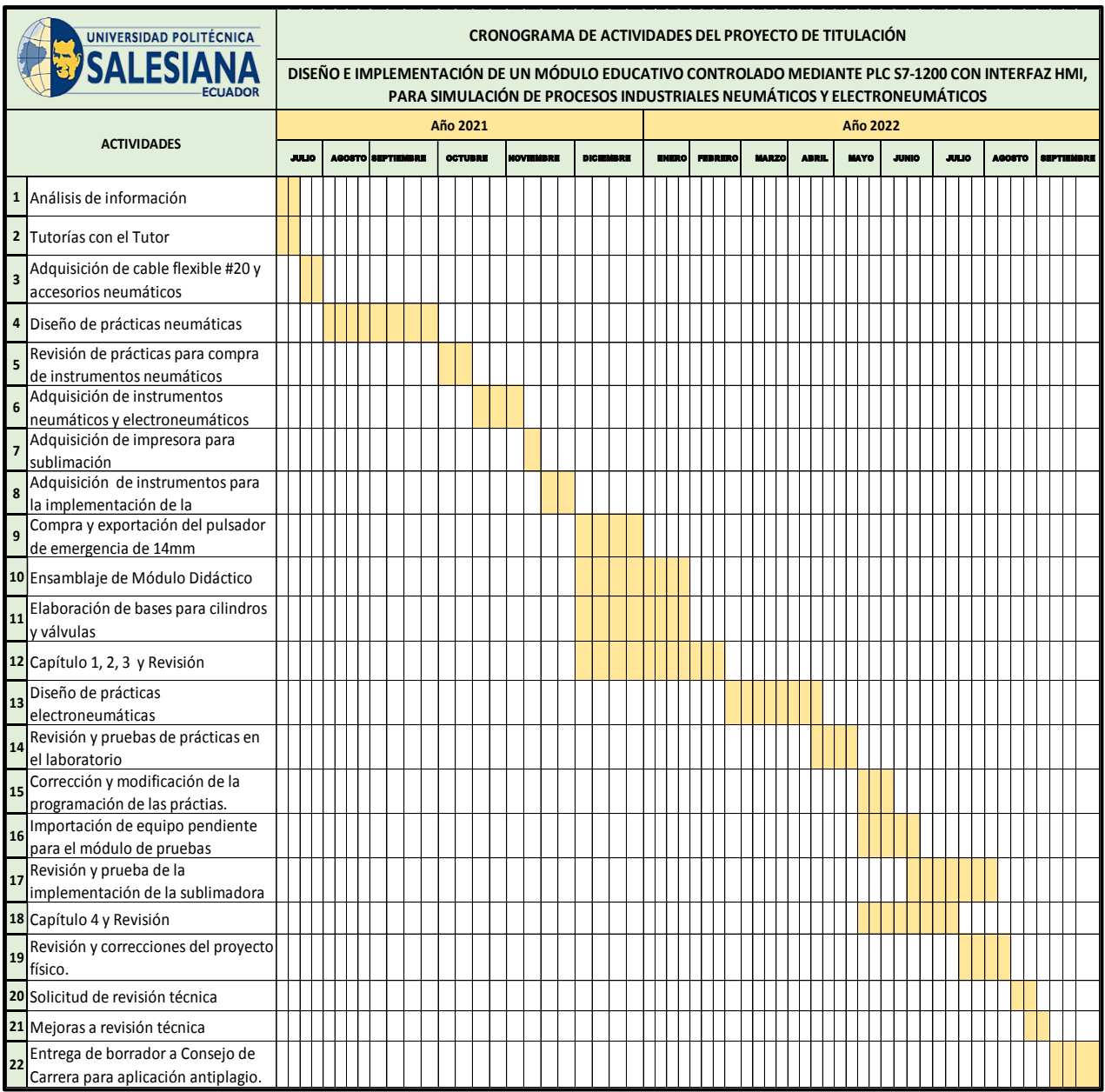

FIGURA 129: CRONOGRAMA DE ACTIVIDADES

## **4.9.Presupuesto**

|                    | <b>UNIVERSIDAD POLITÉCNICA</b><br><b>'SALESIAN</b><br><b>ECUADOR</b>          | <b>PRESUPUESTO DEL</b><br><b>PROYECTO</b> |                     |                   |
|--------------------|-------------------------------------------------------------------------------|-------------------------------------------|---------------------|-------------------|
| No.                | <b>Descripción</b>                                                            | Cant.                                     | V. Unitario         | V. Total          |
| $\mathbf{1}$       | ACCESORIO MONTAJE CILINDRO PLACA                                              | $\mathbf{1}$                              | 14,45               | 14,45             |
| 2<br>3             | ADAPTADOR DE INTERNET RJ45<br>BASE FUSIBLE 10X38 EBASEE 32A                   | 1<br>4                                    | 1<br>1,99           | 1<br>7,96         |
| 4                  | BASE RIEL PARA RELAY REDONDOS                                                 | 2                                         | $\overline{2}$      | 4                 |
| 5                  | BASES DE CILINDROS Y VÁLVULAS MECÁNICAS CON RODILLO                           | X                                         | 250                 | 250               |
| 6                  | BREAKER RIEL EBAS 2P 25A 6KA                                                  | $\mathbf{1}$                              | 5,41                | 5,41              |
| 7                  | BORNERAS JACK HEMBRA ROJAS                                                    | 40                                        | 0,55                | 22                |
| 8                  | BORNERAS JACK HEMBRA NEGRAS                                                   | 160                                       | 0,55                | 88                |
| 9                  | BORNERAS JACK HEMBRA VERDES                                                   | 10                                        | 0,55                | 5,5               |
| 10<br>11           | CABLE PARA CONEXIÓN DE EQUIPO HMI-PLC<br>CILINDRO PERFILADO MAGNETICO 32X50   | 1<br>1                                    | 1,5<br>64,21        | 1,5<br>64,21      |
| 12                 | CILINDRO PERFILADO MAGNETICO 40MM X                                           | 1                                         | 73,06               | 73,06             |
| 13                 | ESTRUCTURA DE LA MAQUETA                                                      | 1                                         | 400                 | 400               |
| 14                 | FRESA 6X50 16MM CÓNICA                                                        | 1                                         | 24,64               | 24,64             |
| 15                 | FUNDA DE TERMINALES OJO 100 UNIDADES                                          | 2                                         | 5                   | 10                |
| 16                 | FUNDA DE TERMINALES PUNTA 100 UNIDADES                                        | 2                                         | $\overline{2}$      | 4                 |
| 17<br>18           | FUSIBLE 10X38 EBASEE 2AMP<br>FUSIBLE 10X38 EBASEE 4AMP                        | 3<br>2                                    | 0,4                 | 1,2               |
| 19                 | INSUMOS DE SUBLIMACIÓN                                                        | 1                                         | 0,4<br>40           | 0,8<br>40         |
| 20                 | LÁMINAS DE LOS EQUIPOS DE CONTROL                                             | 8                                         | 24                  | 192               |
| 21                 | LUZ PILOTO LED 16MM ROJA                                                      | 1                                         | 2,66                | 2,66              |
| 22                 | LUZ PILOTO LED 16MM VERDE                                                     | 5                                         | 2,66                | 13,3              |
| 23                 | MARQUILLA PARA ROTULACÓN DE CABLEADO                                          | 200                                       | 0,75                | 150               |
| 24                 | METROS MANGUERA NYLON 6MM                                                     | 20                                        | 1                   | 20                |
| 25<br>26           | MINI UNIDAD DE MANTENIMIENTO 1/4<br>PORTAFUSIBLE COLOR NEGRO                  | $\mathbf{1}$<br>$\overline{2}$            | 38,78<br>2,5        | 38,78<br>5        |
| 27                 | PRENSA ESTOPA DIX 12MM                                                        | 16                                        | 0,3                 | 4,8               |
| 28                 | PRENSA ESTOPA PLASTICA                                                        | 6                                         | 0,5                 | 3                 |
| 29                 | PULSADOR MARCHA CSC 16MM VERDE 1NA+1NC LAB16AS/G                              | $\overline{4}$                            | 3,6                 | 14,4              |
| 30                 | PULSADOR MARCHA CSC 16MM ROJA 1NA+1NC LAB16AS/G                               | 1                                         | 3,6                 | 3,6               |
| 31                 | PULSADOR DE EMERGENCIA 14MM                                                   | $\mathbf{1}$                              | 9,3                 | 9,3               |
| 32<br>33           | RACOR 6MM X 1/4" REDUCTOR CAUDAL<br>RACOR 6MM X 1/8 REDUCTOR CAUDAL           | $\overline{2}$<br>6                       | 5,31<br>4,68        | 10,62<br>28,08    |
| 34                 | RACOR RECTO 6 MM X 1/4"                                                       | 69                                        | 1,43                | 98,67             |
| 35                 | RACOR RECTO 6 MM X 1/8"                                                       | 21                                        | 1,07                | 22,47             |
| 36                 | RACOR TEE 6 MM                                                                | 10                                        | 1,22                | 12,2              |
| 37                 | RIEL DIN                                                                      | $\mathbf{1}$                              | 1,6                 | 1,6               |
| 38                 | ROTULADO DE MAQUETA Y MÓDULO DIDÁCTICO                                        | х                                         | х<br>$\overline{4}$ | 60                |
| 39<br>40           | ROLLO DE CABLE COLOR BLANCO 20AWG<br>ROLLO DE CABLE COLOR VERDE 20AWG         | $\mathbf{1}$<br>1                         | 1,75                | 4<br>1,75         |
| 41                 | ROLLO DE CABLE COLOR NEGRO 20AWG                                              | $\mathbf{1}$                              | 1,75                | 1,75              |
| 42                 | ROLLO DE CABLE COLOR NEGRO PARA PLUGS                                         | 1                                         | 2,5                 | 2,5               |
| 43                 | SILENCIADOR 1/4" BRONCE                                                       | 18                                        | 1,53                | 27,54             |
| 44                 | SILENCIADOR 1/8 " BRONCE                                                      | 12                                        | 0,91                | 10,92             |
| 45                 | SILENCIADOR PLANO 1/8"                                                        | $\mathcal{P}$                             | 0,9                 | 1,8               |
| 46<br>47           | SWITCH MAGNETICO REED SWITCH PARA<br>SWITCH MAGNETICO REED SWITCH PARA        | 6<br>$\overline{2}$                       | 19,8<br>13,75       | 118,8<br>27,5     |
| 48                 | TAPA DE TOMACORRIENTE                                                         | 1                                         | 0,65                | 0,65              |
| 49                 | <b>TEMPORIZADORES</b>                                                         | 2                                         | 30,25               | 60,5              |
| 50                 | TERMOCUPLA TIPO PT100                                                         | 1                                         | 59,76               | 59,76             |
| 51                 | TOMACORRIENTE 15A 110V                                                        | $\mathbf{1}$                              | 2,9                 | 2,9               |
| 52                 | TRANSMISOR DE TEMPERATURA PT100                                               | $\mathbf{1}$                              | 178,57              | 178,57            |
| 53<br>54           | TUERCAS 4MM MARIPOSA<br>UNION METÁLICA EN ACERO ROSCA MACHO 1/4               | 10<br>1                                   | 0,1<br>1            | 1<br>$\mathbf{1}$ |
| 55                 | UNION METÁLICA EN ACERO ROSCA MACHO 1/8                                       | 1                                         | 0,7                 | 0,7               |
| 56                 | VALVULA 5/2 MONOESTABLE DIRECCIONAL                                           | 1                                         | 34,5                | 34,5              |
| 57                 | VALVULA DIRECCIONAL BIESTABLE 5/2 24V 1 DC                                    | 1                                         | 70,15               | 70,15             |
| 58                 | VALVULA DIRECCIONAL ELECTRONEUMATICA                                          | 1                                         | 50,16               | 50,16             |
| 59                 | VALVULA DIRECCIONAL NEUMATICA 1/4"                                            | 4                                         | 22,61               | 90,44             |
| 60                 | VALVULA LÓGICA 1/4"                                                           | 5                                         | 24,15               | 120,75            |
| 61<br>62           | VALVULA MECANICA - PULSADOR CONCAVO<br>VALVULA MECANICA - SELECTOR CON FLECHA | 2<br>1                                    | 23,72<br>23,49      | 47,44<br>23,49    |
| 63                 | VALVULA MECANICA 3/2 - PULSADOR HONGO                                         | 2                                         | 21,14               | 42,28             |
| 64                 | VALVULA MECANICA CON RODILLO                                                  | 6                                         | 23,49               | 140,94            |
| 65                 | VALVULA NEUMATICA 5/2 BIESTABLE                                               | 6                                         | 50,16               | 300,96            |
| 66                 | ZOCALO BASES DE TEMPORIZADORES                                                | 2                                         | 10,19               | 20,38             |
| 67                 | ZOCALO RELÉ                                                                   | 8                                         | 9,8                 | 78,4              |
| <b>VALOR FINAL</b> |                                                                               |                                           |                     | 3229,7            |

FIGURA 130: PRESUPUESTO DEL PROYECTO

#### **CONCLUSIONES**

En el curso del desarrollo del proyecto de titulación manaron diversas dudas que hemos subsanado paso a paso cumpliendo con los objetivos específicos planteados, obteniéndose las siguientes conclusiones:

- **1.** Se desarrolló el diseño físico del módulo metal mecánico en formato CAD.
- **2.** Se elaboró el diseño físico y eléctrico de las láminas desmontables de equipos en formato CAD, para su posterior construcción, ensamble y pruebas de funcionamiento
- **3.** Se desarrolló la programación del PLC S7-1200 1215C DC/DC/DC complementado con el HMI que ejecutan el desarrollo del proceso en cada práctica establecida.
- **4.** Se implemento el módulo didáctico de una estampadora que se fundamenta en la técnica de sublimación.
- **5.** Se generó el folleto guía y se implementó el banco conformado de las 7 prácticas electroneumáticas industriales.
- **6.** Se elaboró un manual de funcionamiento de cada elemento electroneumático.

#### **RECOMENDACIONES**

Con la finalidad de garantizar el buen uso y funcionamiento del módulo didáctico y el módulo de la estampadora por sublimación, se emiten las siguientes recomendaciones:

- **1.** Acoger la preparación técnica del docente previo al uso del módulo, verificando las conexiones y polaridades antes de ser energizado.
- **2.** Es necesario tomar en cuenta las normas de seguridad del laboratorio antes de usar el módulo de sublimación debido a las altas temperaturas de trabajo.
- **3.** Realizar pruebas de funcionamiento de manera mensual, como un mantenimiento preventivo a cada una de las láminas del módulo didáctico.
- **4.** Verificar las conexiones y polaridades de los elementos del módulo de la estampadora por sublimación con ayuda de la placa del circuito eléctrico establecido.
- **5.** Instruirse en el funcionamiento de los elementos neumáticos y Electroneumáticos antes de usarse, fin evitar daños por mala operación.
- **6.** Tener presente que las bobinas de los equipos Electroneumáticos y las de los relés de estado sólido son con 24VDC.
- **7.** Revisar permanentemente los fusibles de protección de las láminas del módulo didáctico, previo a la realización de cada práctica.

#### **ANEXOS**

**ANEXO 1:** Especificaciones Técnicas de la Unidad de Mantenimiento.

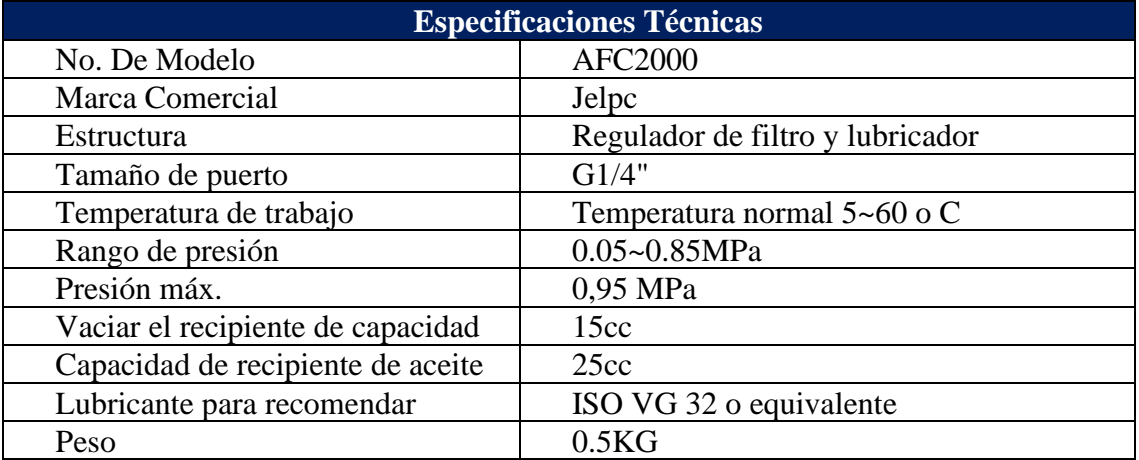

TABLA A: UNIDAD DE MANTENIMIENTO JELPC [47].

**ANEXO 2:** Especificaciones Técnicas de un Cilindro Doble Efecto.

TABLA B: CILINDRO PERFILADO DOBLE EFECTO JELPC [47].

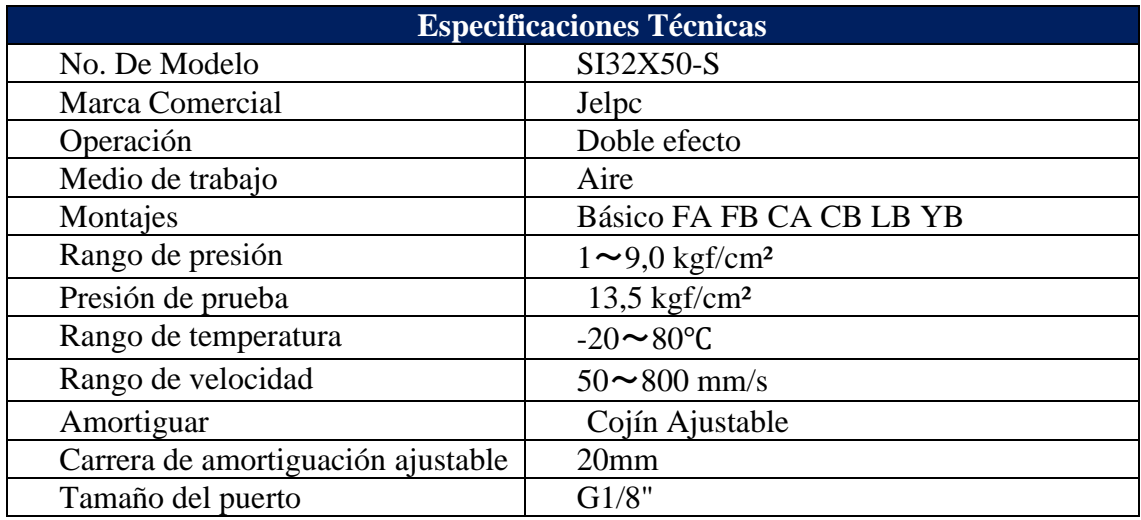

**ANEXO 3:** Especificaciones Técnicas de la Válvula Neumática 3/2.

TABLA C: VÁLVULA NEUMÁTICA 3/2 MONOESTABLE E-MC [48].

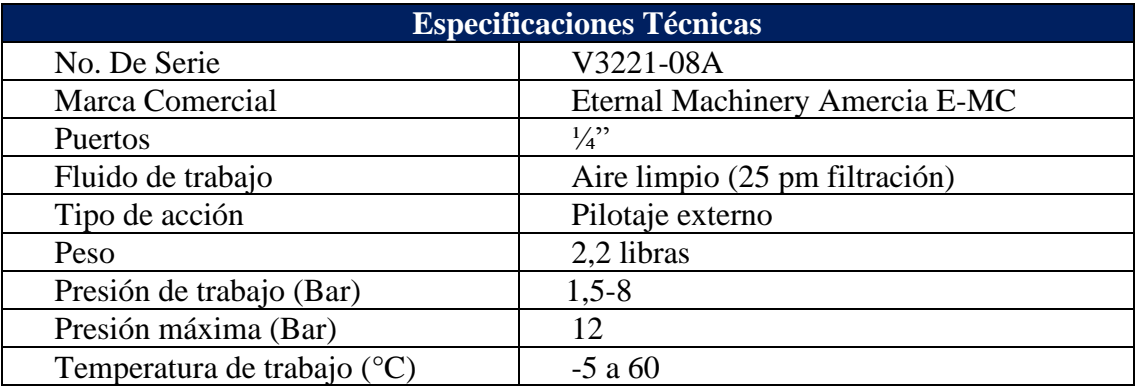

**ANEXO 4:** Especificaciones Técnicas de la Válvula Neumática 5/2.

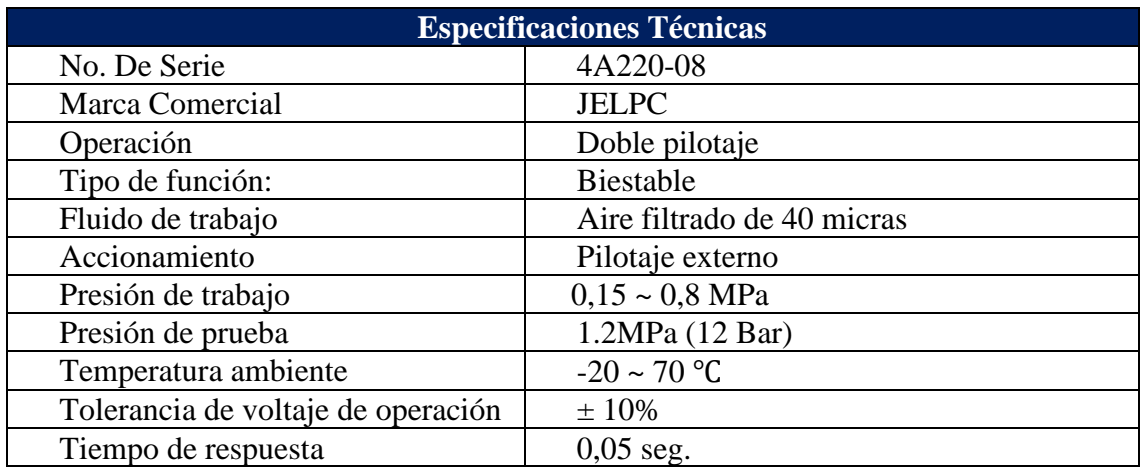

TABLA D: VÁLVULA NEUMÁTICA 5/2 BIESTABLE E-MC [48].

**ANEXO 5:** Especificaciones Técnicas de la Válvula Mecánica con Rodillo 3/2.

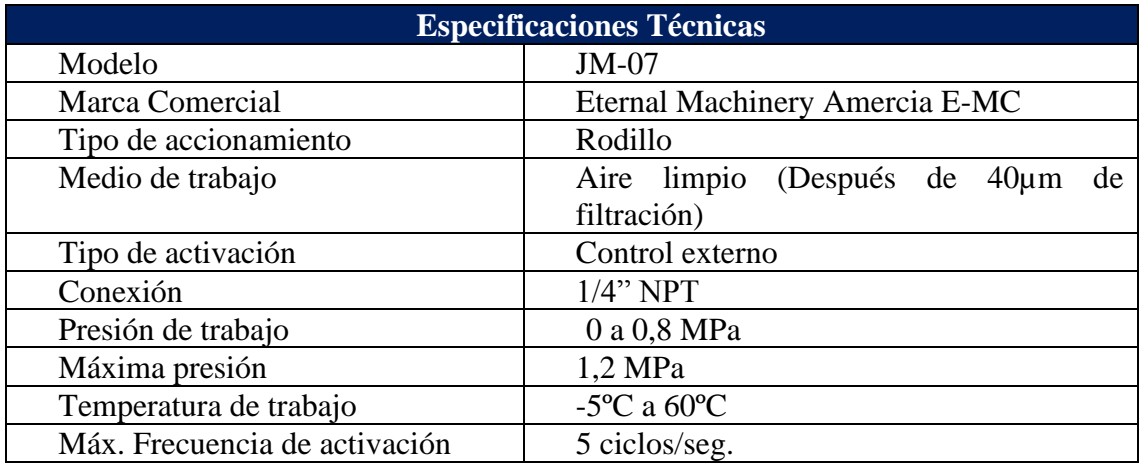

Tabla E: VÁVULA MECÁNICA CON RODILLO 3/2 [20].

**ANEXO 6:** Especificaciones Técncias de la Válvula Mecánica 3/2 con Pulsador Cóncavo.

#### TABLA F: VÁLVULA MECÁNICA PULSADOR CÓNCAVO [20].

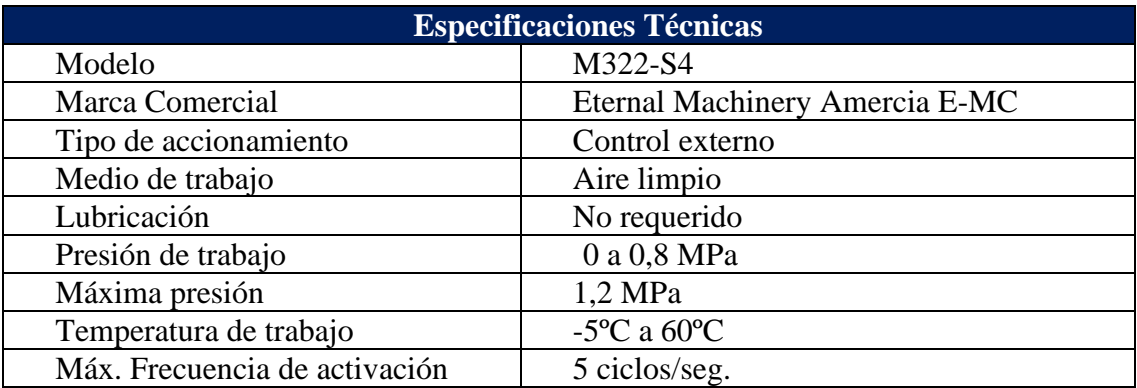

**ANEXO 7:** Especificaciones Técnicas de la Válvula Mecánica 3/2 con Pulsador Hongo.

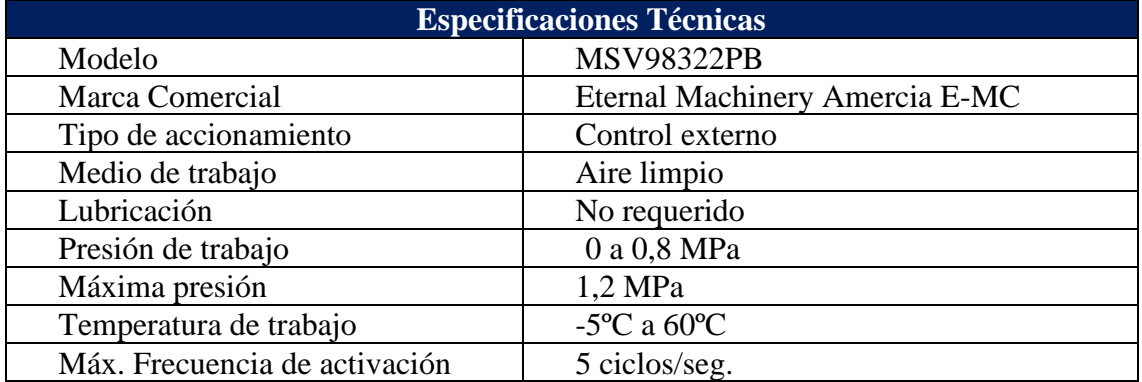

TABLA G: VÁLVULA MECÁNICA PULSADOR HONGO [20].

**ANEXO 8:** Especificaciones Técnicas de la Válvula Mecánica Selector con Flecha.

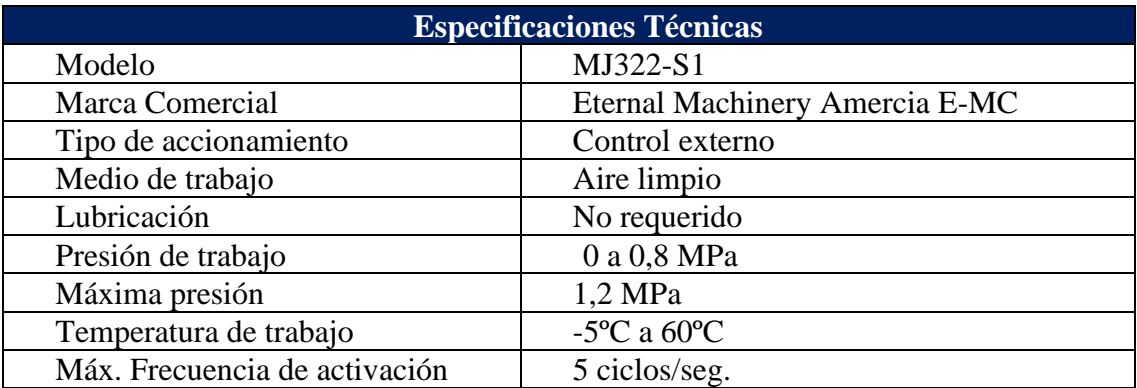

TABLA H: VÁLVULA MECÁNICA SELECTOR CON FLECHA [20].

**ANEXO 9:** Especificaciones Técnicas de la Válvula Selenoide 5/2.

TABLA I: VÁLVULA DIRECCIONAL BIESTABLE 5/2 JELPC [47]

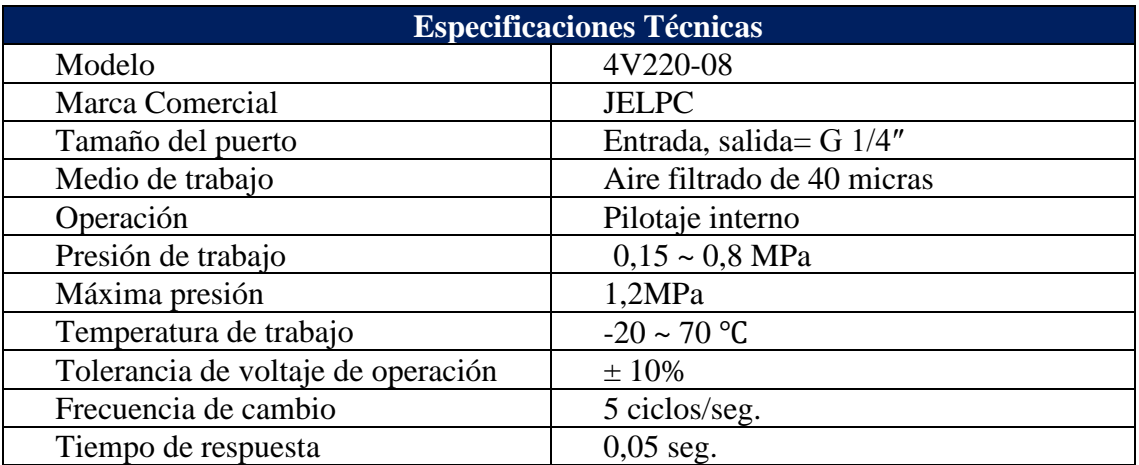

**ANEXO 10:** Especificaciones Técnicas de la Válvula Lógica.

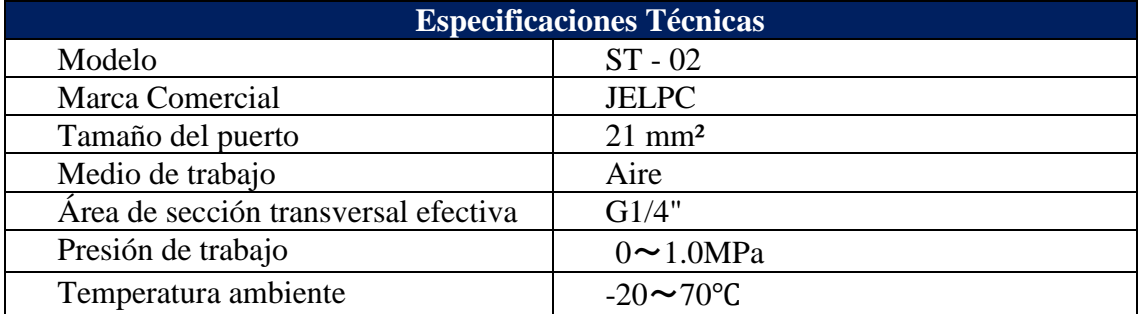

TABLA J: VÁLVULA LÓGICA 1/4 JELPC [47]

## **ANEXO 11:** Especificaciones Técnicas de la Electroválvula 3/2 Monoestable

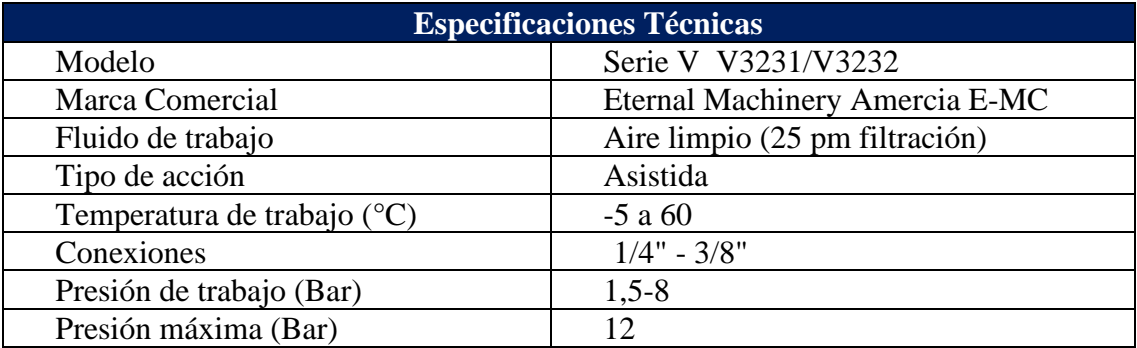

#### TABLA K: ELECTROVÁLVULA 3/2 MONOESTABLE [48]

**ANEXO 12:** Especificaciones Técnicas del Disyuntor.

TABLA L: DISYUNTOR EBASEE 2 POLOS 20A [30]

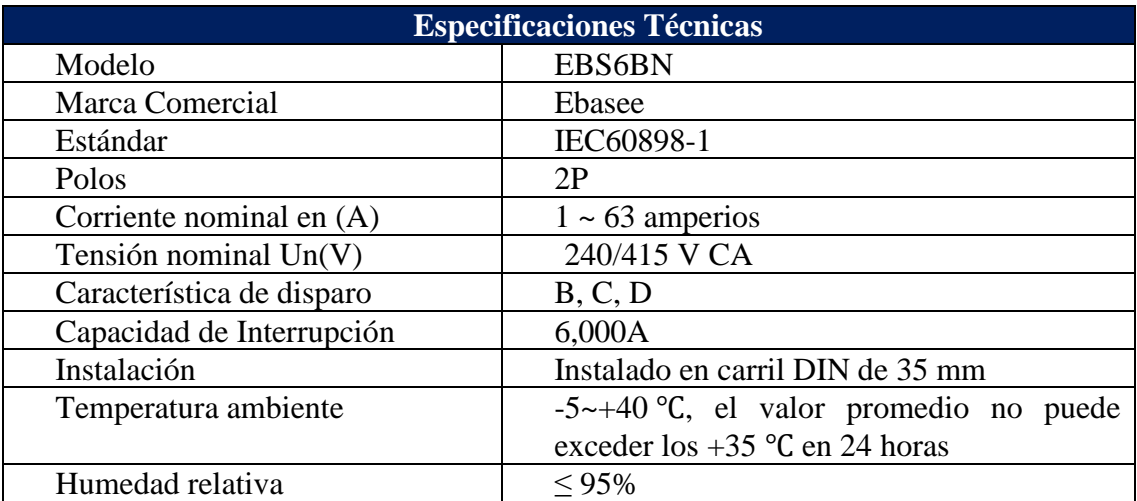

**ANEXO 13:** Especificaciones Técnicas del Relé de Estado Sólido.

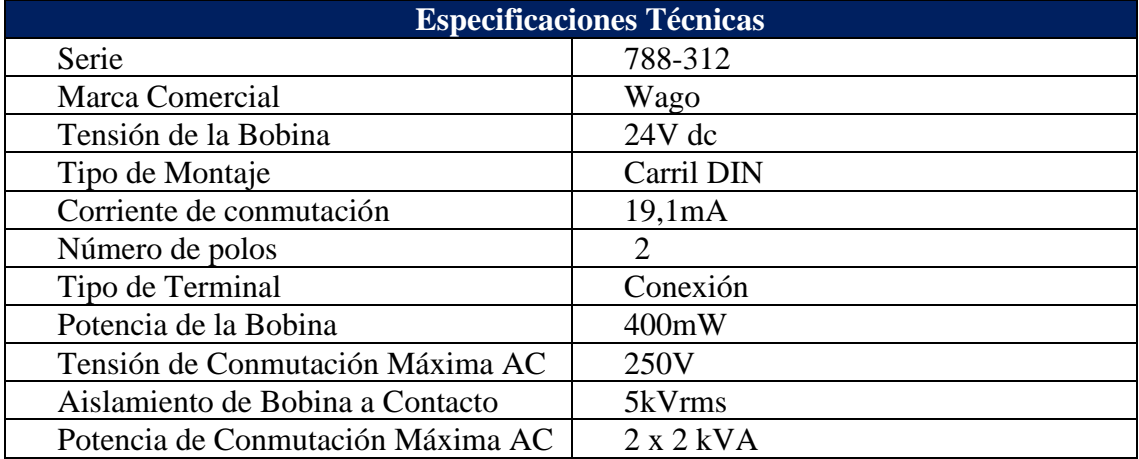

TABLA M: RELÉ WAGO DE ESTADO SÓLIDO [29]

**ANEXO 14:** Especificaciones Técnicas del Fusible.

TABLA N: FUSIBLE EBASEE 2A [31]

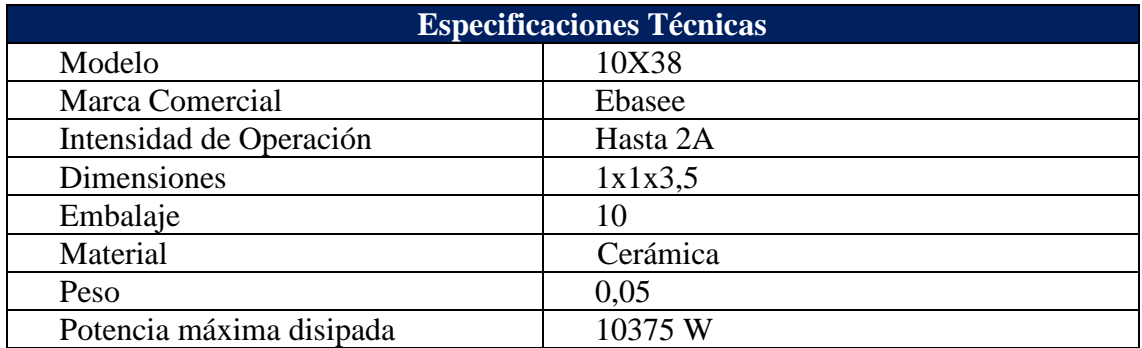

**ANEXO 15:** Especificaciones Técnicas del Temporizador.

TABLA O: TEMPORIZADOR CAMSCO MULTI – RANGO [32]

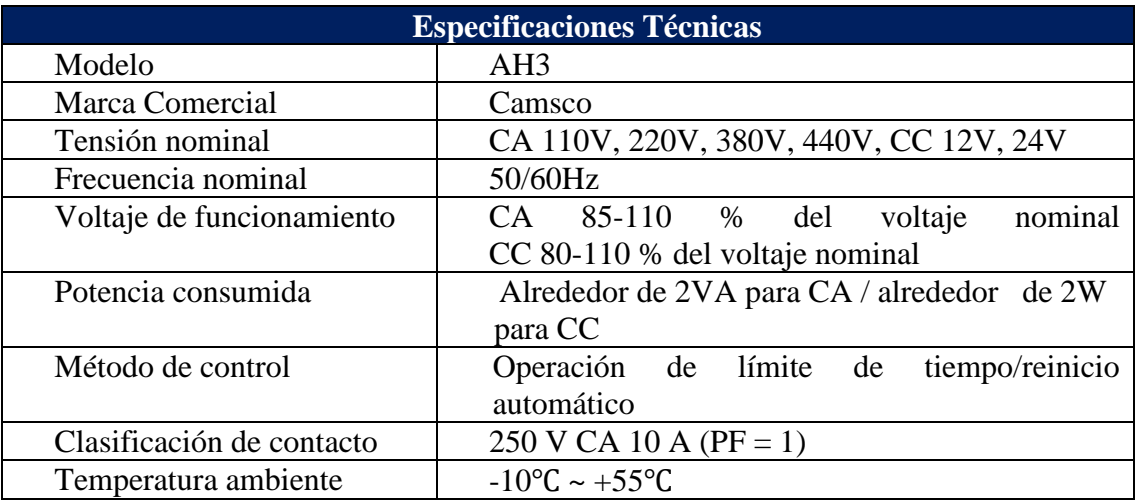

**ANEXO 16:** Especificaciones Técnicas de la Fuente de Alimentación SITOP

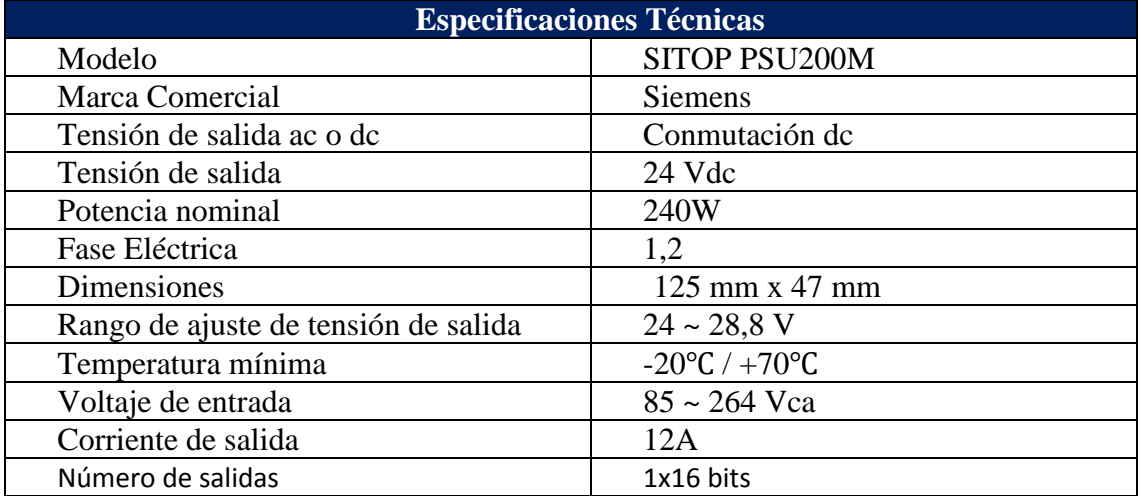

TABLA P: SITOP PSU200M [36]

**ANEXO 17:** Especificaciones Técnicas del PLC.

TABLA Q: SIMATIC S7-1200 1215C [37]

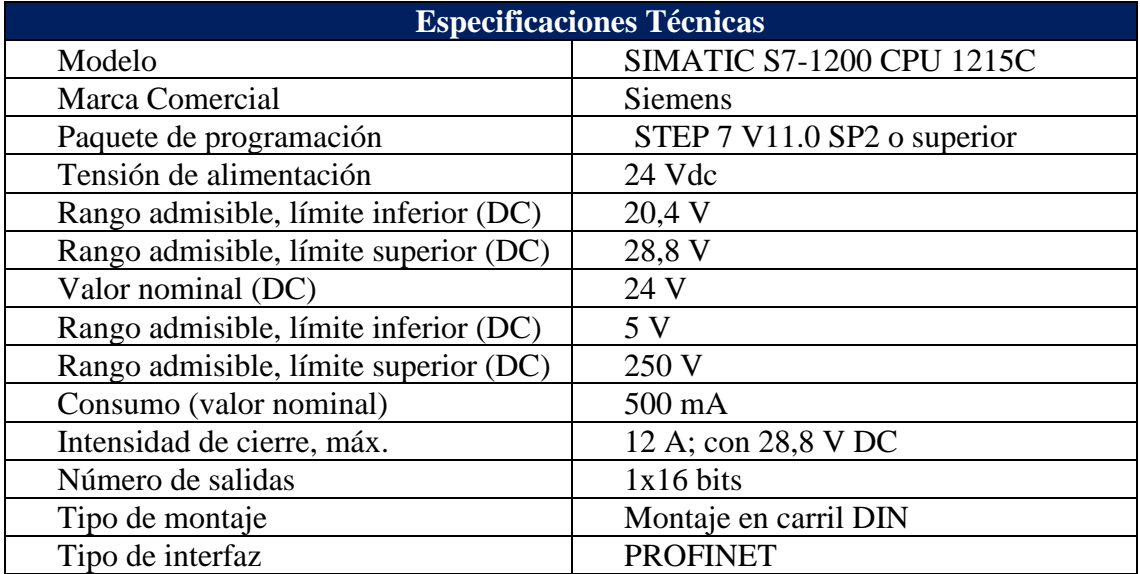

**ANEXO 18:** Especificaciones Técnicas del Switch Siemens.

#### TABLA R: SWITCH SCALANCE X-000 [43]

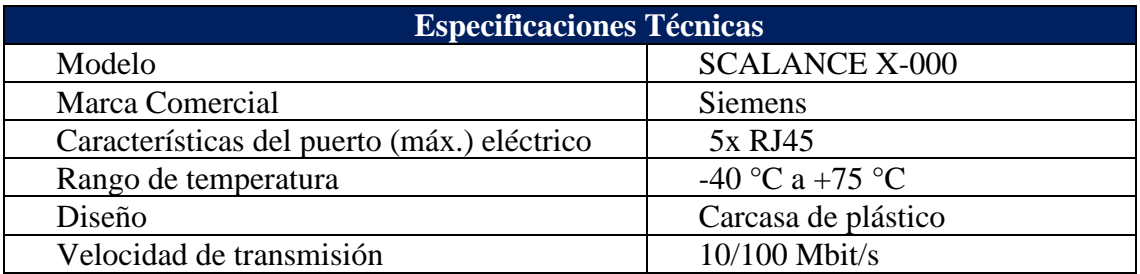

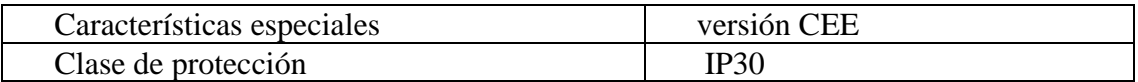

**ANEXO 19:** Especificaciones Técnicas de la Pantalla HMI.

TABLA S: PANTALLA HMI KTP700 BASIC [44]

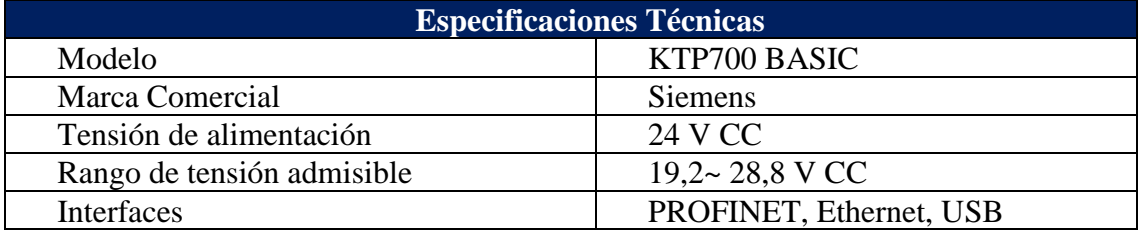

**ANEXO 20:** Especificaciones Técnicas del Relé de Estado Sólido

TABLA T: RELÉ DE ESTADO SÓLIDO [45]

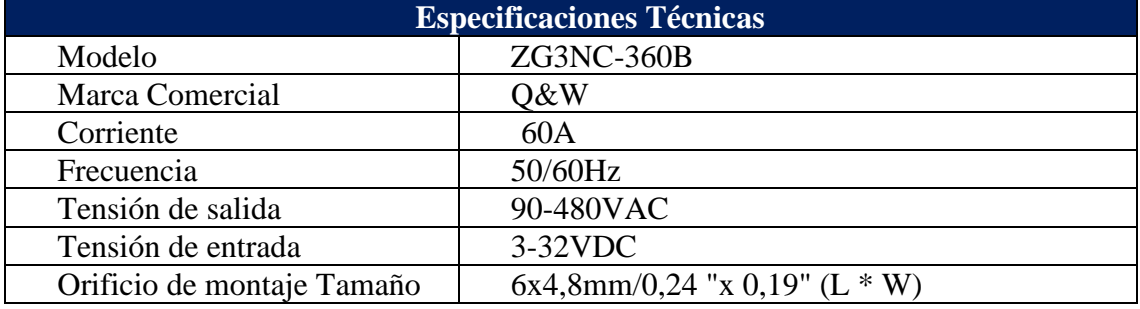

**ANEXO 21:** Especificaciones Técnicas del Transmisor de Temperatura

ANEXO U: TRANSMISOR DE TEMPERATURA [46]

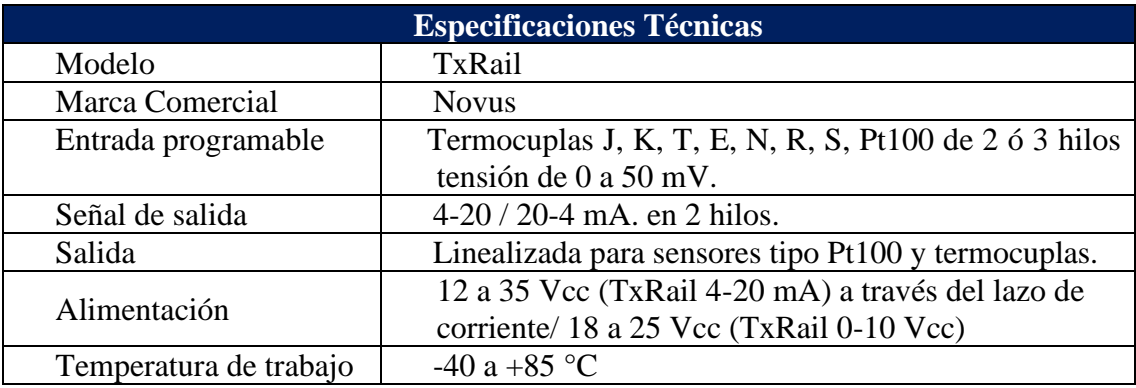

**ANEXO 22:** Especificaciones Técnicas del Sensor PT100

#### TABLA V: SENSOR PT100

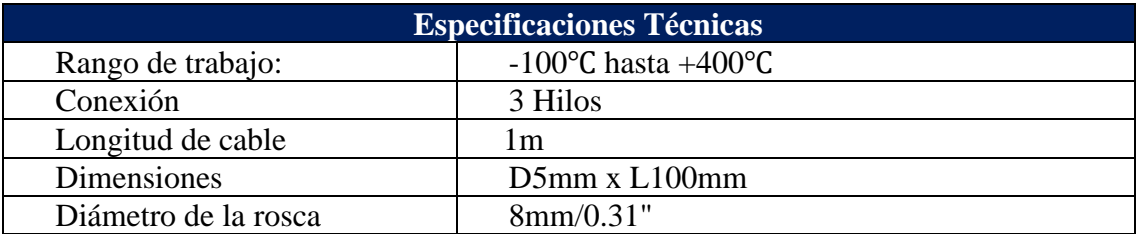

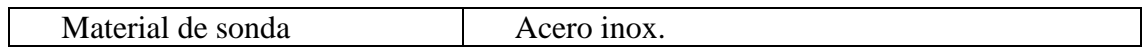

# **ANEXO 23:** Manual de la Práctica #1

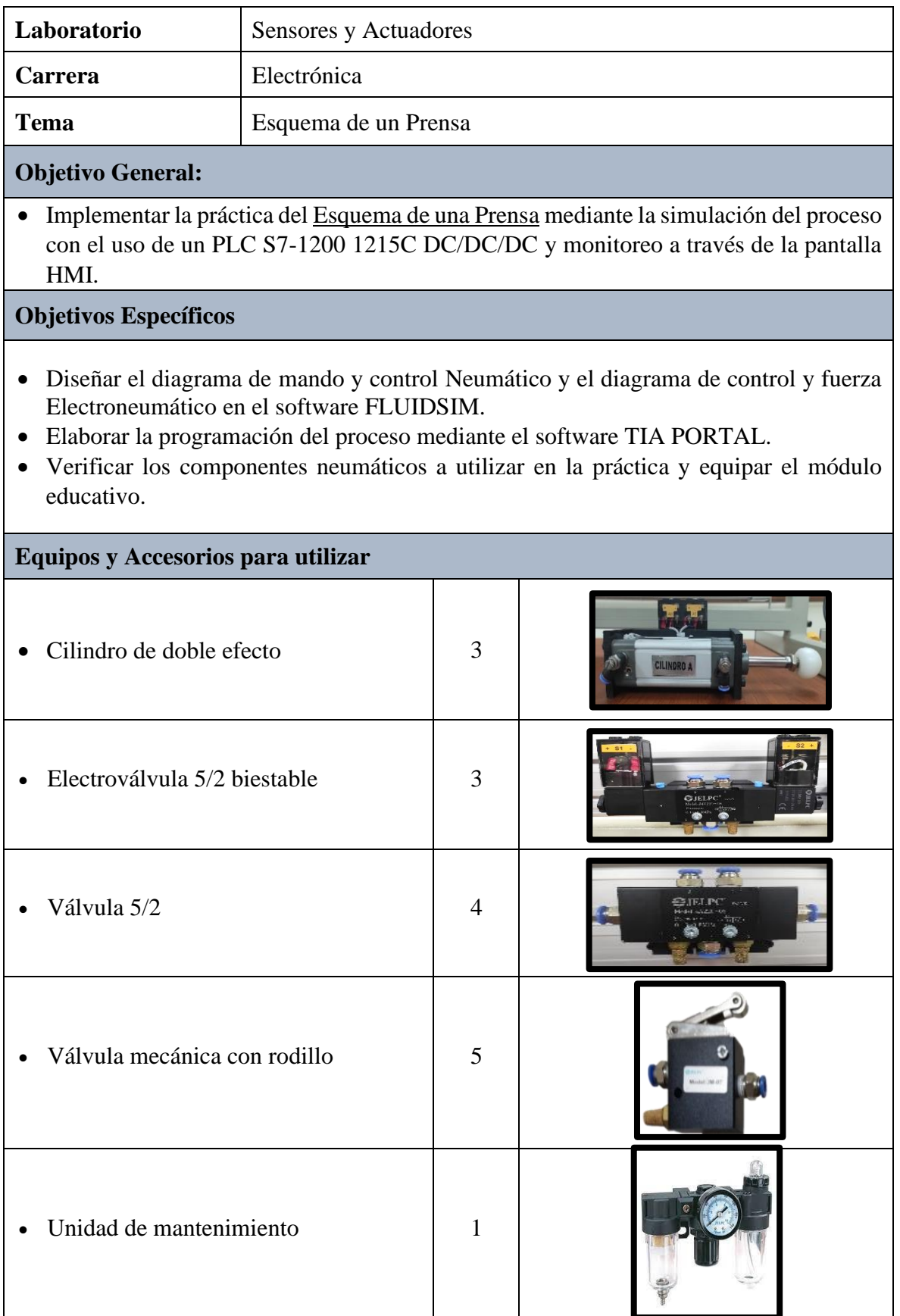

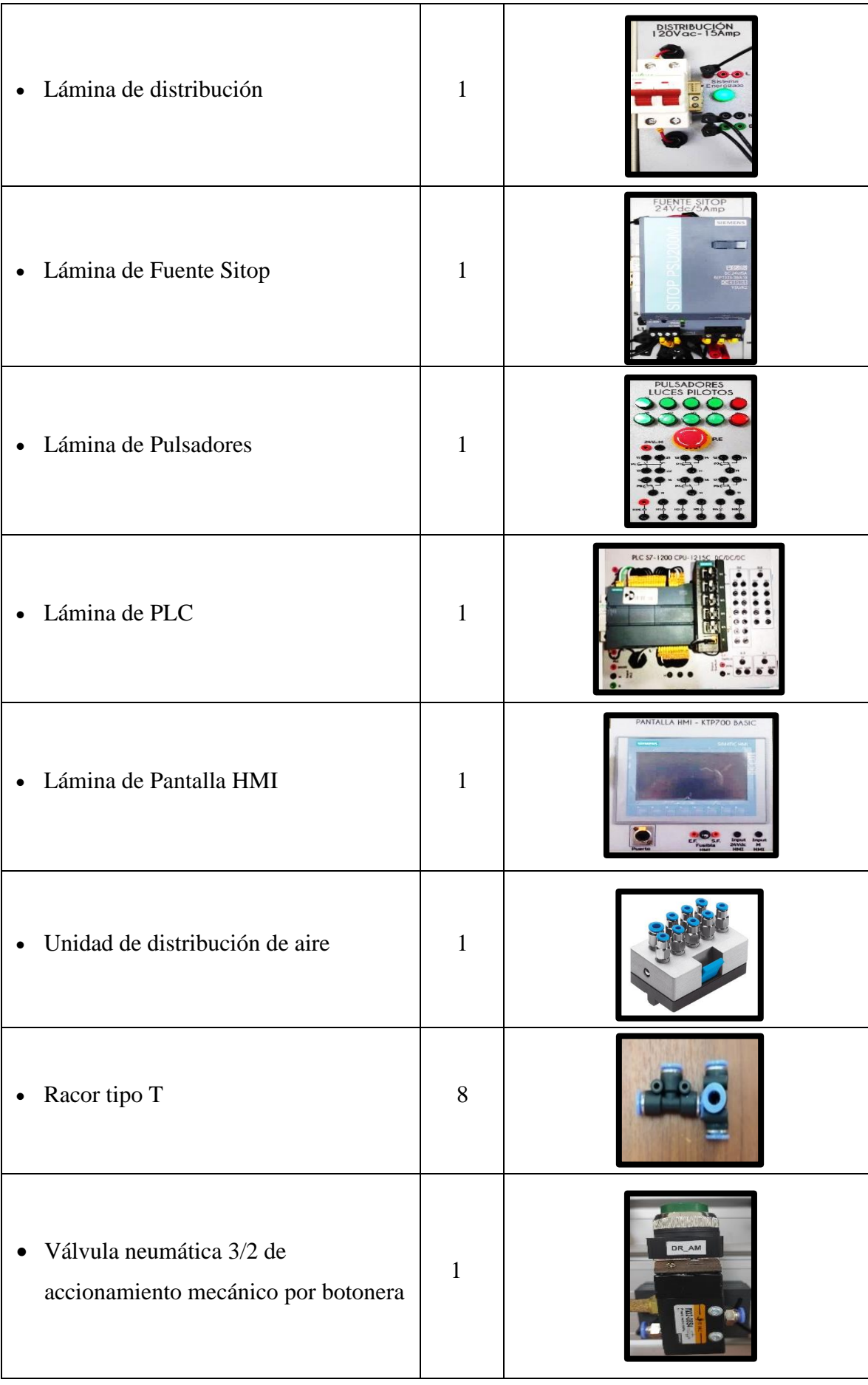

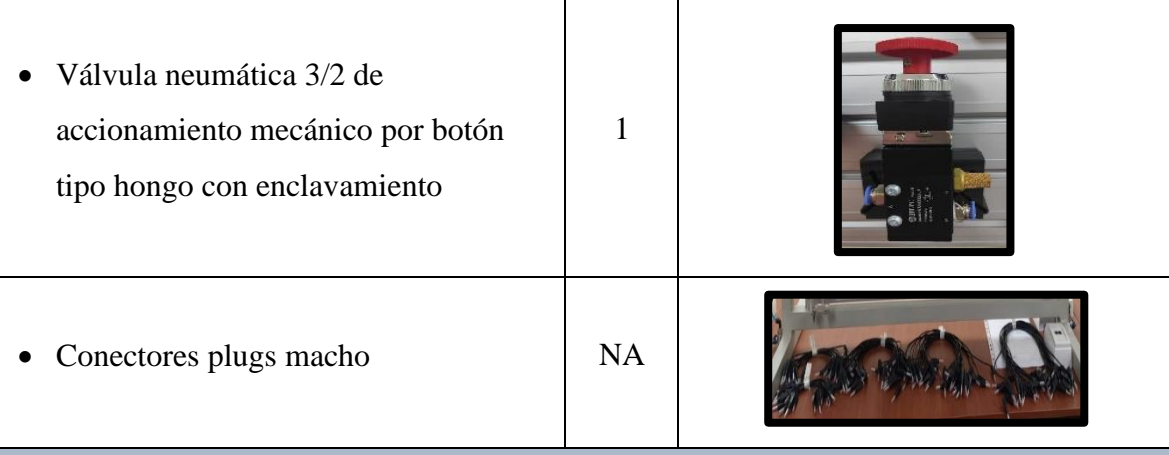

## **Descripción de la Práctica**

El esquema de la prensa consta de una mesa con soporte donde se coloca la pieza a troquelar y es accionada por el cilindro C1, para cuestiones de seguridad tendrá una rejilla que descenderá antes de que baje la prensa y está gobernada por el cilindro C2, finalmente la prensa troquela la pieza mediante el accionamiento de C3. Ante todo, este proceso se tendrá la siguiente secuencia C1-/C2+/C3+/C3-/C2-/C1+.

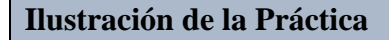

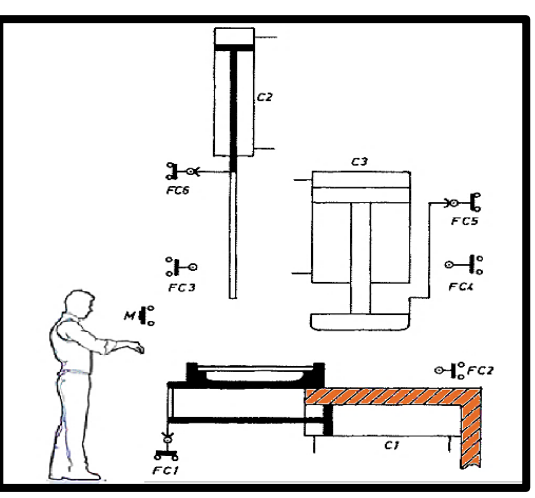

FIGURA 131: ESQUEMA DE UNA PRENSA

### **Diagrama de Mando y Control Neumático**

El diagrama de mando y control neumático es el encargado de ejecutar la secuencia en el proceso, utilizando equipos neumáticos como válvula 5/2, válvula mecánica de rodillo y pulsador.

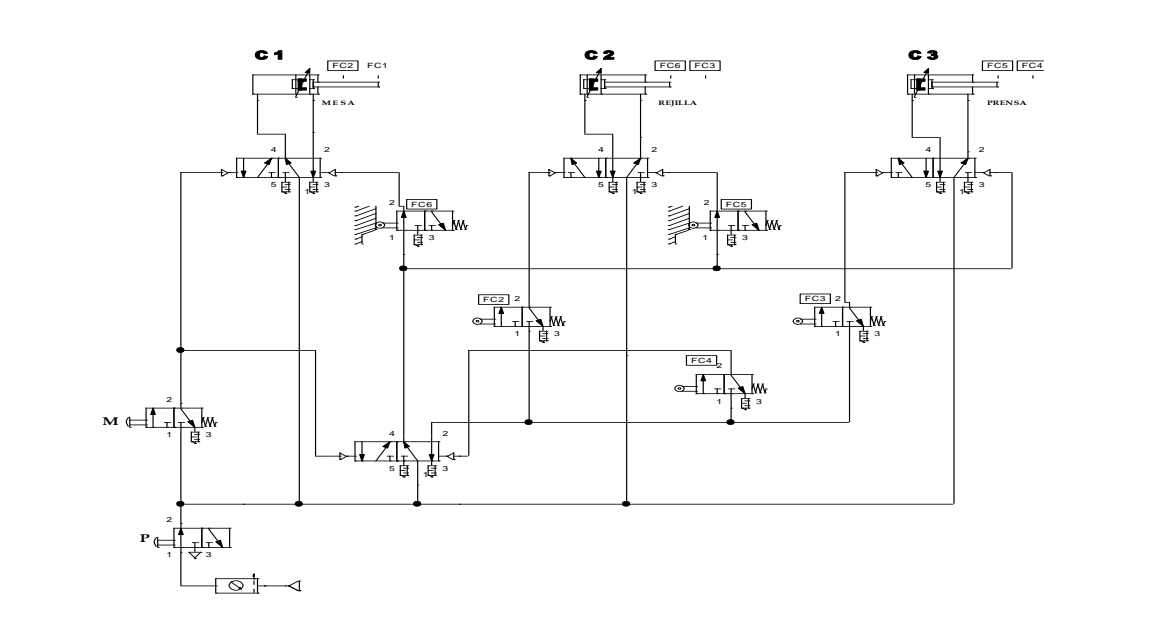

FIGURA 132: DIAGRAMA DE MANDO Y CONTROL NEUMÀTICO

#### **Diagrama de Control y Fuerza Electroneumático**

El diagrama de control electroneumático es el encargado de ejecutar la secuencia en el proceso planteado, utilizando pulsadores y contadores los cuales efectúan el control de salida y entrada del vástago de los cilindros.

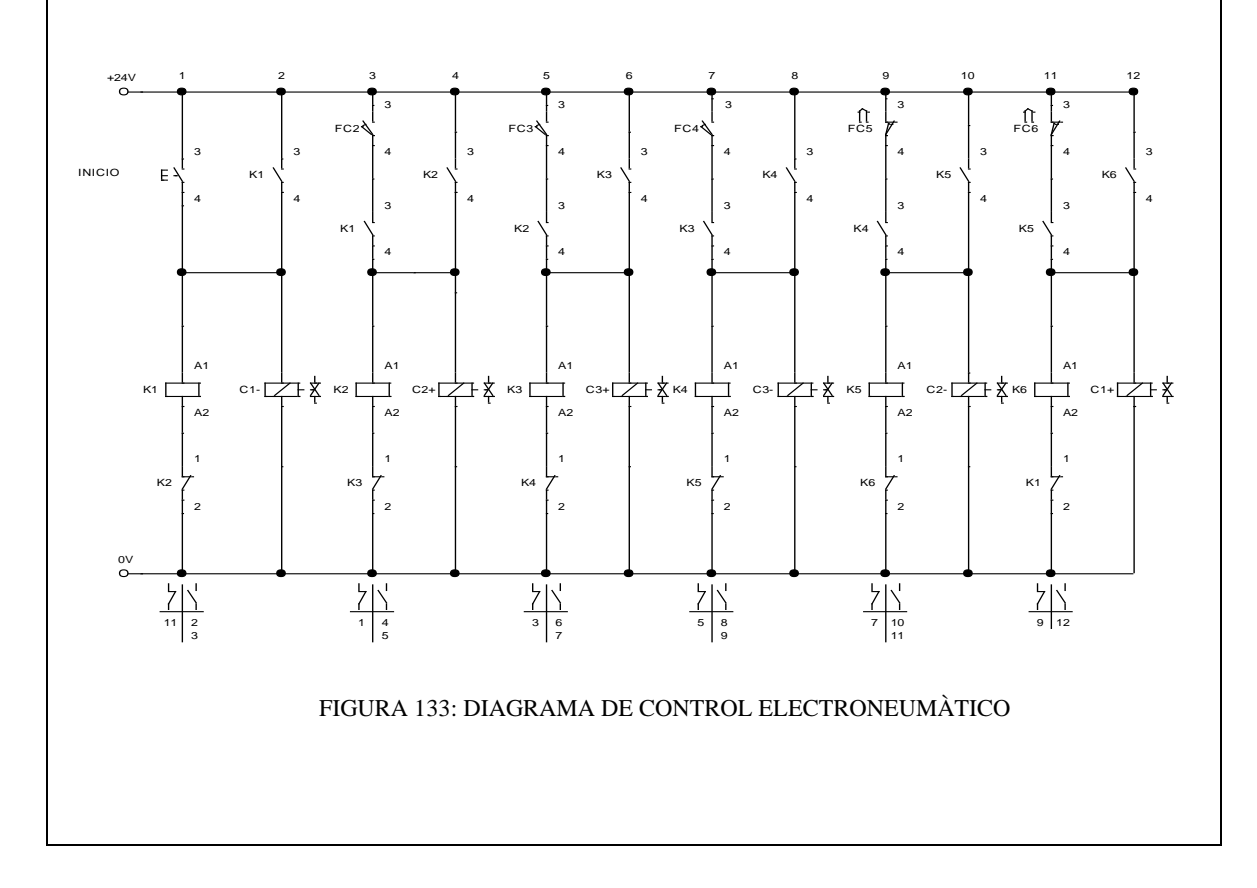

El diagrama de fuerza electroneumático es el encargado de ejecutar el accionamiento de la salida y entrada del vástago de los cilindros, utilizando válvulas electroneumáticas 5/2 biestables. **PRÁCTICA No. 1**

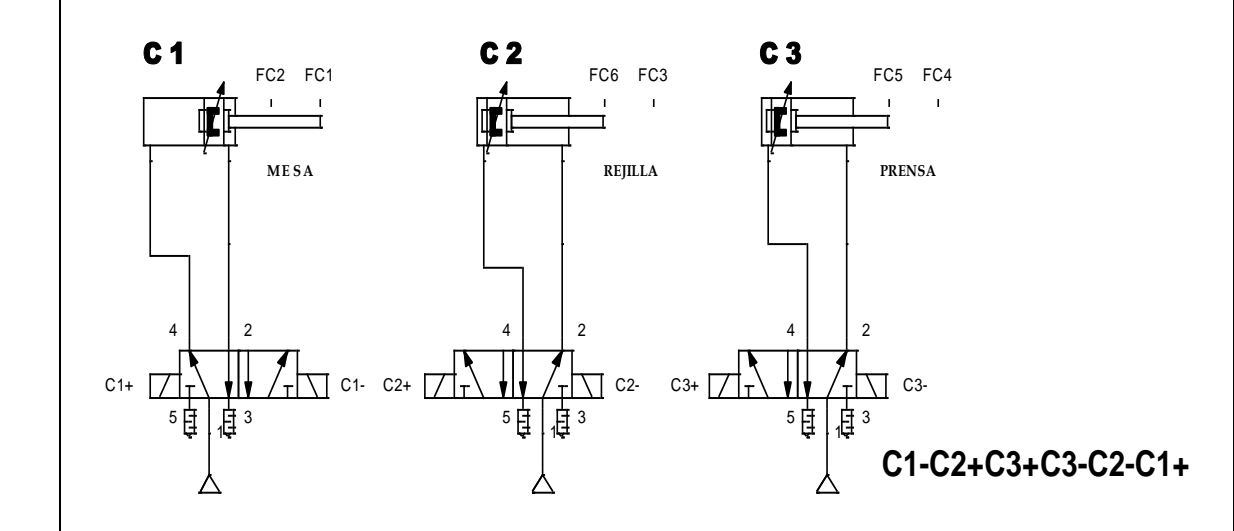

3 3 3 FIGURA 134: DIAGRAMA DE FUERZA ELECTRONEUMÀTICO

#### **Programación del Software TIA PORTAL** K1 4  $\overline{a}$  $\overline{\phantom{a}}$

3

3

La programación en el software de TIA PORTAL, se realizará utilizando el diagrama de control con etapas y transiciones GRAFCET, tal como se muestra en la figura.

3

 $\overline{\phantom{a}}$ 

 $\overline{a}$ 

3

 $\overline{\phantom{a}}$ 

3

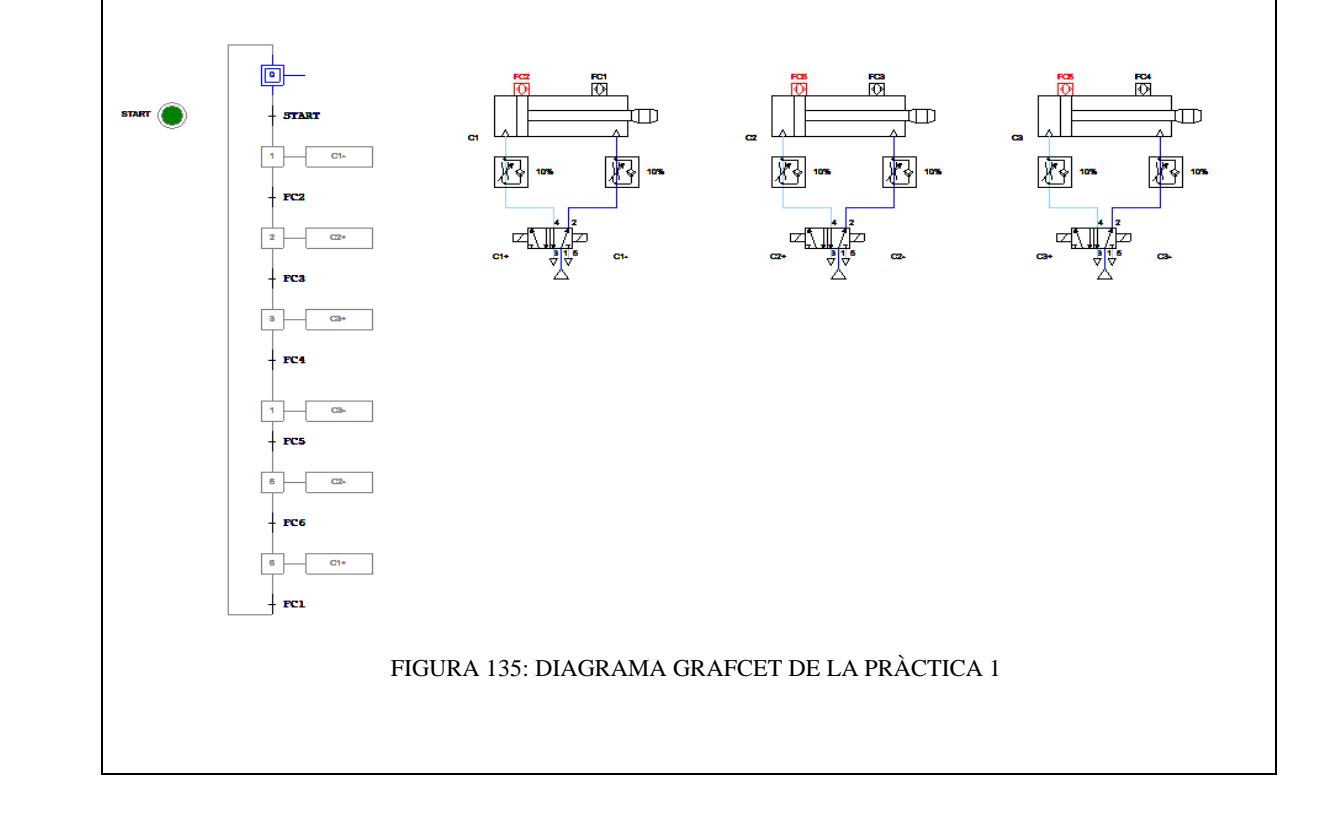

**Paso 1:** Crear un Proyecto

Para la creación de un proyecto en el Software TIA PORTAL realice los siguientes pasos:

- Abrir la aplicación, haciendo clic en el icono de TIA PORTAL.
- Hacer clic en Crear proyecto.
- Agregue Nombre proyecto, especifique la Ruta donde desea guardar el proyecto.
- Finalmente, haga clic en Crear.

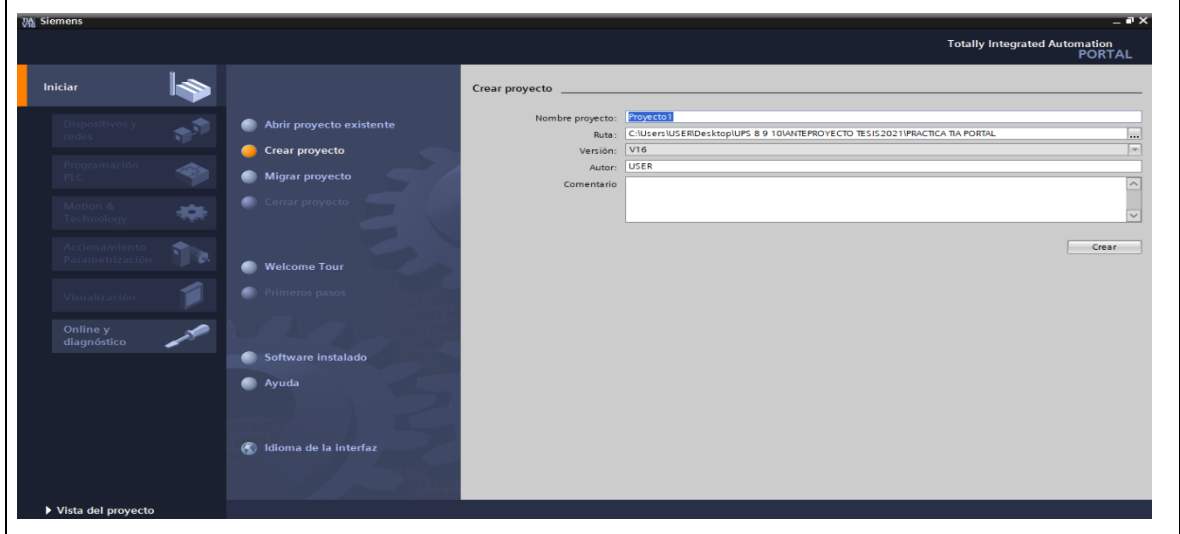

FIGURA 136: VENTANA DEL SOFTWARE PARA CREAR UN PROYECTO

#### **Paso 2:** Seleccionar dispositivos

Para seleccionar el dispositivo, en la siguiente ventana realice los siguientes pasos:

- Hacer clic en Configurar un dispositivo.
- Hacer clic en Agregar dispositivo.
- Hacer clic en Controladores (seleccione el CPU del PLC a utilizar, verifique los datos marcados en el controlador físico).
- Finalmente, hacer clic en Agregar.

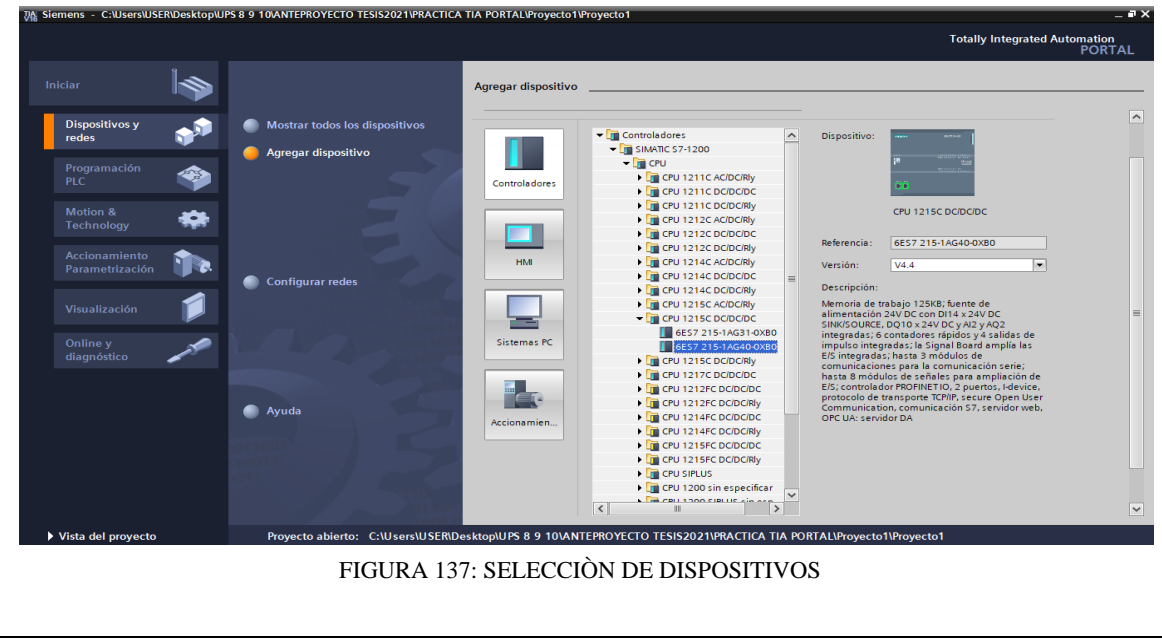

**Paso 3:** Insertar bloque Función.

Para la presente práctica se utilizará Función (FC), el cual nos permite plantear una estructura de programación preestablecido para utilizarla en prácticas posteriores. Efectué los pasos siguientes:

- Hacer clic en Bloques de programa
- Hacer clic en Agregar nuevo bloque
- Hacer clic en el bloque Función (lenguaje KOP- número Automático)
- **•** Hacer clic en <u>Aceptar</u><br> **Examples CINSERINGERIOR ESPECTED ESSES ESSES OF TENSE OF TENSE OF TEN EXPIRAL PROPERTION**

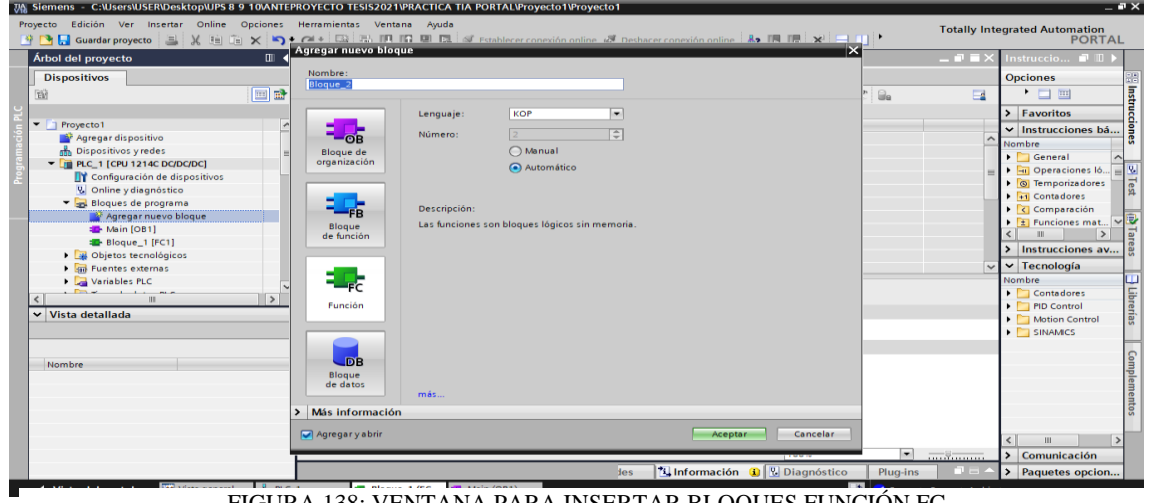

FIGURA 138: VENTANA PARA INSERTAR BLOQUES FUNCIÓN FC

**Paso 4:** Ingreso de variables

El siguiente paso es ingresar las variables a utilizar en el bloque Función FC, tal como se detalla a continuación:

- Hacer doble clic en el bloque Función FC creado.
- Ingresar las variables tal como se muestra en la imagen.

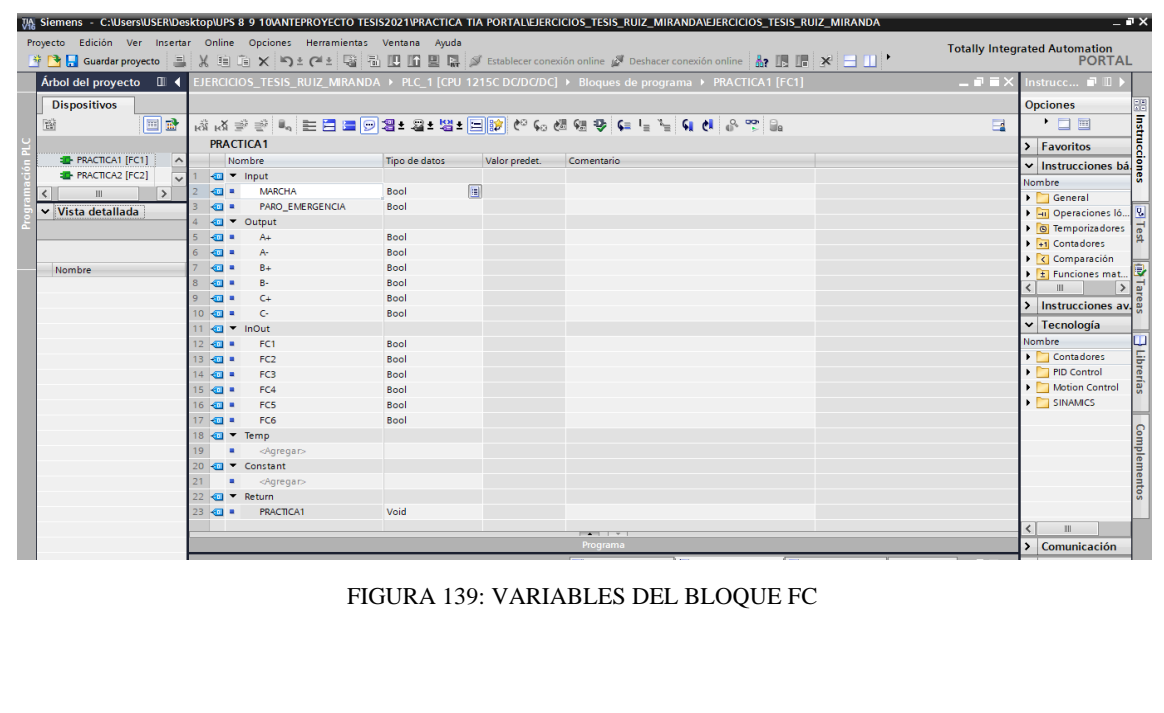

**Paso 5:** Asignación de entradas y salidas físicas y marcas de sistema.

En el bloque de programa Main [OB1], se insertará el bloque creado y se asignaran las entradas y salidas físicas a utilizar, así como las marcas utilizadas en el HMI.

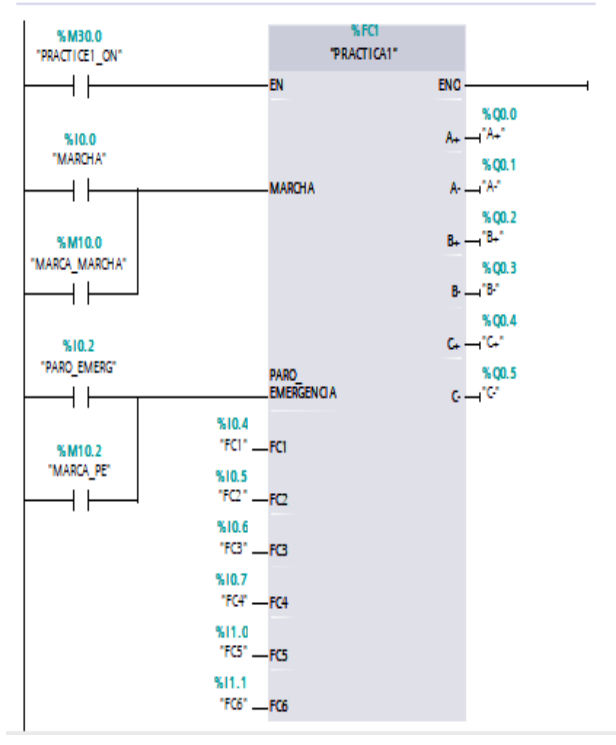

FIGURA 140: BLOQUE FUNCIÒN FC DE LA PRÀCTICA 1

### **Paso 6:** Desarrollar la programación por segmentos

Para el desarrollo de la programación de la presente práctica se desarrollaron 6 segmentos, que interpretan el funcionamiento del diagrama GRAFCET y el cumplimiento del proceso industrial; el segmento 1 está conformado por el bloque de transición de cambio de estados, el segmento 2 está conformado por las acciones asociadas a cada estado, desde el segmento 3 al 5 se encuentran los bloques de animación en HMI de los cilindros C1,C2,C3 respectivamente y por último en el segmento 6 encontramos el bloque de paro de emergencia.

Segmento 1: Bloque de transición de cambio de estado.

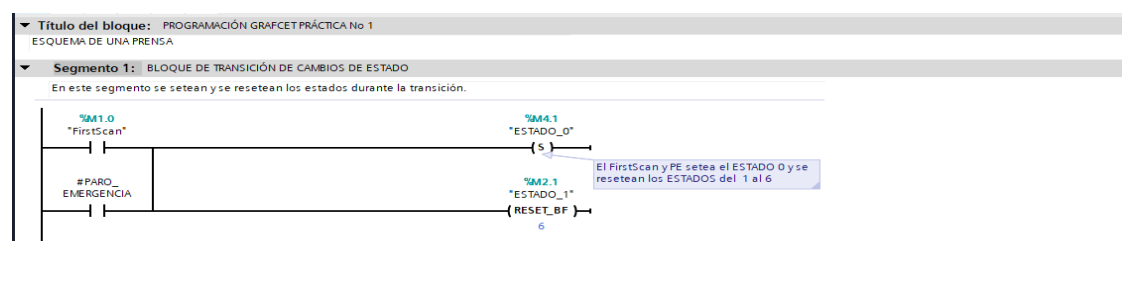

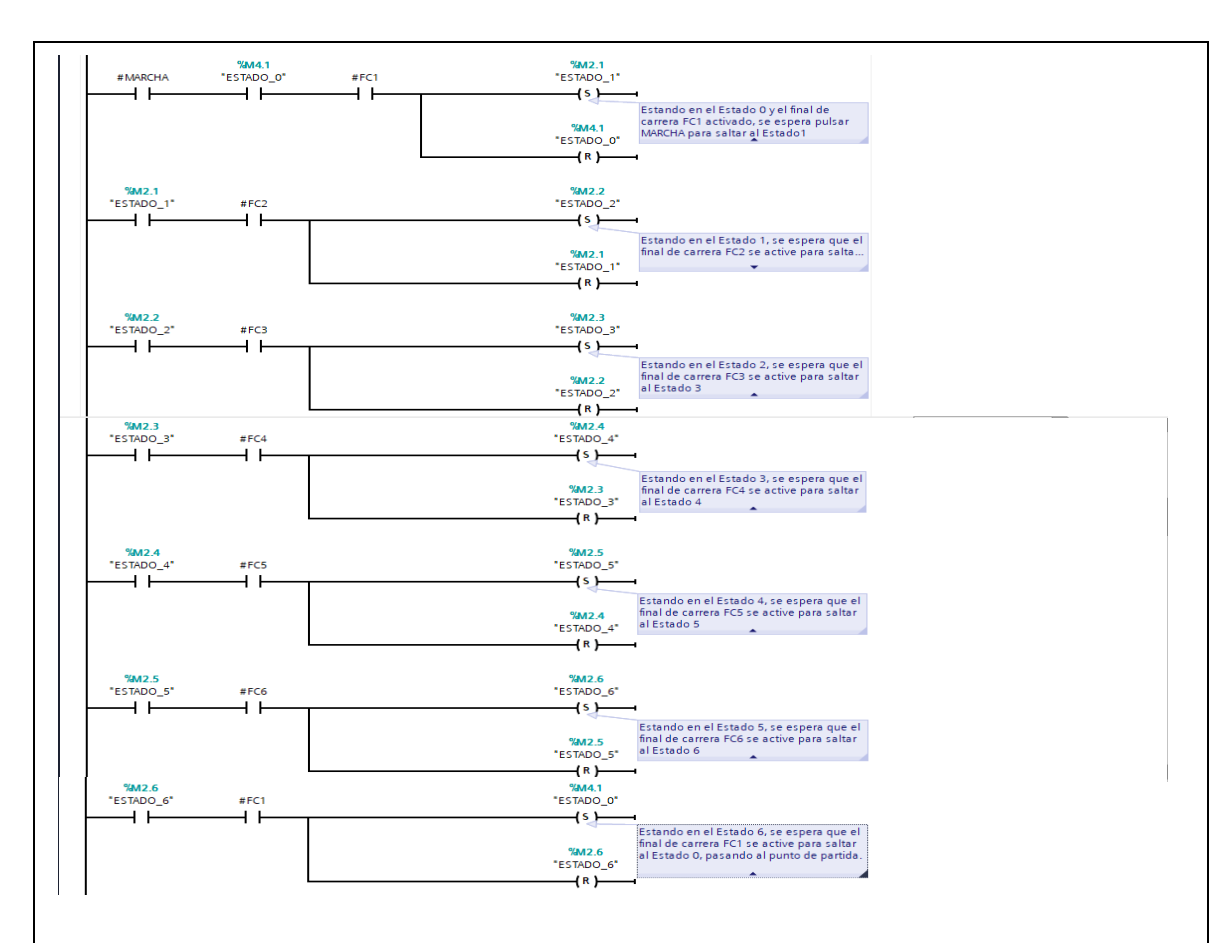

## Segmento 2: Bloque de acciones asociadas a cada estado.

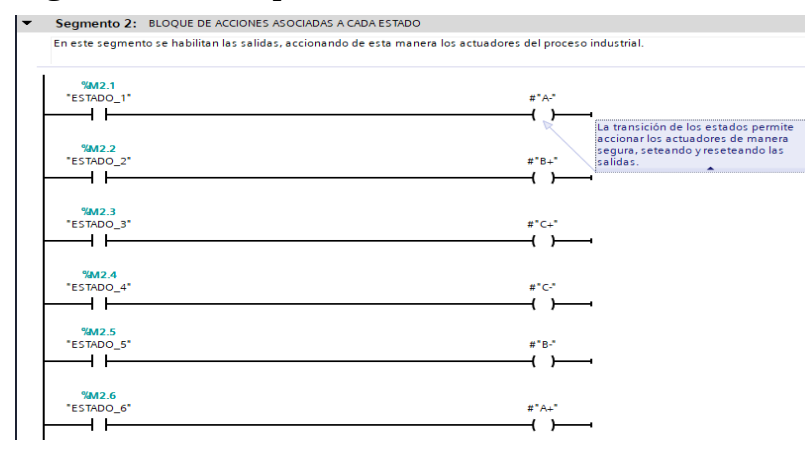

## Segmento 3: Bloque de animación HMI del cilindro 1

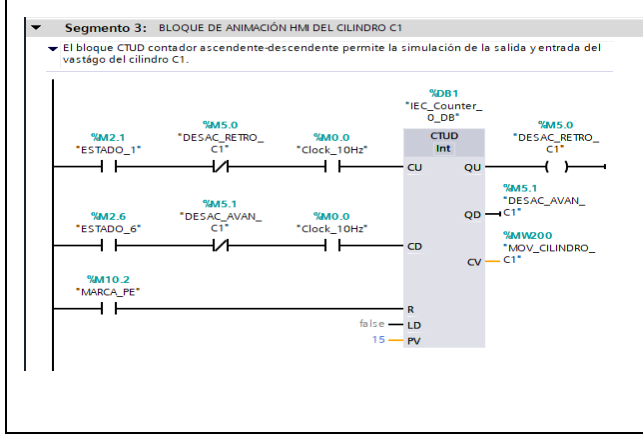

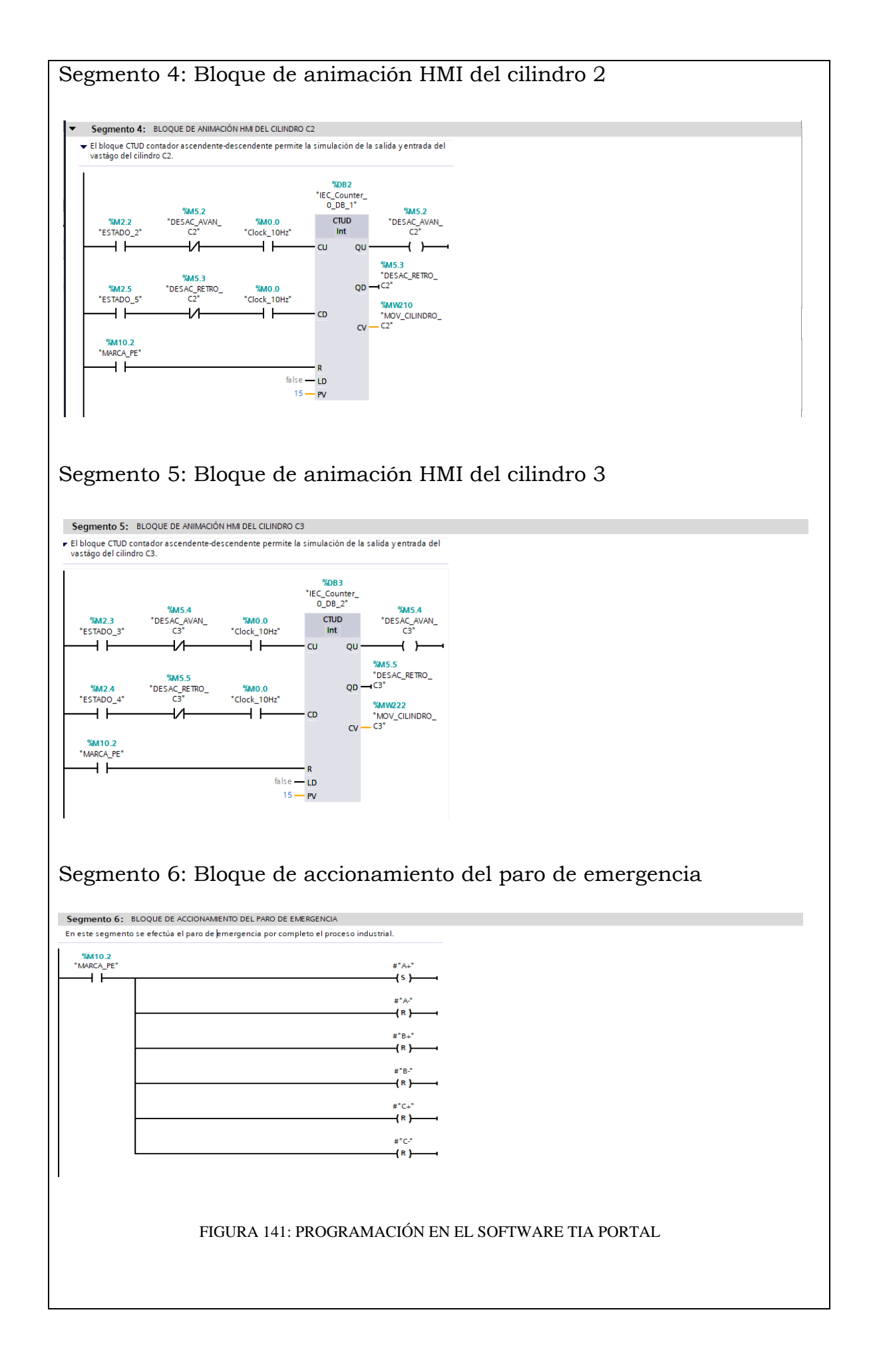

#### **Simulación de la Práctica**

El sistema HMI representa la interfaz hombre-maquina que permite visualizar en tiempo real el proceso.

La simulación HMI de la practica 1 cuenta con botonera de marcha, paro de emergencia, luces piloto y el diagrama representativo de los actuadores, mismos que se integran a traves del uso de marcas en un programa previamente realizado y cargado al PLC y pantalla HMI utilizando el software de TIA PORTAL.

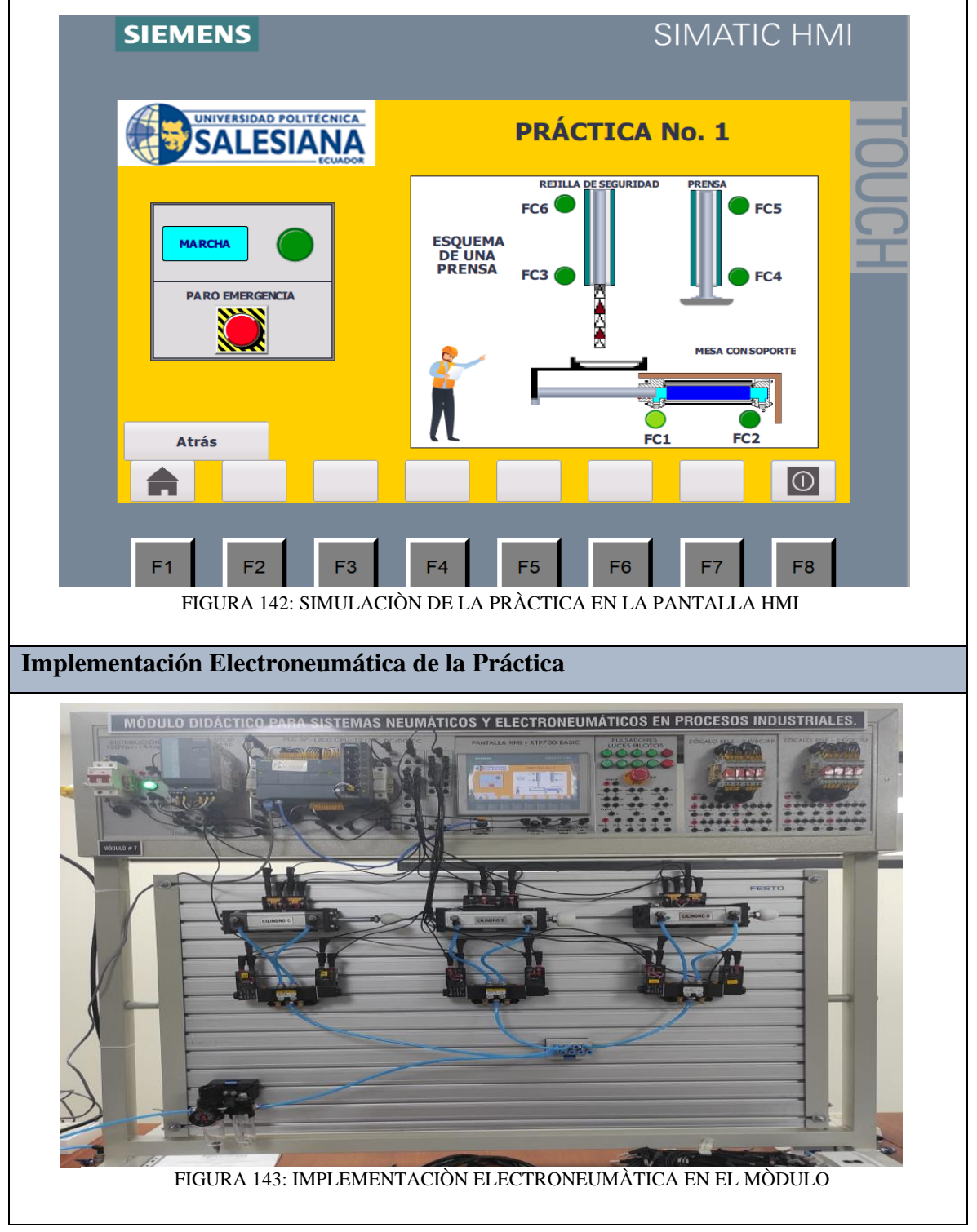

## **Implementación Neumática de la Práctica**

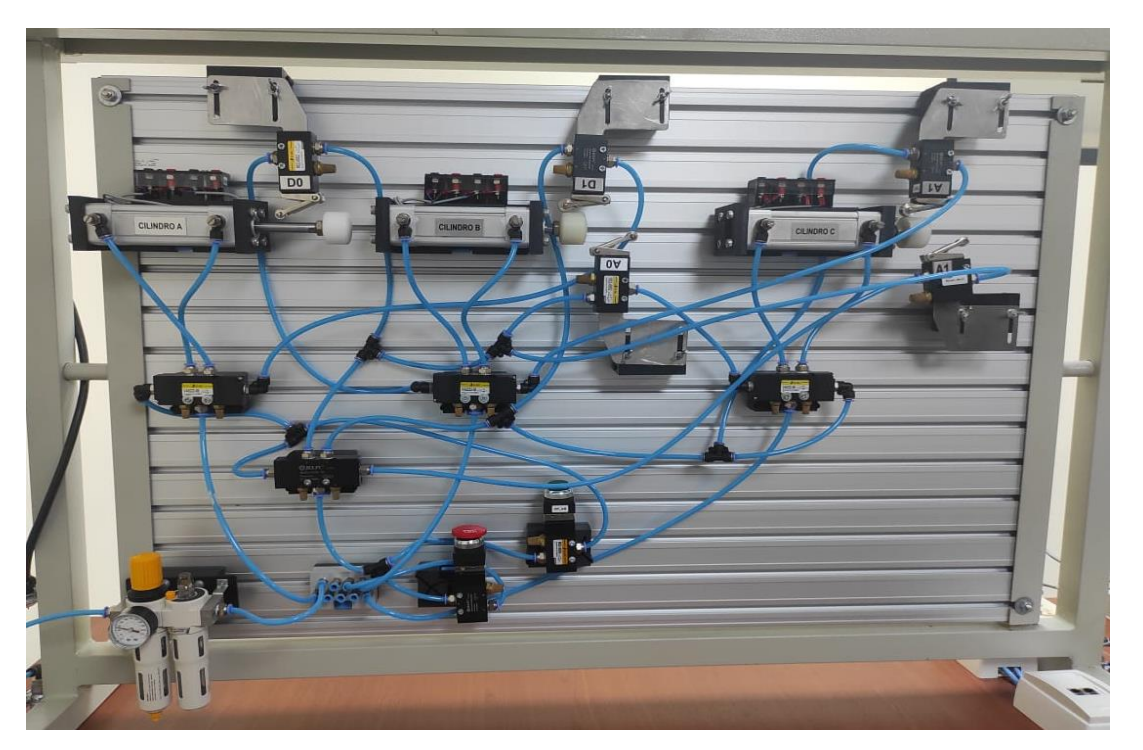

FIGURA 144: IMPLEMENTACIÒN NEUMÀTICA EN EL MÒDULO

#### **Requerimiento**

En base a la práctica llevada a cabo, resuelva las siguientes interrogantes:

- **1.** ¿ Que diferencia existe entre el diagrama de control y el diagrama de fuerza de un proceso electroneumático?
- **2.** ¿Como se podria graduar la velocidad de entrada y salida del vástago de un cilindro neumático?

#### **Recomendaciones**

Para el desarrollo de esta práctica se deben tomar en cuenta las siguientes recomendaciones:

- Verificar en la unidad de mantenimiento que la presión del aire no sea menor a 2 BAR.
- Confirmar que las valvulas mecanicas de rodillo, esten correctamente ubicados acorde al estado del cilindro.
- Controlar que todas las mangueras esten correctamente fijadas a los equipos neumáticos y conectores racor utilizados.

## **ANEXO 24:** Manual de la Práctica #2

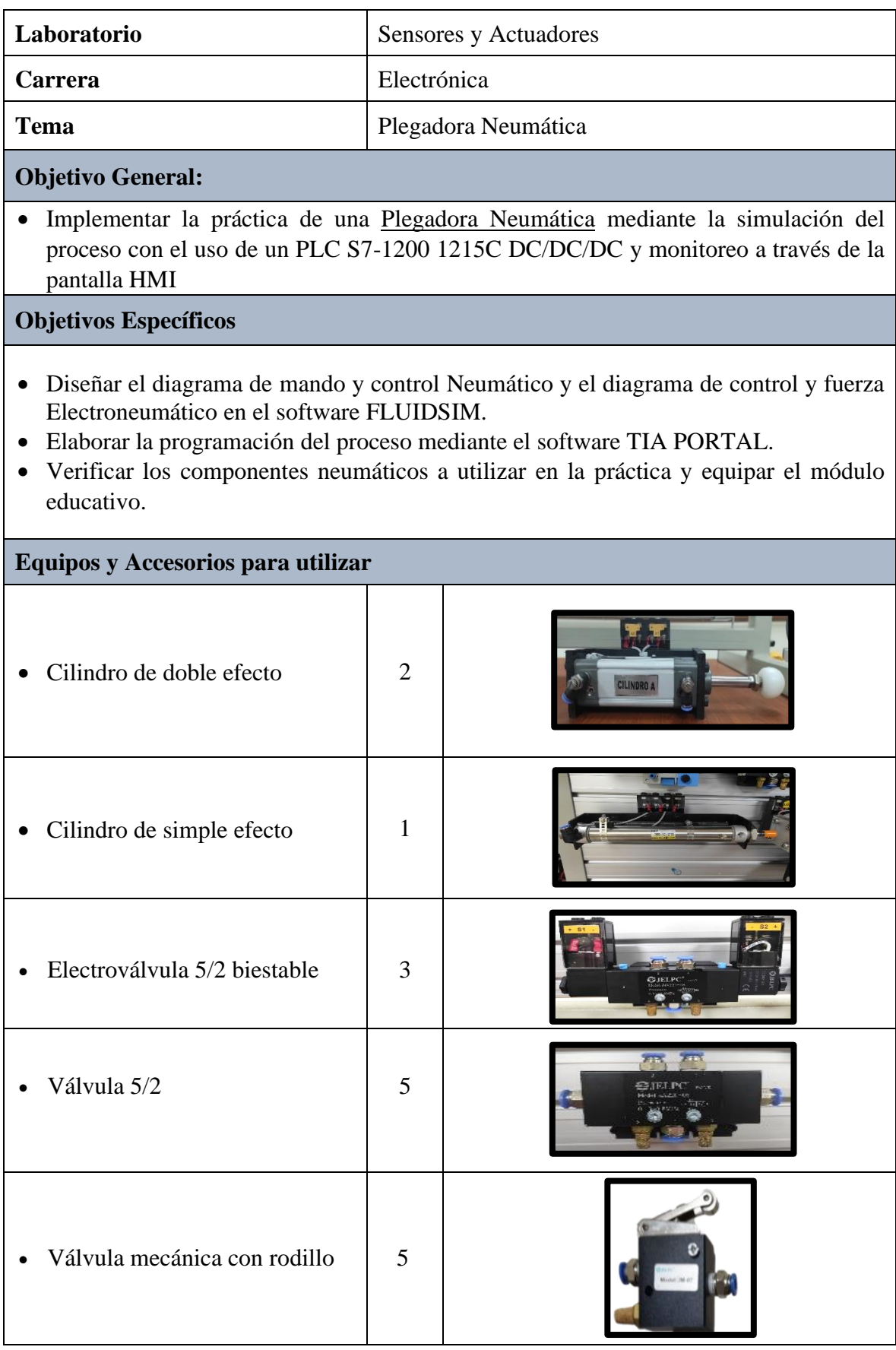

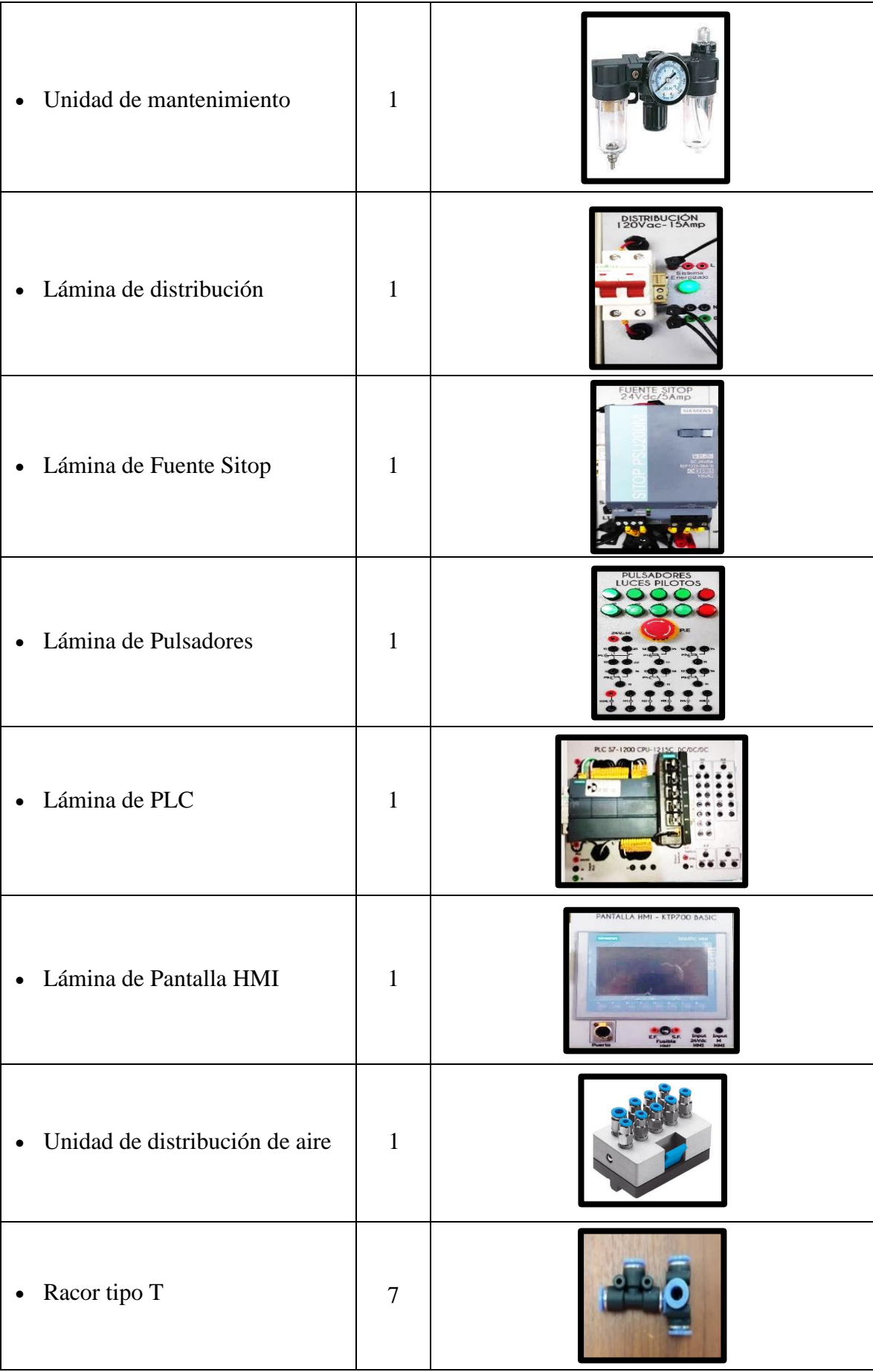

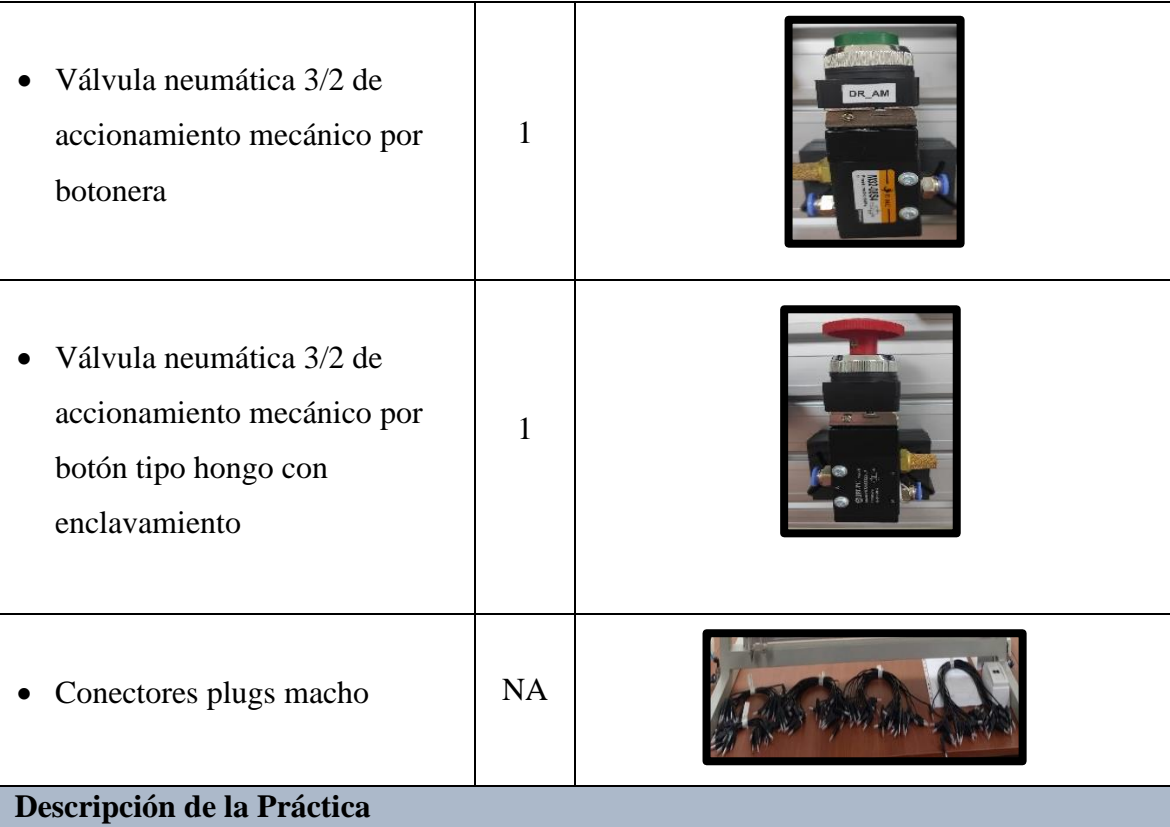

En la plegadora neumática, han de doblarse piezas de chapa. La sujeción de la pieza lo realiza el cilindro de simple efecto A. El primer doblado lo realiza el cilindro de doble efecto B y el segundo doblado lo realiza el cilindro de doble efecto C. El ciclo se inicia accionando un pulsador de marcha. Ante todo, este proceso tendrá la siguiente secuencia A+/B+/B-/C+/C-/A-.

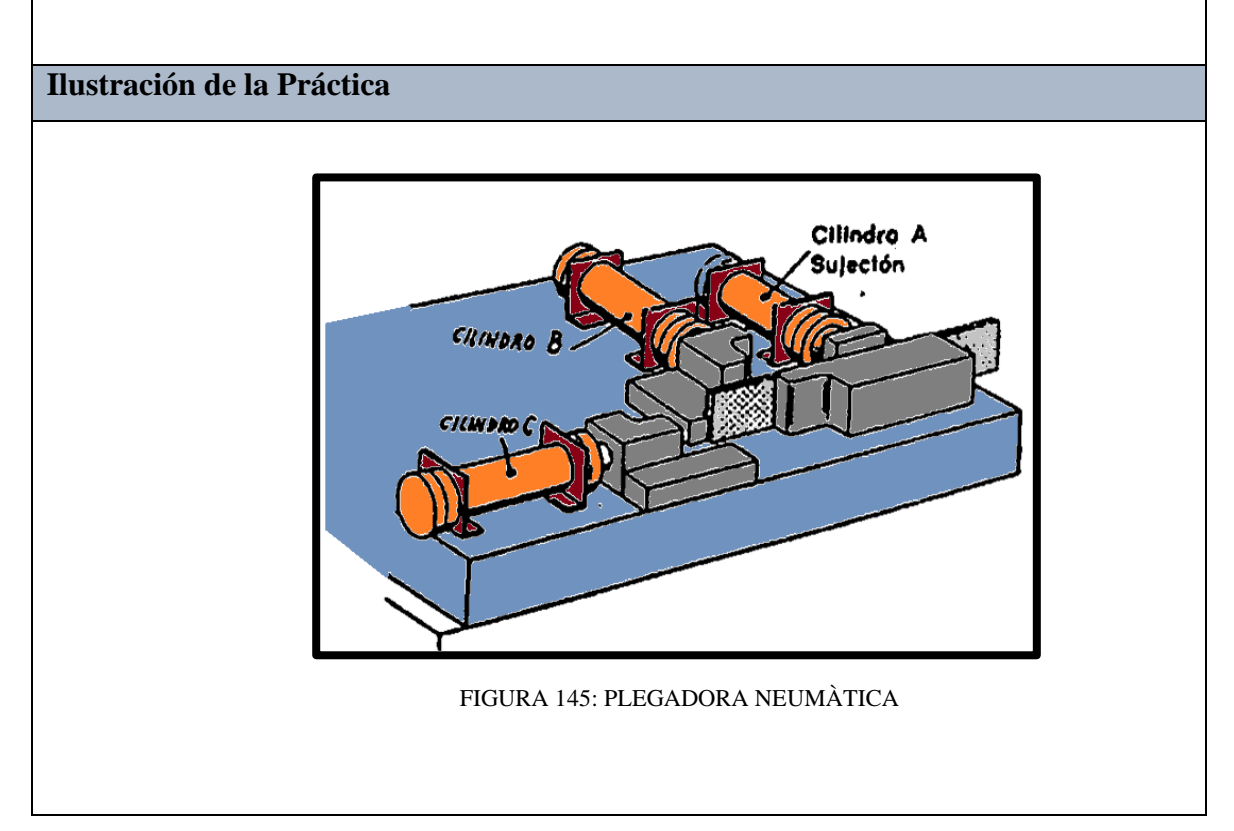

## **Diagrama de Mando y Control Neumático**

El diagrama de mando y control neumático es el encargado de ejecutar la secuencia en el proceso, utilizando equipos neumáticos como válvula 5/2, válvula mecánica de rodillo y pulsador.

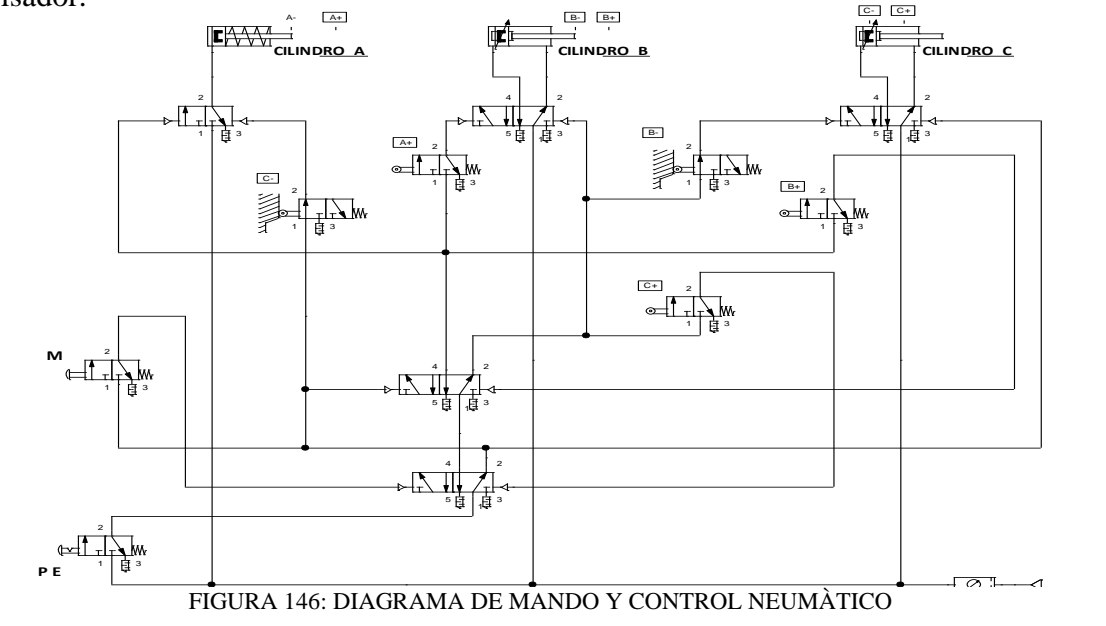

#### **Diagrama de Control y Fuerza Electroneumático**

El diagrama de control electroneumático es el encargado de ejecutar la secuencia en el proceso planteado, utilizando pulsadores y contadores los cuales efectúan el control de salida y entrada del vástago de los cilindros.

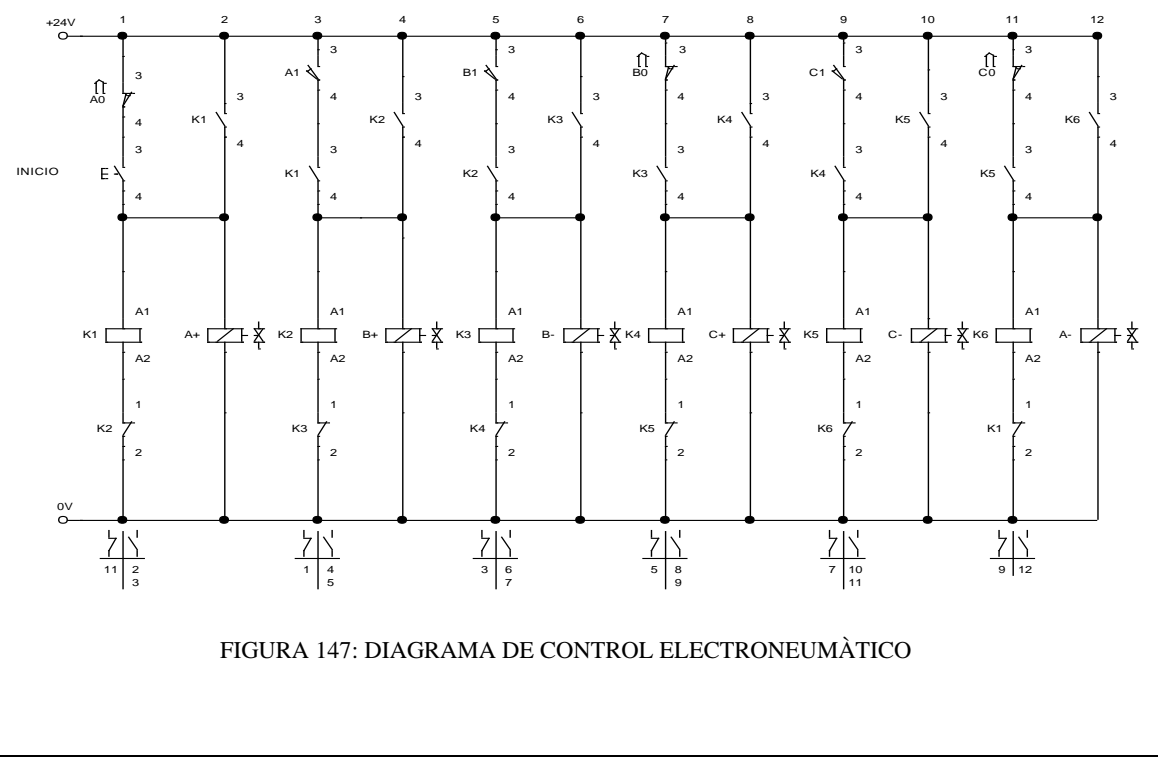

El diagrama de fuerza electroneumático es el encargado de ejecutar el accionamiento de la salida y entrada del vástago de los cilindros, utilizando válvulas electroneumáticas 5/2 biestables.

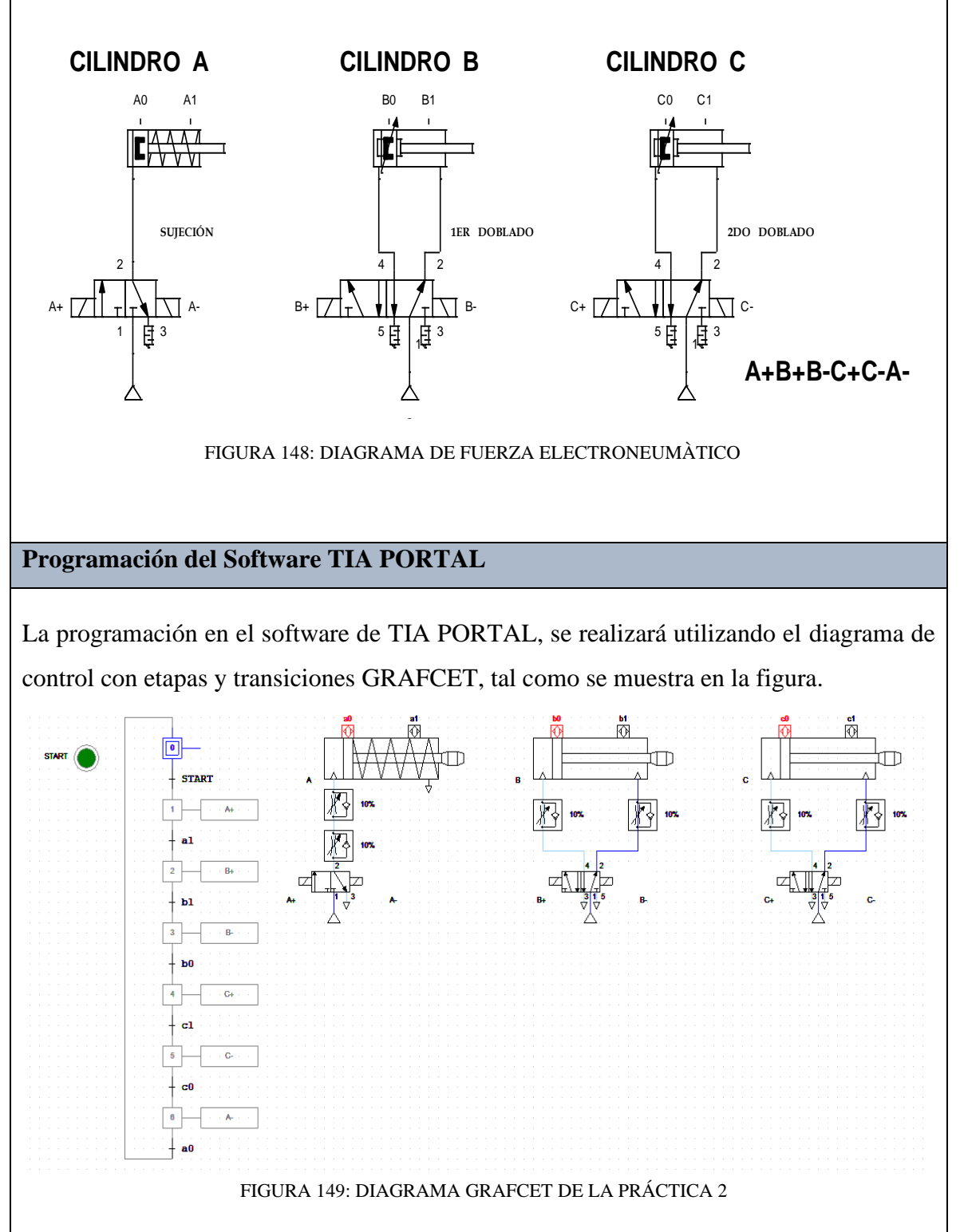

**Paso 1:** Crear un Proyecto

Para la creación de un proyecto en el Software TIA PORTAL realice los siguientes pasos:

- Abrir la aplicación, haciendo clic en el icono de TIA PORTAL.
- Hacer clic en Crear proyecto.
- Agregue Nombre proyecto, especifique la Ruta donde desea guardar el proyecto.
- Finalmente, haga clic en Crear.

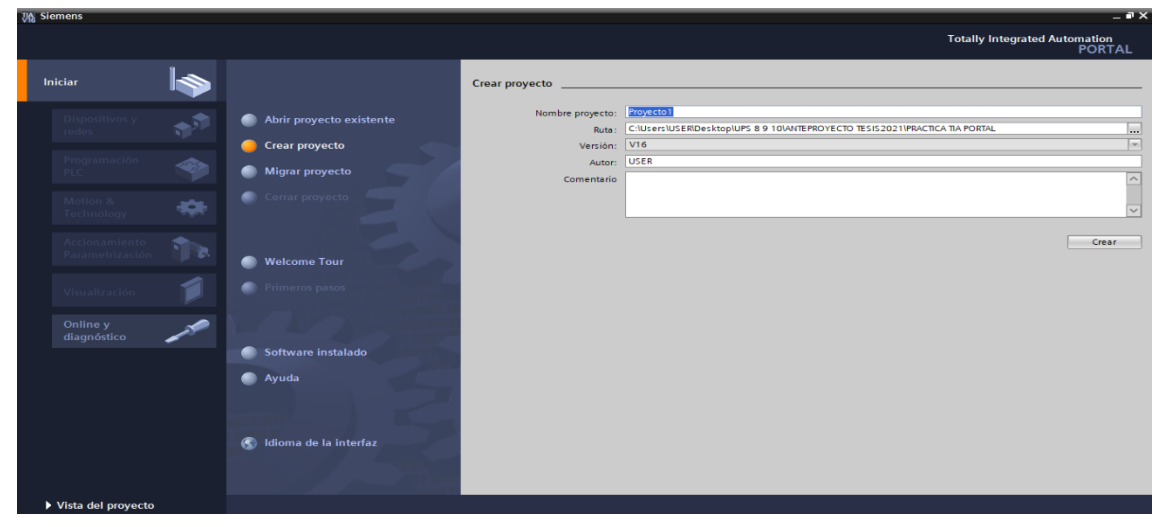

FIGURA 150: VENTANA DEL SOFTWARE PARA CREAR UN PROYECTO

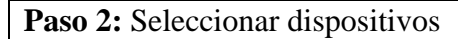

Para seleccionar el dispositivo, en la siguiente ventana realice los siguientes pasos:

- Hacer clic en Configurar un dispositivo.
- Hacer clic en Agregar dispositivo.
- Hacer clic en Controladores (seleccione el CPU del PLC a utilizar, verifique los datos marcados en el controlador físico).
- Finalmente, hacer clic en <u>Agregar</u>.<br>
Mens C:WSerSWSERDESKOPULPS 8 9 100ANTEPROYECTO TESIS2021 UPRACTICA TIA PORTALLPIGY

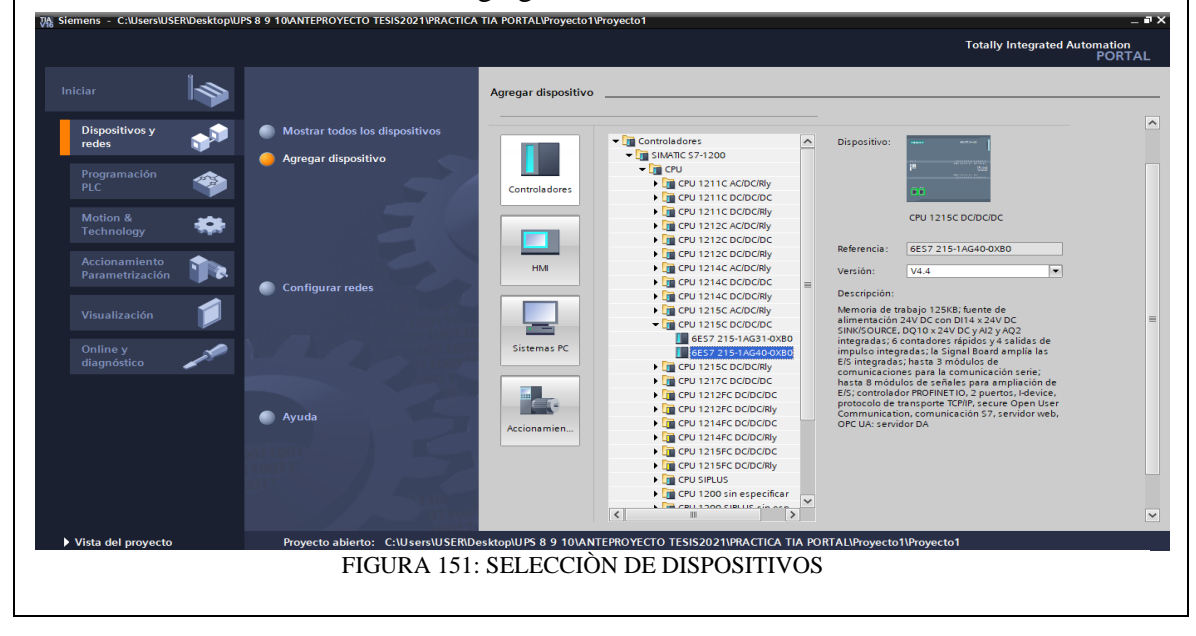

**Paso 3:** Insertar bloque Función.

Para la presente practica se utilizará Función (FC), el cual nos permitirá plantear una estructura de programación preestablecido para utilizarla en prácticas posteriores. Efectué los pasos siguientes:

- Hacer clic en Bloques de programa
- Hacer clic en Agregar nuevo bloque
- Hacer clic en el bloque Función (lenguaje KOP- número Automático)
- **•** Hacer clic en <u>Aceptar</u><br> **TRES SERVIOR EN ERRORE DE LA CONTEPROYECTO TESISZOZ IVPACTICA TIA PORTALLY**

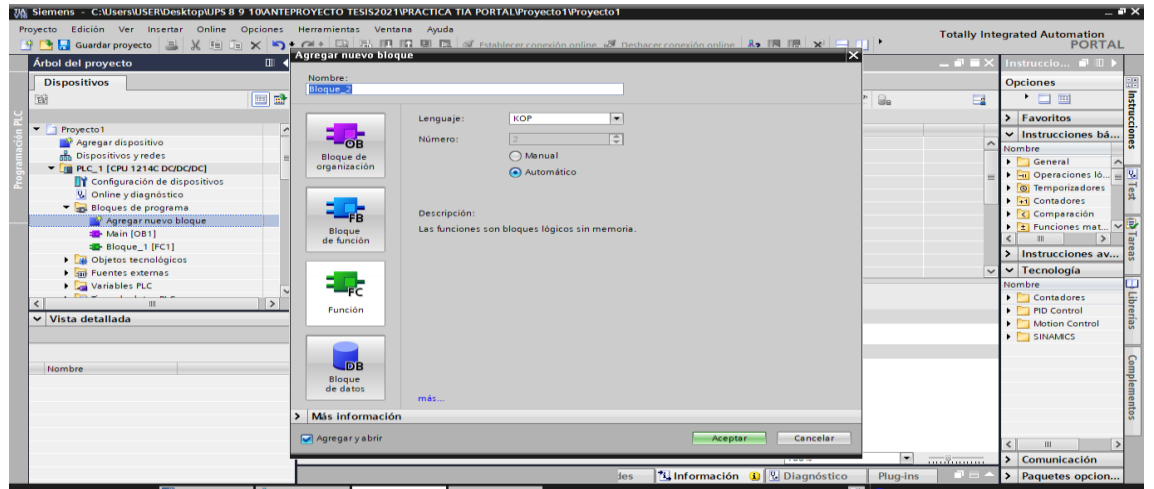

FIGURA 152: VENTANA PARA INSERTAR BLOQUES FUNCIÒN FC

**Paso 4:** Ingreso de variables

El siguiente paso es ingresar las variables a utilizar en el bloque función, tal como se detalla a continuación:

- Hacer doble clic en el bloque función creado.
- Ingresar las variables tal como se muestra en la imagen.

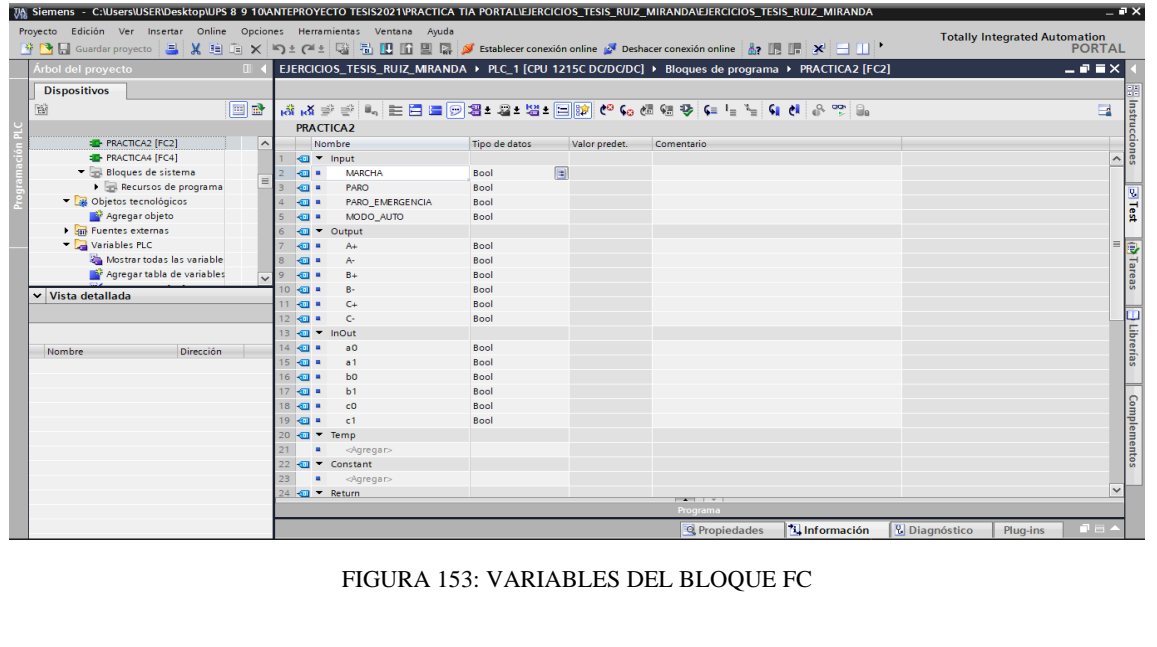

**Paso 5:** Asignación de entradas y salidas físicas y marcas de sistema.

En el bloque de programa Main [OB1], se insertará el bloque creado y se asignarán las entradas y salidas físicas a utilizar, así como las marcas utilizadas en el HMI.

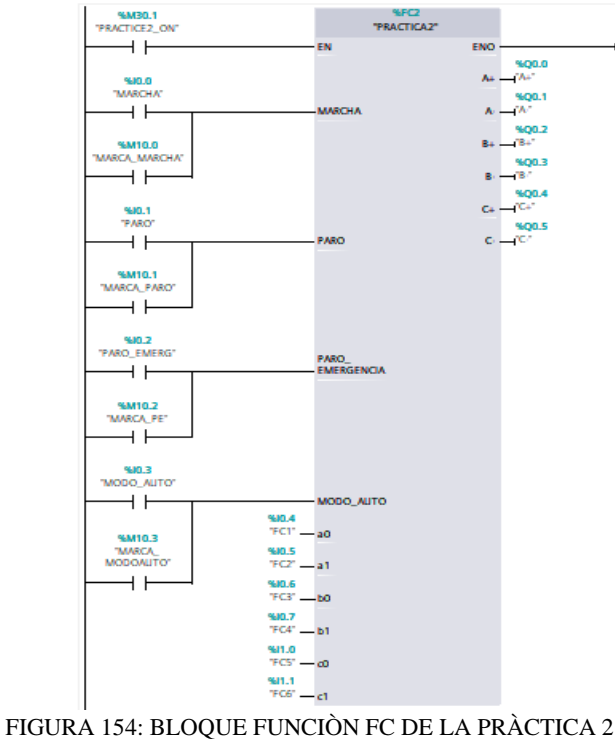

**Paso 6:** Desarrollar la programación por segmentos

Para el desarrollo de la programación de la presente práctica se desarrollaron 6 segmentos, que interpretan el funcionamiento del diagrama GRAFCET y el cumplimiento del proceso industrial; el segmento 1 está conformado por el bloque de transición de cambio de estados, el segmento 2 está conformado por las acciones asociadas a cada estado, desde el segmento 3 al 5 se encuentran los bloques de animación en HMI de los cilindros A,B,C respectivamente y por último en el segmento 6 encontramos el bloque de paro de emergencia.

Segmento 1: Bloque de transición de cambio de estado.

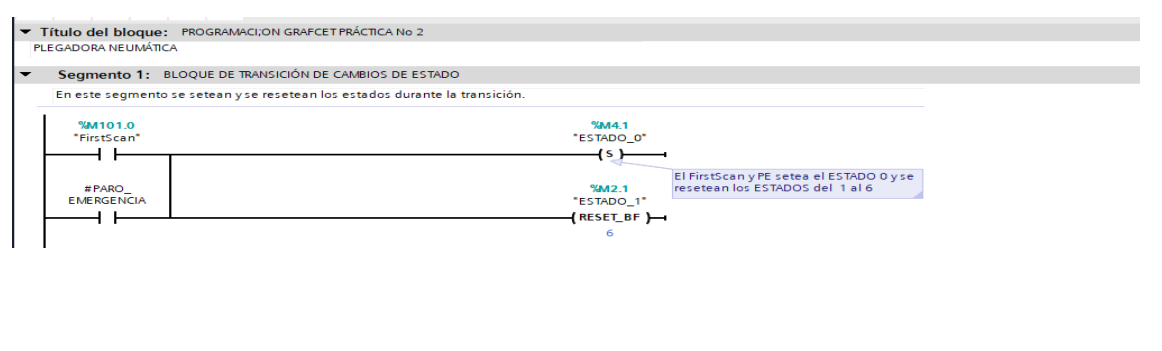

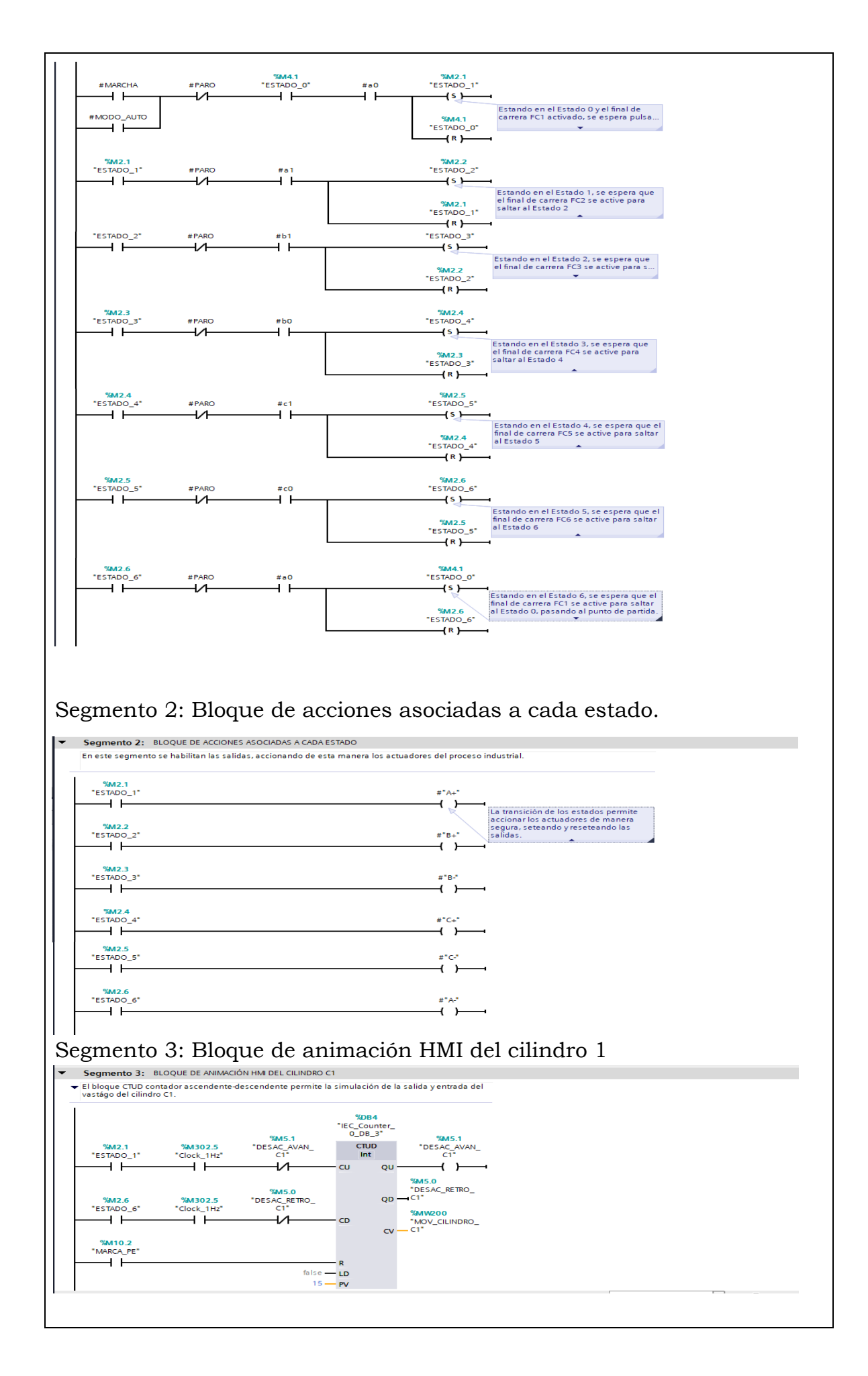

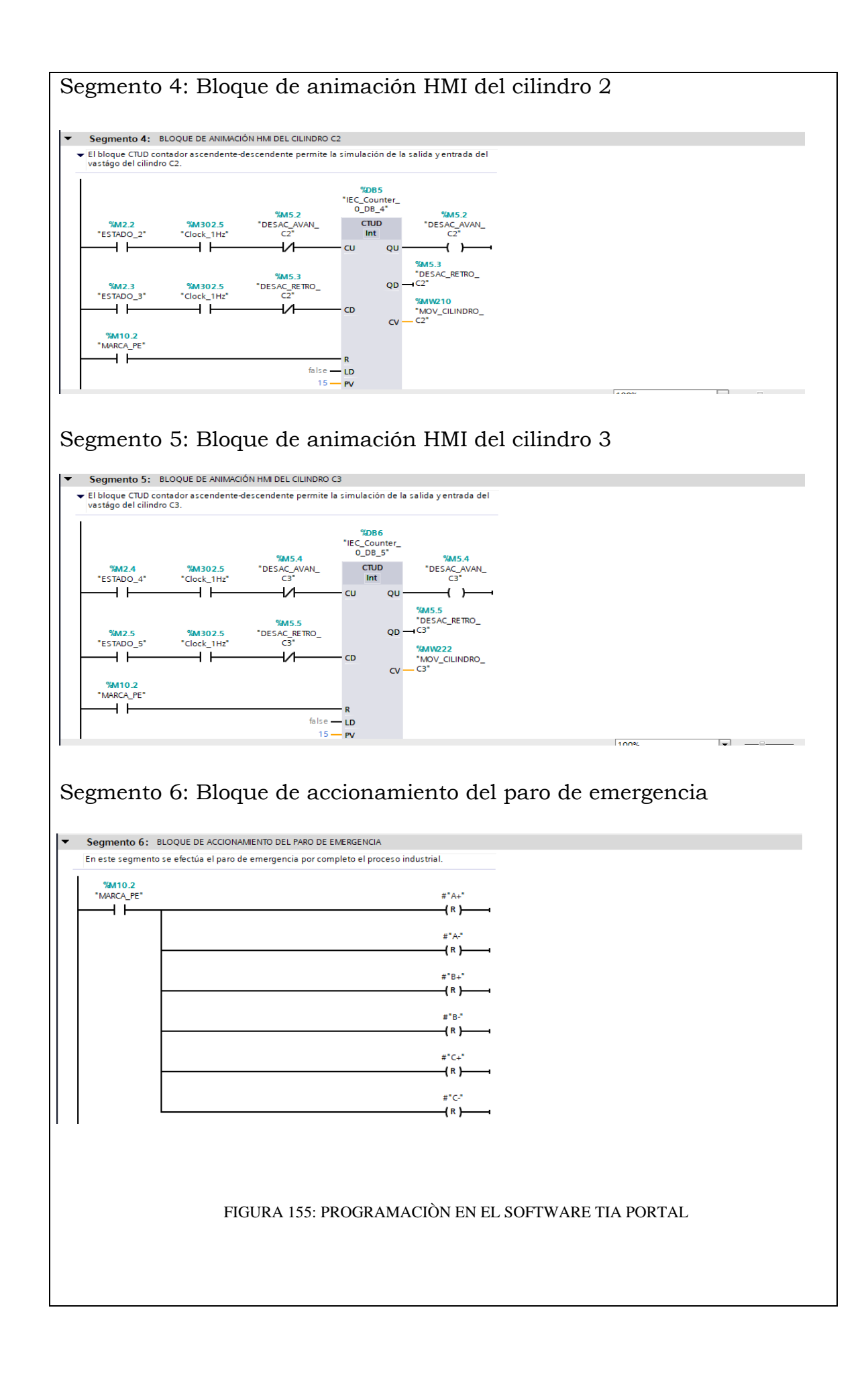

## **Simulación de la Práctica**

El sistema HMI representa la interfaz hombre-maquina que permite visualizar en tiempo real el proceso.

La simulación HMI de la practica 2 cuenta con botonera de marcha, pulsador de paro, pulsador de modo automático, paro de emergencia, luces piloto y el diagrama representativo de los actuadores, mismos que se integran a traves del uso de marcas en un programa previamente realizado y cargado al PLC y pantalla HMI utilizando el software de TIA PORTAL.

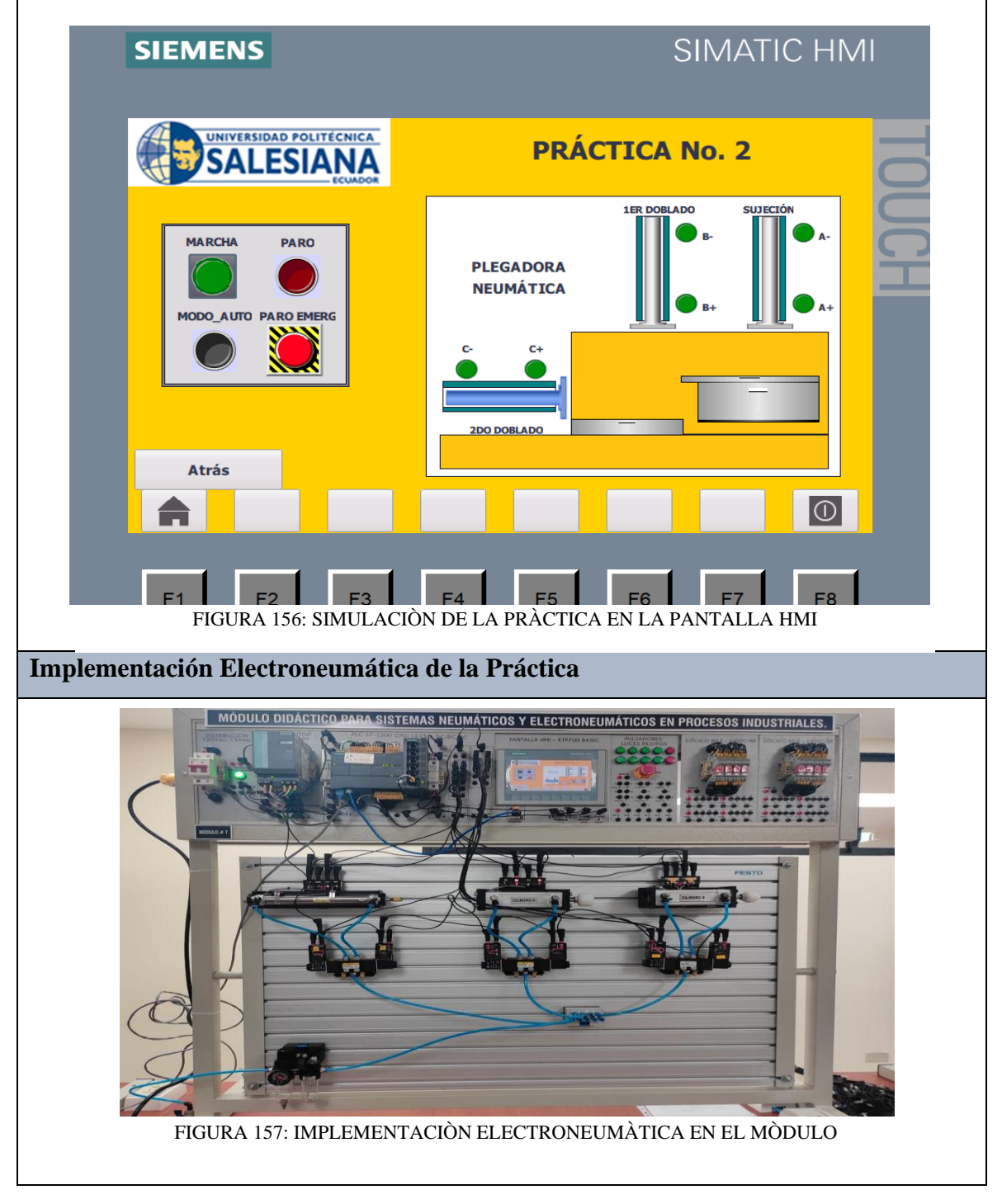
## **Implementación Neumática de la Práctica**

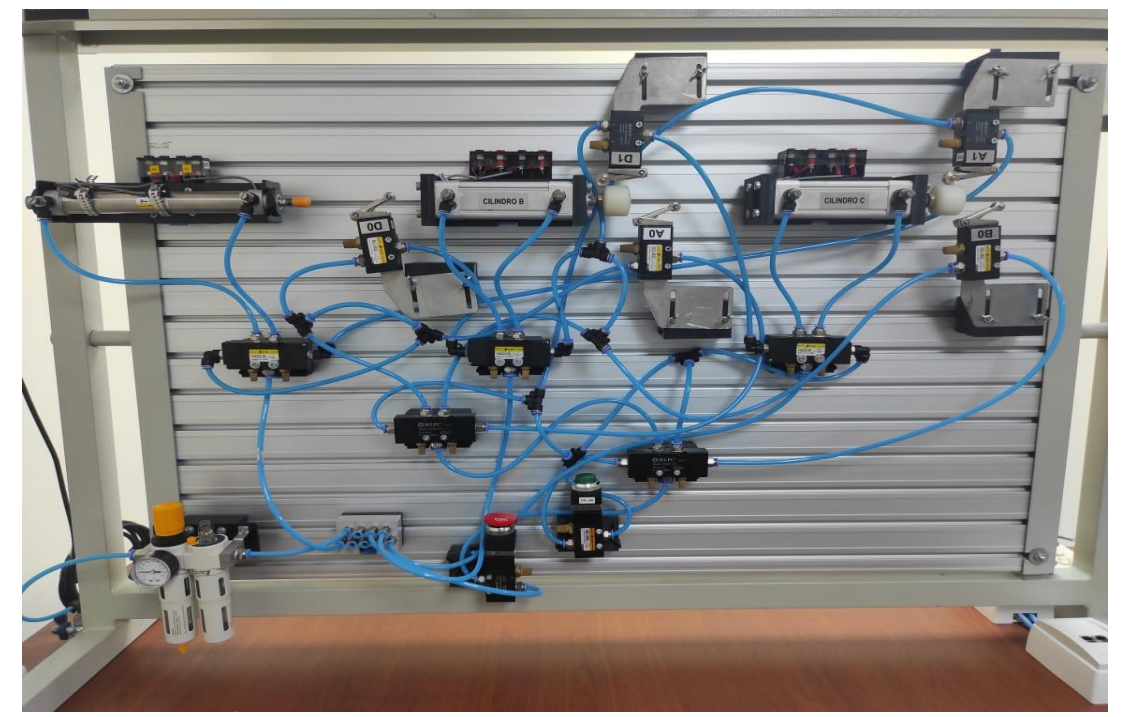

FIGURA 158: IMPLEMENTACIÒN NEUMÀTICA EN EL MÒDULO

## **Requerimiento**

En base a la práctica llevada a cabo, resuelva las siguientes interrogantes:

- **1.** ¿ Que válvula neumática se utiliza comunmente para el accionamiento de un cilindro de simple efecto?
- **2.** ¿ Es posible accionar un cilindro de simple efecto con una valvula neumática 5/2?

#### **Recomendaciones**

Para el desarrollo de esta práctica se deben tomar en cuenta las siguientes recomendaciones:

- Verificar en la unidad de mantenimiento que la presión del aire no sea menor a 2 BAR.
- Confirmar que las valvulas mecanicas de rodillo, esten correctamente ubicados acorde al estado del cilindro.
- Controlar que todas las mangueras esten correctamente fijadas a los equipos neumáticos y conectores racor utilizados.

## **ANEXO 25:** Manual de la Práctica #3

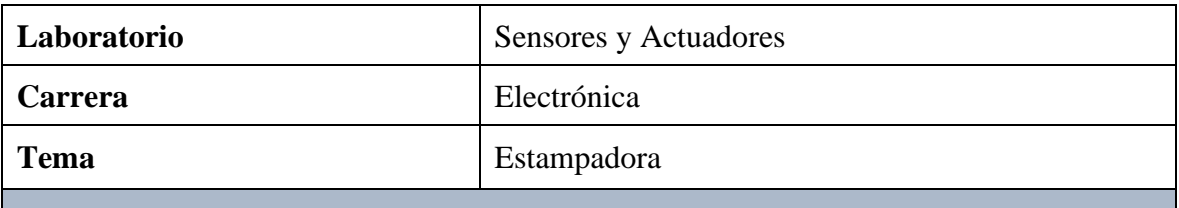

## **Objetivo General:**

• Implementar la práctica de una Estampadora mediante la simulación del proceso con el uso de un PLC S7-1200 1215C DC/DC/DC y monitoreo a través de la pantalla HMI

## **Objetivos Específicos**

- Diseñar el diagrama de mando y control Neumático y el diagrama de control y fuerza Electroneumático en el software FLUIDSIM.
- Elaborar la programación del proceso mediante el software TIA PORTAL.
- Verificar los componentes neumáticos a utilizar en la práctica y equipar el módulo educativo.

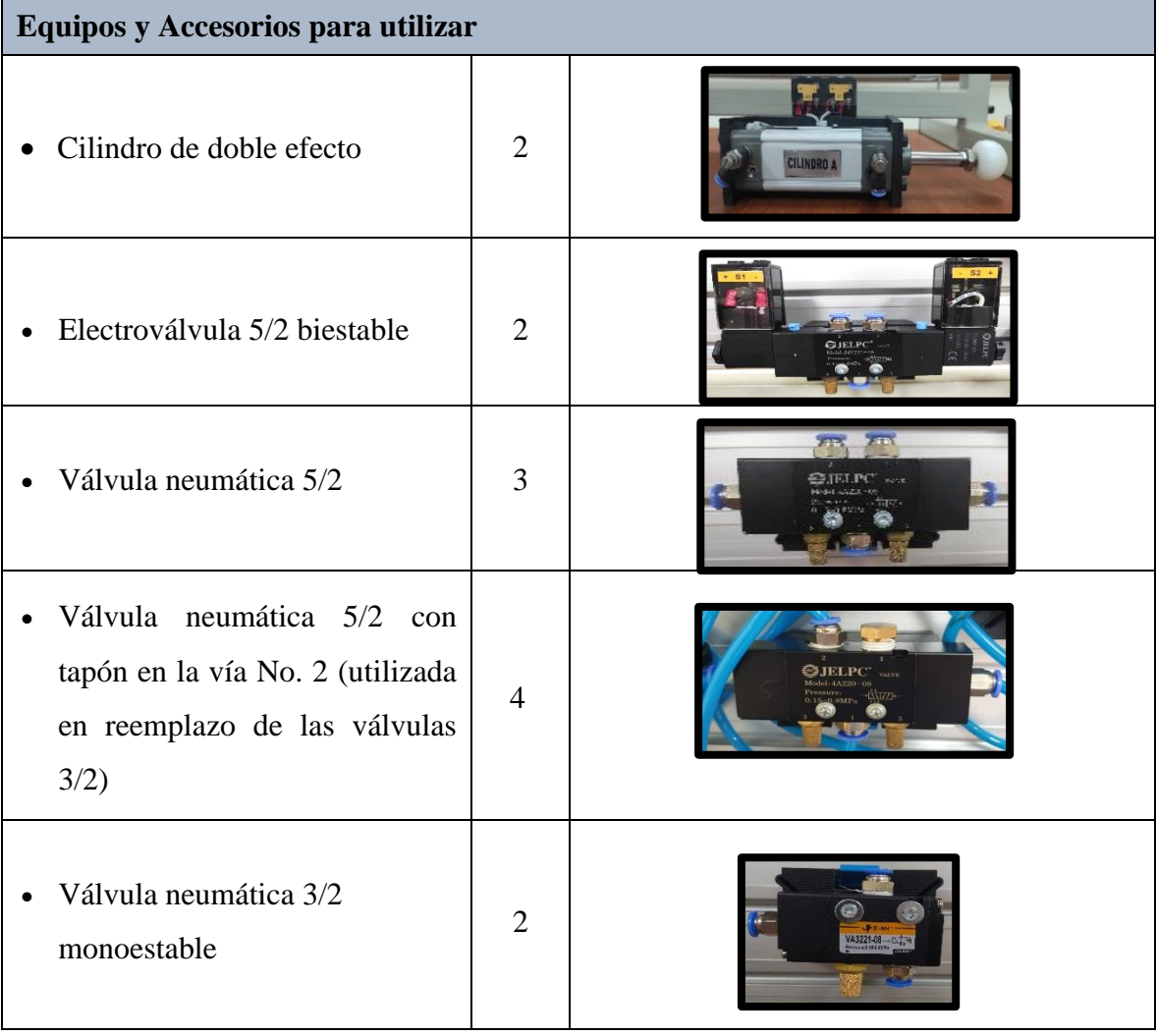

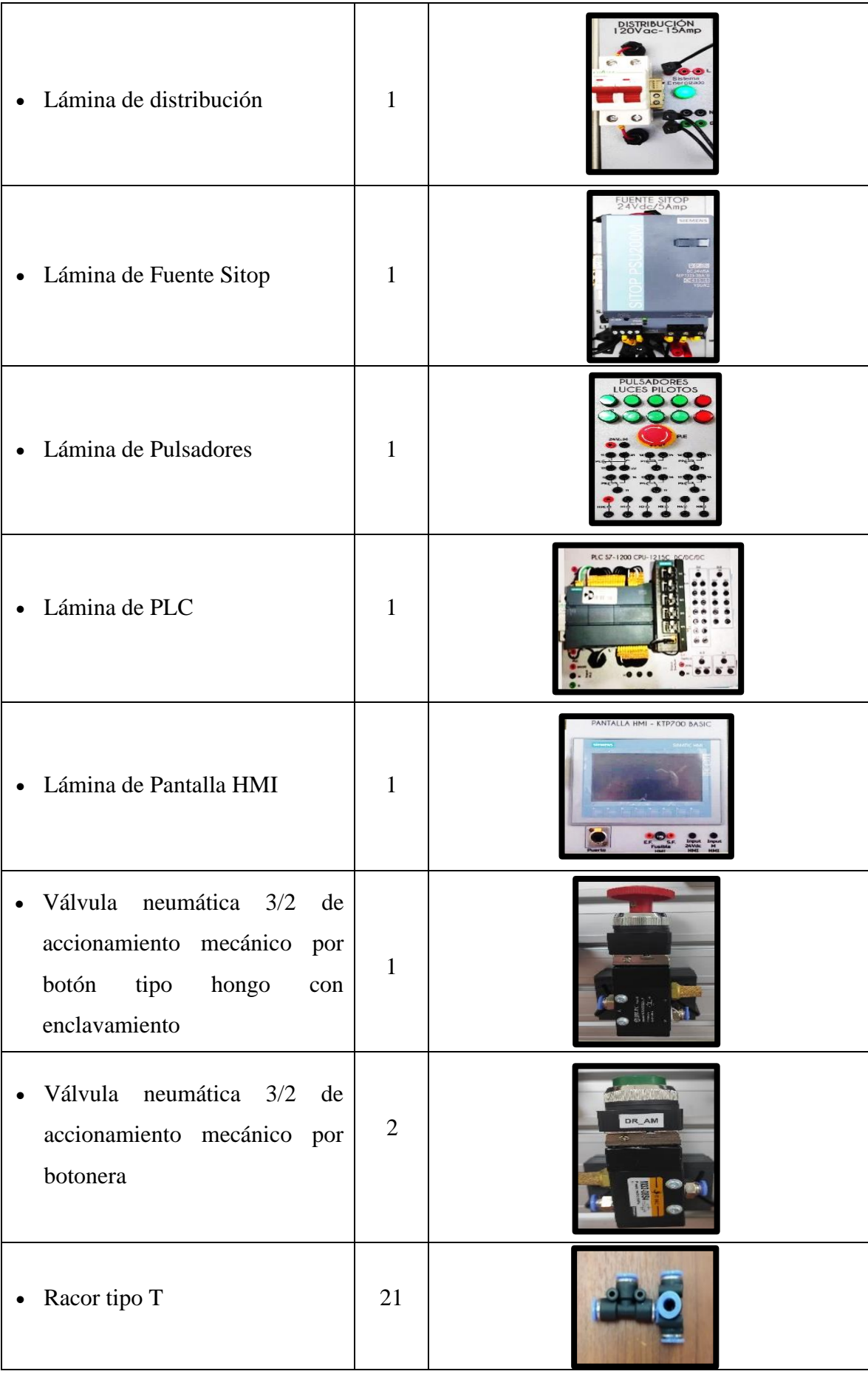

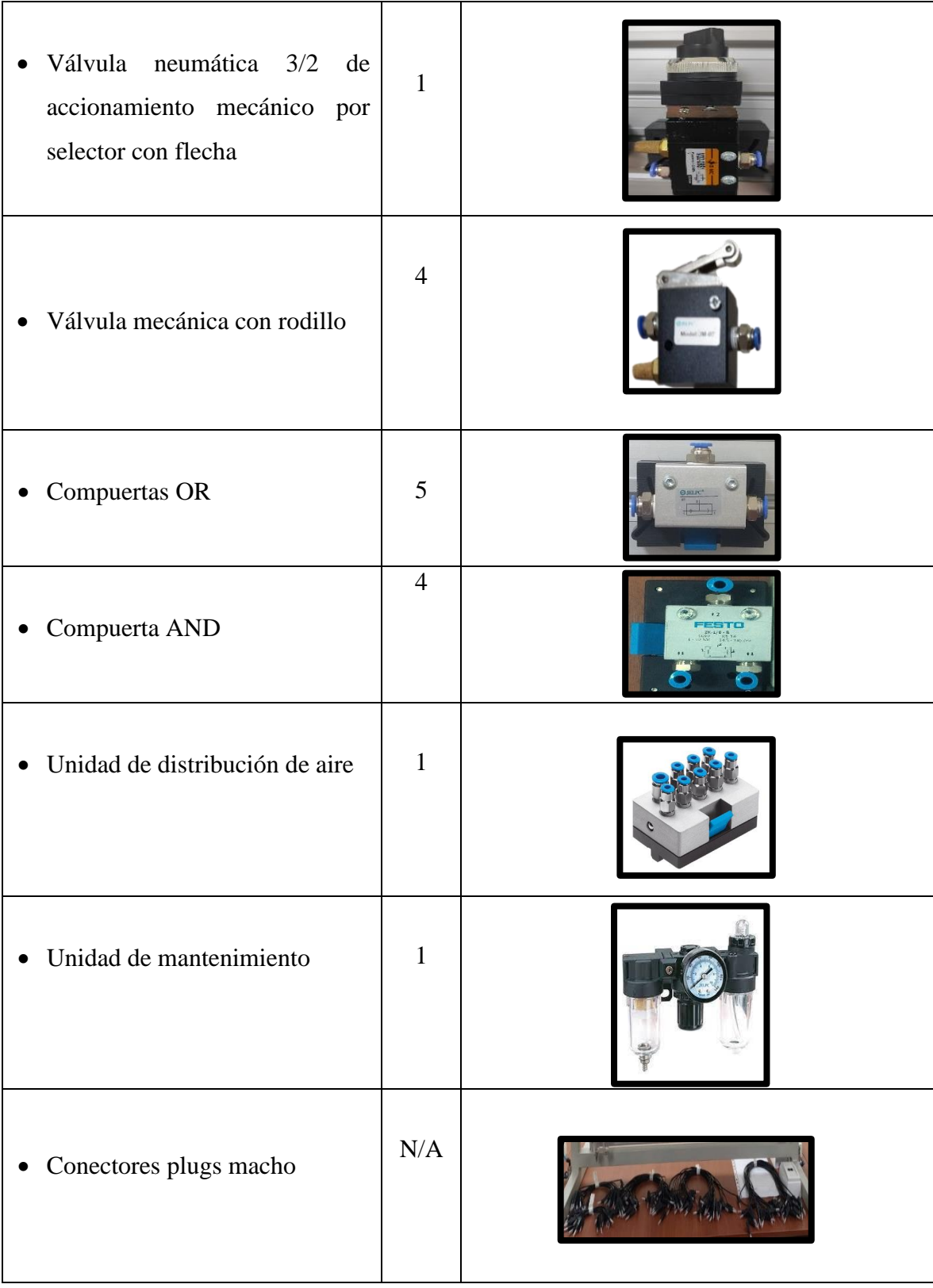

## **Descripción de la Práctica**

Las piezas que serán estampadas se colocan de manera manual en un sistema de alimentación; el cilindro A se encarga de colocar la pieza debajo de la estampadora. El cilindro B avanza y estampa la pieza. A continuación, los cilindros A y B vuelven a posición normal. Ejecución de cada uno de los movimientos paso a paso mediante un pulsador de impulso simple. Además, posibilidad de repetir los pasos B+ / B- para permitir el reglaje del cilindro estampador. Movimiento del cilindro B+ por impulso simple, de modo que el movimiento del cilindro B- tiene que accionarse mediante otro pulsador. Repetición de los pasos y accionamiento por Impulso simple, sólo si no hay señal de marcha.

## **Ilustración de la Práctica**

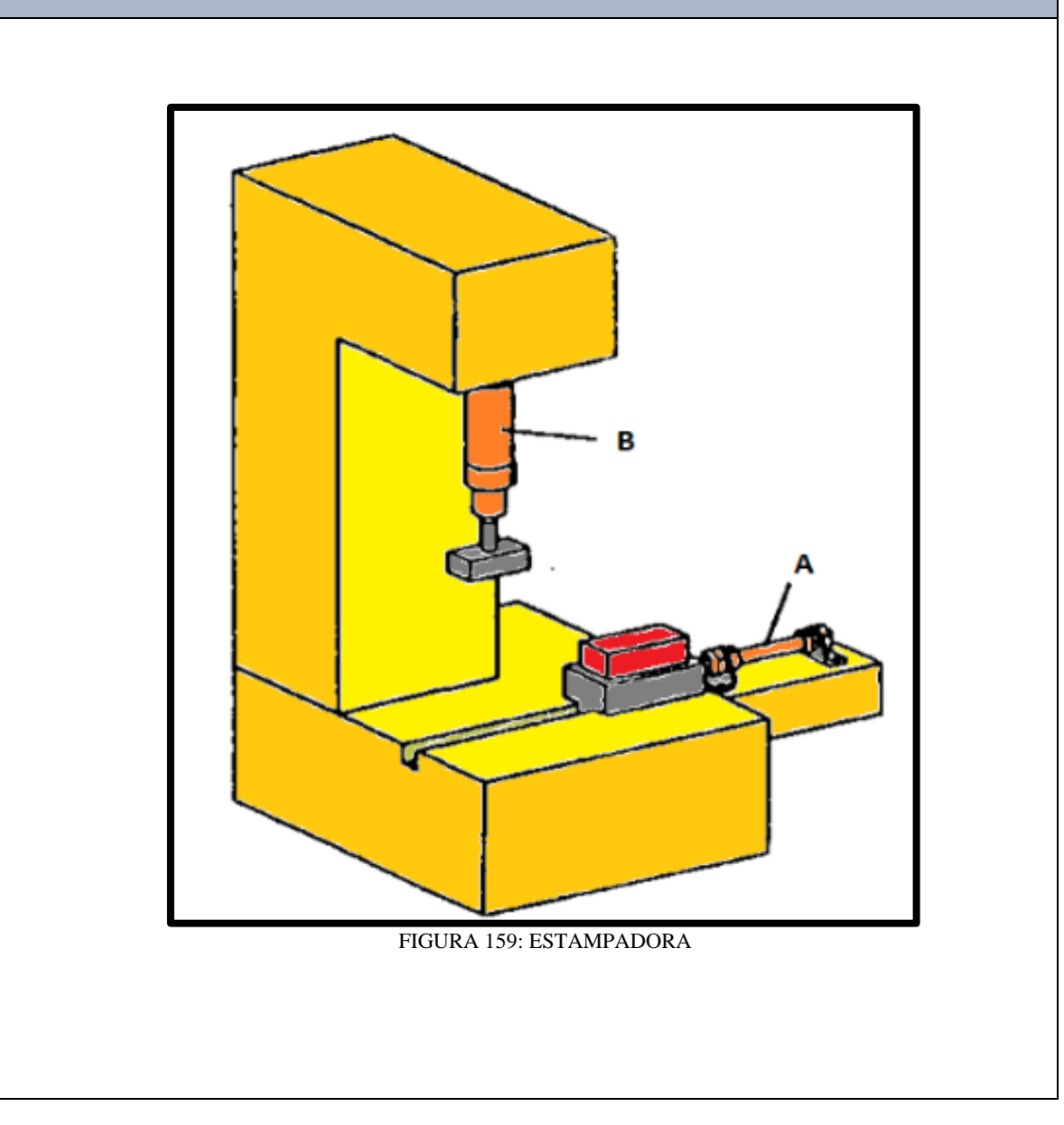

## **Diagrama de Mando y Control Neumático**

El diagrama de mando y control neumático es el encargado de ejecutar la secuencia en el proceso, utilizando equipos neumáticos como válvula neumáticas 5/2 biestables, válvulas 3/2(fueron reemplazadas por válvulas 5/2 con un tapón en la vía No2), válvulas 3/2 neumática monoestable, válvulas neumáticas de accionamiento mecánico por botonera y por botón tipo hongo con enclavamiento, válvulas mecánica con rodillo, válvula neumática de accionamiento mecánico por selector con fleche, válvula lógica OR y válvula lógica AND.

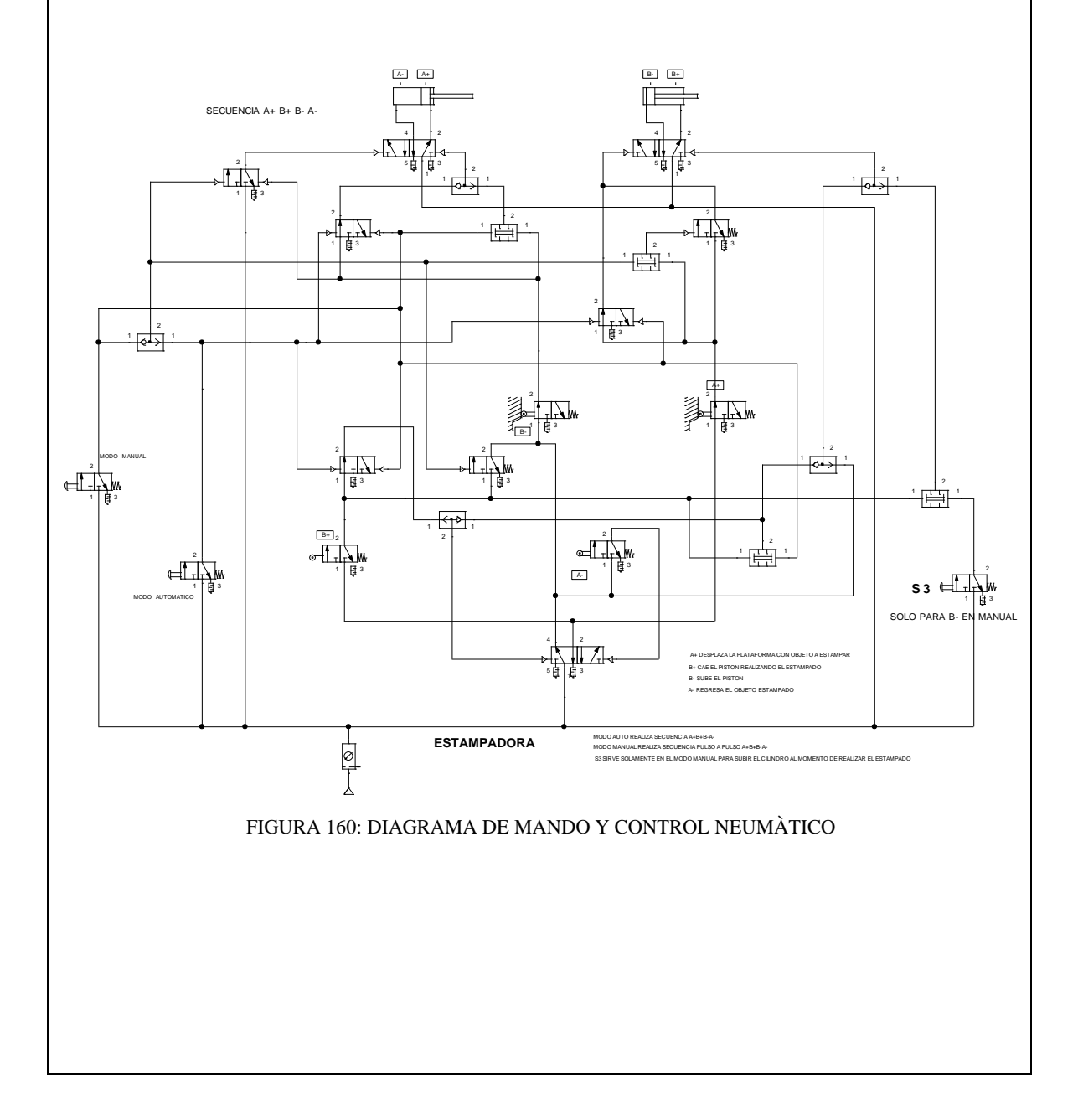

#### **Diagrama de Control y Fuerza Electroneumático**

El diagrama de control electroneumático es el encargado de ejecutar la secuencia en el proceso planteado, utilizando pulsadores y contactores eléctricos los cuales efectúan el control de salida y entrada del vástago de los cilindros.

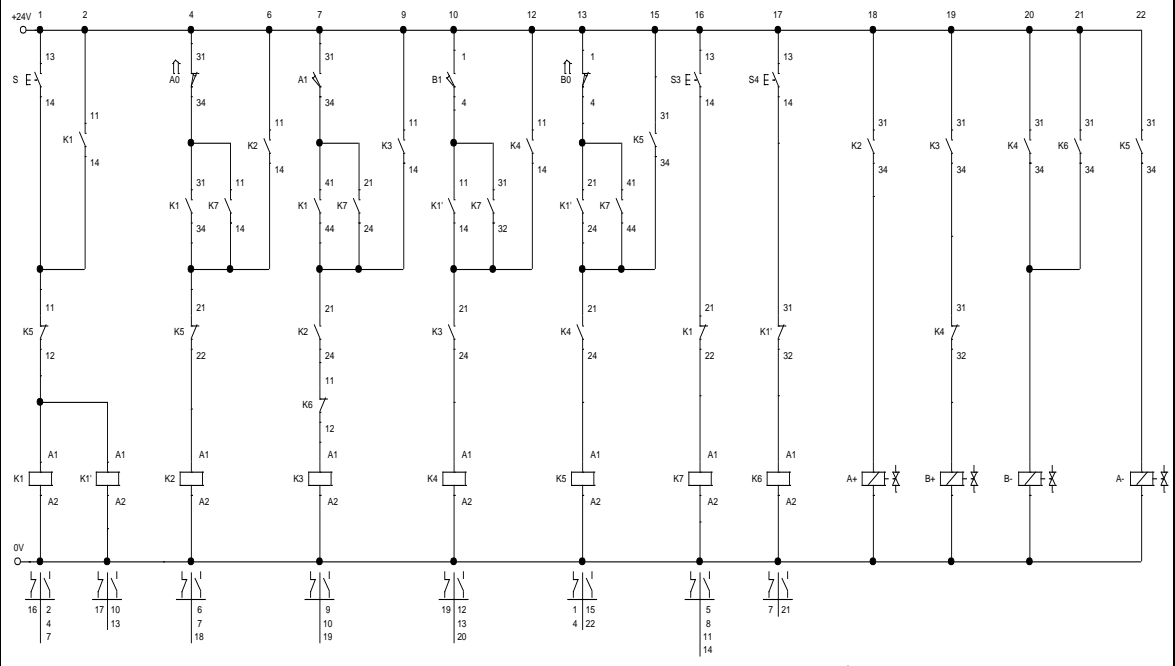

FIGURA 161: DIAGRAMA DE CONTROL ELECTRONEUMÀTICO

El diagrama de fuerza electroneumático es el encargado de ejecutar el accionamiento de la salida y entrada del vástago de los cilindros, utilizando válvulas electroneumáticas 5/2 biestables.

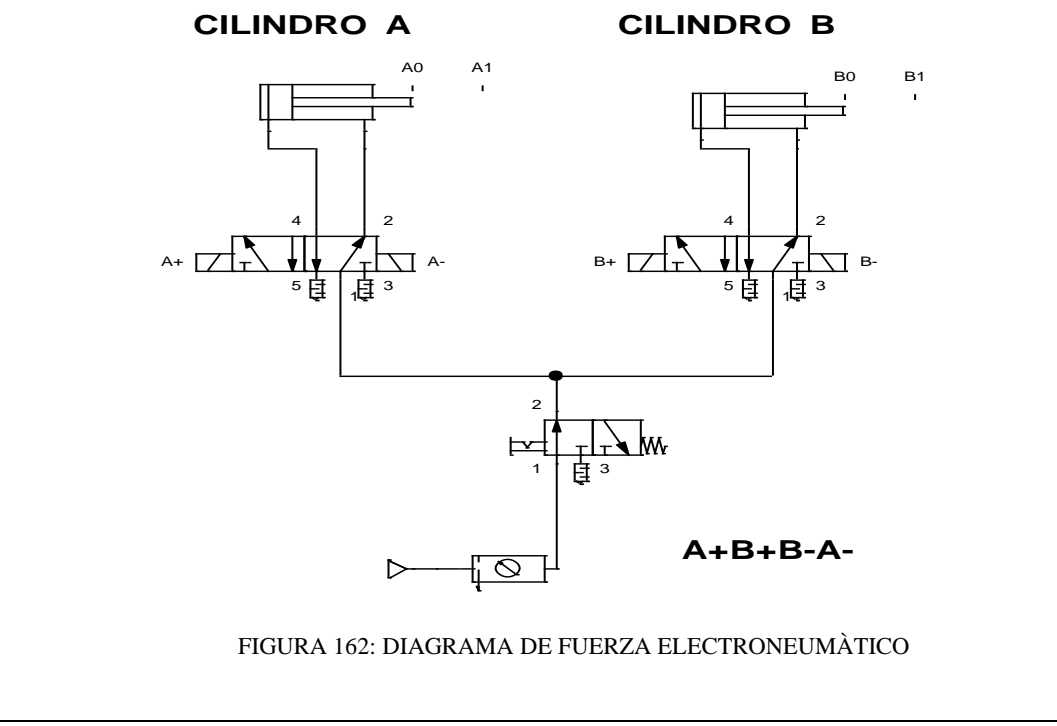

## **Programación del Software TIA PORTAL**

## **Paso 1:** Crear un Proyecto

Para la creación de un proyecto en el Software TIA PORTAL realice los siguientes pasos:

- Abrir la aplicación, haciendo clic en el icono de TIA PORTAL.
- Hacer clic en Crear proyecto.
- Agregue Nombre proyecto, especifique la Ruta donde desea guardar el proyecto.
- Finalmente, haga clic en Crear.

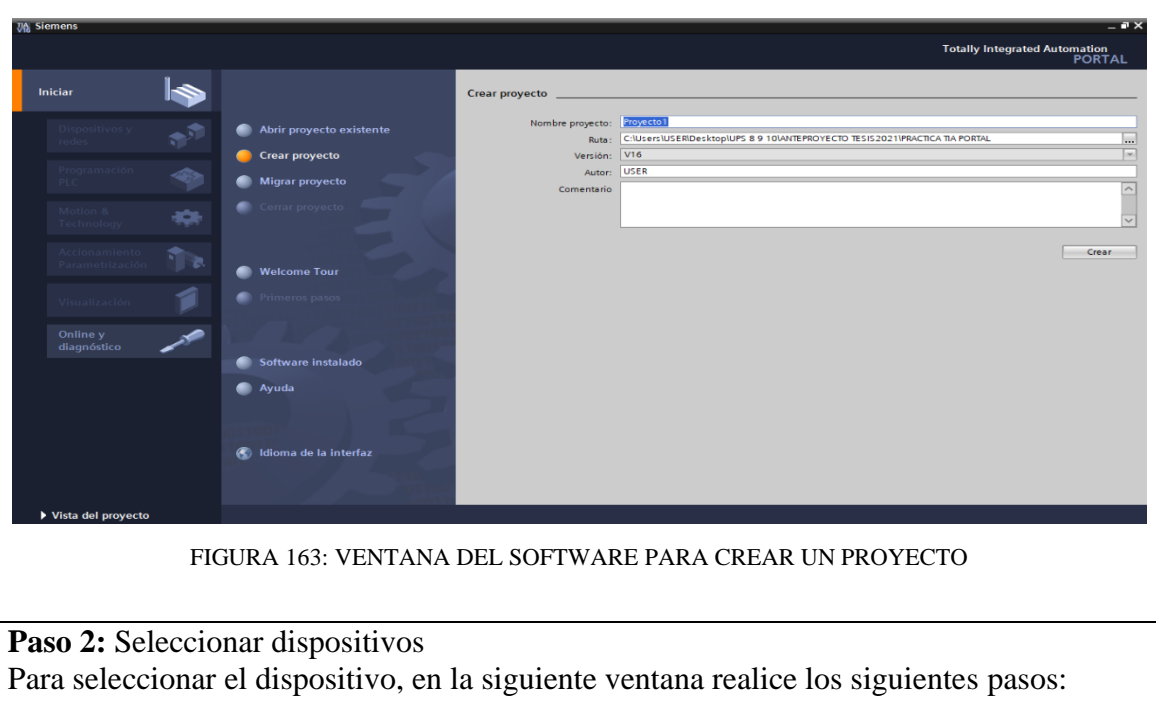

- Hacer clic en Configurar un dispositivo.
- Hacer clic en Agregar dispositivo.
- Hacer clic en Controladores (seleccione el CPU del PLC a utilizar, verifique los datos marcados en el controlador físico).
- Finalmente, hacer clic en Agregar.

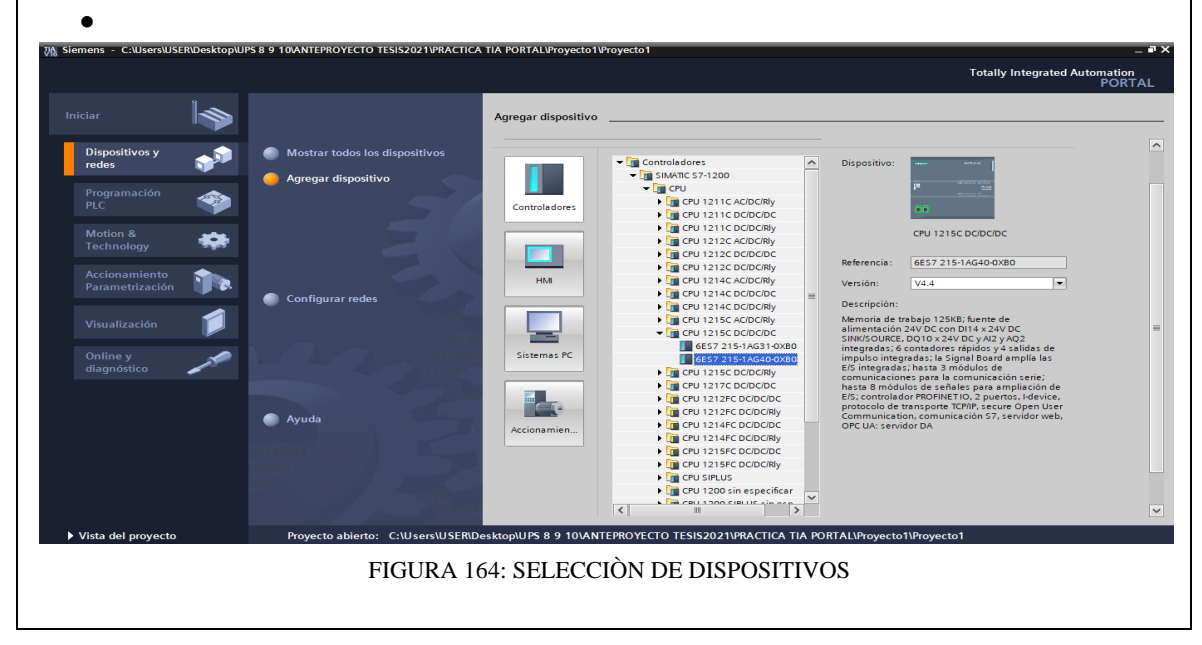

**Paso 3:** Insertar bloque Función.

Para la presente practica se utilizará Función (FC), el cual nos permitirá plantear una estructura de programación preestablecido para utilizarla en prácticas posteriores. Efectué los pasos siguientes:

- Hacer clic en Bloques de programa
- Hacer clic en Agregar nuevo bloque
- Hacer clic en el bloque Función (lenguaje KOP- número Automático)
- Hacer clic en Aceptar

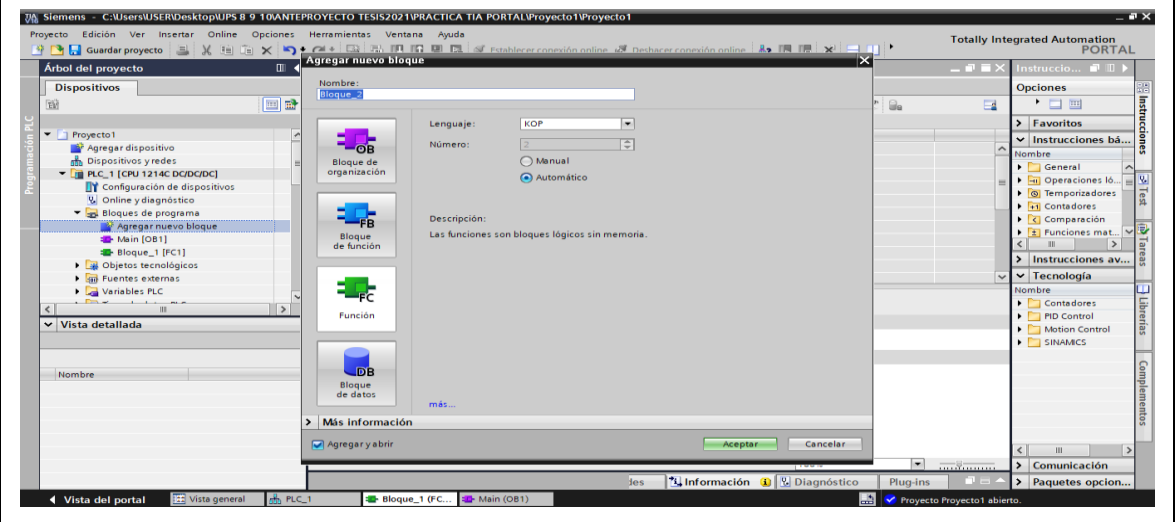

FIGURA 165: VENTANA PARA INSERTAR BLOQUES FUNCIÒN FC

## **Paso 4:** Ingreso de variables

El siguiente paso es ingresar las variables a utilizar en el bloque función, tal como se detalla a continuación:

- Hacer doble clic en el bloque función creado.
- Ingresar las variables tal como se muestra en la imagen.

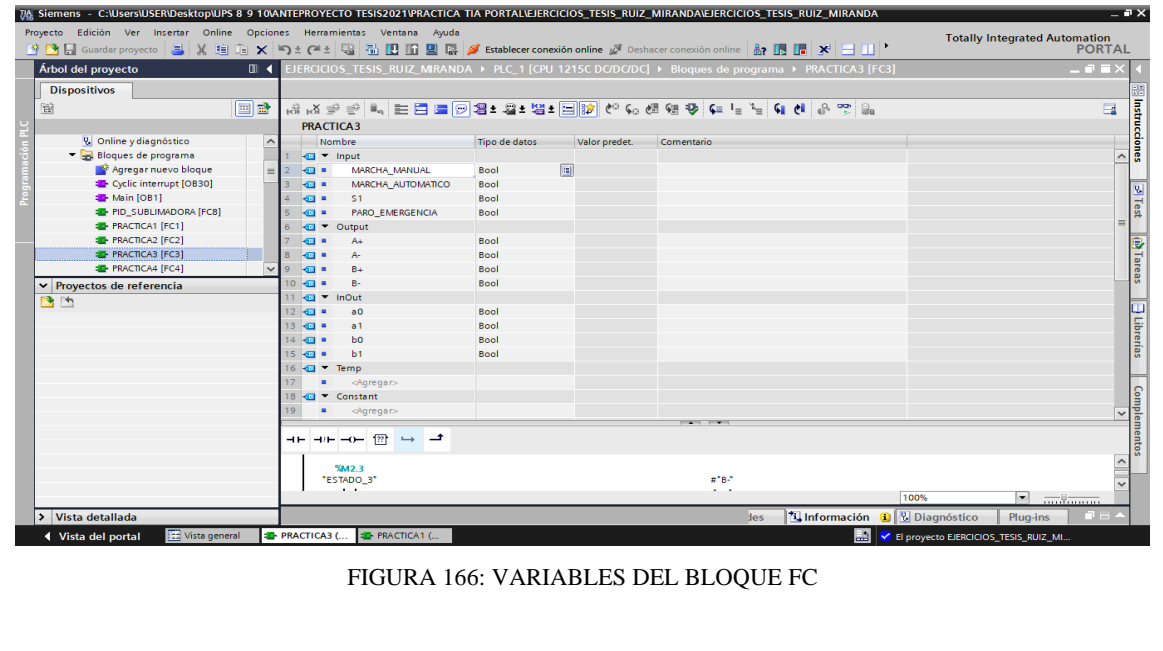

**Paso 5:** Asignación de entradas y salidas físicas y marcas de sistema.

En el bloque de programa Main [OB1], se insertará el bloque creado y se asignarán las entradas y salidas físicas a utilizar, así como las marcas utilizadas en el HMI.

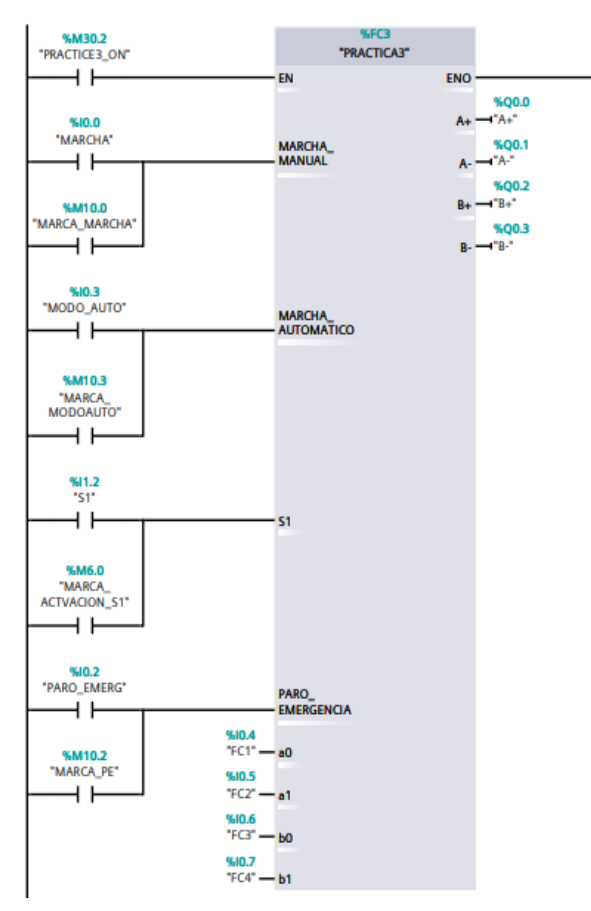

FIGURA 167: BLOQUE DE FUNCIÒN FC DE LA PRÀCTICA 3

**Paso 6:** Desarrollar la programación por segmentos

Para el desarrollo de la programación de la presente práctica se desarrollaron 8 segmentos, que ejecutan el cumplimiento del proceso industrial; el segmento 1 está conformado por el bloque de accionamiento en marcha automático, el segmento 2 está conformado el bloque de transición de estados, el segmento 3 conformado por el bloque de accionamiento de la secuencia manual el segmento 4 contamos con el bloque de accionamiento B- , el segmento 5 lo conforma el bloque de acciones asociadas a cada estado, el segmento 6 y 7 conformada por los bloques de animación del cilindro C1 y C2 respectivamente y por último el segmento 8 conformado por el accionamiento del paro de emergencia.

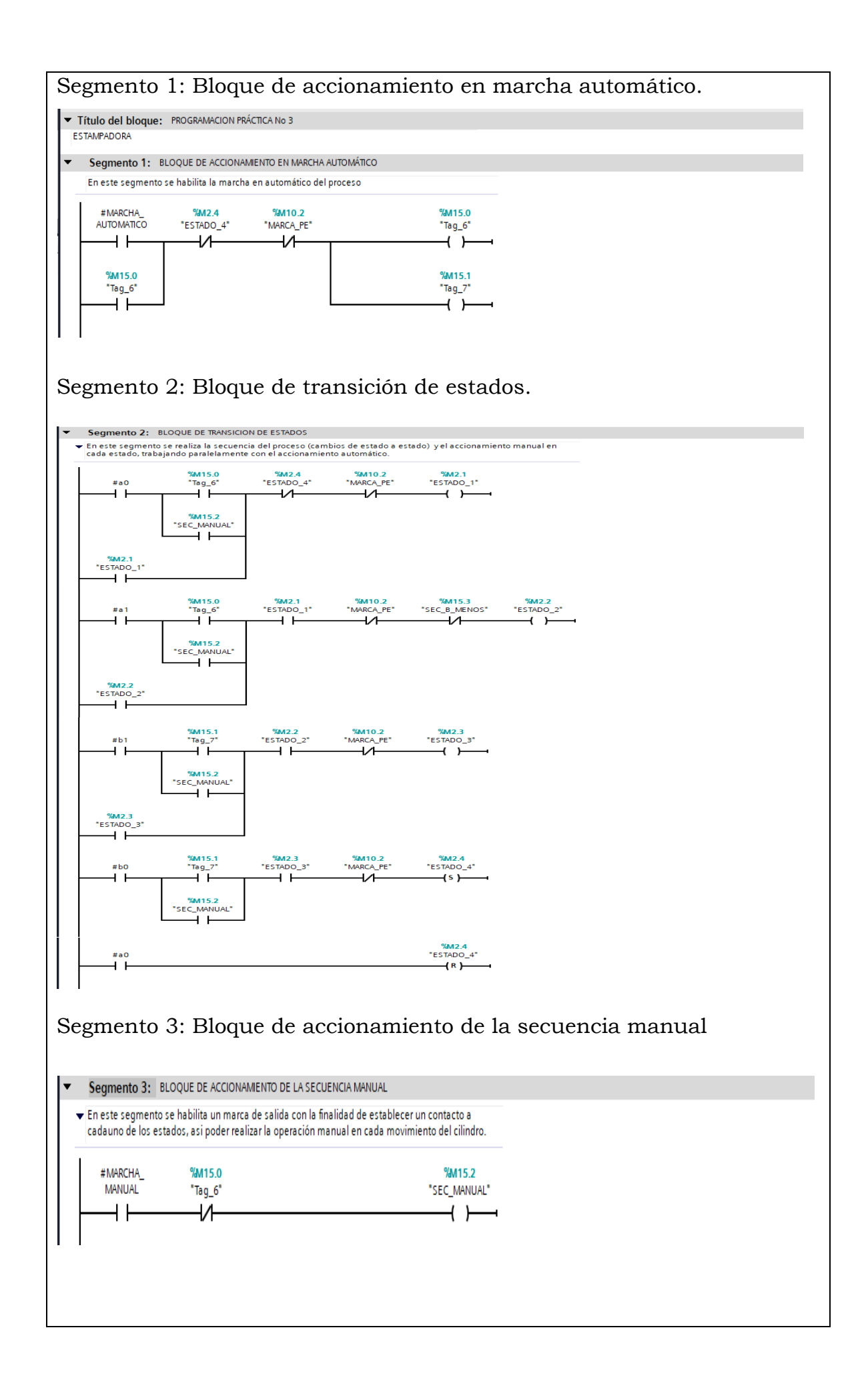

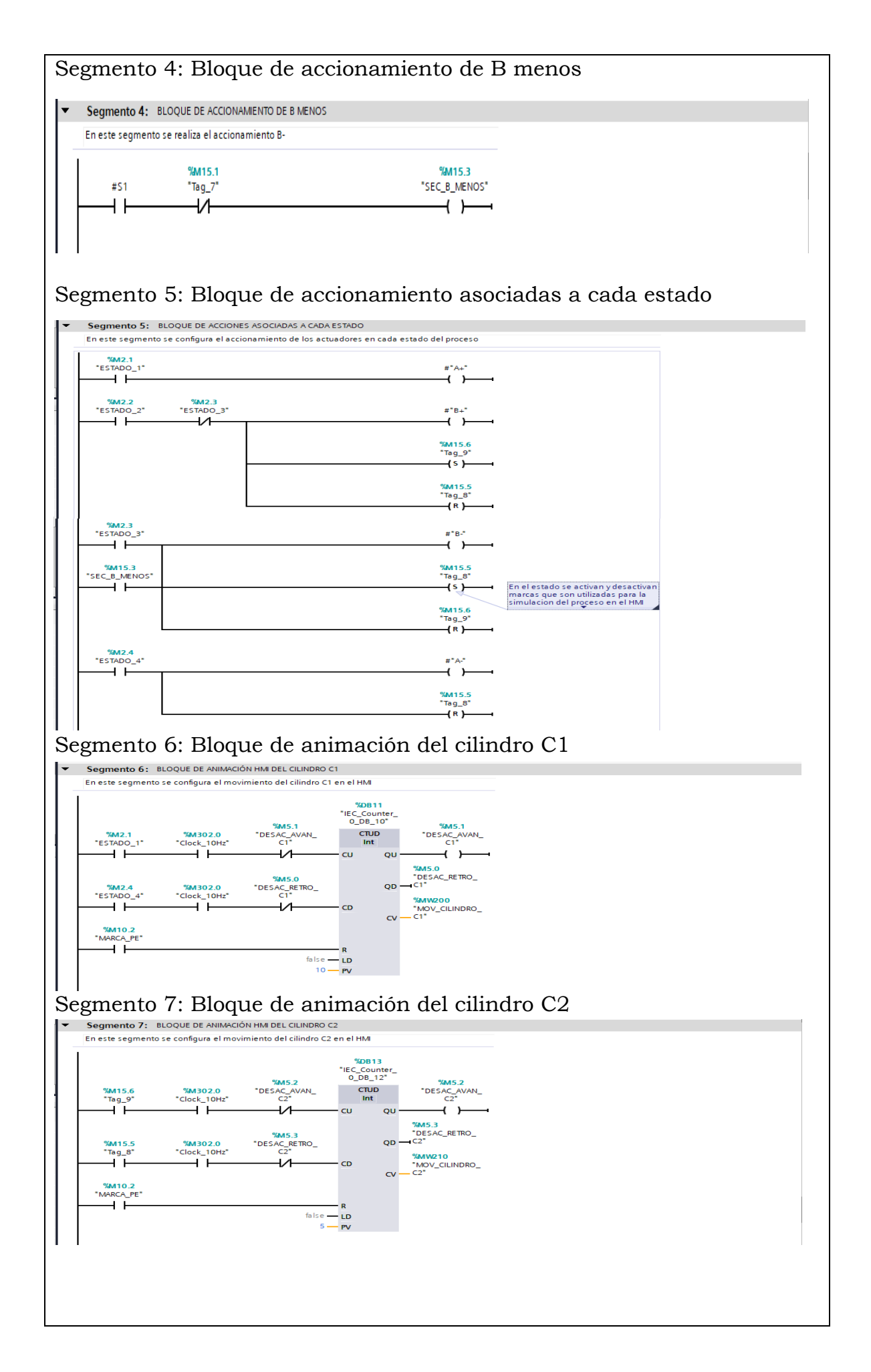

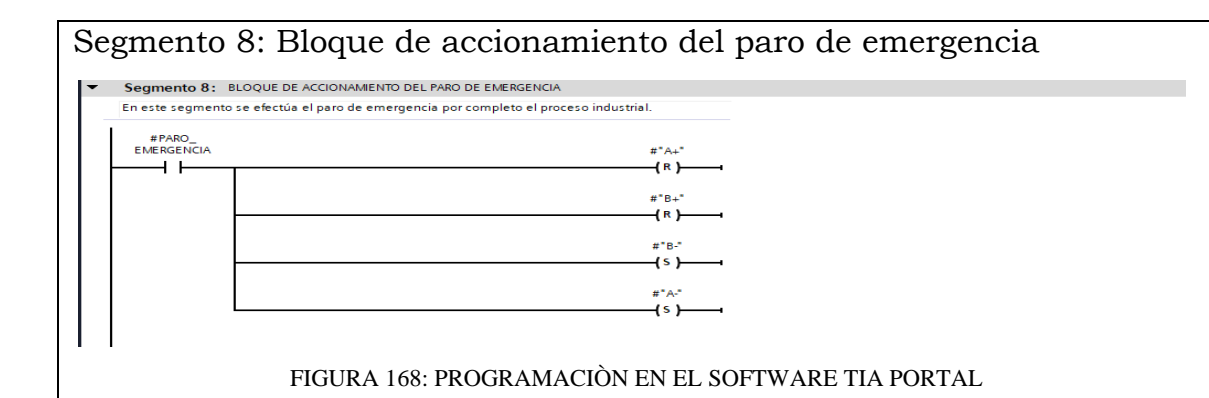

## **Simulación de la Práctica**

El sistema HMI representa la interfaz hombre-maquina que permite visualizar en tiempo real el proceso.

La simulación HMI de la practica 3 cuenta con botonera de accionamiento en Auto y manual asi como el accionamiento de B menos con la botonera S1 , paro de emergencia, luces piloto y el diagrama representativo de los actuadores, mismos que se integran a traves del uso de marcas en un programa previamente realizado y cargado al PLC y pantalla HMI utilizando el software de TIA PORTAL.

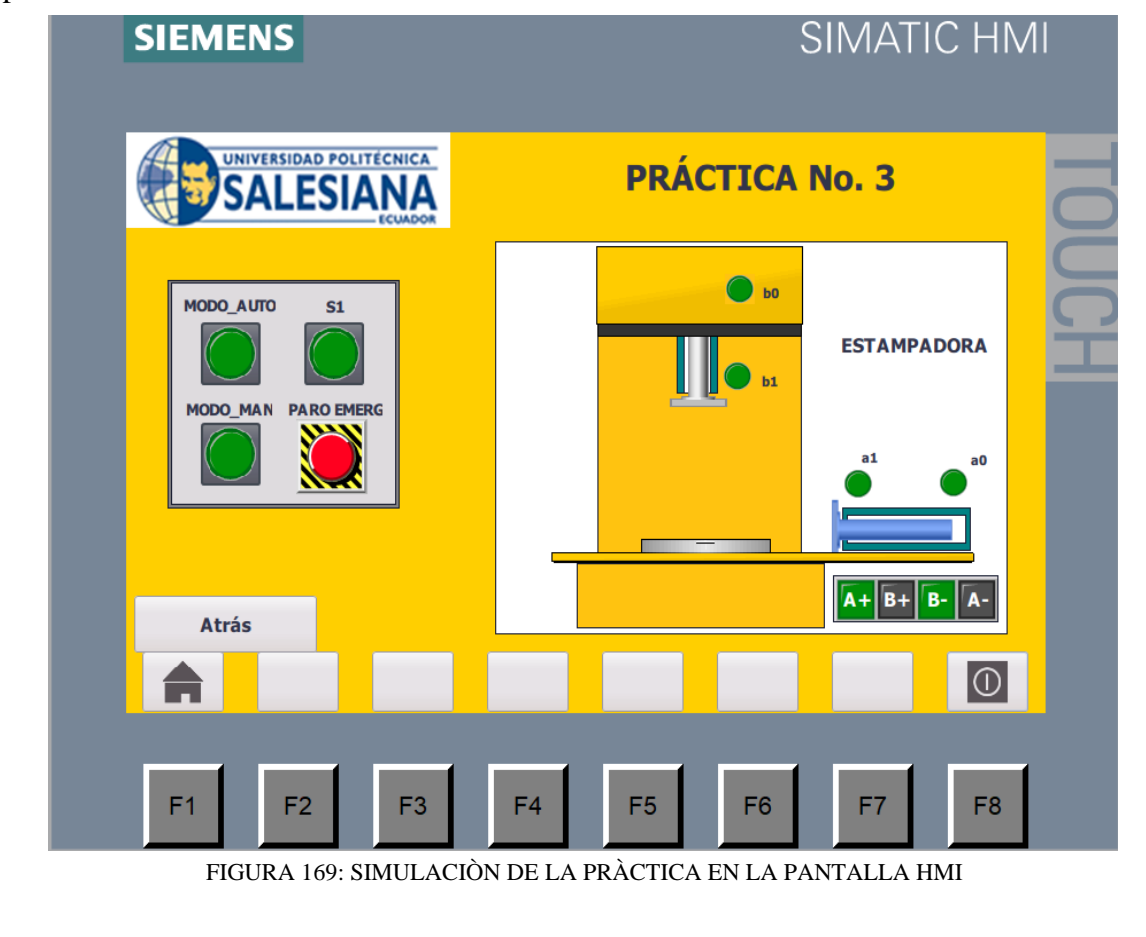

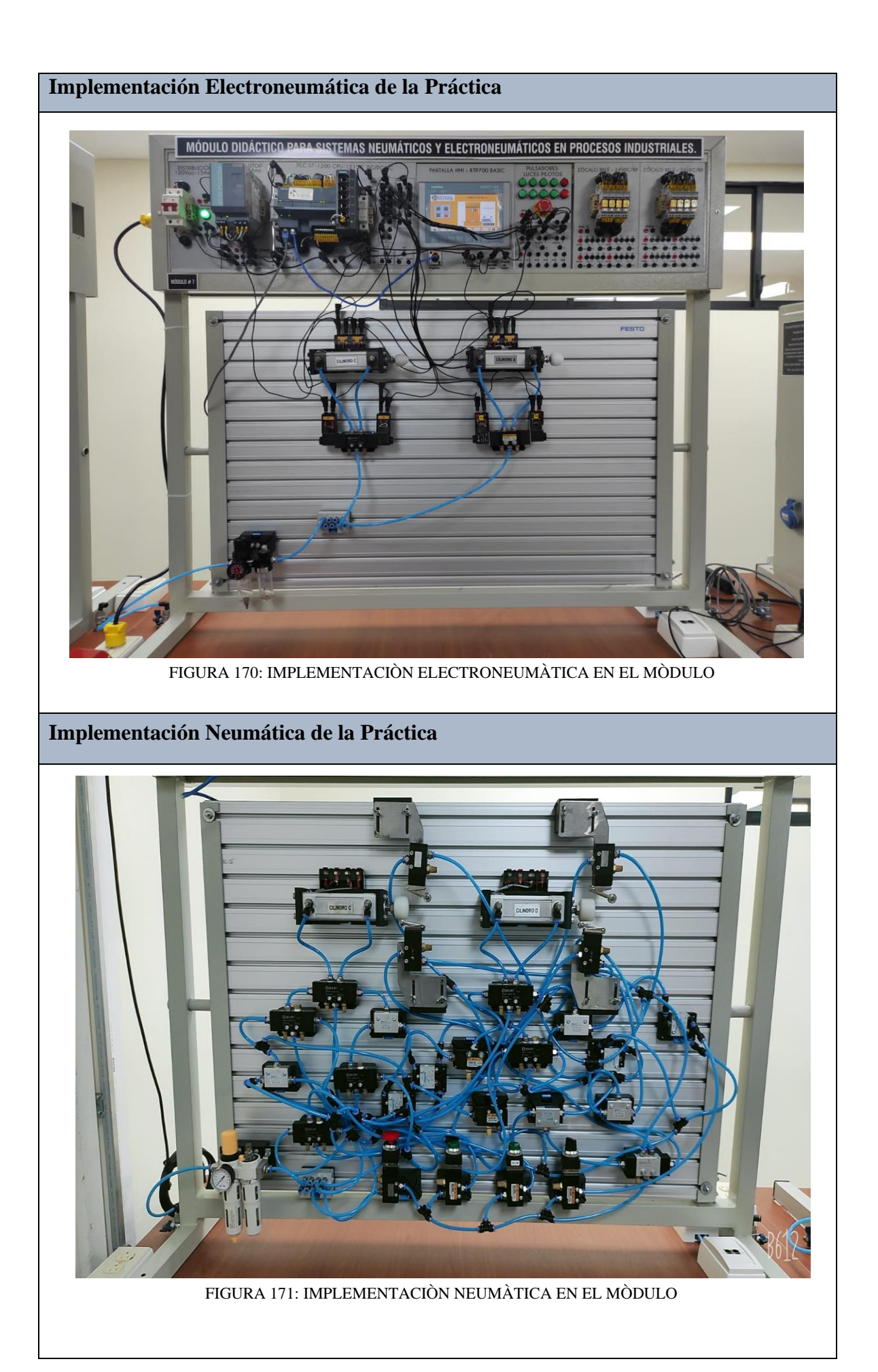

## **Requerimiento**

En base a la práctica implementada, resolver las siguientes interrogantes:

- **1.** En la práctica neumatica, en que vía de la válvula 5/2 se acopla el tapon; lo que permite reemplazar a la válvula neumática 3/2
- **2.** ¿Cree usted que se podría plantear una solución diferente en el diagrama neumático; de ser cierto, que elementos neumáticos reemplazaría?

## **Recomendaciones**

Para el desarrollo de esta práctica se deben tomar en cuenta las siguientes recomendaciones:

- Verificar en la unidad de mantenimiento que la presión del aire no sea menor a 2 BAR.
- Confirmar que las valvulas mecanicas de rodillo, esten correctamente ubicados acorde al estado del cilindro.
- Controlar que todas las mangueras esten correctamente fijadas a los equipos neumáticos y conectores racor utilizados.

# **ANEXO 26:** Manual de la Práctica #4

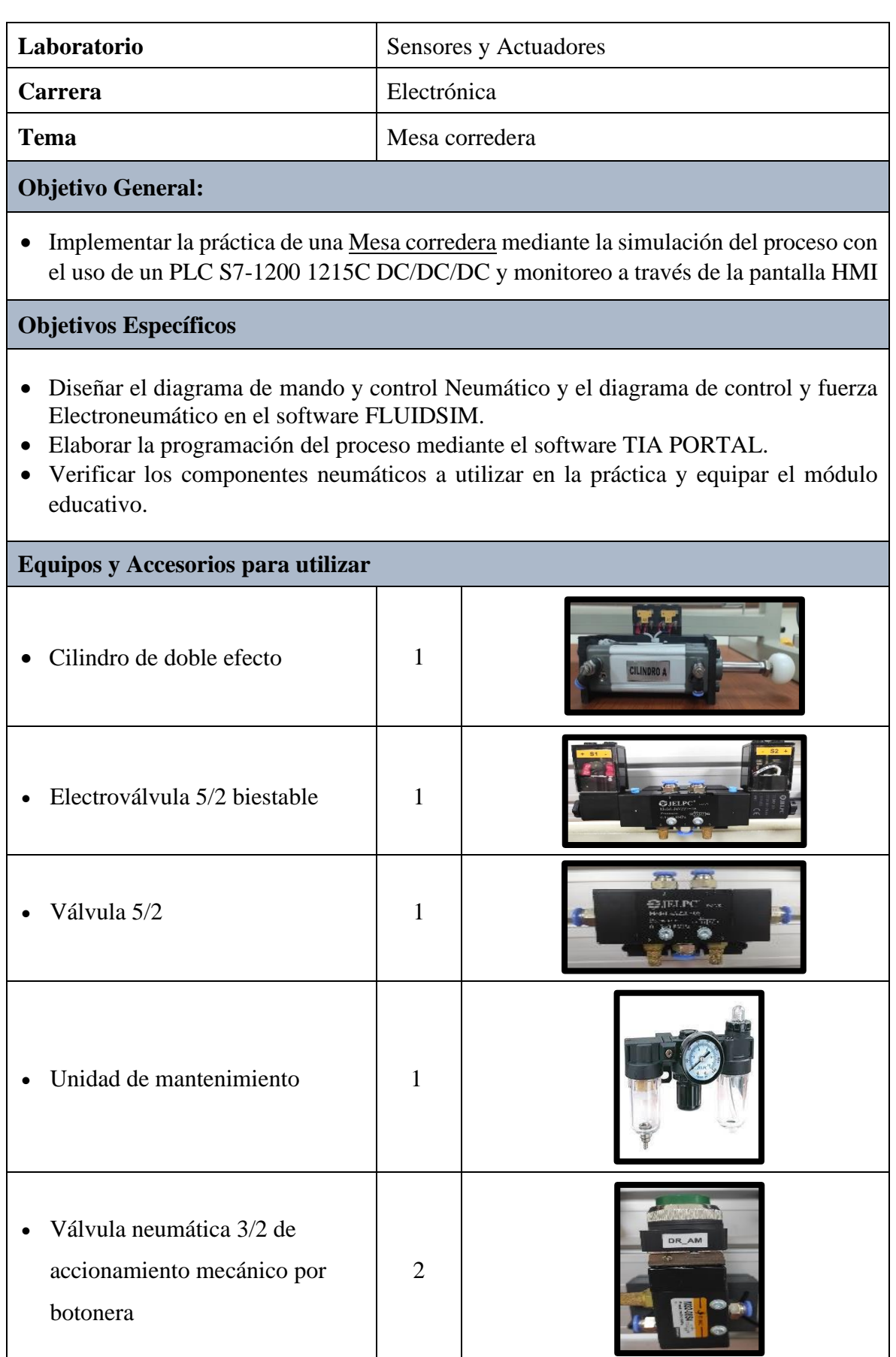

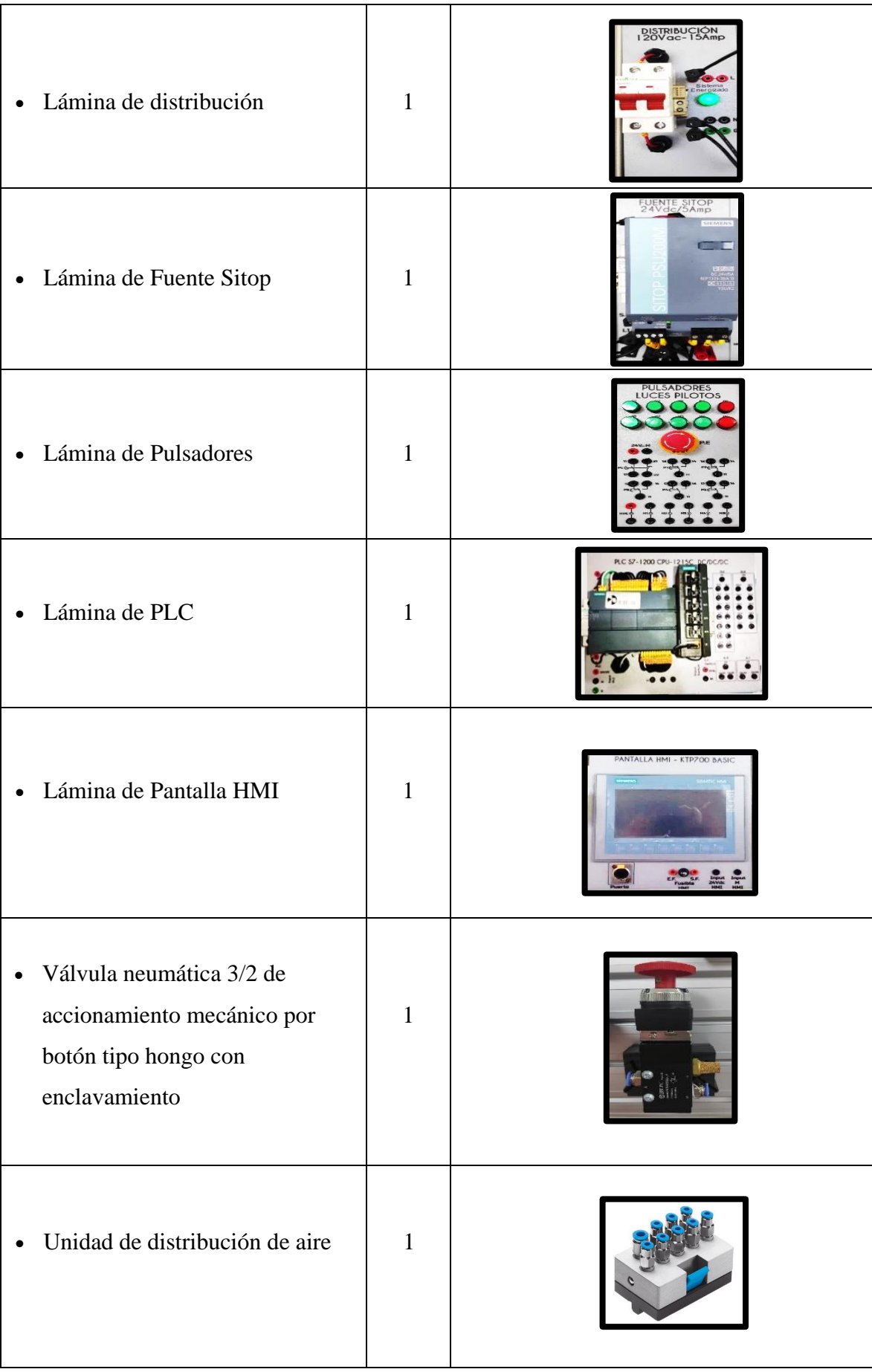

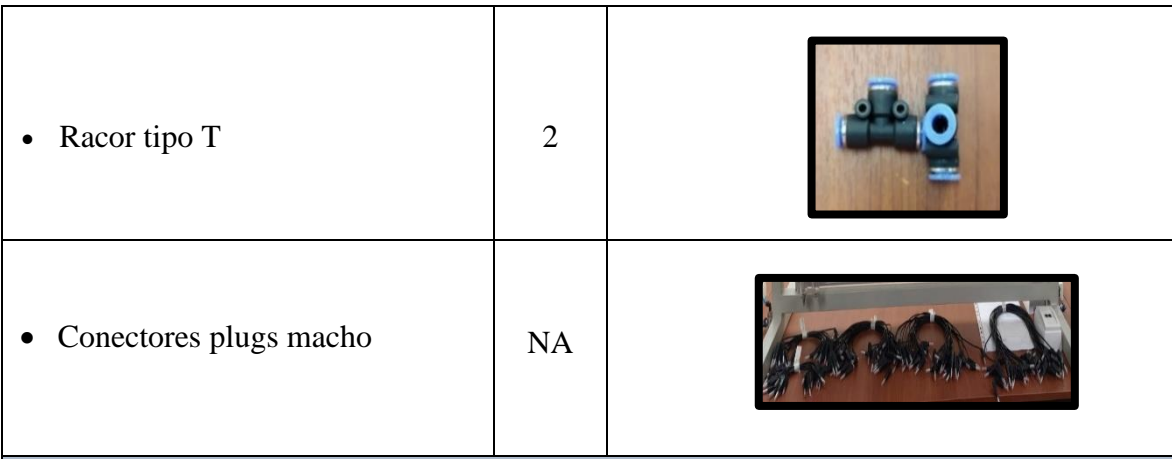

## **Descripción de la Práctica**

Al accionar un pulsador P1, la mesa corredera con la tabla colocada es empujada por debajo de la lijadora de cinta. Al accionar otro pulsador P2, la mesa es enviada a la posición de partida. Se debe crear un circuito tal que no permita la interrupción de P1 con P2 al mismo tiempo, secuencia establecida A+/A-.

## **Ilustración de la Práctica**

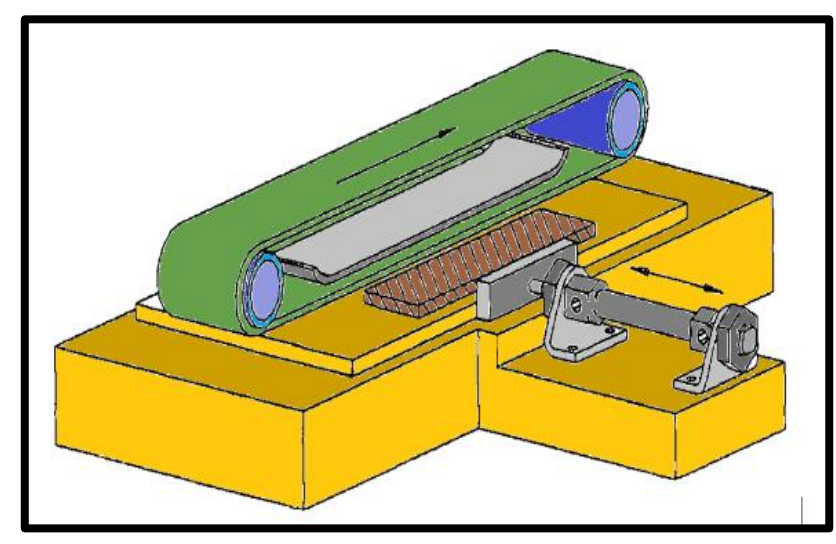

FIGURA 172: MESA CORREDERA

## **Diagrama de Mando y Control Neumático**

El diagrama de mando y control neumático es el encargado de ejecutar la secuencia en el proceso, utilizando equipos neumáticos como válvula 5/2, válvulas neumáticas de accionamiento mecánico por botonera y por botón tipo hongo con enclavamiento.

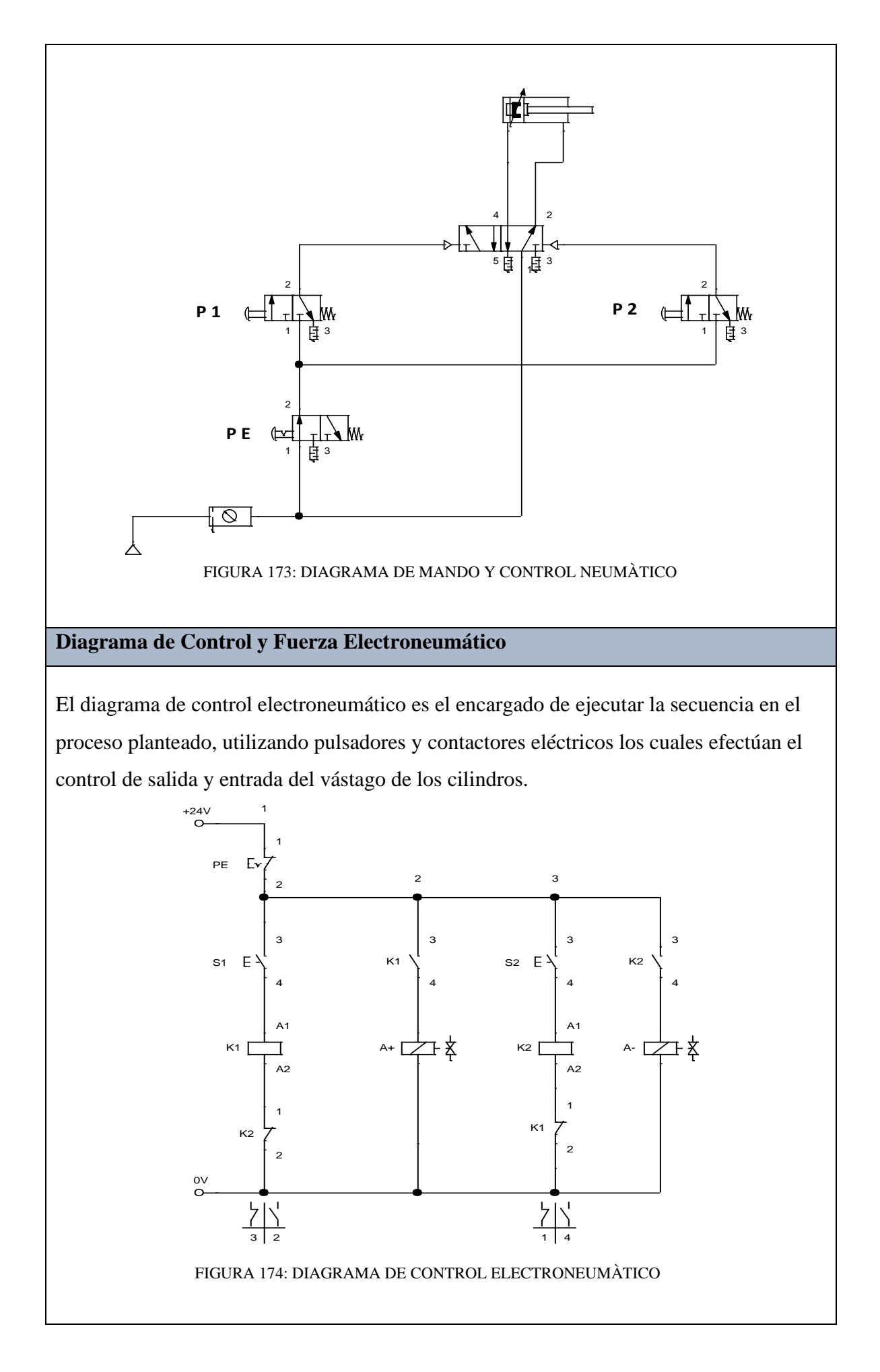

El diagrama de fuerza electroneumático es el encargado de ejecutar el accionamiento de la salida y entrada del vástago de los cilindros, utilizando válvulas electroneumáticas 5/2 biestables.

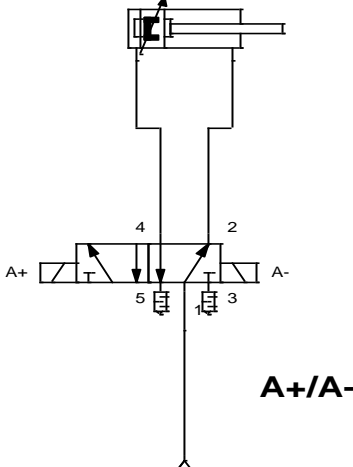

FIGURA 175: DIAGRAMA DE FUERZA ELECTRONEUMÀTICO

## **Programación del Software TIA PORTAL**

**Paso 1:** Crear un Proyecto

Para la creación de un proyecto en el Software TIA PORTAL realice los siguientes pasos:

- Abrir la aplicación, haciendo clic en el icono de TIA PORTAL.
- Hacer clic en Crear proyecto.
- Agregue Nombre proyecto, especifique la Ruta donde desea guardar el proyecto.
- Finalmente, haga clic en Crear.

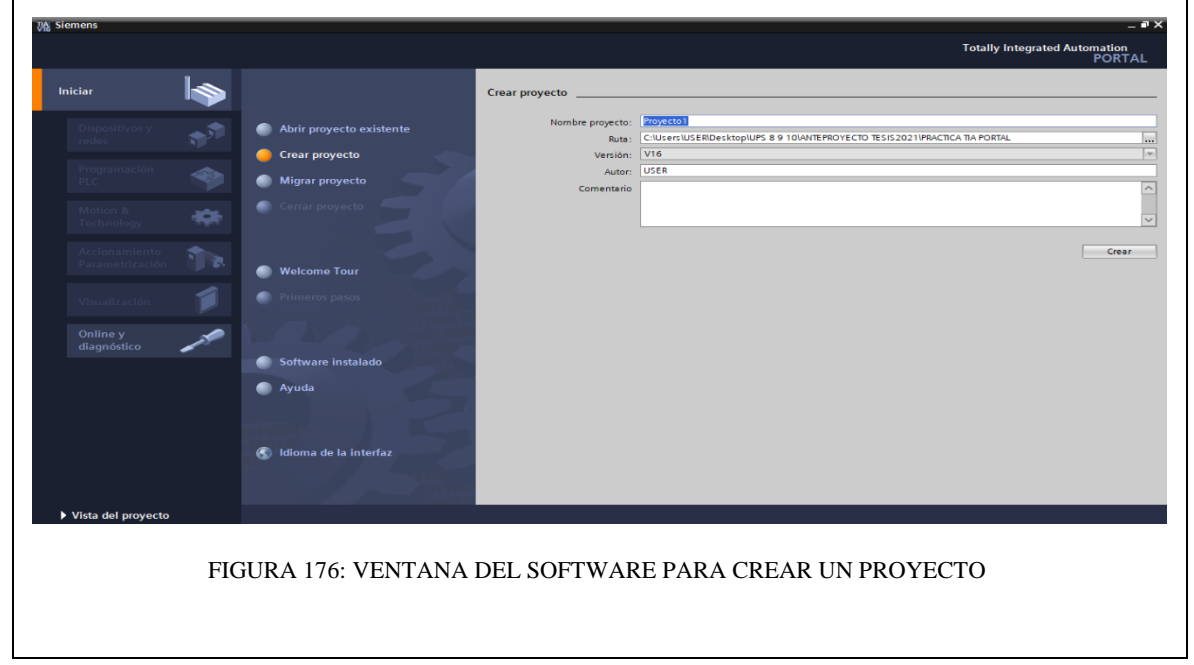

**Paso 2:** Seleccionar dispositivos

Para seleccionar el dispositivo, en la siguiente ventana realice los siguientes pasos:

- Hacer clic en Configurar un dispositivo.
- Hacer clic en Agregar dispositivo.
- Hacer clic en Controladores (seleccione el CPU del PLC a utilizar, verifique los datos marcados en el controlador físico).
- Finalmente, hacer clic en Agregar.

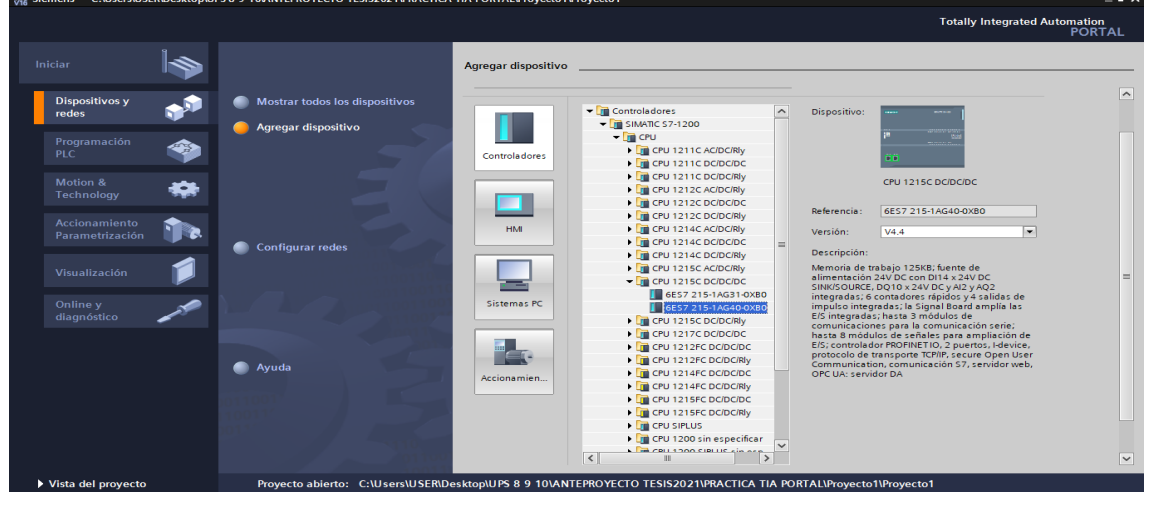

FIGURA 177: SELECCIÒN DE DISPOSITIVOS

**Paso 3:** Insertar bloque Función.

Para la presente practica se utilizará Función (FC), el cual nos permitirá plantear una estructura de programación preestablecido para utilizarla en prácticas posteriores. Efectué los pasos siguientes:

- Hacer clic en Bloques de programa
- Hacer clic en Agregar nuevo bloque
- Hacer clic en el bloque Función (lenguaje KOP- número Automático)
- Hacer clic en Aceptar

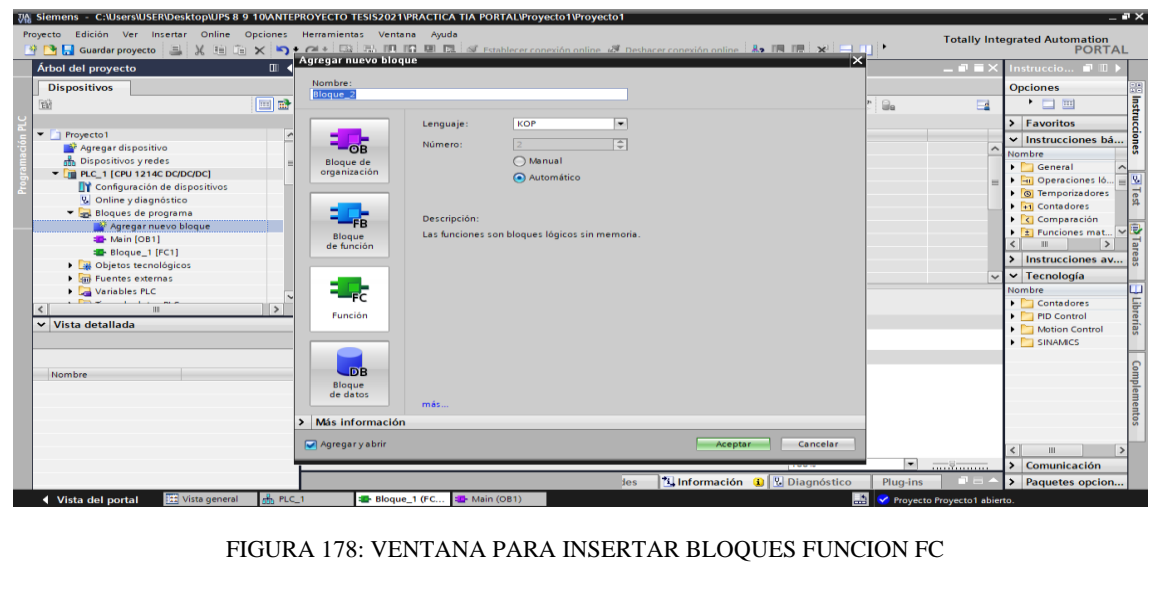

**Paso 4:** Ingreso de variables

El siguiente paso es ingresar las variables a utilizar en el bloque función, tal como se detalla a continuación:

- Hacer doble clic en el bloque función creado.
- Ingresar las variables tal como se muestra en la imagen.

| Proyecto Edición Ver Insertar Online Opciones Herramientas Ventana Ayuda<br>과 아님 Guardar proyecto 김 义 白 白 × 이 그 아 소 대 집 집 때 그리 아 Establecer conexión online @ Deshacer conexión online $2r \to 1$ |                       |                                                                                                    |               |                      |                          |                                                    | <b>Totally Integrated Automation</b><br><b>PORTAL</b> |
|----------------------------------------------------------------------------------------------------|-----------------------|----------------------------------------------------------------------------------------------------|---------------|----------------------|--------------------------|----------------------------------------------------|-------------------------------------------------------|
| Árbol del proyecto                                                                                                    |                       | III (EJERCICIOS_TESIS_RUIZ_MIRANDA > PLC_1 [CPU 1215C DC/DC/DC] > Bloques de programa > PRACTICA4 [FC4] |               | $   \times$          |                          |                                                    |                                                       |
| <b>Dispositivos</b>                                                                                                    |                       |                                                                                                    |               |                      |                          |                                                    |                                                       |
| 醫                                                                                                    | 回動                    |                                                                                                    |               |                      |                          |                                                    | $\Box$                                                |
|                                                                                                    |                       | PRACTICA4                                                                                               |               |                      |                          |                                                    |                                                       |
| Bloques de programa                                                                                                    | $\hat{\phantom{a}}$   | Nombre                                                                                                  | Tipo de datos | Valor predet.        | Comentario               |                                                    |                                                       |
| Agregar nuevo bloque                                                                                                    |                       | $\Box$ $\blacksquare$ Input                                                                             |               |                      |                          |                                                    |                                                       |
| Main [OB1]                                                                                                    | <b>RED #</b>          | <b>S1</b>                                                                                               | Bool          | $\left  \Xi \right $ |                          |                                                    |                                                       |
| <b>Bloque 8 [FC8]</b>                                                                                                    | $\frac{1}{2}$         | S <sub>2</sub>                                                                                          | Bool          |                      |                          |                                                    |                                                       |
| <b>E-PRACTICA1 [FC1]</b>                                                                                                    | lea ≖                 | PARO_EMERGENCIA                                                                                         | Bool          |                      |                          |                                                    |                                                       |
| <b>EPRACTICA2</b> [FC2]                                                                                                    |                       | $\frac{1}{2}$ $\bullet$ Output                                                                          |               |                      |                          |                                                    |                                                       |
| <b>ED-PRACTICA3 [FC3]</b>                                                                                                    | <b>Read of</b>        | $A +$                                                                                                   | Bool          |                      |                          |                                                    |                                                       |
| <b>EP PRACTICA4 [FC4]</b>                                                                                                    | <b>I</b> data in      | A <sub>2</sub>                                                                                          | Bool          |                      |                          |                                                    |                                                       |
| <b>E-PRACTICAS [FC5]</b>                                                                                                    |                       | $\sqrt{60}$ $\sqrt{2}$ InOut                                                                            |               |                      |                          |                                                    |                                                       |
| <b>ED-PRACTICA6 [FC6]</b>                                                                                                    | ka +                  | a <sub>0</sub>                                                                                          | Bool          |                      |                          |                                                    |                                                       |
| $\vee$ Vista detallada                                                                                                    | $10 - 31 =$           | a1                                                                                                    | <b>Bool</b>   |                      |                          |                                                    |                                                       |
|                                                                                                    | 11 $\frac{m}{2}$ Temp |                                                                                                    |               |                      |                          |                                                    |                                                       |
|                                                                                                    | ٠                     | ≺Agregar>                                                                                               |               |                      |                          |                                                    |                                                       |
|                                                                                                    |                       | 13 GJ Constant                                                                                          |               |                      |                          |                                                    |                                                       |
| Dirección<br>Nombre                                                                                                    | 14                    | <agregar></agregar>                                                                                     |               |                      |                          |                                                    |                                                       |
|                                                                                                    | 15 <b>di v</b> Return |                                                                                                    |               |                      |                          |                                                    |                                                       |
|                                                                                                    | $16 - 31 =$           | PRACTICA4                                                                                               | Void          |                      |                          |                                                    |                                                       |
|                                                                                                    |                       |                                                                                                    |               |                      |                          |                                                    |                                                       |
|                                                                                                    |                       |                                                                                                    |               |                      |                          |                                                    |                                                       |
|                                                                                                    |                       |                                                                                                    |               |                      |                          |                                                    |                                                       |
|                                                                                                    |                       |                                                                                                    |               |                      |                          |                                                    |                                                       |
|                                                                                                    |                       |                                                                                                    |               |                      |                          |                                                    |                                                       |
|                                                                                                    |                       |                                                                                                    |               |                      |                          |                                                    |                                                       |
|                                                                                                    |                       |                                                                                                    |               |                      |                          |                                                    |                                                       |
|                                                                                                    |                       |                                                                                                    |               |                      | $-2$ $+1$                |                                                    |                                                       |
|                                                                                                    |                       |                                                                                                    |               |                      | Programa                 |                                                    |                                                       |
|                                                                                                    |                       |                                                                                                    |               |                      | <sup>o</sup> Propiedades | <b><i>L</i></b> Información <b>D L</b> Diagnóstico | $\blacksquare \blacksquare \blacksquare$<br>Plug-ins  |
| <b>122</b> Vista general<br>◀ Vista del portal                                                                                                    | <b>E-</b> Main (OB1)  | <b>EL PRACTICA4</b> (                                                                                   |               |                      |                          | Þ                                                  | Proyecto EJERCICIOS TESIS RUIZ MIRA                   |

FIGURA 179: VARIABLES DEL BLOQUE FC

**Paso 5:** Asignación de entradas y salidas físicas y marcas de sistema.

En el bloque de programa Main [OB1], se insertará el bloque creado y se asignarán las entradas y salidas físicas a utilizar, así como las marcas utilizadas en el HMI.

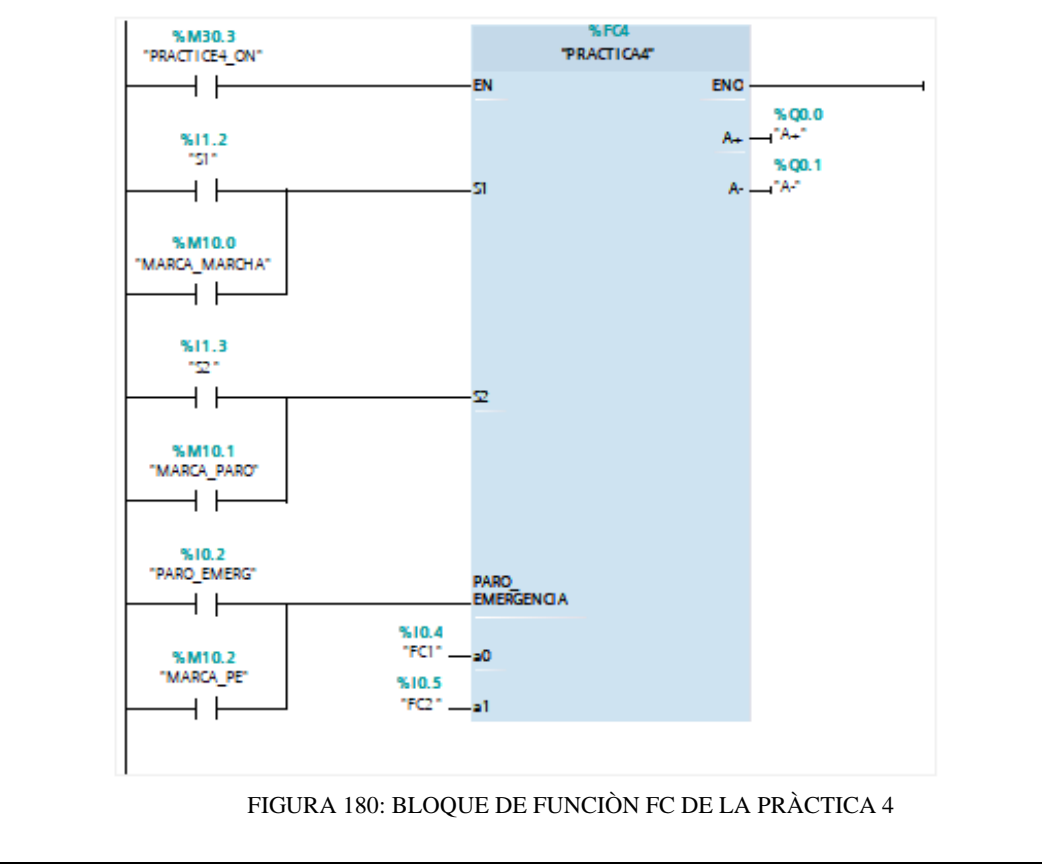

**Paso 6:** Desarrollar la programación por segmentos

Para el desarrollo de la programación de la presente práctica se desarrollaron 3 segmentos, que ejecutan el cumplimiento del proceso industrial; el segmento 1 está conformado por el bloque de accionamiento del pulsador S1, el segmento 2 está conformado el bloque de accionamiento del pulsador S2 y el segmento 3 conformado por el bloque de animación en HMI del cilindro de doble efecto.

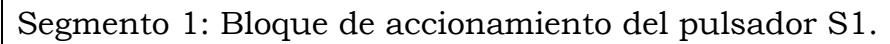

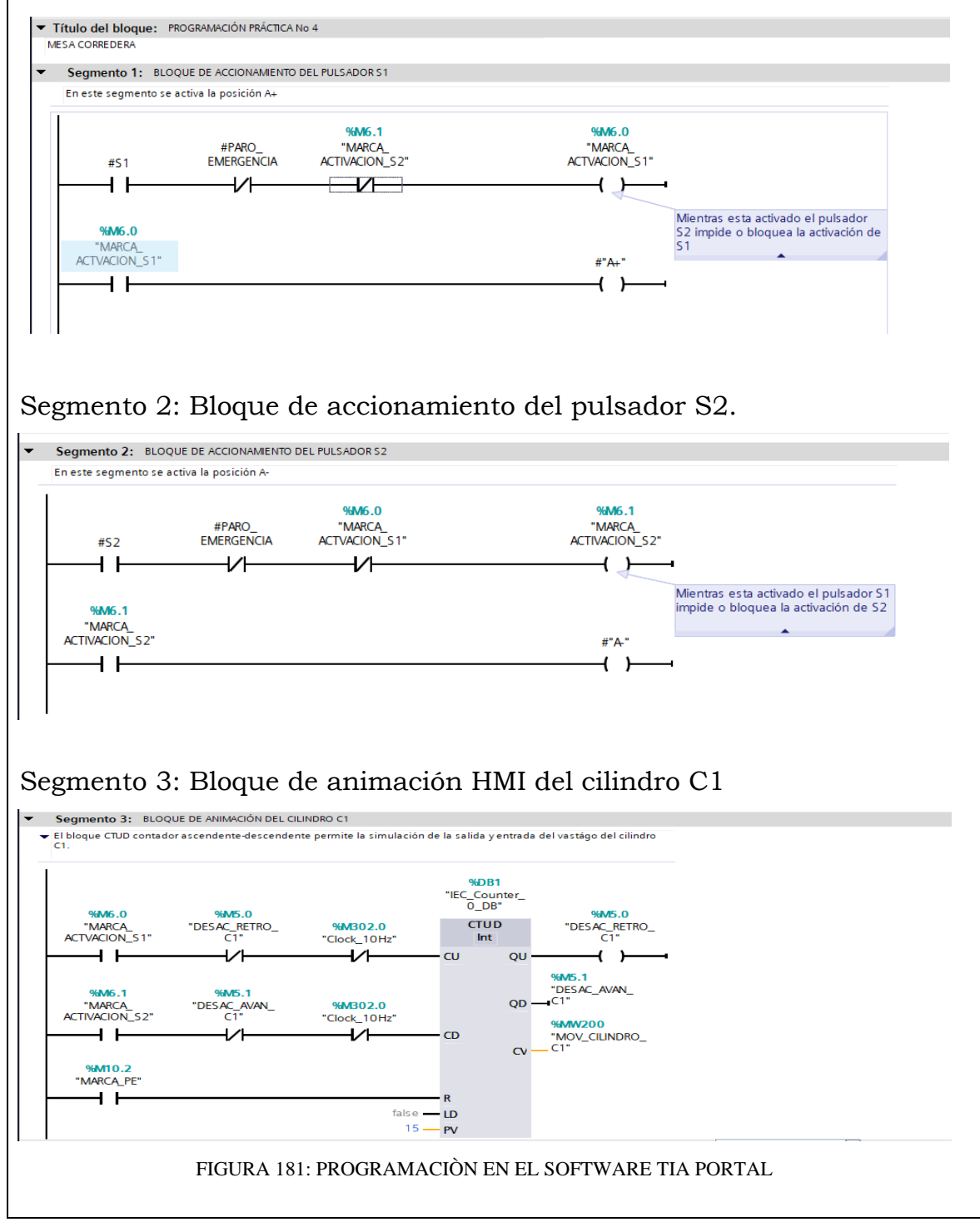

## **Simulación de la Práctica**

El sistema HMI representa la interfaz hombre-maquina que permite visualizar en tiempo real el proceso.

La simulación HMI de la practica 4 cuenta con botonera de accionamiento S1 y S2 , paro de emergencia, luces piloto y el diagrama representativo de los actuadores, mismos que se integran a traves del uso de marcas en un programa previamente realizado y cargado al PLC y pantalla HMI utilizando el software de TIA PORTAL.

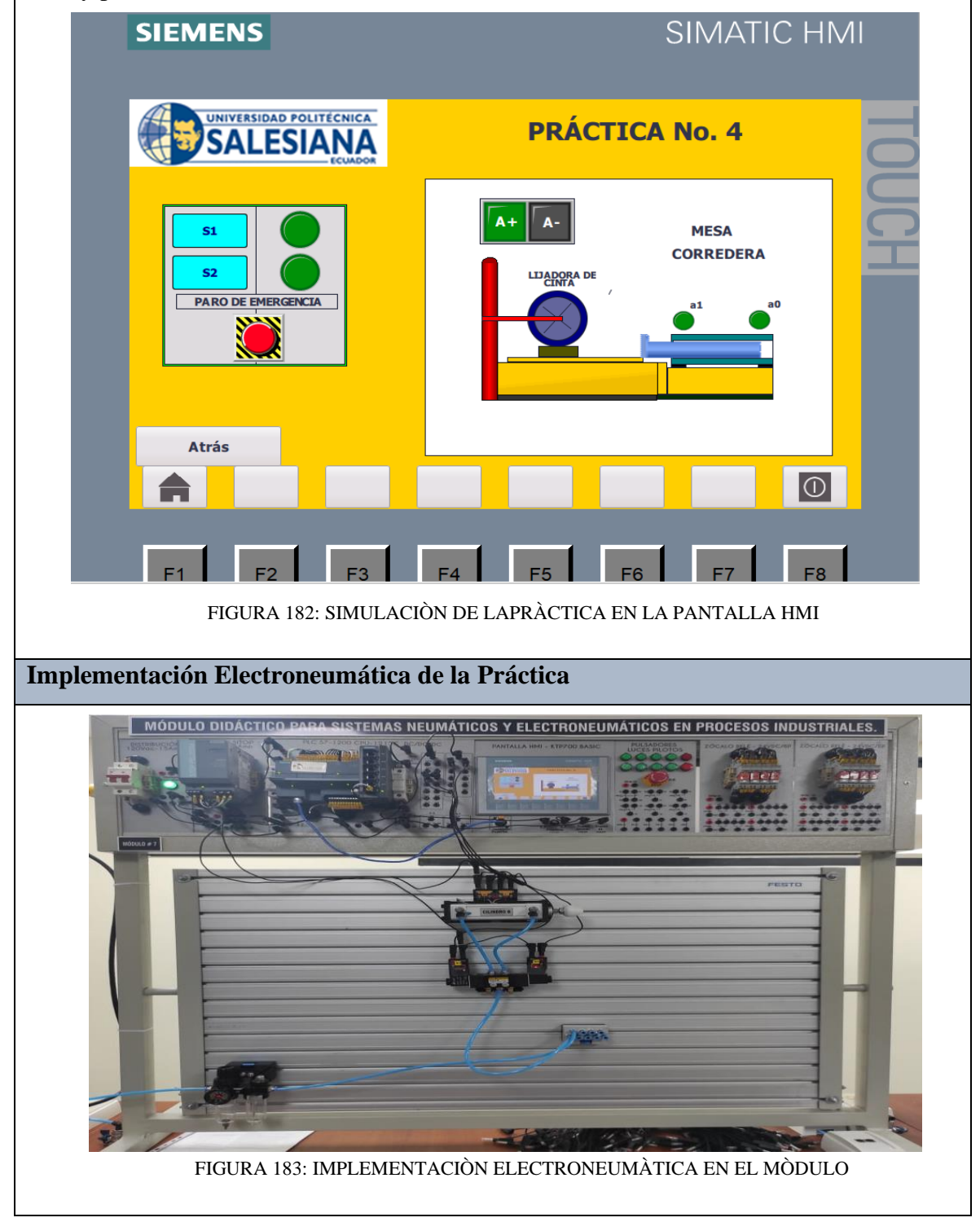

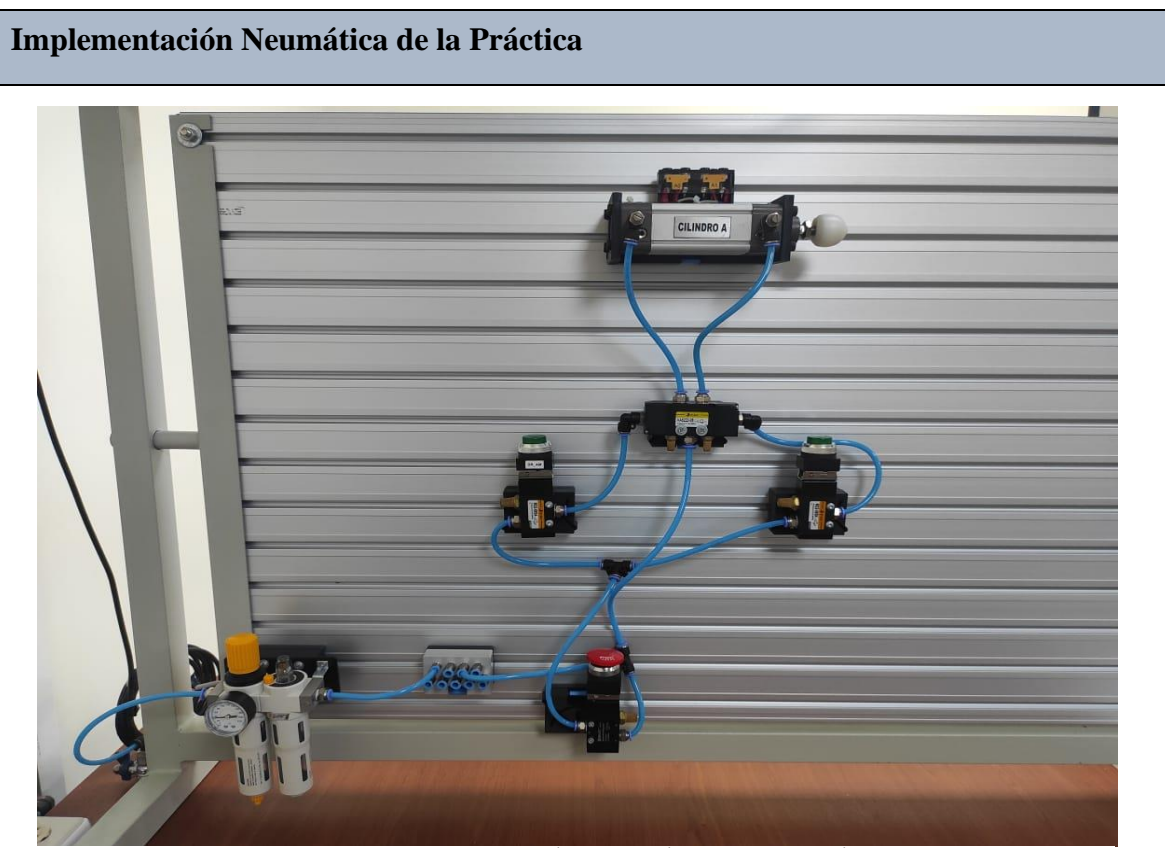

FIGURA 184: IMPLEMENTACIÒN NEUMÀTICA EN EL MÒDULO

## **Requerimiento**

En base a la práctica implementada, resolver las siguientes interrogantes:

- **1.** ¿En relación al programa de TIA PORTAL, describa para que se utilizan los bloques funcion (FC)?
- **2.** De acuerdo al diagrama neumático en FLUIDSIM; desarrolle usted, la misma práctica utilizando un cilindro de simple efecto, enuncie que cambios realizó.

## **Recomendaciones**

Para el desarrollo de esta práctica se deben tomar en cuenta las siguientes recomendaciones:

- Verificar en la unidad de mantenimiento que la presión del aire no sea menor a 2 BAR.
- Verificar que los sensores magnéticos del cilindro esten correctamente energizados y enviando la señal de entrada y salida del vástago.
- Controlar que todas las mangueras esten correctamente fijadas a los equipos neumáticos y conectores racor utilizados.

## **ANEXO 27:** Manual de la Práctica #5

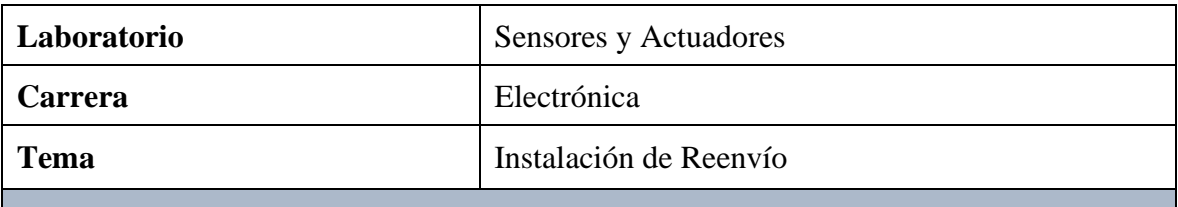

## **Objetivo General:**

• Implementar la práctica de una Instalación de Reenvío mediante la simulación del proceso con el uso de un PLC S7-1200 1215C DC/DC/DC y monitoreo a través de la pantalla HMI

**Objetivos Específicos**

- Diseñar el diagrama de mando y control Neumático y el diagrama de control y fuerza Electroneumático en el software FLUIDSIM.
- Elaborar la programación del proceso mediante el software TIA PORTAL.
- Verificar los componentes neumáticos a utilizar en la práctica y equipar el módulo educativo.

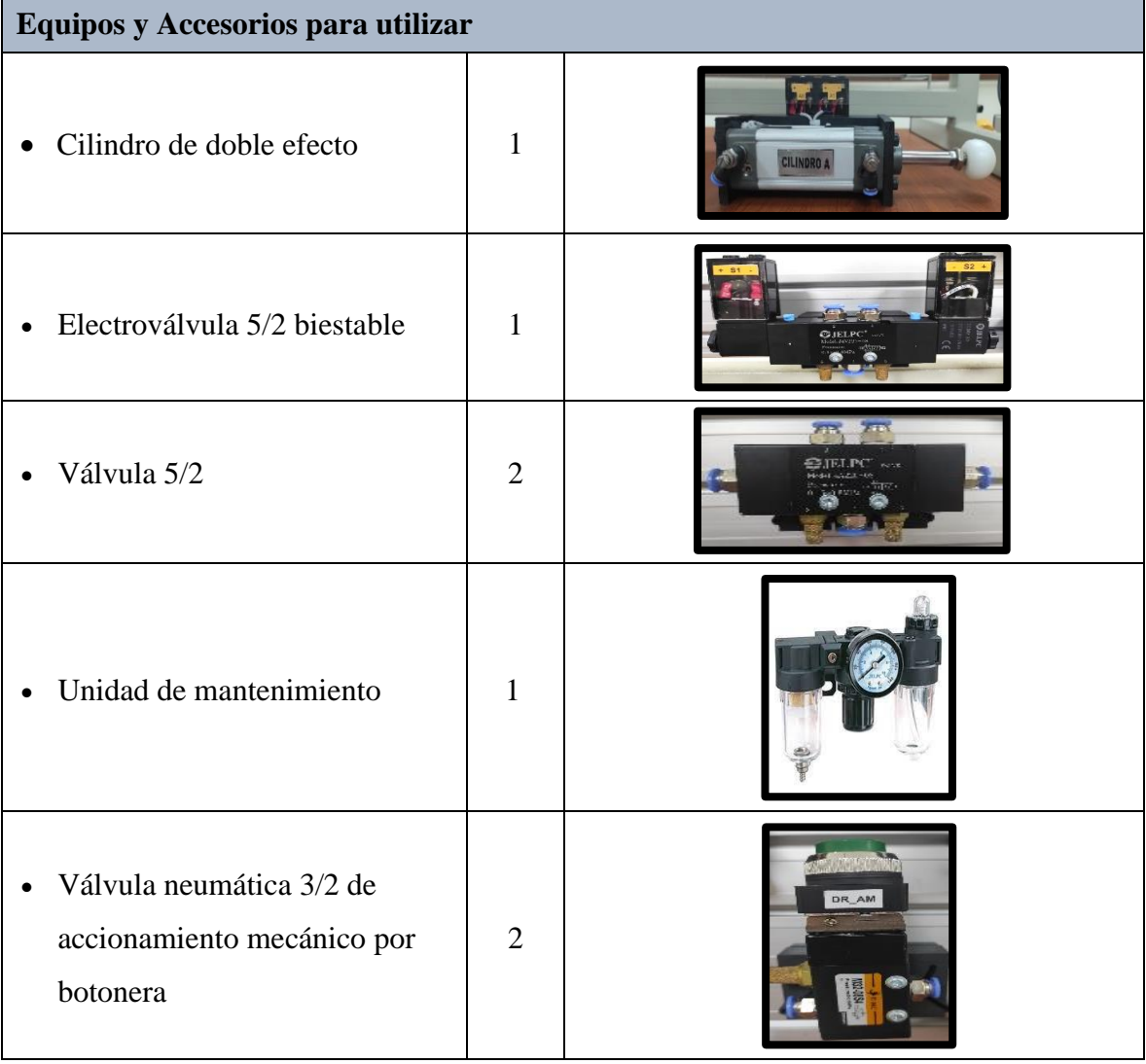

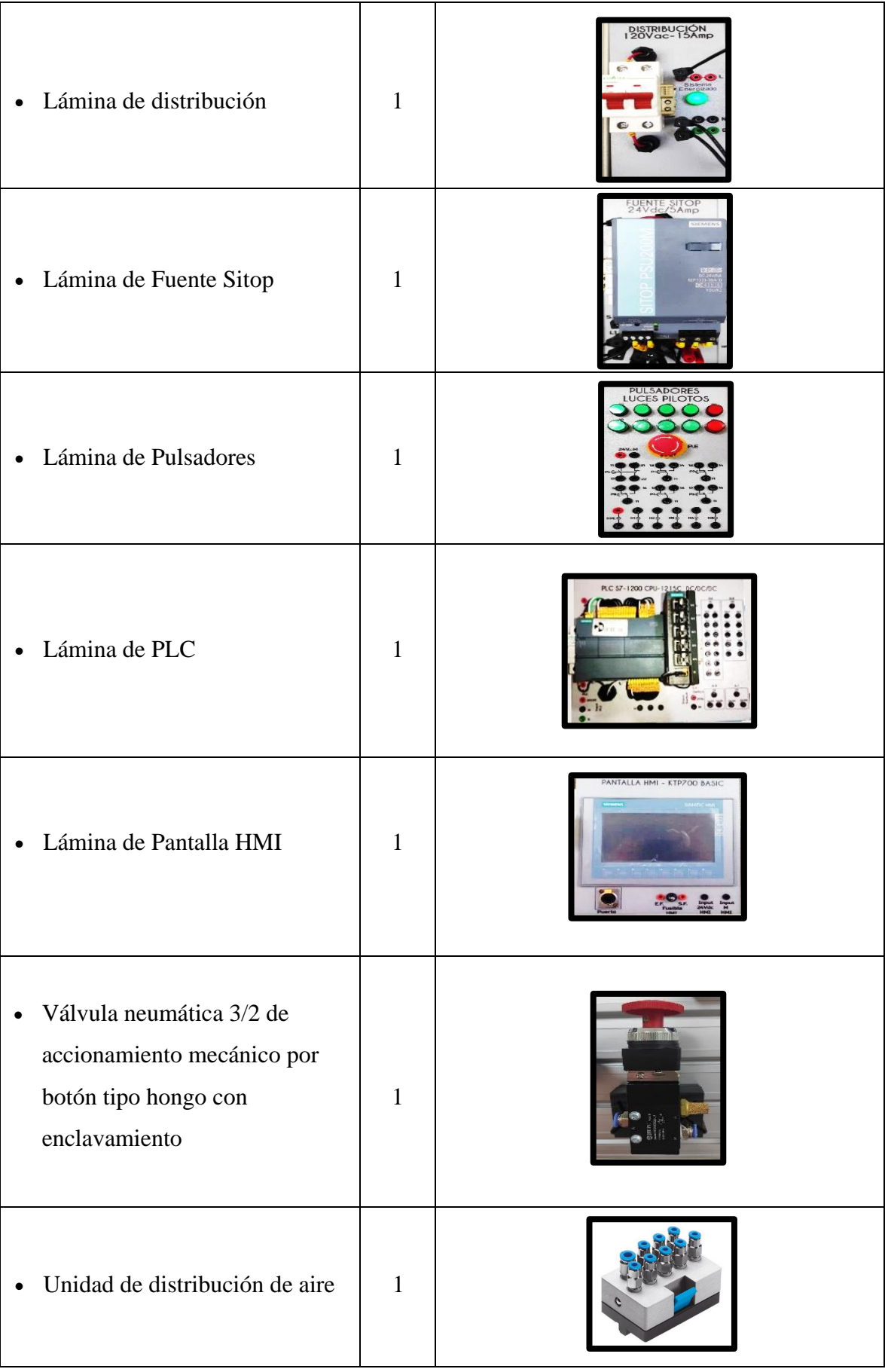

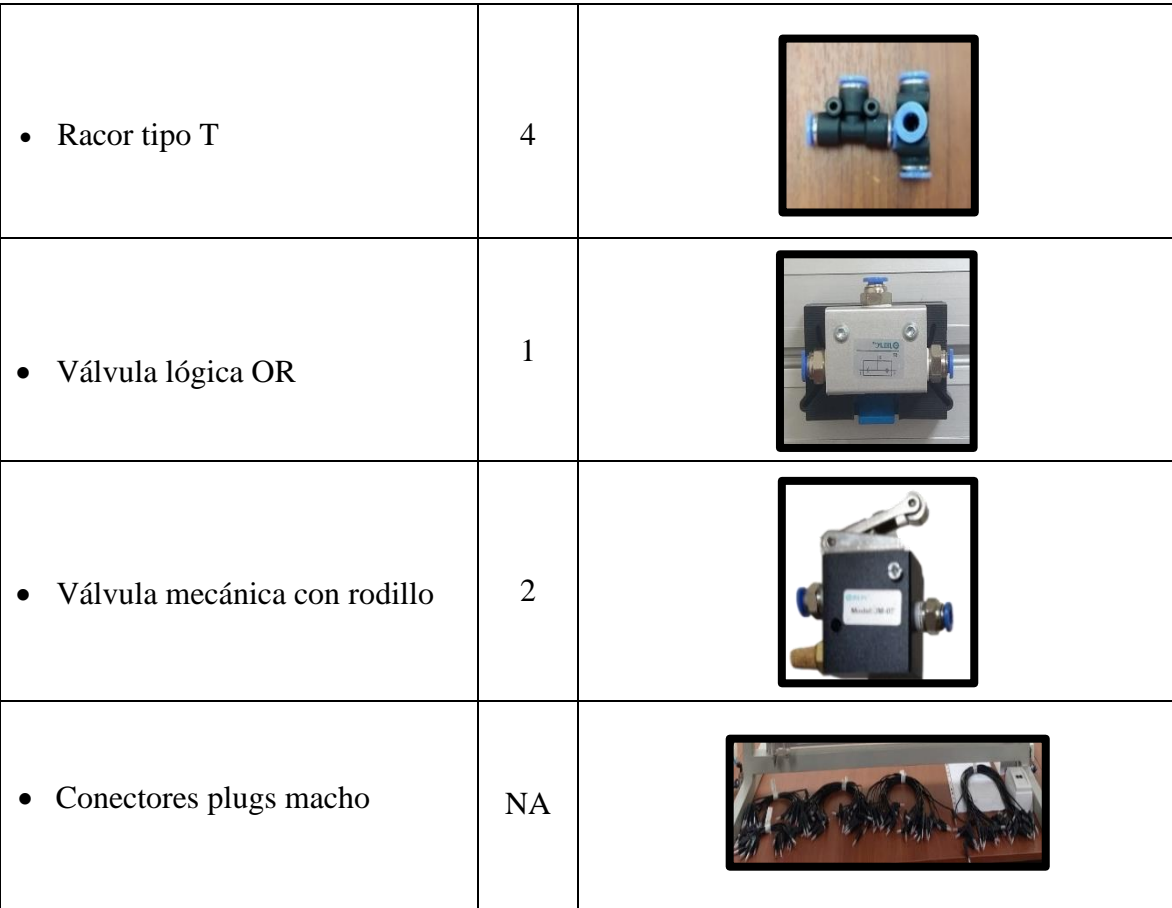

## **Descripción de la Práctica**

En una instalación de reenvío las piezas enviadas sobre una banda transportadora han de trasladarse de manera lineal y rítmica, sobre otra banda transportadora. Al accionar un pulsador, el vástago de un cilindro oscilante acciona la mesa giratoria rítmicamente a través de un trinquete. Las piezas quedan reenviadas en dirección contraria. El accionamiento se desconecta al accionar otro pulsador.

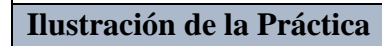

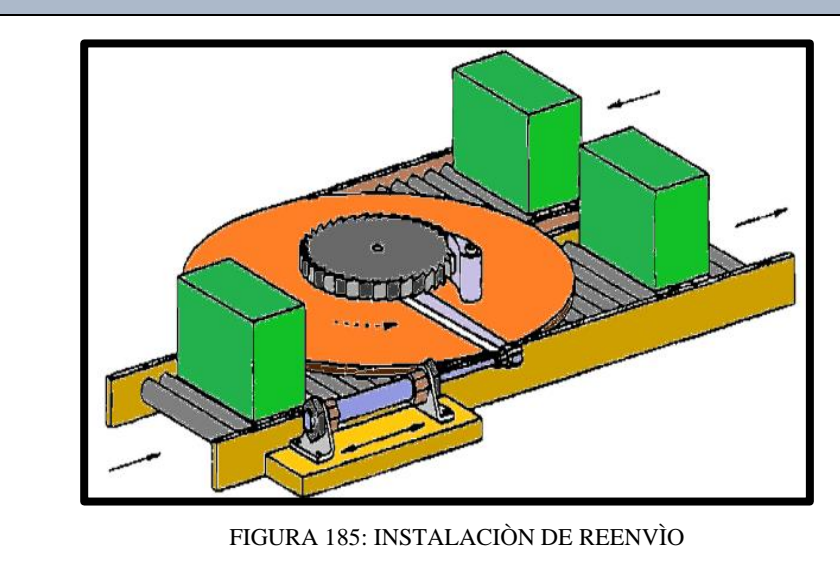

## **Diagrama de Mando y Control Neumático**

El diagrama de mando y control neumático es el encargado de ejecutar la secuencia en el proceso, utilizando equipos neumáticos como válvula 5/2, válvula lógica OR, válvulas mecánicas con rodillo, válvulas neumáticas de accionamiento mecánico por botonera y por boton tipo hongo con enclavamiento.

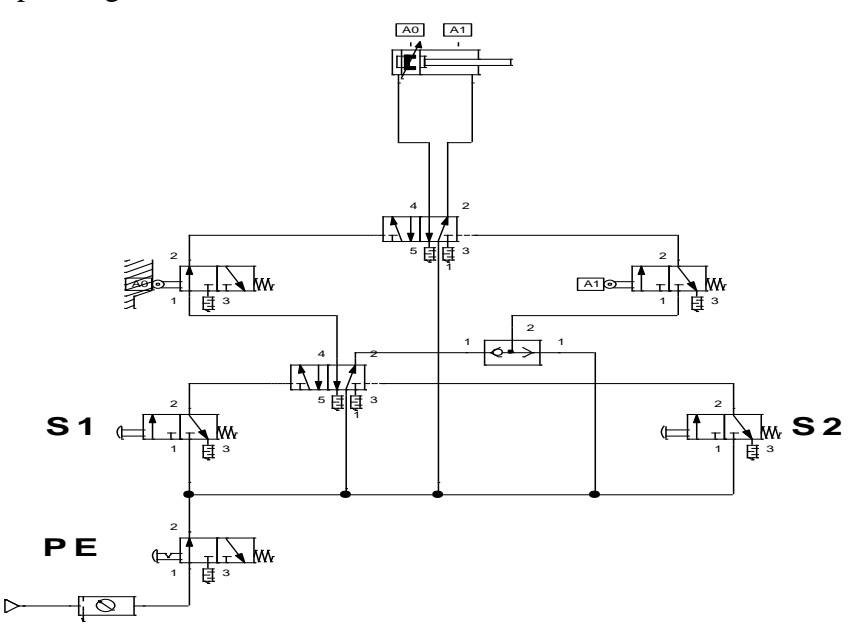

FIGURA 186: DIAGRAMA DE MANDO Y CONTROL NEUMÀTICO

## **Diagrama de Control y Fuerza Electroneumático**

El diagrama de control electroneumático es el encargado de ejecutar la secuencia en el proceso planteado, utilizando pulsadores y contactores eléctricos los cuales efectúan el control de salida y entrada del vástago de los cilindros.

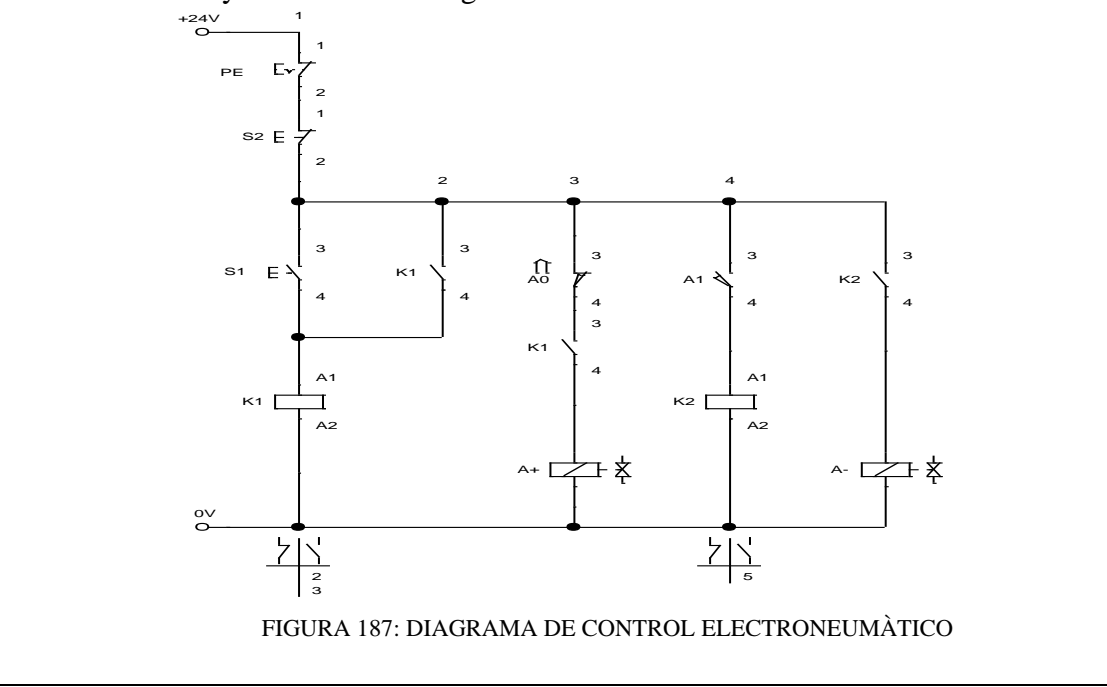

El diagrama de fuerza electroneumático es el encargado de ejecutar el accionamiento de la salida y entrada del vástago de los cilindros, utilizando válvulas electroneumáticas 5/2 biestables. A0 A1

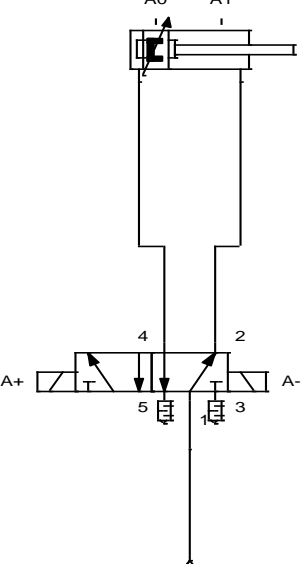

FIGURA 188: DIAGRAMA DE FUERZA ELECTRONEUMÀTICO

## **Programación del Software TIA PORTAL**

## **Paso 1:** Crear un Proyecto

Para la creación de un proyecto en el Software TIA PORTAL realice los siguientes pasos:

- Abrir la aplicación, haciendo clic en el icono de TIA PORTAL.
- Hacer clic en Crear proyecto.
- Agregue Nombre proyecto, especifique la Ruta donde desea guardar el proyecto.
- Finalmente, haga clic en Crear.

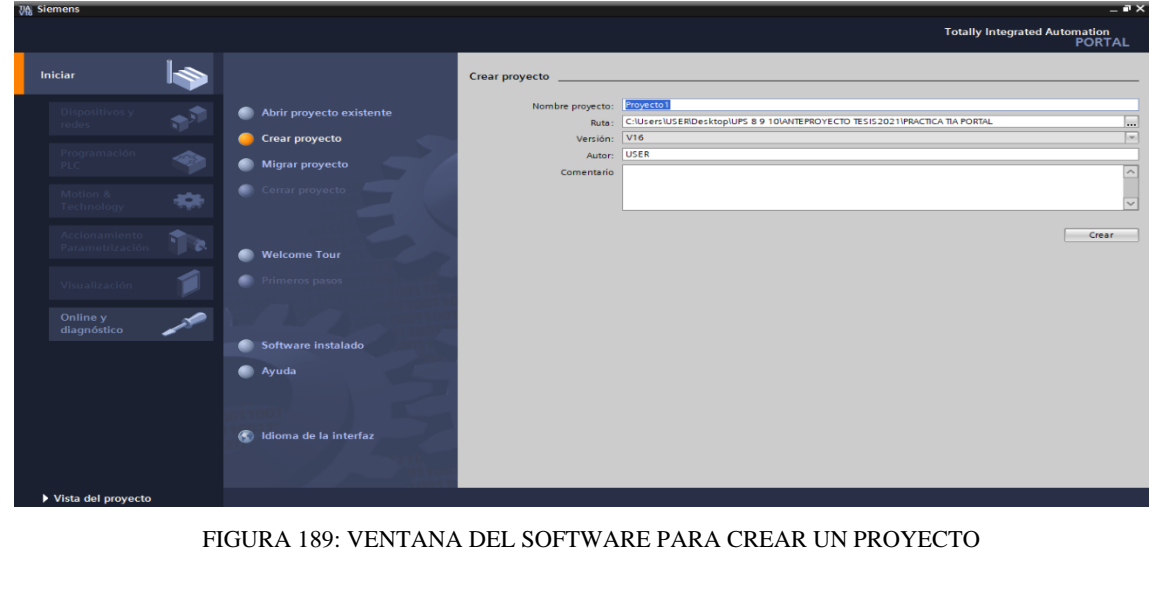

**Paso 2:** Seleccionar dispositivos

Para seleccionar el dispositivo, en la siguiente ventana realice los siguientes pasos:

- Hacer clic en Configurar un dispositivo.
- Hacer clic en Agregar dispositivo.
- Hacer clic en Controladores (seleccione el CPU del PLC a utilizar, verifique los datos marcados en el controlador físico).
- Finalmente, hacer clic en Agregar.

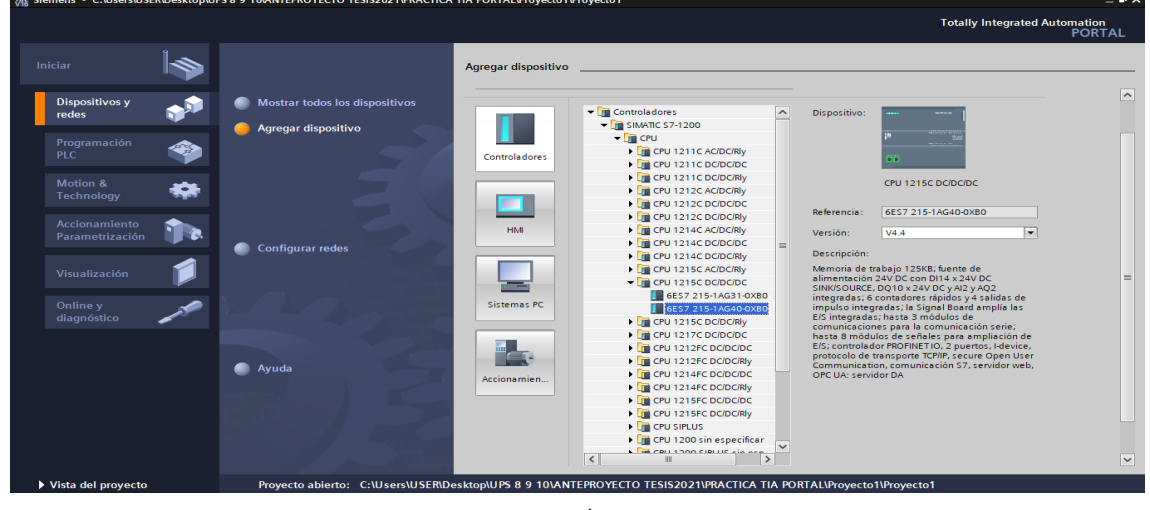

FIGURA 190: SELECCIÒN DE DISPOSITIVOS

**Paso 3:** Insertar bloque Función.

Para la presente practica se utilizará Función (FC), el cual nos permitirá plantear una estructura de programación preestablecido para utilizarla en prácticas posteriores. Efectué los pasos siguientes:

- Hacer clic en Bloques de programa
- Hacer clic en Agregar nuevo bloque
- Hacer clic en el bloque Función (lenguaje KOP- número Automático)
- Hacer clic en Aceptar

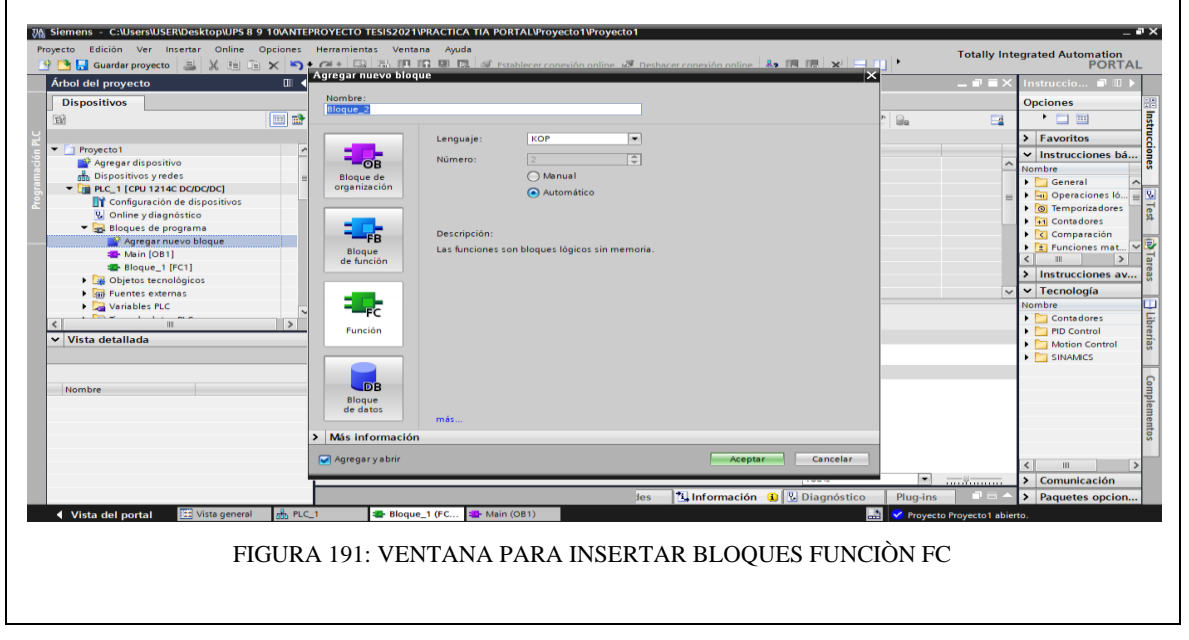

**Paso 4:** Ingreso de variables

El siguiente paso es ingresar las variables a utilizar en el bloque función, tal como se detalla a continuación:

- Hacer doble clic en el bloque función creado.
- Ingresar las variables tal como se muestra en la imagen.

| 약 이 El Guardar proyecto 그 및 비 티 X  이 X  이 z (부 트립 H IB IB 모 및 A Establecer conexión online @ Deshacer conexión online   & IB IB   X   - - 11   '<br>Árbol del proyecto | $\mathbb{H}$ |             |                                        |                     |               |               | EJERCICIOS_TESIS_RUIZ_MIRANDA ▶ PLC_1 [CPU 1215C DC/DC/DC] ▶ Bloques de programa ▶ PRACTICA5 [FC5] |                                      |          | $ \blacksquare$ $\blacksquare$ $\times$        |
|----------------------------------------------------------------------------------------------------|--------------|-------------|----------------------------------------|---------------------|---------------|---------------|----------------------------------------------------------------------------------------------------|--------------------------------------|----------|------------------------------------------------|
| <b>Dispositivos</b>                                                                                                    |              |             |                                        |                     |               |               |                                                                                                    |                                      |          |                                                |
| 窗                                                                                                    | 回動           |             | <b>PRACTICA5</b>                       |                     |               |               |                                                                                                    |                                      |          | $\Box$                                         |
| Bloques de programa                                                                                                    | $\sim$       |             | Nombre                                 |                     | Tipo de datos | Valor predet. | Comentario                                                                                         |                                      |          |                                                |
| Agregar nuevo bloque                                                                                                    |              |             | T Input                                |                     |               |               |                                                                                                    |                                      |          |                                                |
| Main [OB1]                                                                                                    |              |             | kara ∎                                 | S1                  | <b>Bool</b>   | $\boxed{1}$   |                                                                                                    |                                      |          |                                                |
| Bloque_8 [FC8]                                                                                                    |              |             | <b>KO</b>                              | S <sub>2</sub>      | Bool          |               |                                                                                                    |                                      |          |                                                |
| <b>E-PRACTICA1 [FC1]</b>                                                                                                    |              |             | ka =                                   | PARO EMERGENCIA     | Bool          |               |                                                                                                    |                                      |          |                                                |
| <b>E-PRACTICA2 [FC2]</b>                                                                                                    |              |             | I © Output                             |                     |               |               |                                                                                                    |                                      |          |                                                |
| <b>E-PRACTICA3 [FC3]</b>                                                                                                    |              |             | <b>REGIST</b>                          | $A+$                | <b>Bool</b>   |               |                                                                                                    |                                      |          |                                                |
| <b>E-PRACTICA4 [FC4]</b>                                                                                                    |              |             | $\overline{\bullet}$                   | A <sub>2</sub>      | Bool          |               |                                                                                                    |                                      |          |                                                |
| <b>E</b> PRACTICAS [FC5]                                                                                                    |              |             | $\frac{1}{2}$ v InOut                  |                     |               |               |                                                                                                    |                                      |          |                                                |
| <b>E-PRACTICA6 [FC6]</b>                                                                                                    |              |             | <b>ROM</b>                             | a0                  | Bool          |               |                                                                                                    |                                      |          |                                                |
| $\vee$ Vista detallada                                                                                                    |              | $10 - 50 =$ |                                        | a <sub>1</sub>      | <b>Bool</b>   |               |                                                                                                    |                                      |          |                                                |
|                                                                                                    |              |             | 11 $\overline{43}$ $\overline{ }$ Temp |                     |               |               |                                                                                                    |                                      |          |                                                |
|                                                                                                    |              | $12-12$     | $\blacksquare$                         | <agregar></agregar> |               |               |                                                                                                    |                                      |          |                                                |
|                                                                                                    |              |             | 13 Constant                            |                     |               |               |                                                                                                    |                                      |          |                                                |
| Nombre<br>Dirección                                                                                                    |              | 14          | $\blacksquare$                         | <agregar></agregar> |               |               |                                                                                                    |                                      |          |                                                |
|                                                                                                    |              |             | 15 <b>₹</b> × Return                   |                     |               |               |                                                                                                    |                                      |          |                                                |
|                                                                                                    |              | $16 - 1$    |                                        | <b>PRACTICAS</b>    | Void          |               |                                                                                                    |                                      |          |                                                |
|                                                                                                    |              |             |                                        |                     |               |               |                                                                                                    |                                      |          |                                                |
|                                                                                                    |              |             |                                        |                     |               |               |                                                                                                    |                                      |          |                                                |
|                                                                                                    |              |             |                                        |                     |               |               |                                                                                                    |                                      |          |                                                |
|                                                                                                    |              |             |                                        |                     |               |               |                                                                                                    |                                      |          |                                                |
|                                                                                                    |              |             |                                        |                     |               |               |                                                                                                    |                                      |          |                                                |
|                                                                                                    |              |             |                                        |                     |               |               |                                                                                                    |                                      |          |                                                |
|                                                                                                    |              |             |                                        |                     |               |               |                                                                                                    |                                      |          |                                                |
|                                                                                                    |              |             |                                        |                     |               |               | $\sim$ $\sim$ $\sim$ $\sim$                                                                        |                                      |          |                                                |
|                                                                                                    |              |             |                                        |                     |               |               | Programa                                                                                           |                                      |          |                                                |
|                                                                                                    |              |             |                                        |                     |               |               | <sup>O</sup> Propiedades                                                                           | <b>1 Información 0 2</b> Diagnóstico | Plua-ins | $\blacksquare$ $\blacksquare$ $\blacktriangle$ |

FIGURA 192: VARIABLES DEL BLOQUE FC

**Paso 5:** Asignación de entradas y salidas físicas y marcas de sistema.

En el bloque de programa Main [OB1], se insertará el bloque creado y se asignarán las entradas y salidas físicas a utilizar, así como las marcas utilizadas en el HMI.

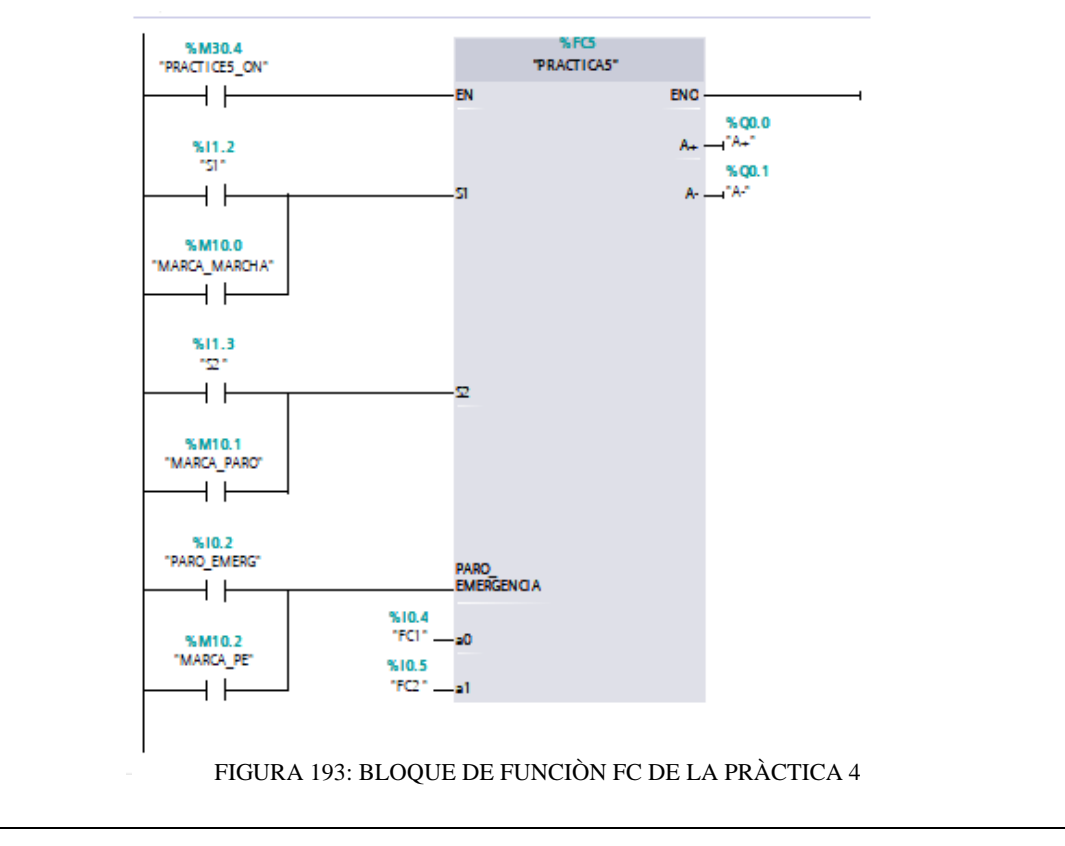

**Paso 6:** Desarrollar la programación por segmentos

Para el desarrollo de la programación de la presente práctica se desarrollaron 2 segmentos, que ejecutan el cumplimiento del proceso industrial; el segmento 1 está conformado por el bloque de accionamiento del cilindro oscilante, el segmento 2 conformado por el bloque de animación en HMI del cilindro de doble efecto.

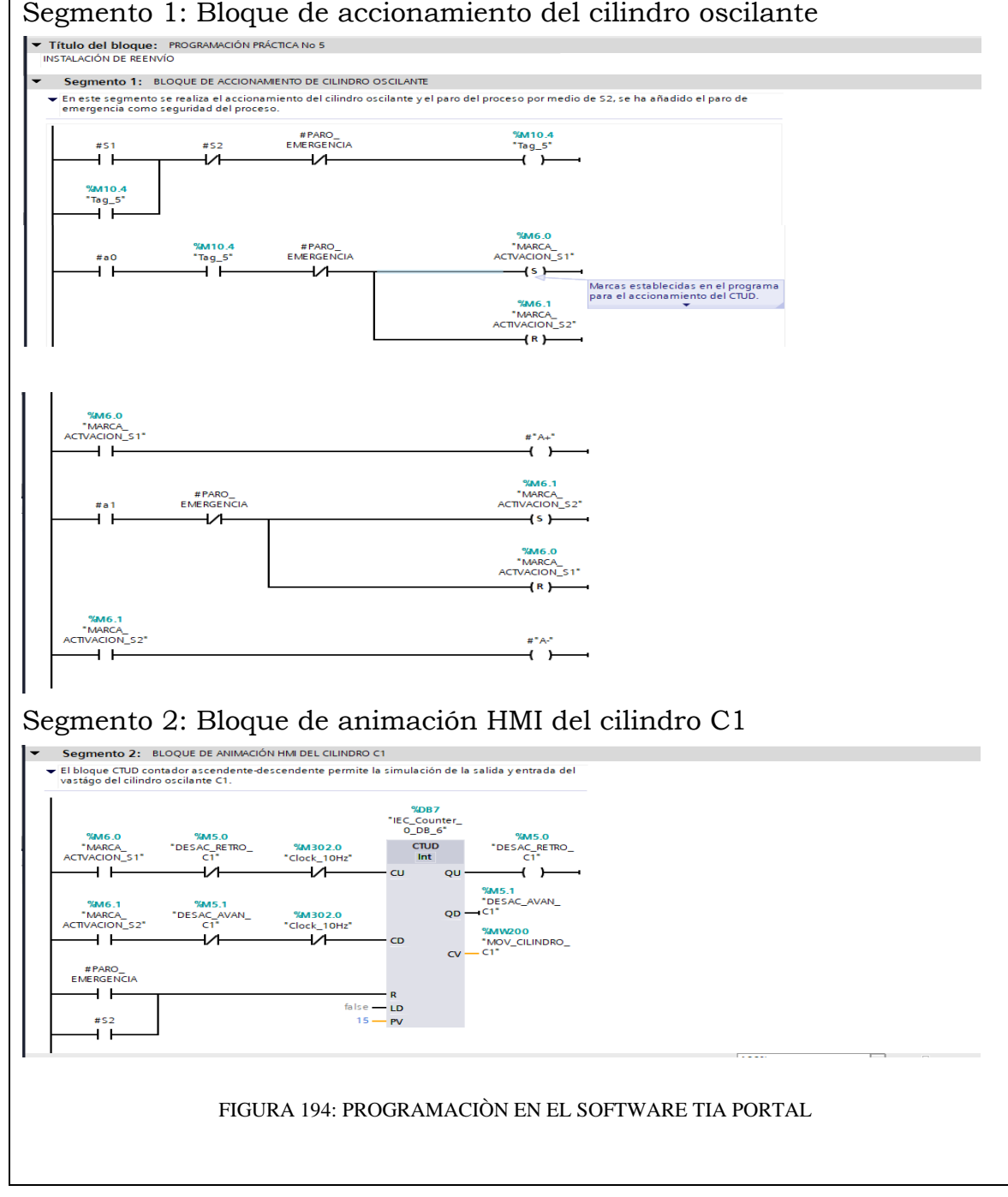

## **Simulación de la Práctica**

El sistema HMI representa la interfaz hombre-maquina que permite visualizar en tiempo real el proceso.

La simulación HMI de la practica 5 cuenta con botonera de accionamiento S1 y S2 , paro de emergencia, luces piloto y el diagrama representativo de los actuadores, mismos que se integran a traves del uso de marcas en un programa previamente realizado y cargado al PLC y pantalla HMI utilizando el software de TIA PORTAL.

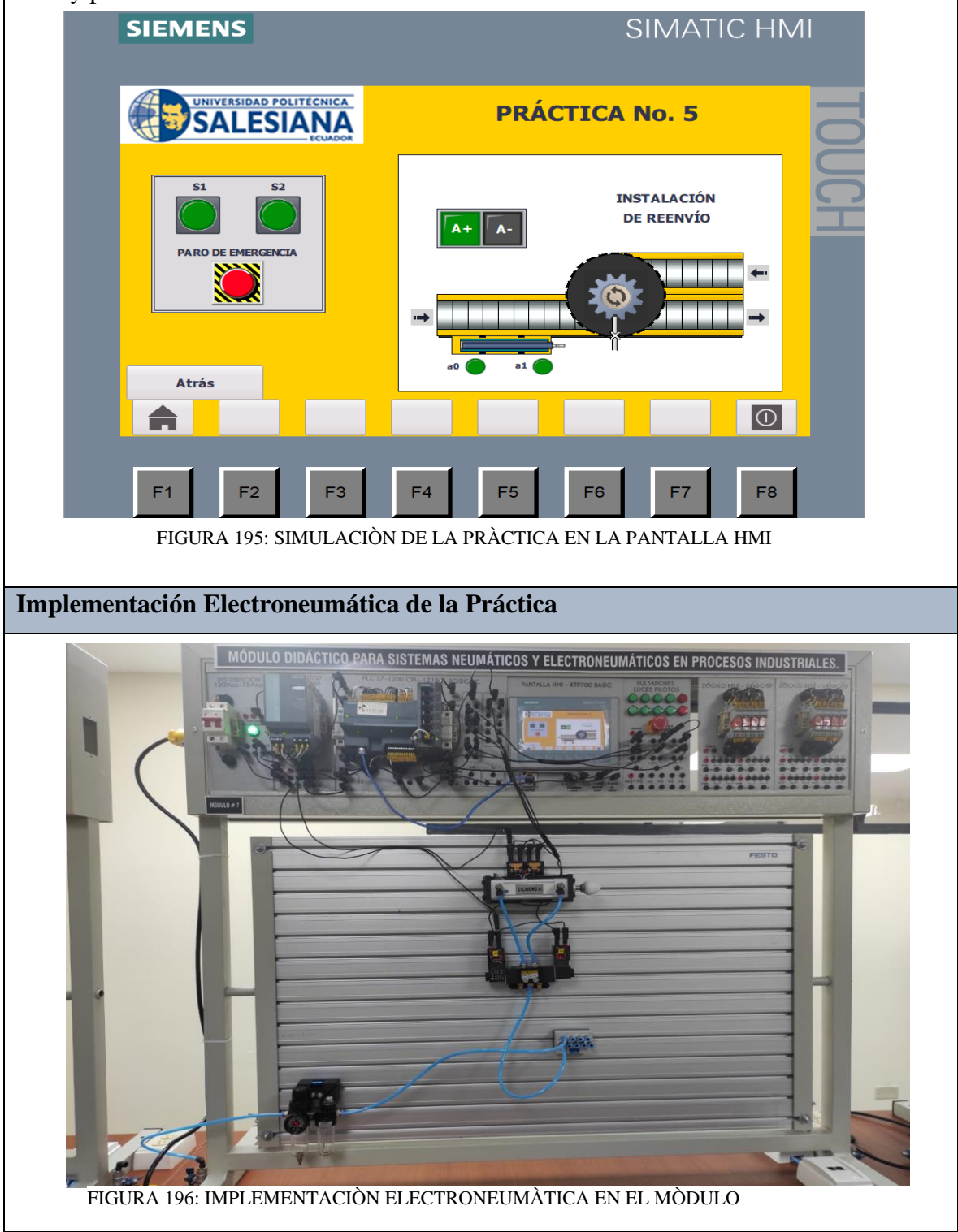

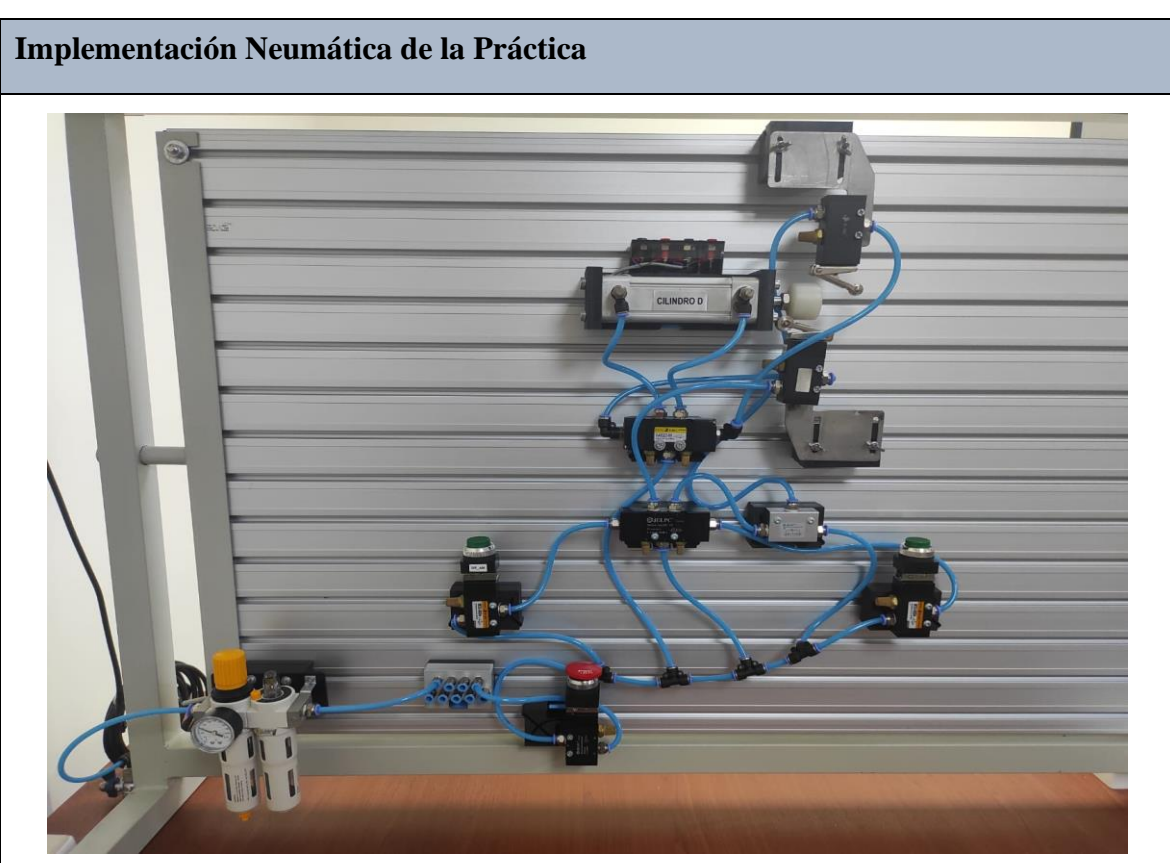

FIGURA 197: IMPLEMENTACIÒN NEUMÀTICA EN EL MÒDULO

## **Requerimiento**

En base a la práctica implementada, resolver las siguientes interrogantes:

- **1.** En relacion al programa de TIA PORTAL, describa los pasos para agregar un bloque funcion FC.
- **2.** En relacion al diagrama neumático en FLUIDSIM; desarrolle usted, el planteamiento de la práctica utilizando un cilindro de simple efecto, enuncie que cambios realizó.

## **Recomendaciones**

Para el desarrollo de esta práctica se deben tomar en cuenta las siguientes recomendaciones:

- Verificar en la unidad de mantenimiento que la presión del aire no sea menor a 2 BAR.
- Confirmar que las valvulas mecanicas de rodillo, esten correctamente ubicados acorde al estado del cilindro.
- Controlar que todas las mangueras esten correctamente fijadas a los equipos neumáticos y conectores racor utilizados.

## **ANEXO 28:** Manual de la Práctica #6

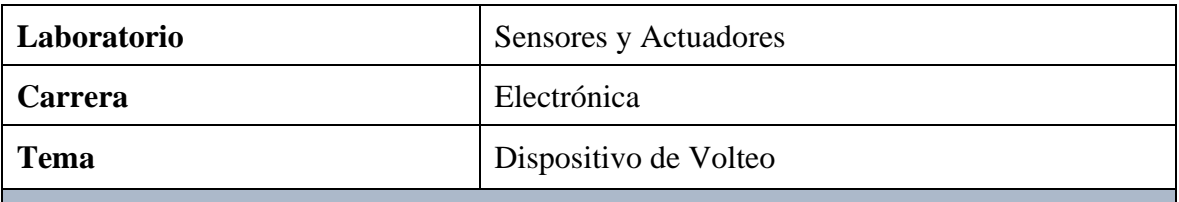

## **Objetivo General:**

• Implementar la práctica de un Dispositivo de Volteo mediante la simulación del proceso con el uso de un PLC S7-1200 1215C DC/DC/DC y monitoreo a través de la pantalla HMI

**Objetivos Específicos**

- Diseñar el diagrama de mando y control Neumático y el diagrama de control y fuerza Electroneumático en el software FLUIDSIM.
- Elaborar la programación del proceso mediante el software TIA PORTAL.
- Verificar los componentes neumáticos a utilizar en la práctica y equipar el módulo educativo.

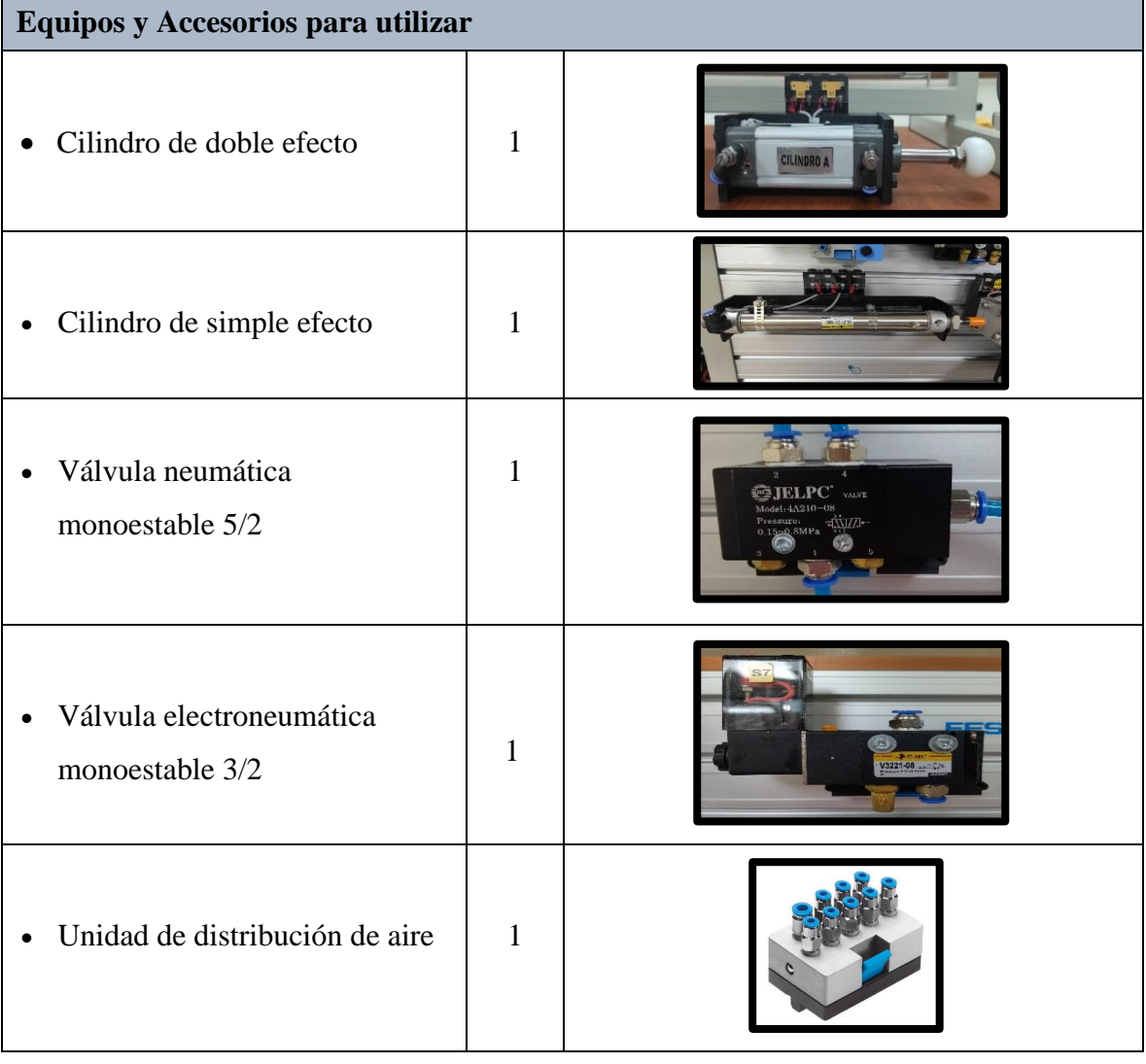
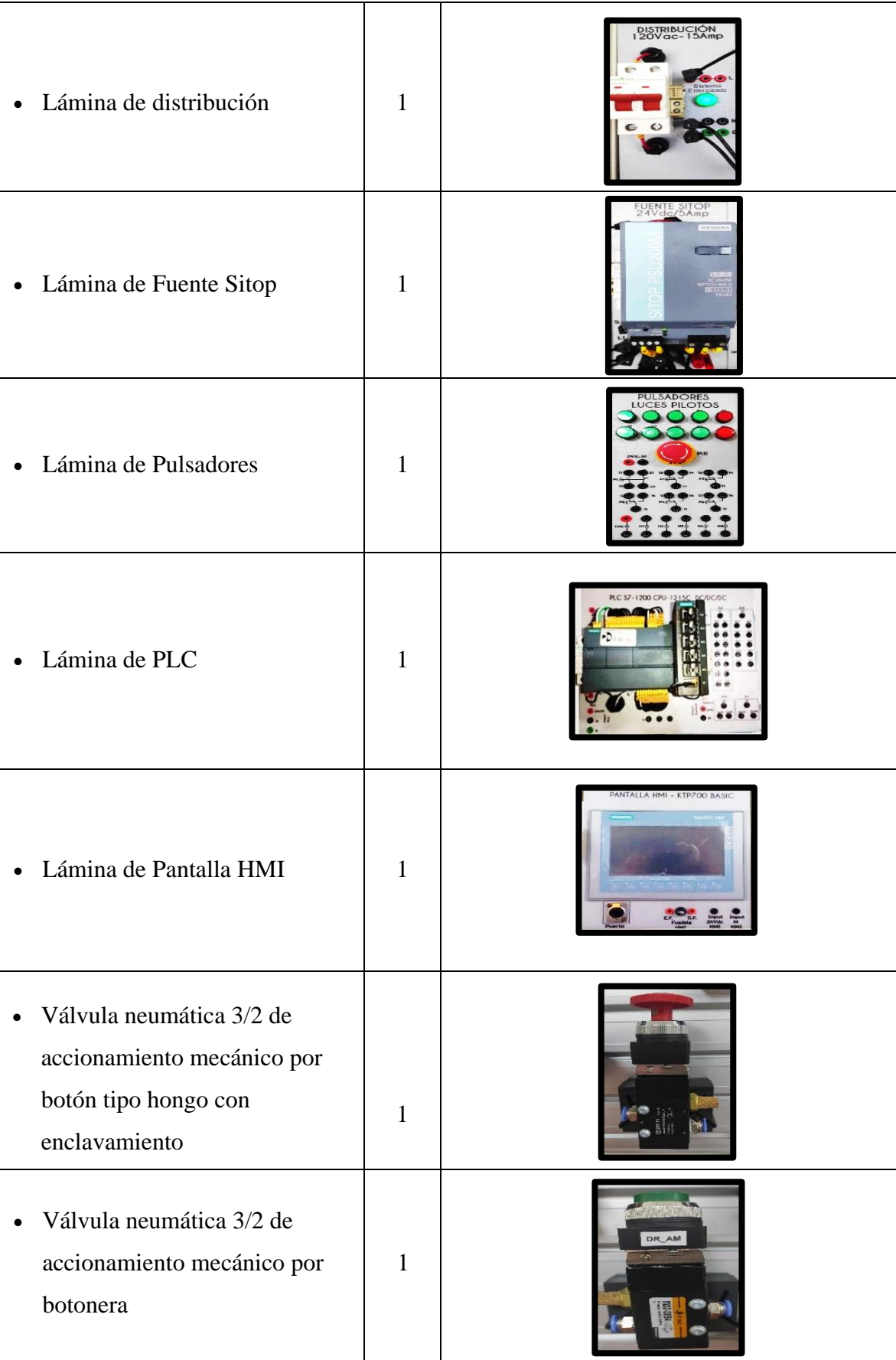

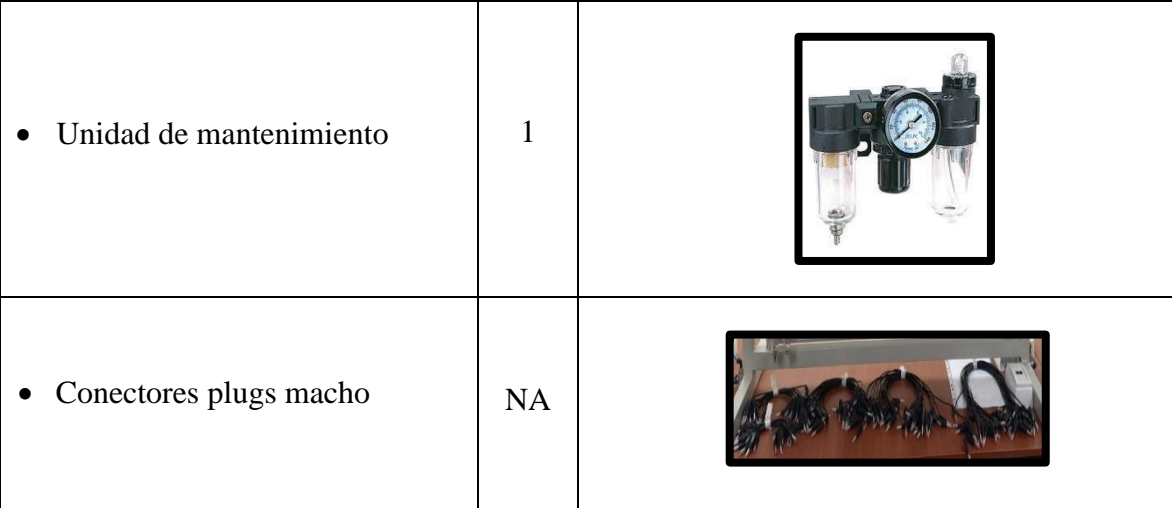

### **Descripción de la Práctica**

Con un dispositivo de volteo se modifican la posición de las piezas sobre una banda transportadora. Al accionar un pulsador, sale el vástago de un cilindro que obliga a voltear las piezas que circulan por la banda, situándose en posición correcta. Al liberar el pulsador, el vástago regresa a la posición inicial.

## **Ilustración de la Práctica**

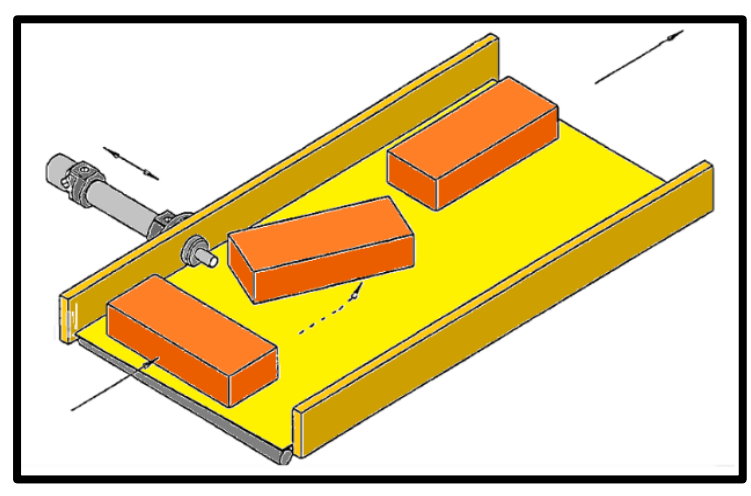

FIGURA 198: INSTALACIÒN DE REENVÌO

# **Diagrama de Mando y Control Neumático**

El diagrama de mando y control neumático es el encargado de ejecutar la secuencia en el proceso, utilizando equipos neumáticos como válvula neumática monoestable 5/2, válvulas neumáticas de accionamiento mecánico por botonera y por botón tipo hongo con enclavamiento.

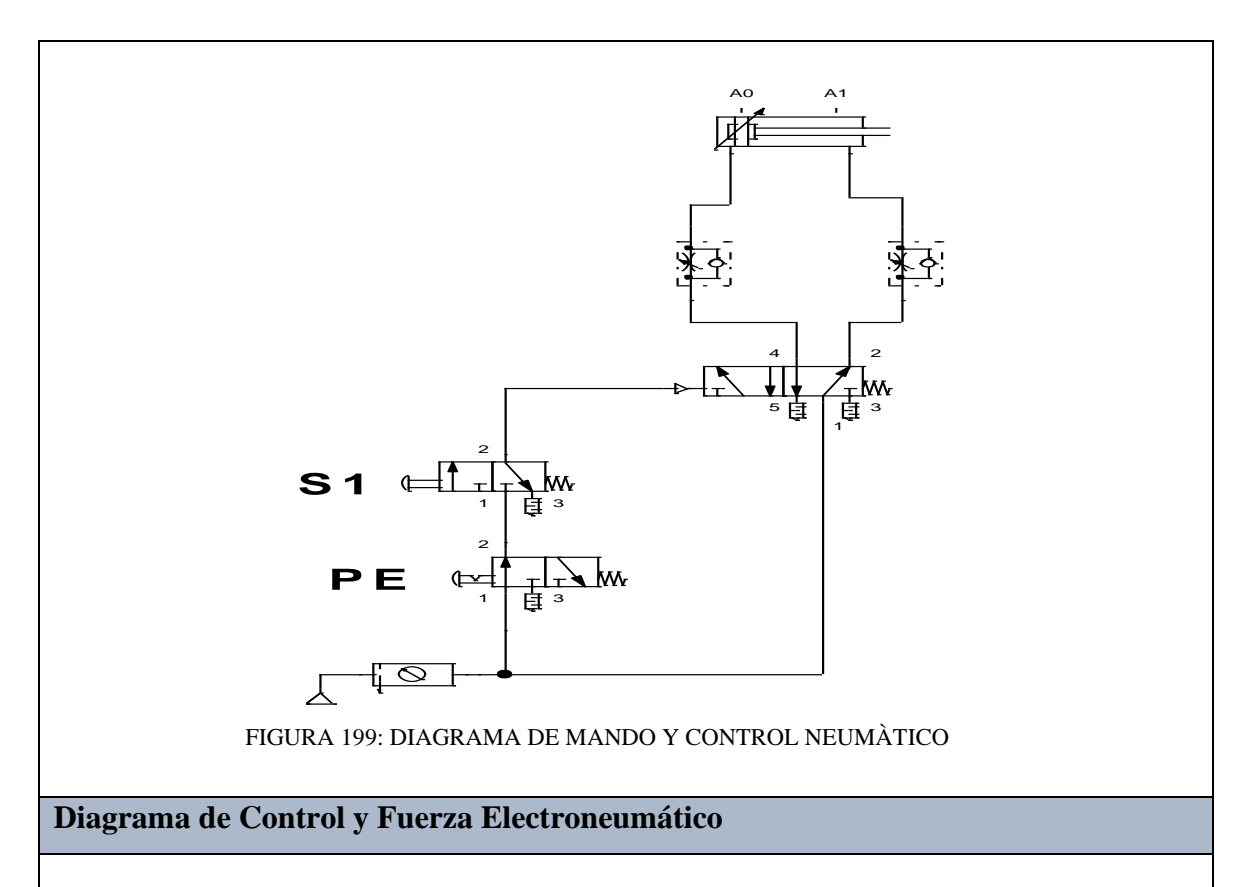

El diagrama de control electroneumático es el encargado de ejecutar la secuencia en el proceso planteado, utilizando pulsadores y contactores eléctricos los cuales efectúan el control de salida y entrada del vástago en el cilindro.

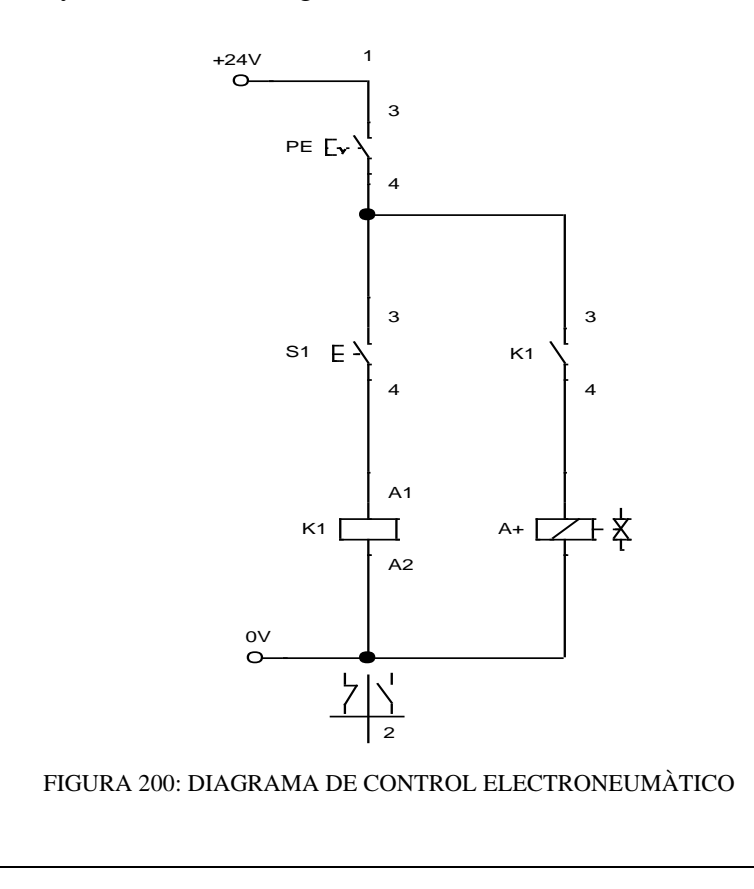

El diagrama de fuerza electroneumático es el encargado de ejecutar el accionamiento de la salida y entrada del vástago en el cilindro de simple efecto, utilizando la válvula electroneumática 3/2 monoestable.

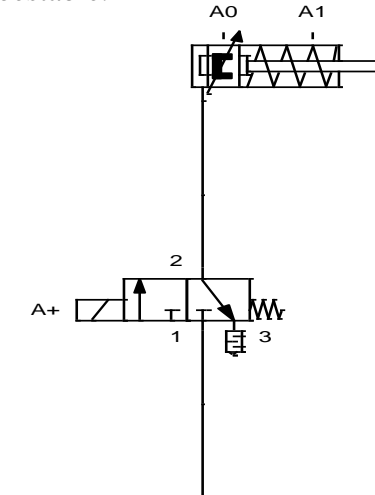

FIGURA 201: DIAGRAMA DE FUERZA ELECTRONEUMÀTICO

# **Programación del Software TIA PORTAL**

**Paso 1:** Crear un Proyecto

Para la creación de un proyecto en el Software TIA PORTAL realice los siguientes pasos:

- Abrir la aplicación, haciendo clic en el icono de TIA PORTAL.
- Hacer clic en Crear proyecto.
- Agregue Nombre proyecto, especifique la Ruta donde desea guardar el proyecto.
- Finalmente, haga clic en Crear.

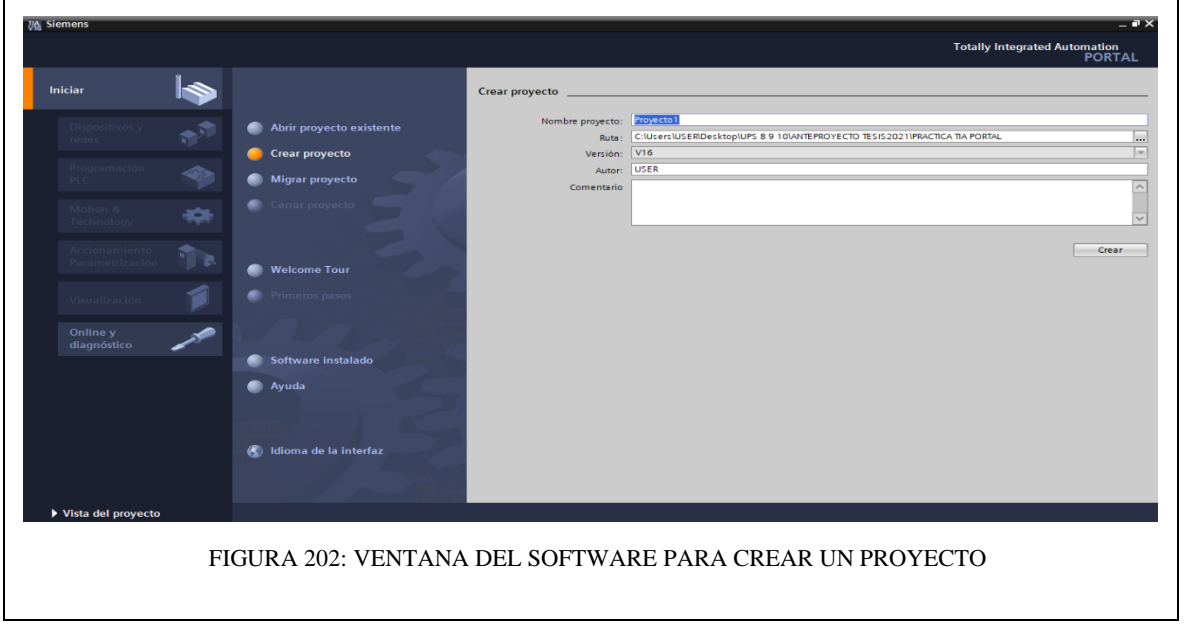

**Paso 2:** Seleccionar dispositivos

Para seleccionar el dispositivo, en la siguiente ventana realice los siguientes pasos:

- Hacer clic en Configurar un dispositivo.
- Hacer clic en Agregar dispositivo.
- Hacer clic en Controladores (seleccione el CPU del PLC a utilizar, verifique los datos marcados en el controlador físico).
- Finalmente, hacer clic en Agregar.

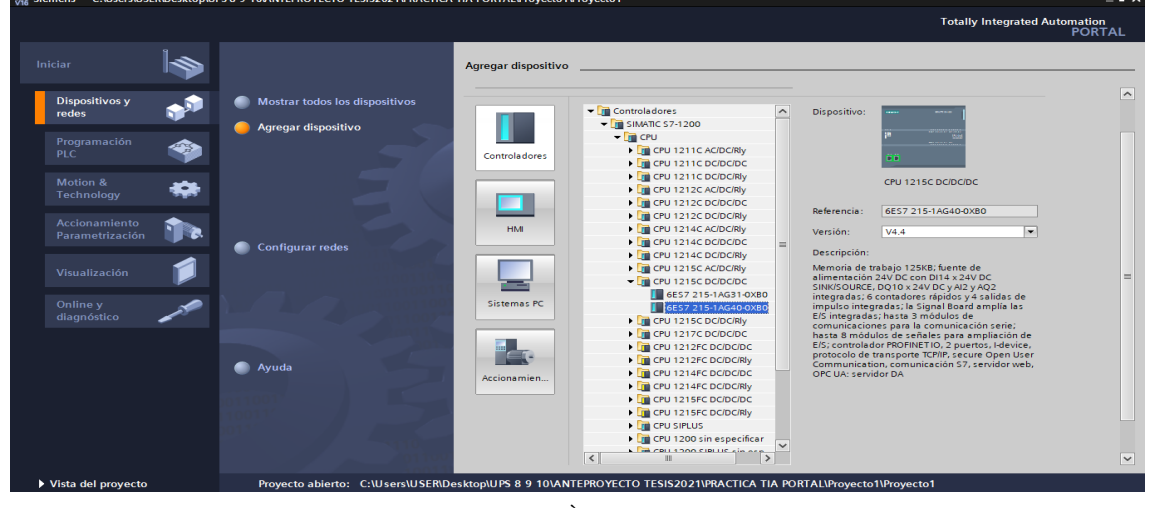

FIGURA 203: SELECIÒN DE DISPOSITIVOS

**Paso 3:** Insertar bloque Función.

Para la presente practica se utilizará Función (FC), el cual nos permitirá plantear una estructura de programación preestablecido para utilizarla en prácticas posteriores. Efectué los pasos siguientes:

- Hacer clic en Bloques de programa
- Hacer clic en Agregar nuevo bloque
- Hacer clic en el bloque Función (lenguaje KOP- número Automático)
- Hacer clic en Aceptar

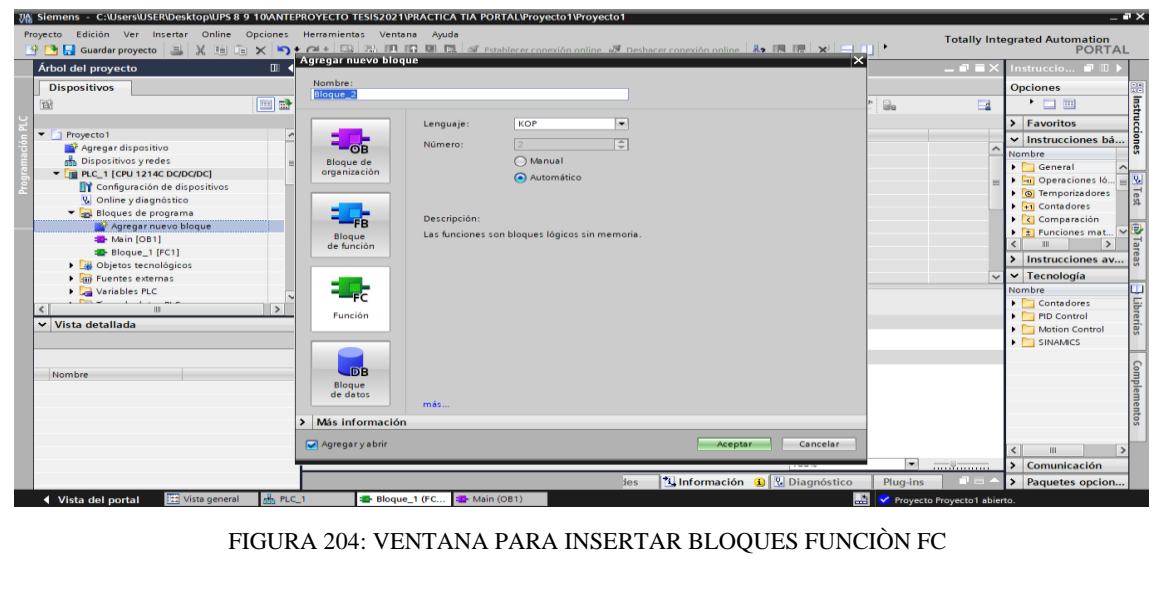

**Paso 4:** Ingreso de variables

El siguiente paso es ingresar las variables a utilizar en el bloque función, tal como se detalla a continuación:

- Hacer doble clic en el bloque función creado.
- Ingresar las variables tal como se muestra en la imagen.

| Proyecto Edición Ver Insertar Online Opciones Herramientas Ventana Ayuda<br>※ By Eastnar proyecto 目 X 由 向 X つ± (2± 電 引 IB 旧 国 副 ダ Establecer conexión online ぷ Deshacer conexión online 品 IB IM X = III 】 |                                      |                                                                                                    |               |               |                          |                                             | <b>Totally Integrated Automation</b><br><b>PORTAL</b> |
|----------------------------------------------------------------------------------------------------|--------------------------------------|----------------------------------------------------------------------------------------------------|---------------|---------------|--------------------------|---------------------------------------------|-------------------------------------------------------|
| Árbol del proyecto                                                                                                    | $\mathbb{H}$                         | EJERCICIOS_TESIS_RUIZ_MIRANDA ▶ PLC_1 [CPU 1215C DC/DC/DC] ▶ Bloques de programa ▶ PRACTICA6 [FC6] |               |               |                          |                                             | $    \times$                                          |
| <b>Dispositivos</b>                                                                                                    |                                      |                                                                                                    |               |               |                          |                                             |                                                       |
| 窗                                                                                                    | ee                                   |                                                                                                    |               |               |                          |                                             | $\Box$                                                |
|                                                                                                    |                                      | PRACTICA6                                                                                          |               |               |                          |                                             |                                                       |
| Main [OB1]                                                                                                    | $\hat{\phantom{a}}$                  | Nombre                                                                                             | Tipo de datos | Valor predet. | Comentario               |                                             |                                                       |
| <b>E-PID_SUBLIMADORA [FC8]</b>                                                                                                    |                                      | Input                                                                                              |               |               |                          |                                             |                                                       |
| <b>ED</b> - PRACTICA1 [FC1]                                                                                                    | $=$<br><b>R</b> 2019<br>$\mathbf{2}$ | <b>S1</b>                                                                                          | Bool          | 圓             |                          |                                             |                                                       |
| <b>E-PRACTICA2 [FC2]</b>                                                                                                    | 3 - 包 =                              | PARO EMERGENCIA                                                                                    | Bool          |               |                          |                                             |                                                       |
| <b>ED</b> PRACTICA3 [FC3]                                                                                                    |                                      | <b>I</b> ▼ Output                                                                                  |               |               |                          |                                             |                                                       |
| <b>E-PRACTICA4 [FC4]</b>                                                                                                    | $5 - 60$ =                           | $A+$                                                                                               | Bool          |               |                          |                                             |                                                       |
| <b>ED</b> - PRACTICAS [FC5]                                                                                                    | $6 - 40$ =                           | H1                                                                                                 | Bool          |               |                          |                                             |                                                       |
| <b>E-PRACTICA6 [FC6]</b>                                                                                                    |                                      | $\frac{1}{2}$ v InOut                                                                              |               |               |                          |                                             |                                                       |
| <b>E</b> PRACTICA7 [FC7]                                                                                                    | $\overline{a}$                       | 0 <sup>0</sup>                                                                                     | Bool          |               |                          |                                             |                                                       |
| Bloques de sistema                                                                                                    | 9 60 8                               | a <sub>1</sub>                                                                                     | Bool          |               |                          |                                             |                                                       |
| $\vee$ Proyectos de referencia                                                                                                    |                                      | 10 3 Temp                                                                                          |               |               |                          |                                             |                                                       |
| M                                                                                                    | 11 <sup>1</sup>                      | $\blacksquare$<br><agregar></agregar>                                                              |               |               |                          |                                             |                                                       |
|                                                                                                    |                                      | 12 Constant                                                                                        |               |               |                          |                                             |                                                       |
|                                                                                                    | $13-1$                               | $\blacksquare$<br><agregar></agregar>                                                              |               |               |                          |                                             |                                                       |
|                                                                                                    |                                      | 14 <b>all</b> Return                                                                               |               |               |                          |                                             |                                                       |
|                                                                                                    | $15 - 11 = 1$                        | <b>PRACTICA6</b>                                                                                   | Void          |               |                          |                                             |                                                       |
|                                                                                                    |                                      |                                                                                                    |               |               |                          |                                             |                                                       |
|                                                                                                    |                                      |                                                                                                    |               |               |                          |                                             |                                                       |
|                                                                                                    |                                      |                                                                                                    |               |               |                          |                                             |                                                       |
|                                                                                                    |                                      |                                                                                                    |               |               |                          |                                             |                                                       |
|                                                                                                    |                                      |                                                                                                    |               |               |                          |                                             |                                                       |
|                                                                                                    |                                      |                                                                                                    |               |               |                          |                                             |                                                       |
|                                                                                                    |                                      |                                                                                                    |               |               |                          |                                             |                                                       |
|                                                                                                    |                                      |                                                                                                    |               |               |                          |                                             |                                                       |
|                                                                                                    |                                      |                                                                                                    |               |               | <b>TOWER STATE</b>       |                                             |                                                       |
|                                                                                                    |                                      |                                                                                                    |               |               | Programa                 |                                             |                                                       |
| Vista detallada                                                                                                    |                                      |                                                                                                    |               |               | <sup>o</sup> Propiedades | <b>1 Información 3</b> <i>V</i> Diagnóstico | ■日▲<br>Plug-ins                                       |

FIGURA 205: VARIABLES DEL BLOQUE FC

**Paso 5:** Asignación de entradas y salidas físicas y marcas de sistema.

En el bloque de programa Main [OB1], se insertará el bloque creado y se asignarán las entradas y salidas físicas a utilizar, así como las marcas utilizadas en el HMI.

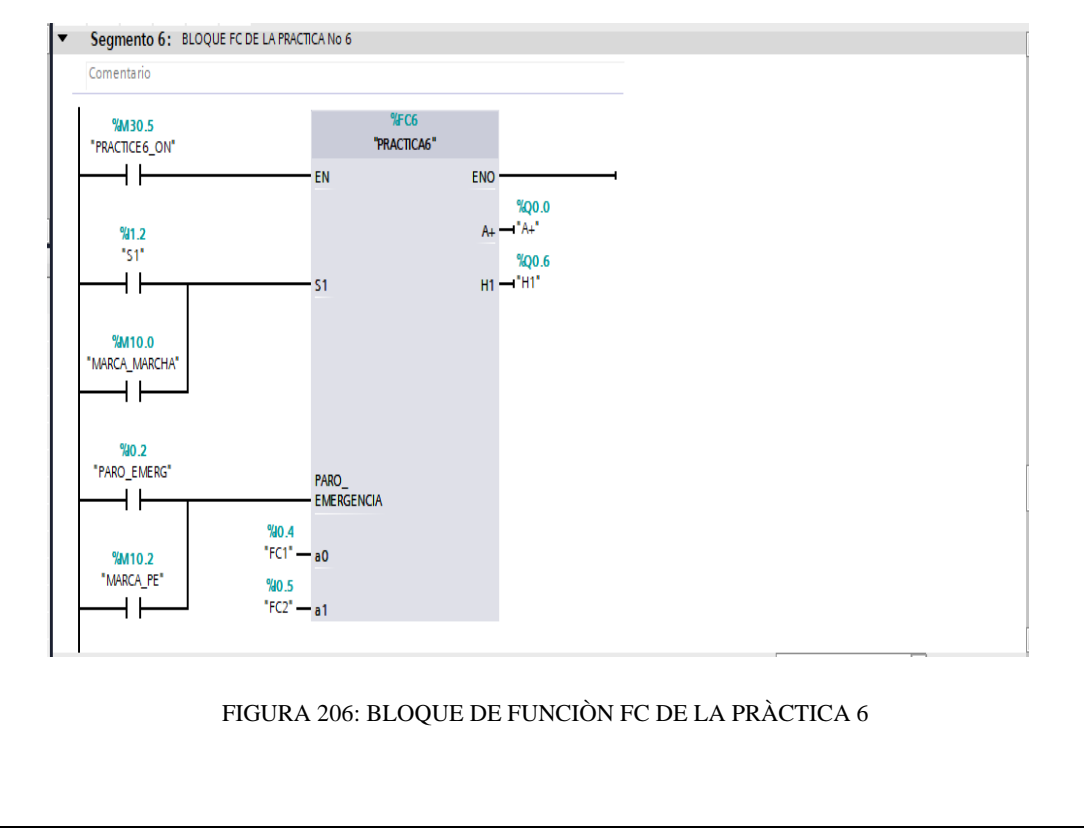

**Paso 6:** Desarrollar la programación por segmentos

Para el desarrollo de la programación de la presente práctica se desarrollaron 2 segmentos, que ejecutan el cumplimiento del proceso industrial; el segmento 1 está conformado por el bloque de accionamiento del cilindro, el segmento 2 conformado por el bloque de animación en HMI del cilindro.

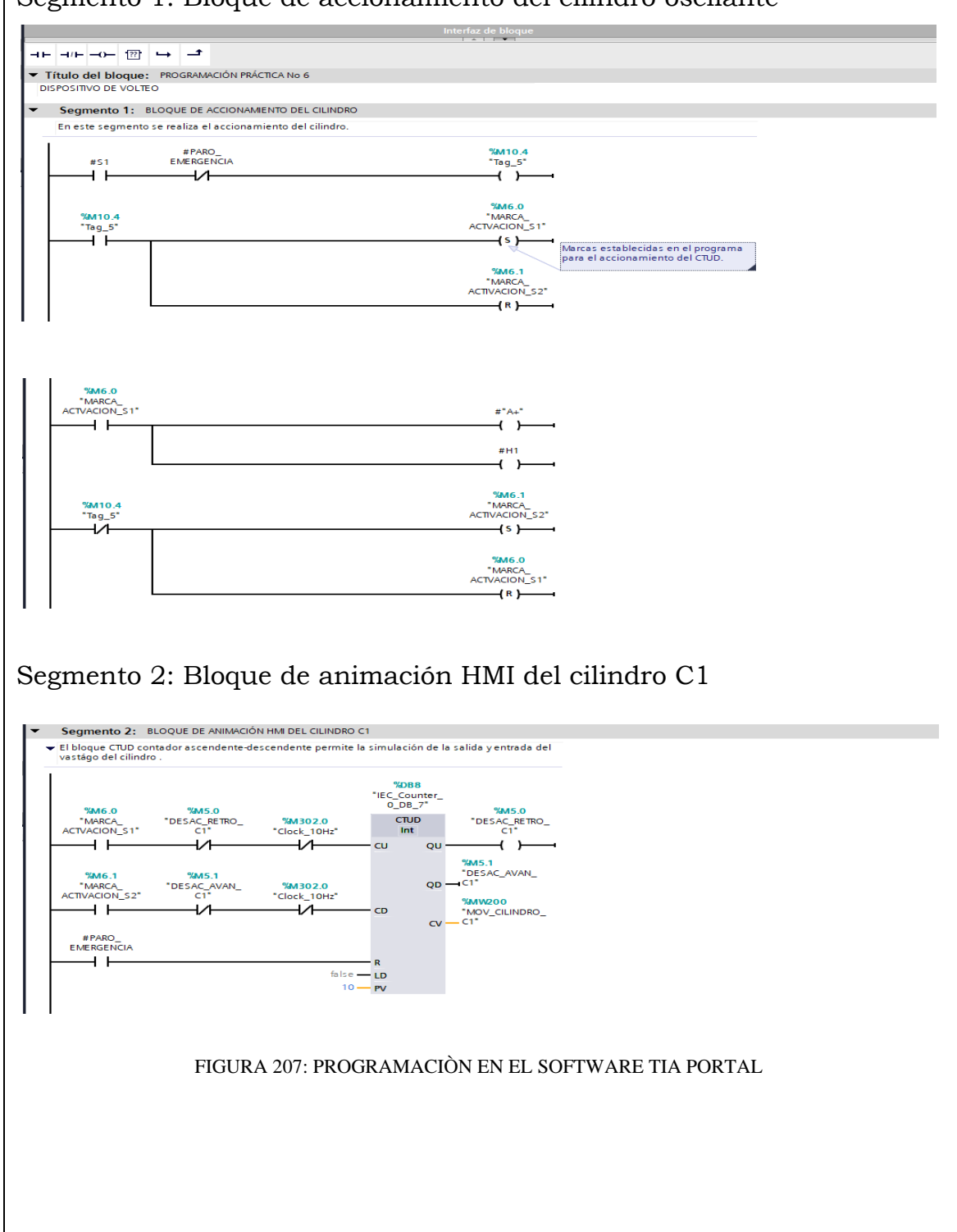

## Segmento 1: Bloque de accionamiento del cilindro oscilante

### **Simulación de la Práctica**

El sistema HMI representa la interfaz hombre-maquina que permite visualizar en tiempo real el proceso.

La simulación HMI de la practica 6 cuenta con botonera de accionamiento S1, paro de emergencia, luces piloto y el diagrama representativo de los actuadores, mismos que se integran a traves del uso de marcas en un programa previamente realizado y cargado al PLC y pantalla HMI utilizando el software de TIA PORTAL.

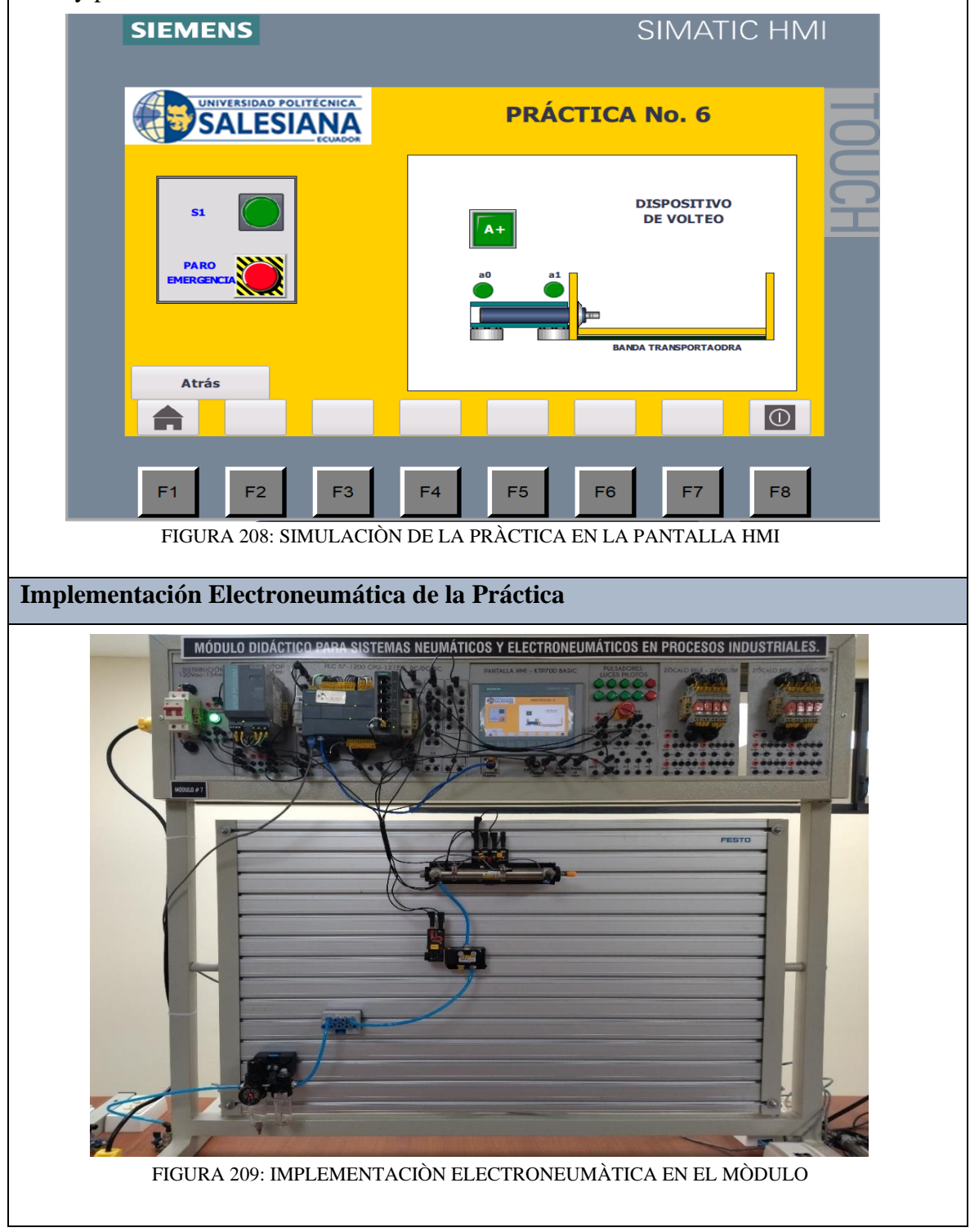

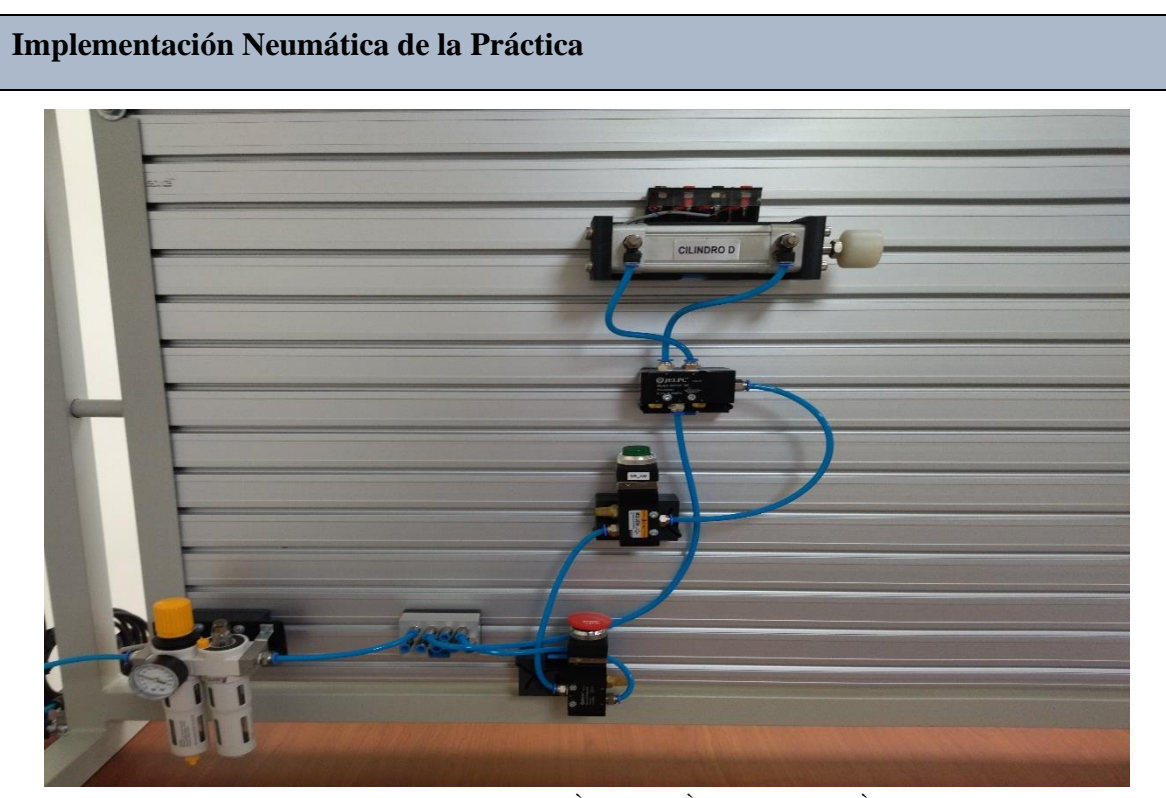

FIGURA 210: IMPLEMENTACIÒN NEUMÀTICA EN EL MÒDULO

## **Requerimiento**

En base a la práctica implementada, resolver las siguientes interrogantes:

- **1.** Conforme con el diagrama neumático en FLUIDSIM; desarrolle usted, la formulación de la práctica utilizando un cilindro de simple efecto, enuncie que cambios realizó.
- **2.** ¿Qué ventajas ofrece el PLC S7-1200 1215C DC/DC/DC en el proceso electroneumático?

### **Recomendaciones**

Para el desarrollo de esta práctica se deben tomar en cuenta las siguientes recomendaciones:

- Verificar en la unidad de mantenimiento que la presión del aire no sea menor a 2 BAR.
- Confirmar que las valvulas mecanicas de rodillo, esten correctamente ubicados acorde al estado del cilindro.
- Controlar que todas las mangueras esten correctamente fijadas a los equipos neumáticos y conectores racor utilizados.

### **ANEXO 29:** Manual de la Práctica #7

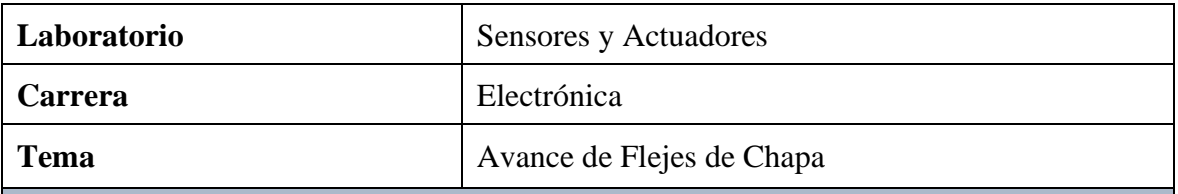

### **Objetivo General:**

• Implementar la práctica de un Avance de Flejes de Chapa mediante la simulación del proceso con el uso de un PLC S7-1200 1215C DC/DC/DC y monitoreo a través de la pantalla HMI

### **Objetivos Específicos**

- Diseñar el diagrama de mando y control Neumático y el diagrama de control y fuerza Electroneumático en el software FLUIDSIM.
- Elaborar la programación del proceso mediante el software TIA PORTAL.
- Verificar los componentes neumáticos a utilizar en la práctica y equipar el módulo educativo.

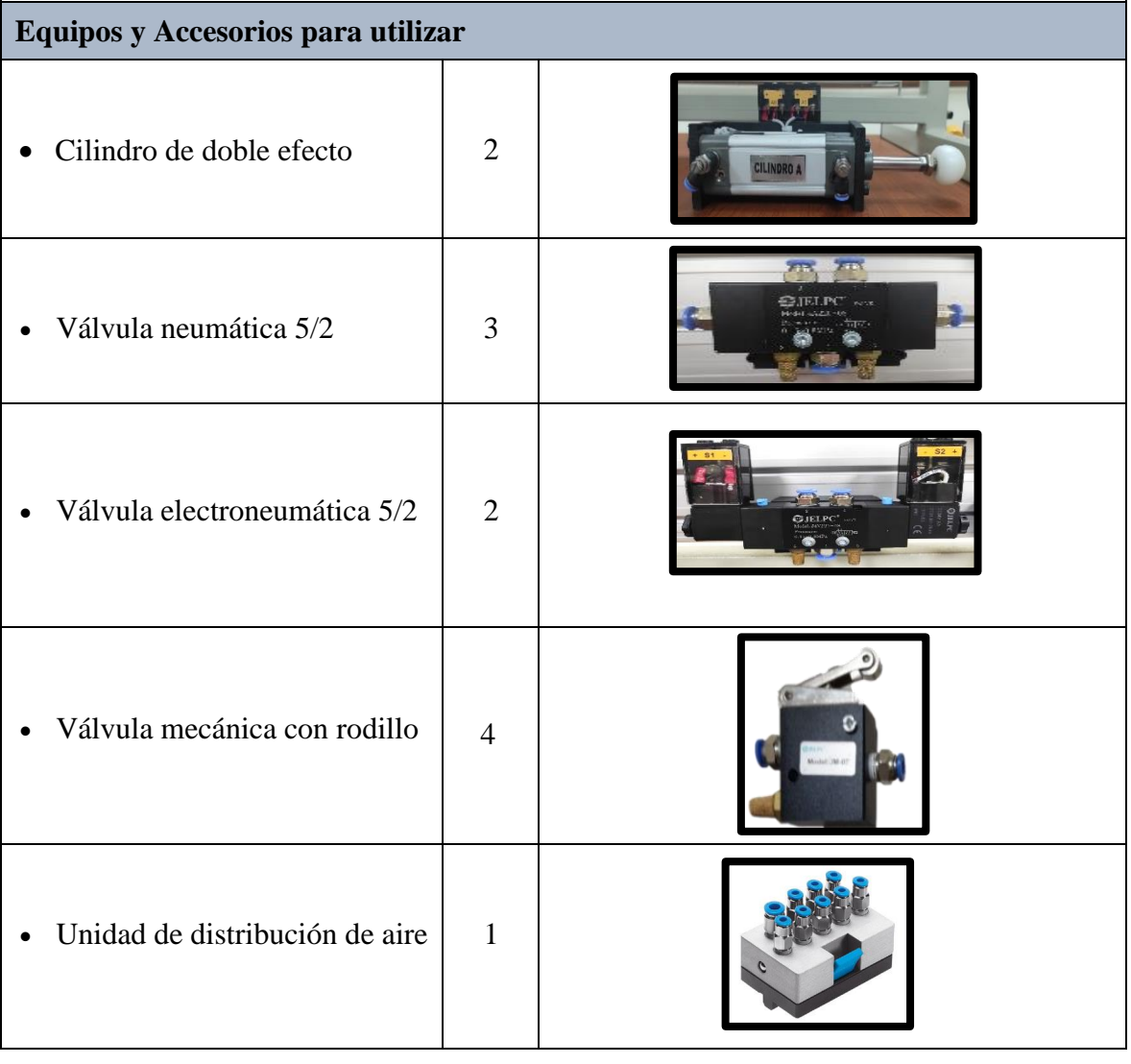

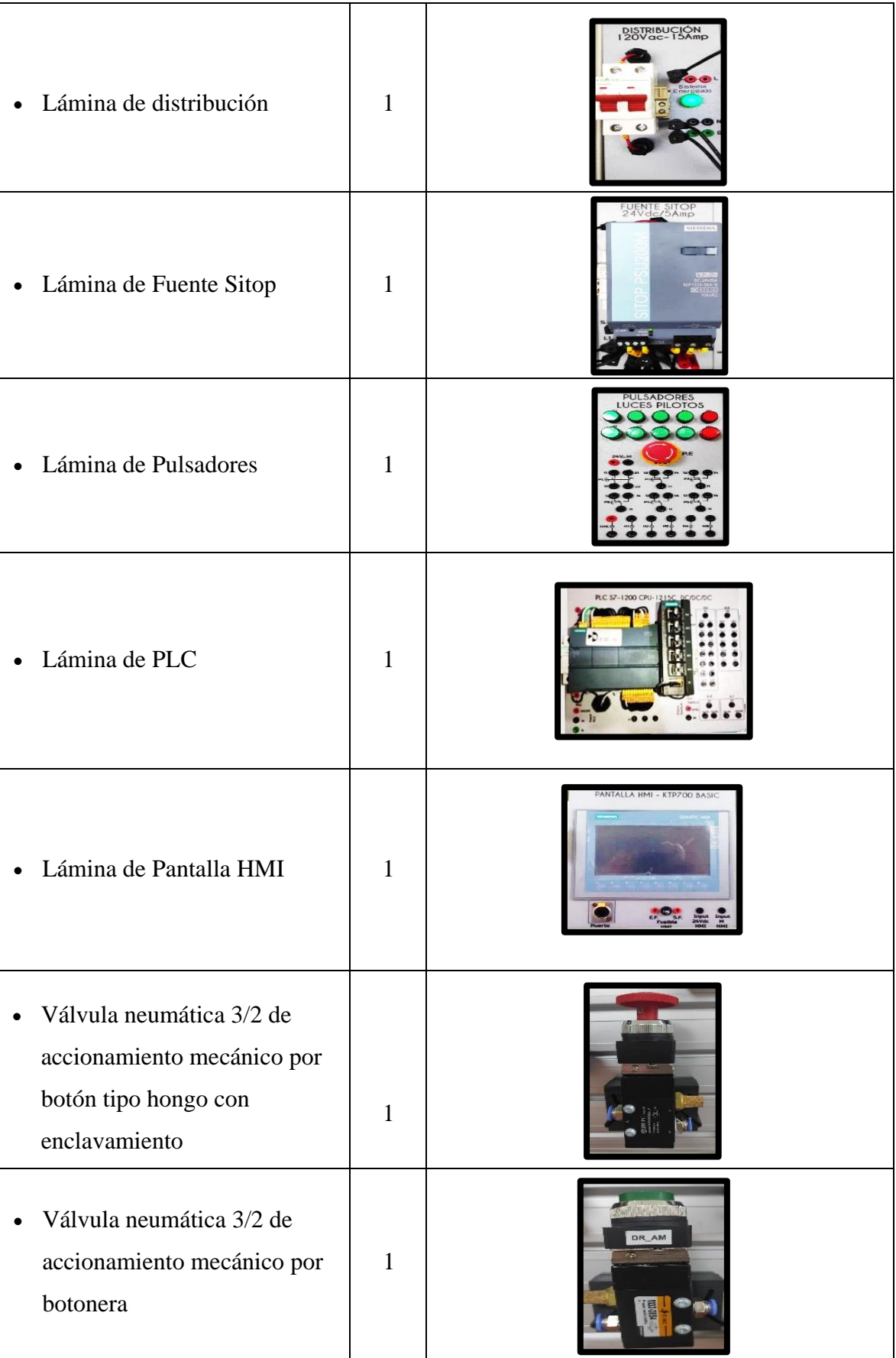

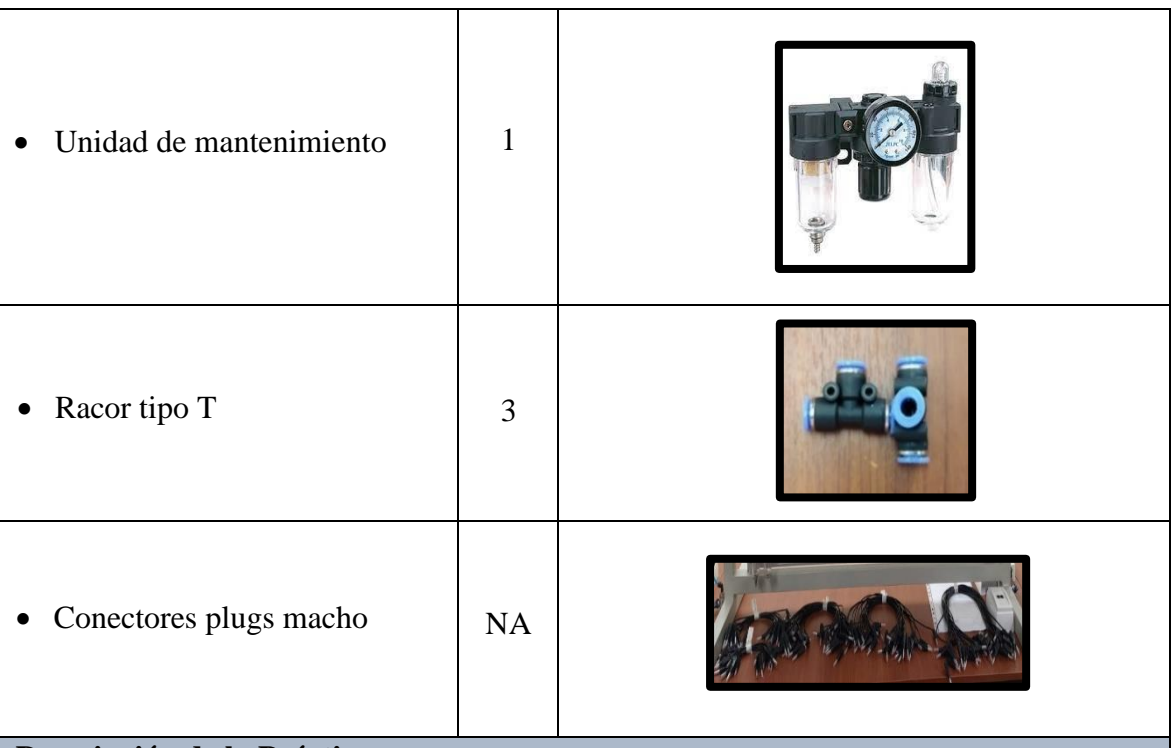

### **Descripción de la Práctica**

Posicionamiento de cinta de chapa bobinada, en la herramienta de corte. El accionamiento del avance sólo se efectúa cuando la herramienta se encuentra en posición superior. El cilindro A asegura la cinta de chapa. El cilindro B se recoge, atrayendo el siguiente tramo de la cinta. El cilindro A suelta la cinta y el cilindro B se desplaza nuevamente a la posición delantera de final de carrera.

# **Ilustración de la Práctica**

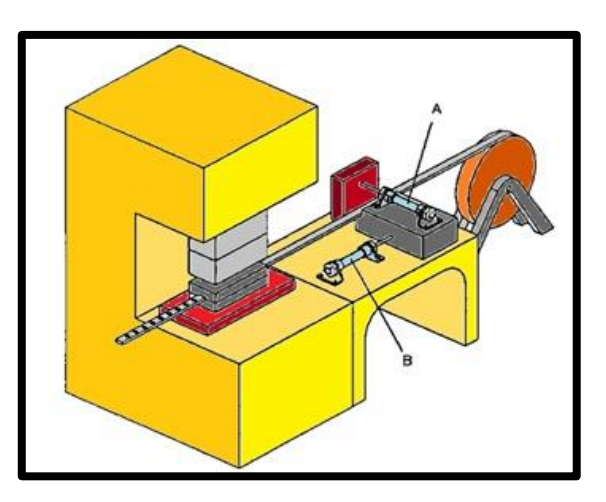

#### FIGURA 211: AVANCE DE FLEJES DE CHAPA

### **Diagrama de Mando y Control Neumático**

El diagrama de mando y control neumático es el encargado de ejecutar la secuencia en el proceso, utilizando equipos neumáticos como válvulas mecánicas con rodillo, válvula neumática 5/2, válvulas neumáticas de accionamiento mecánico por botonera y por botón tipo hongo con enclavamiento.

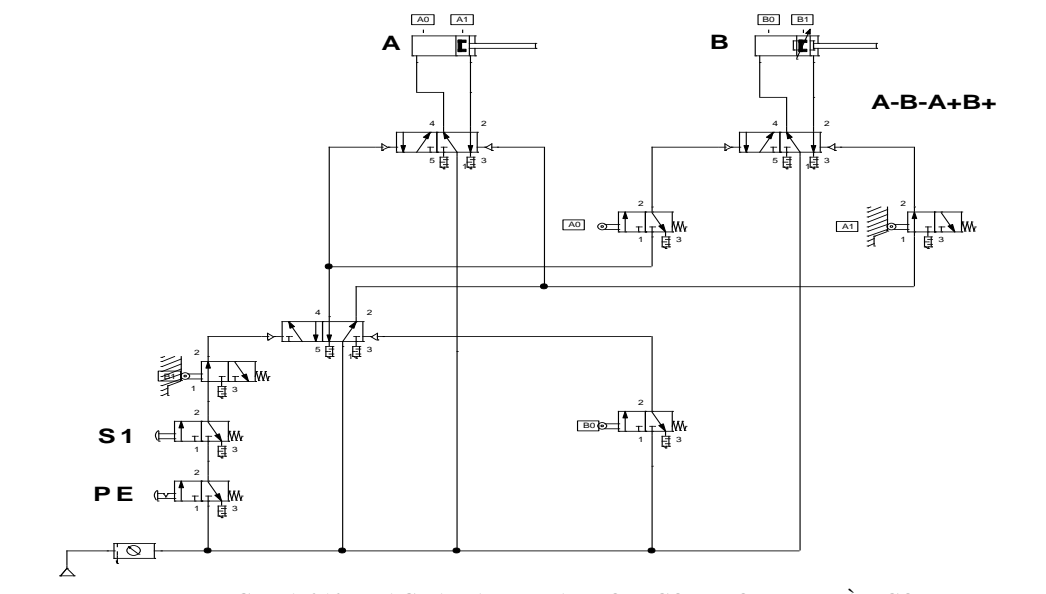

FIGURA 212: DIAGRAMA DE MANDO Y CONTROL NEUMÀTICO

#### **Diagrama de Control y Fuerza Electroneumático**

El diagrama de control electroneumático es el encargado de ejecutar la secuencia en el proceso planteado, utilizando pulsadores y contactores eléctricos los cuales efectúan el control de salida y entrada del vástago en el cilindro.

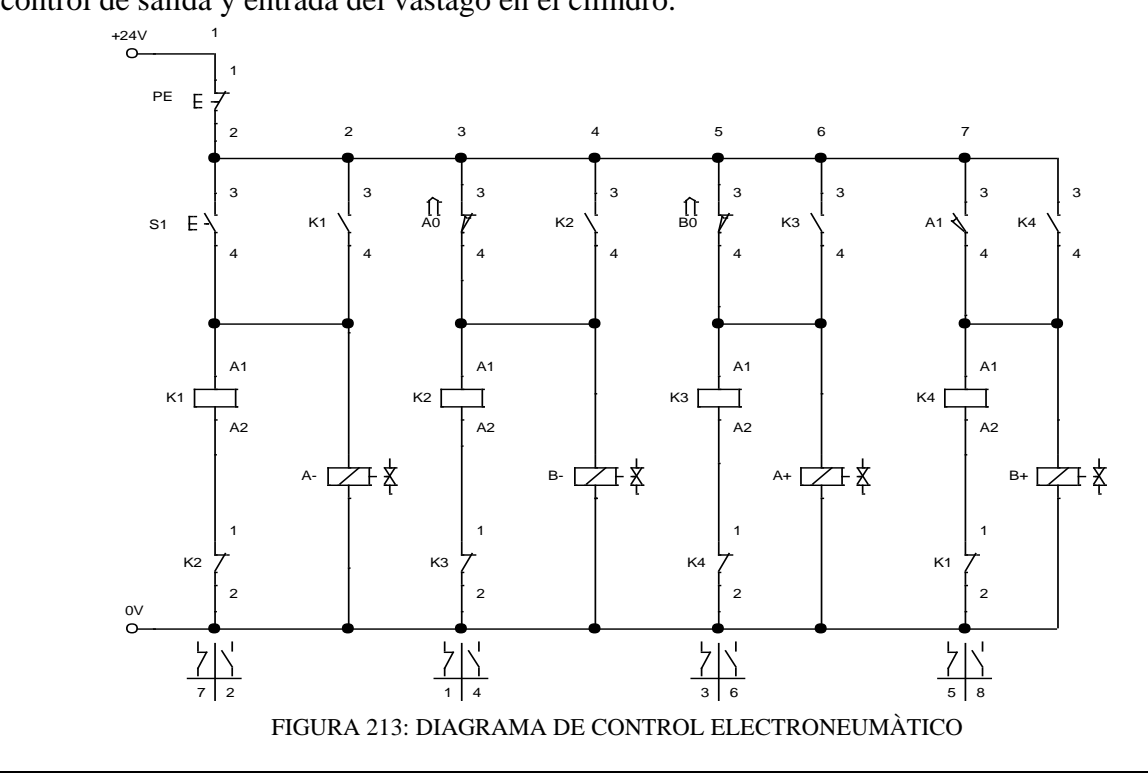

El diagrama de fuerza electroneumático es el encargado de ejecutar el accionamiento de la salida y entrada del vástago en los cilindros de doble efecto, utilizando válvulas electroneumáticas 5/2.

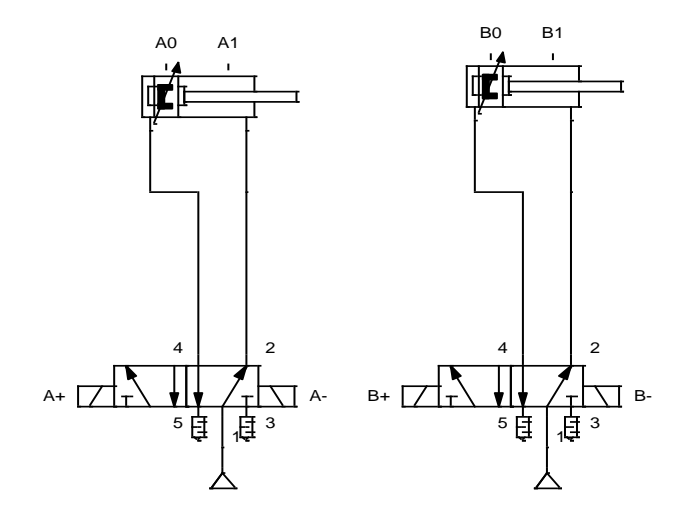

FIGURA 214: DIAGRAMA DE FUERZA ELECTRONEUMÀTICO

### **Programación del Software TIA PORTAL**

La programación en el software de TIA PORTAL, se realizará utilizando el diagrama de control con etapas y transiciones GRAFCET, tal como se muestra en la figura.

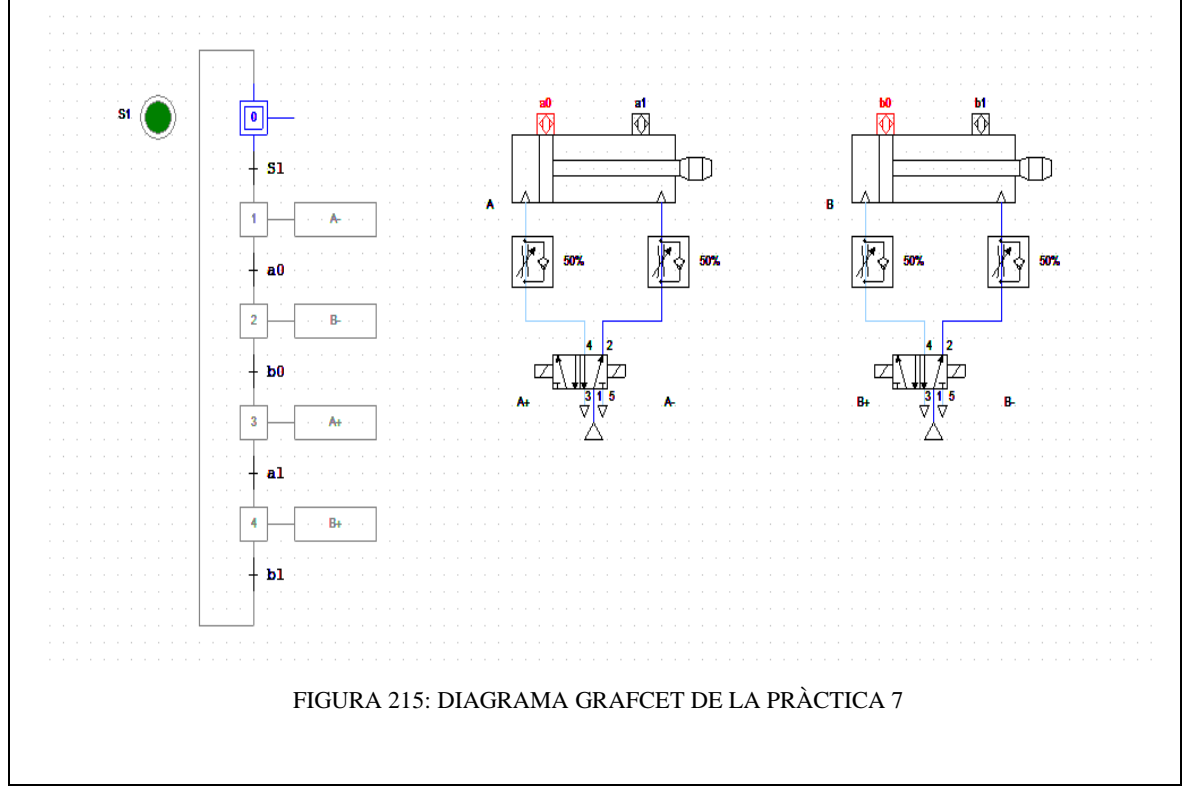

**Paso 1:** Crear un Proyecto

Para la creación de un proyecto en el Software TIA PORTAL realice los siguientes pasos:

- Abrir la aplicación, haciendo clic en el icono de TIA PORTAL.
- Hacer clic en Crear proyecto.

 $\bullet$ Av

- Agregue Nombre proyecto, especifique la Ruta donde desea guardar el proyecto.
- Finalmente, haga clic en Crear.

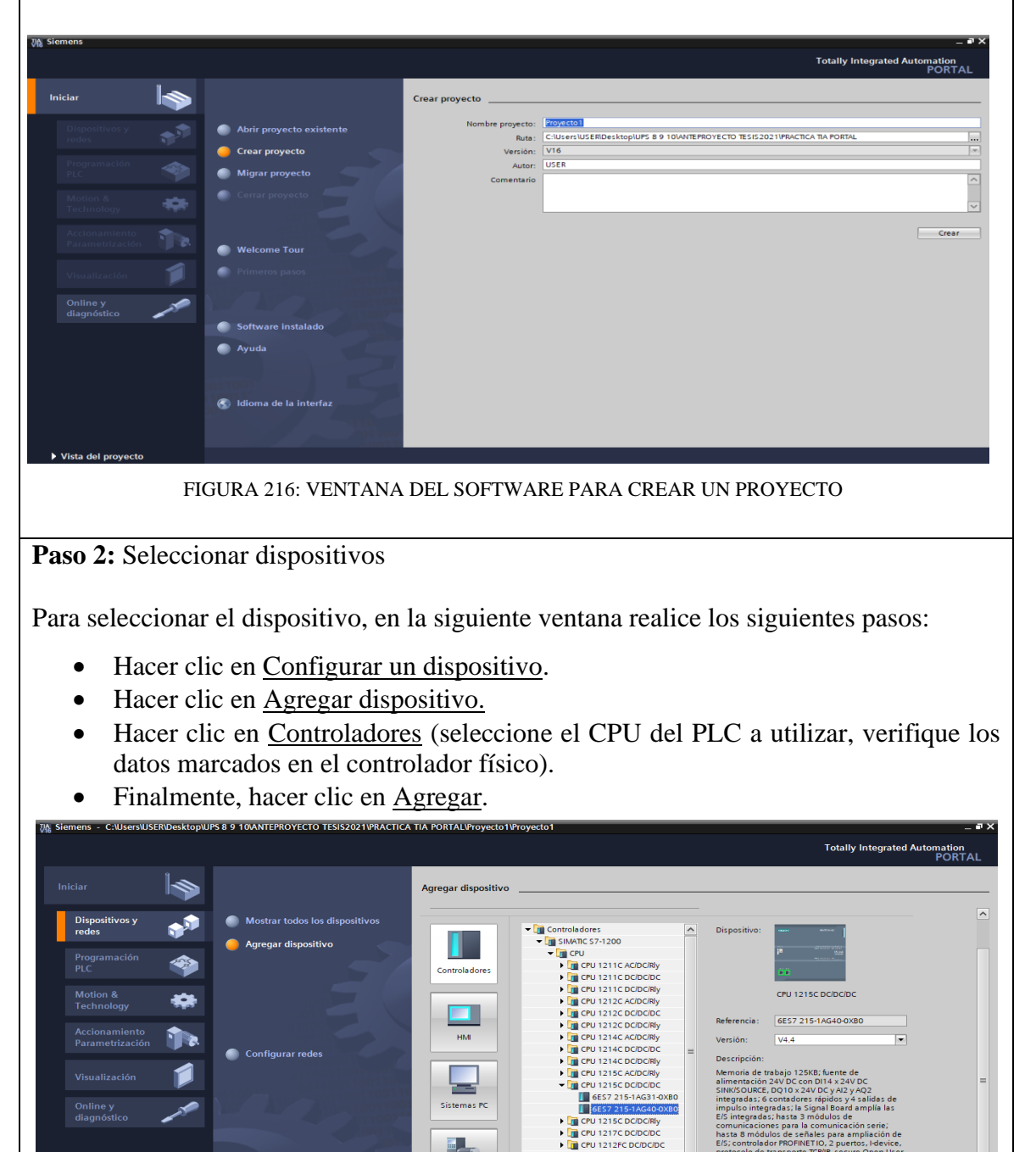

FIGURA 217: SELECCIÒN DE DISPOSITIVOS

1214FC DC/DC/D CPU 1214FC DC/DC/RI CPU 1215FC DC/DC/DO CPU 1215FC DC/DC/RI **La** CPU SIPLUS<br>La CPU 1200 sin específic<br>La conseccención

**DIUPS 8 9 10 VANTEPROYECTO TESIS2021 PRACTICA TIA PORTAL** 

in orpu

**Paso 3:** Insertar bloque Función.

Para la presente practica se utilizará Función (FC), el cual nos permitirá plantear una estructura de programación preestablecido para utilizarla en prácticas posteriores. Efectué los pasos siguientes:

- Hacer clic en Bloques de programa
- Hacer clic en Agregar nuevo bloque
- Hacer clic en el bloque Función (lenguaje KOP- número Automático)
- **•** Hacer clic en <u>Aceptar</u><br> **Examples** CONSERVERINGERING BY A LOANTEPROYECTO TESIS20

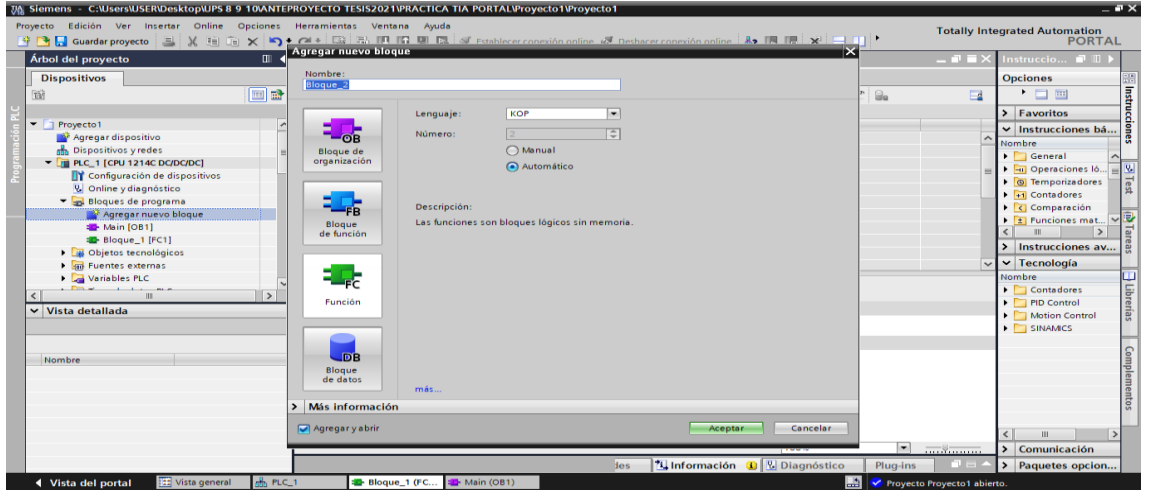

FIGURA 218: VENTANA PARA INSERTAR BLOQUES FUNCIÒN FC

**Paso 4:** Ingreso de variables

El siguiente paso es ingresar las variables a utilizar en el bloque función, tal como se detalla a continuación:

- Hacer doble clic en el bloque función creado.
- Ingresar las variables tal como se muestra en la imagen.

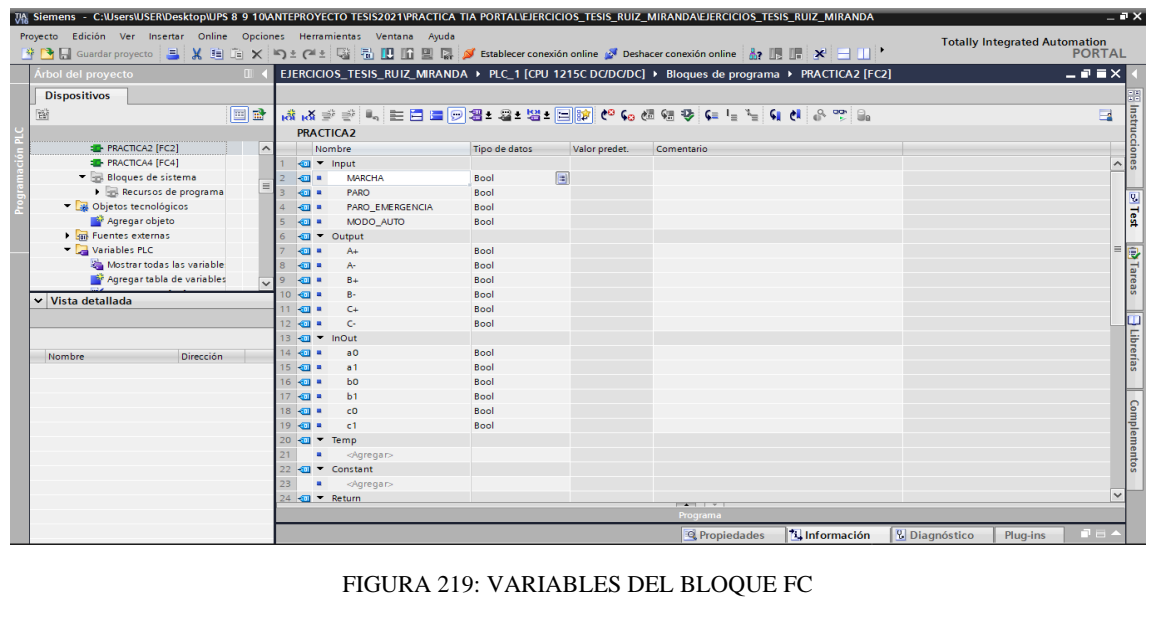

**Paso 5:** Asignación de entradas y salidas físicas y marcas de sistema.

En el bloque de programa Main [OB1], se insertará el bloque creado y se asignarán las entradas y salidas físicas a utilizar, así como las marcas utilizadas en el HMI.

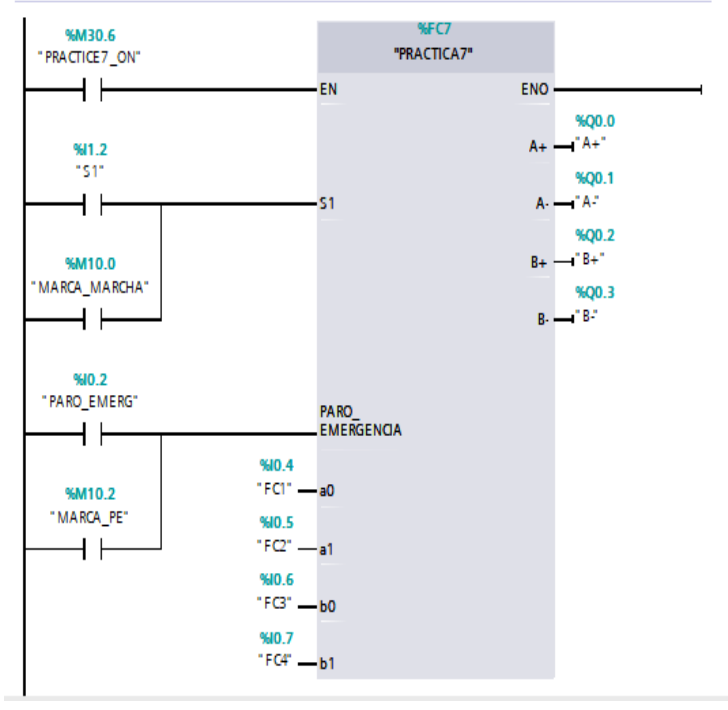

FIGURA 220: BLOQUE FUNCIÒN FC DE LA PRÀCTICA 7

**Paso 6:** Desarrollar la programación por segmentos

Para el desarrollo de la programación de la presente práctica se desarrollaron 5 segmentos, que interpretan el funcionamiento del diagrama GRAFCET y el cumplimiento del proceso industrial; el segmento 1 está conformado por el bloque de transición de cambio de estados, el segmento 2 está conformado por las acciones asociadas a cada estado, desde el segmento 3 al 4 se encuentran los bloques de animación en HMI de los cilindros C1,C2 respectivamente y por último en el segmento 5 encontramos el bloque de paro de emergencia.

Segmento 1: Bloque de transición de cambio de estado.

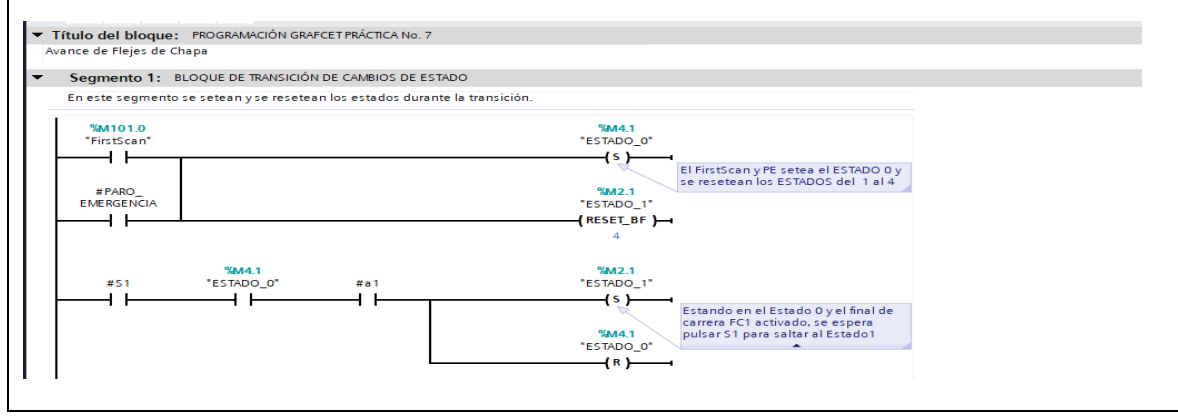

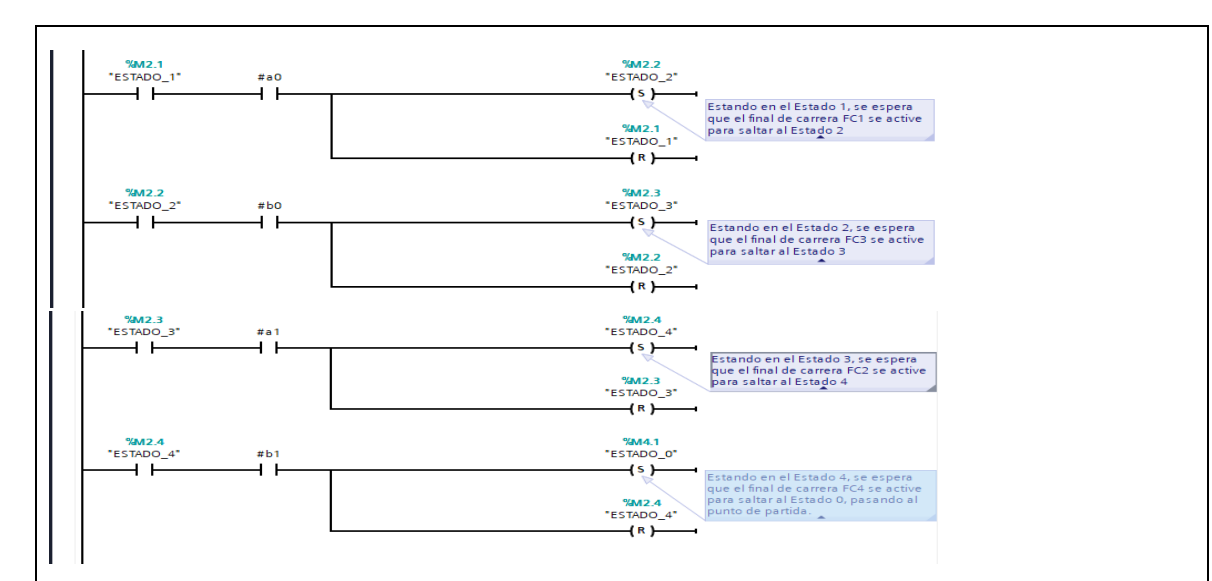

### Segmento 2: Bloque de acciones asociadas a cada estado.

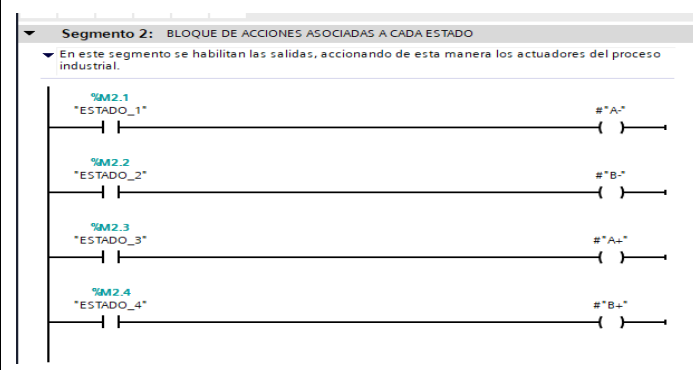

### Segmento 3: Bloque de animación HMI del cilindro 1

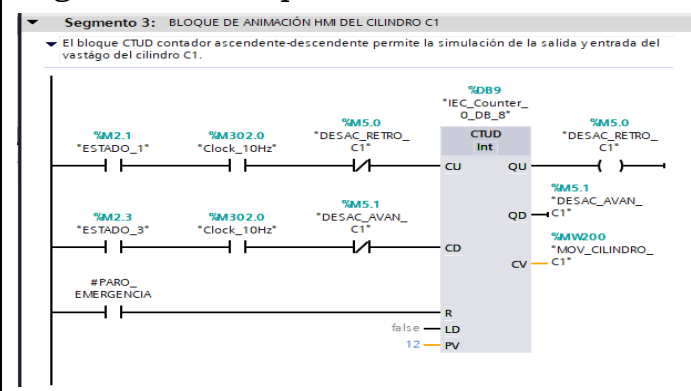

# Segmento 4: Bloque de animación HMI del cilindro 2

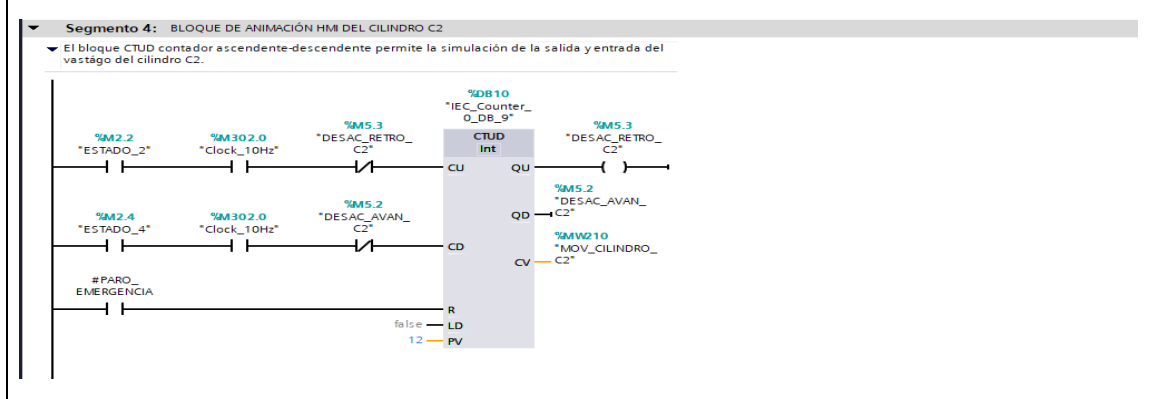

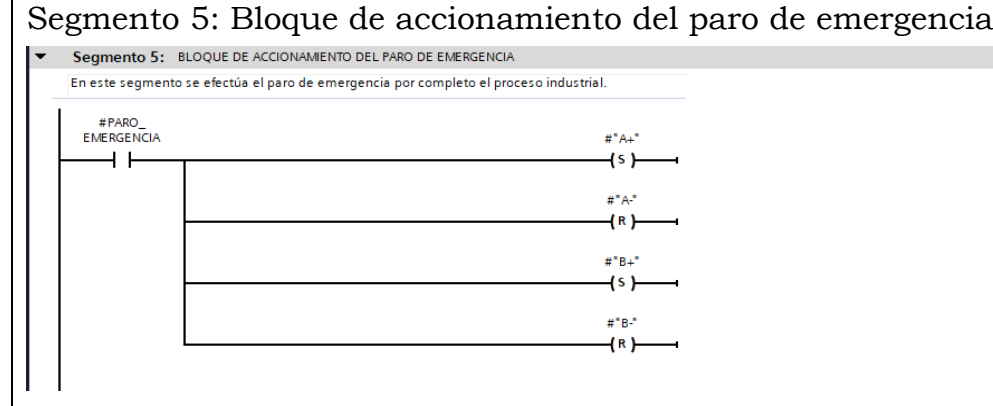

# **Simulación de la Práctica**

El sistema HMI representa la interfaz hombre-maquina que permite visualizar en tiempo real el proceso.

La simulación HMI de la practica 7 cuenta con botonera de accionamiento S1, paro de emergencia, luces piloto y el diagrama representativo de los actuadores, mismos que se integran a traves del uso de marcas en un programa previamente realizado y cargado al PLC y pantalla HMI utilizando el software de TIA PORTAL.

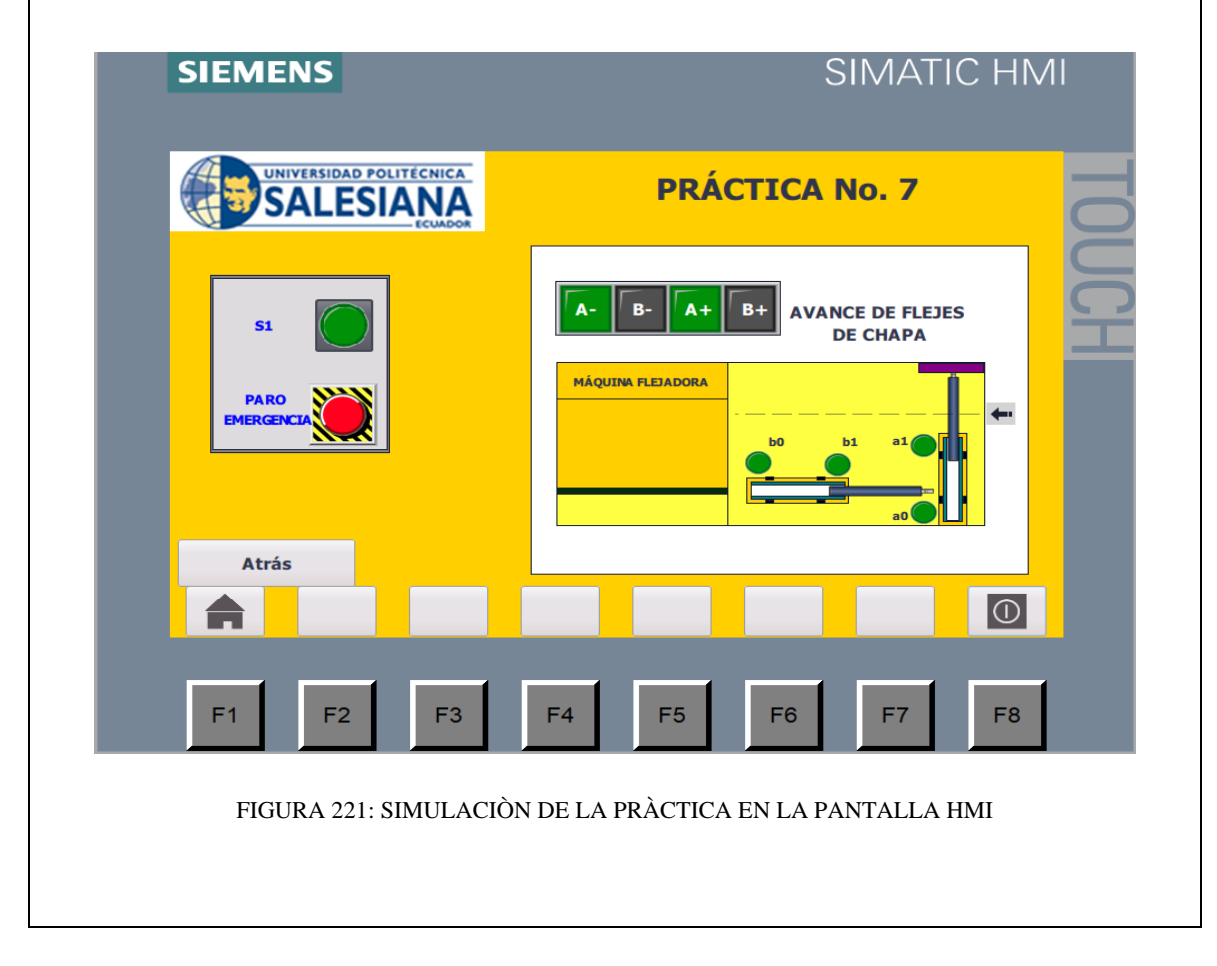

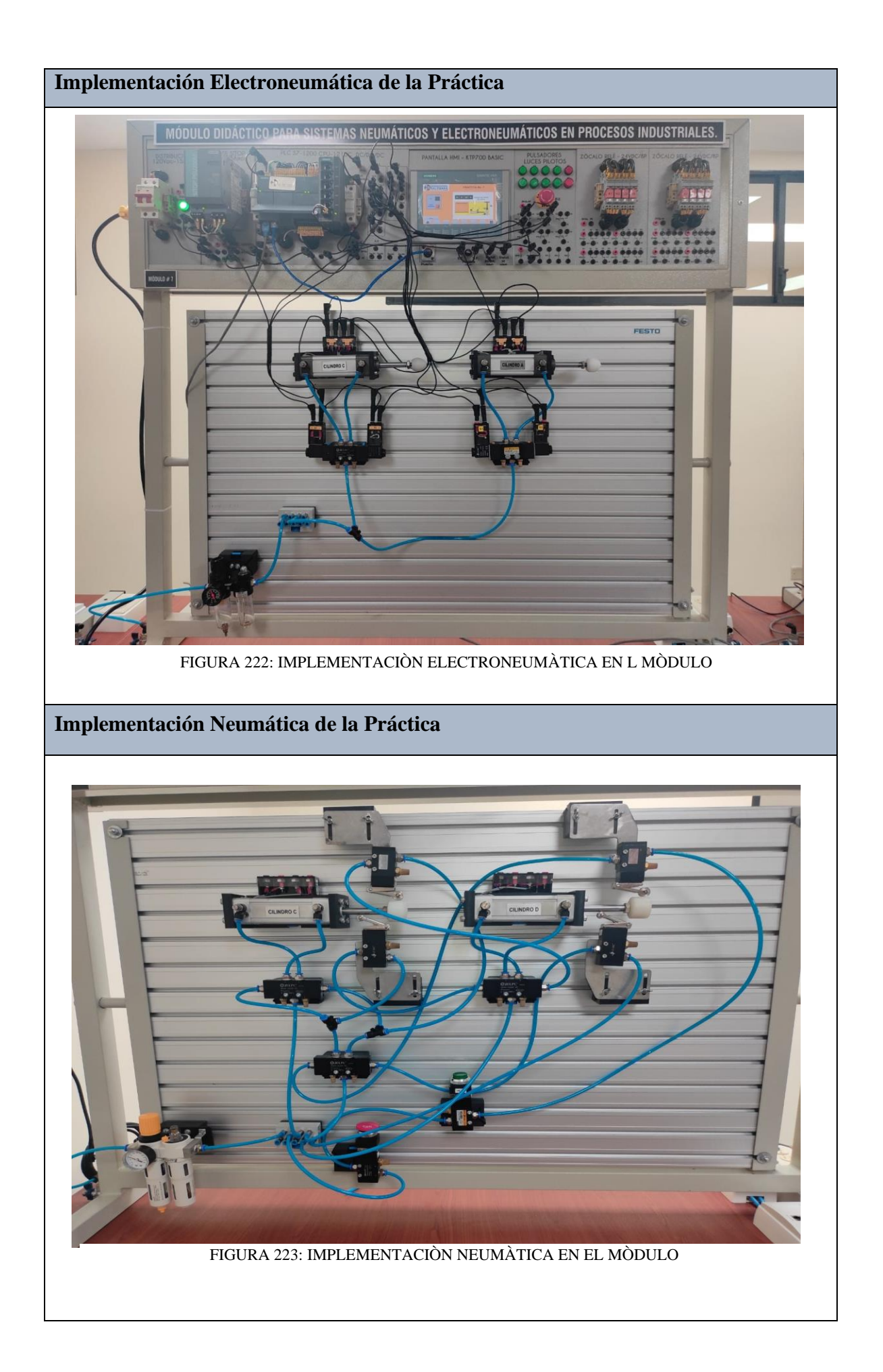

### **Requerimiento**

En base a la práctica implementada, resolver las siguientes interrogantes:

- **1.** Explique usted, que sucedería en el desarrollo de la práctica electroneumática si los sensores magnéticos de los cilindros no envian la señal al PLC
- **2.** ¿Cuál es la función de las válvulas mecánicas de rodillo en un proceso neumático?

#### **Recomendaciones**

Para el desarrollo de esta práctica se deben tomar en cuenta las siguientes recomendaciones:

- Verificar en la unidad de mantenimiento que la presión del aire no sea menor a 2 BAR.
- Confirmar que las valvulas mecanicas de rodillo, esten correctamente ubicados acorde al estado del cilindro.
- Controlar que todas las mangueras esten correctamente fijadas a los equipos neumáticos y conectores racor utilizados.

# **ANEXO 30:** Manual de los Elementos Electroneumáticos

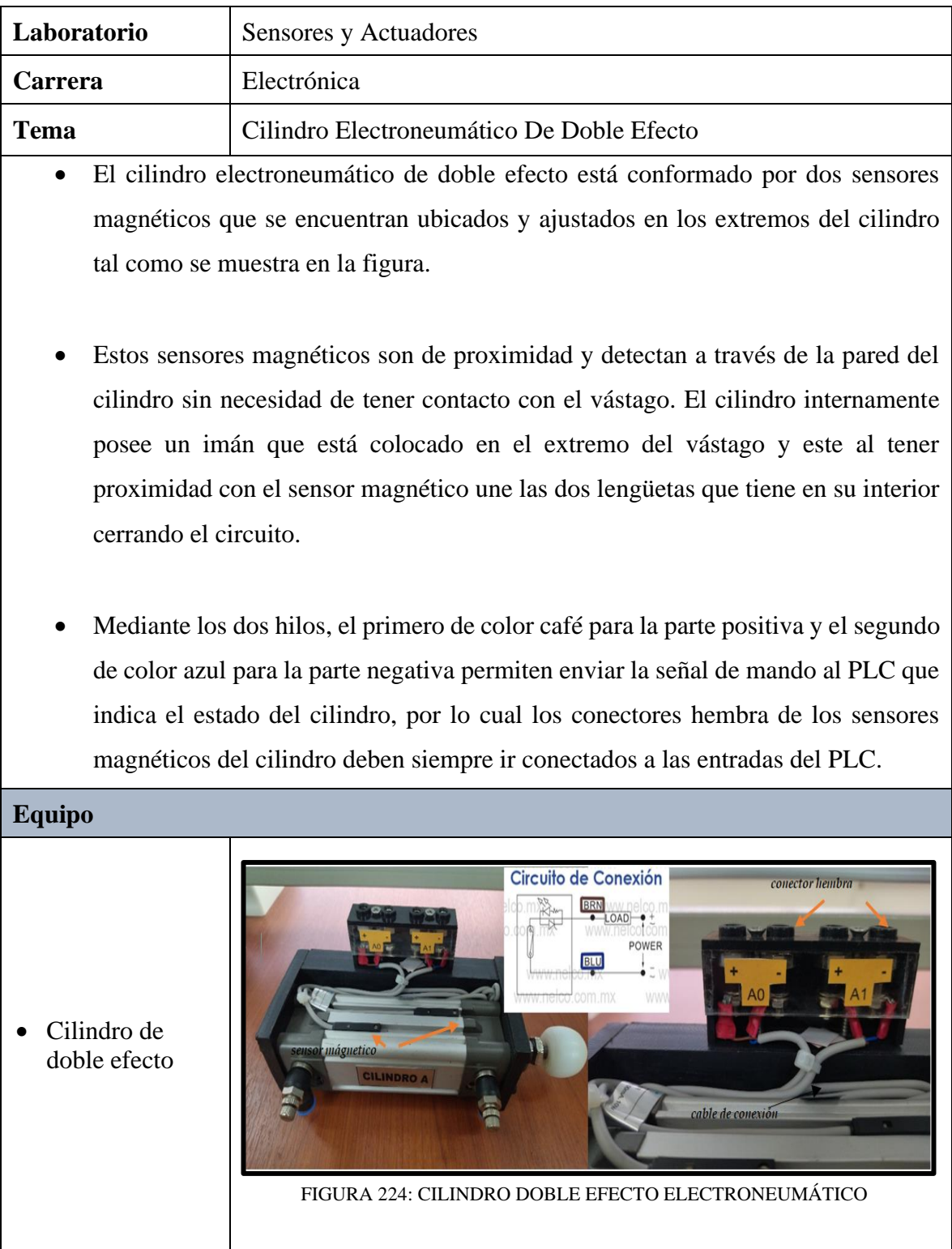

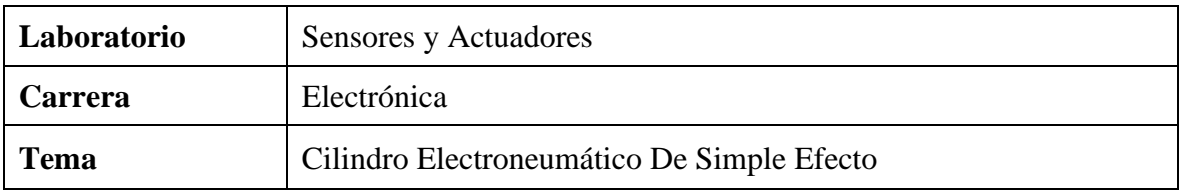

- El funcionamiento del cilindro electroneumático de simple efecto es igual que el del cilindro electroneumático de doble efecto. Cuenta con dos sensores magnéticos de proximidad y cada uno tiene dos hilos de conexión.
- Mediante los dos hilos, el primero de color café para la parte positiva y el segundo de color azul para la parte negativa permiten enviar la señal de mando al PLC que indica el estado del cilindro, por lo cual los conectores hembra de los sensores magnéticos del cilindro deben siempre ir conectados a las entradas del PLC.

#### **Equipo**

• Cilindro de simple efecto

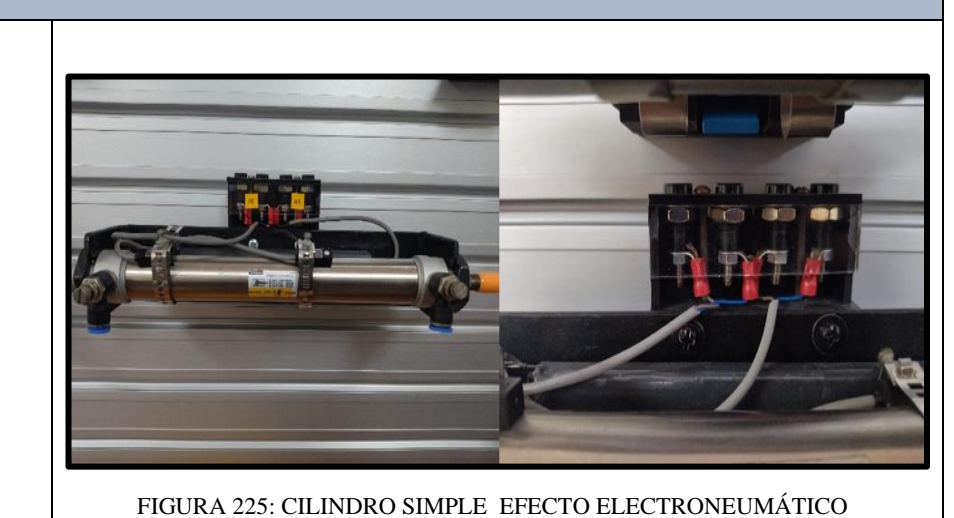

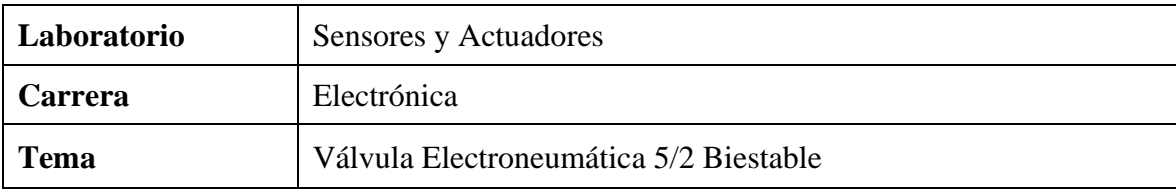

- La válvula electroneumática 5/2 biestable, está conformada por dos bobinas solenoides que permiten el cierre y apertura en ambas salidas (vías 2 y 4).
- La bobina del solenoide tiene dos polaridades positiva y negativa que permite accionarse mediante la señal eléctrica de 24Vdc que envía el PLC a través de sus salidas, creando un campo magnético que atrae hacia ella el embolo, permitiendo de esta manera el paso del aire en la vía que inicialmente estaba cerrada; además cuenta con diodo led que indica su estado de operación.
- Es por tanto que las válvulas electroneumáticas siempre deben ser conectadas a las salidas del PLC.

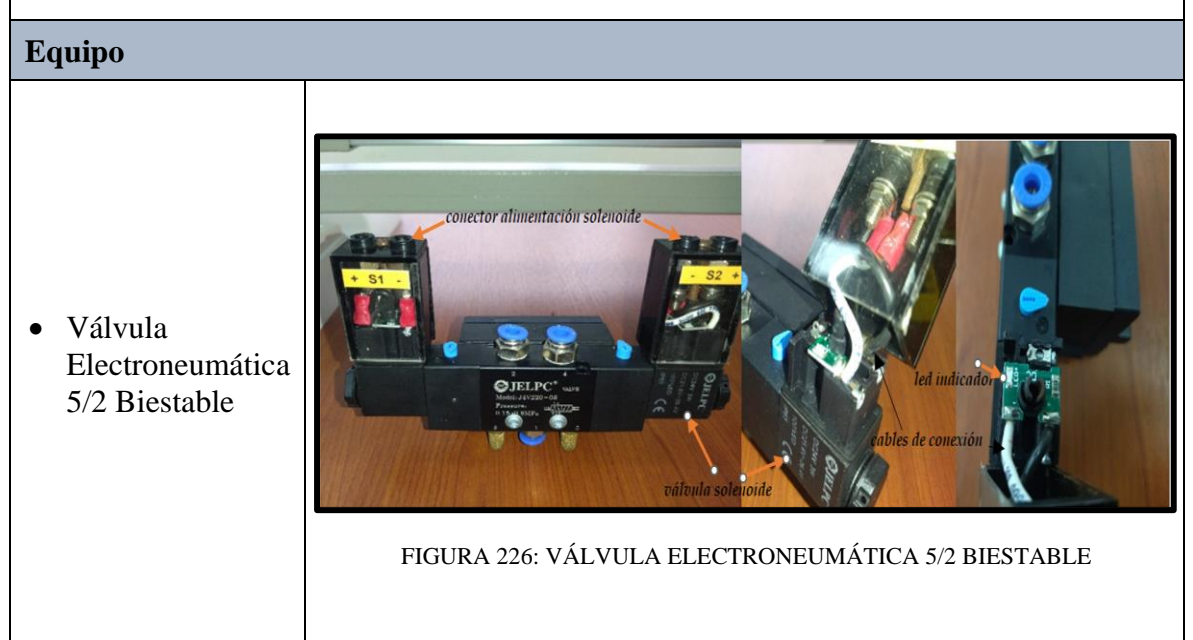

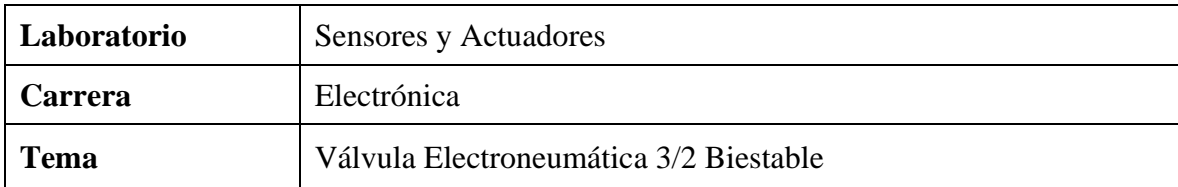

- La válvula electroneumática 3/2 biestable, está conformada por dos bobinas solenoides que permiten el cierre y apertura para el paso del aire en ambos sentidos en su única salida.
- La bobina del solenoide tiene dos polaridades positiva y negativa que permite accionarse mediante la señal eléctrica de 24Vdc que envía el PLC a través de sus salidas, creando un campo magnético que atrae hacia ella el embolo, permitiendo de esta manera el paso del aire en la vía que inicialmente estaba cerrada, además cuenta con diodo led que indica su funcionamiento, estas válvulas electroneumáticas siempre deben ser conectadas a las salidas del PLC.

### **Equipo**

• Válvula Electroneumática 3/2 Biestable

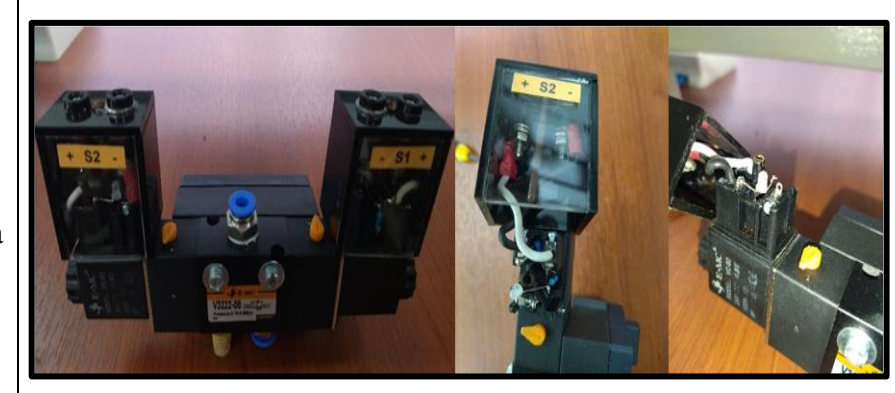

FIGURA 227: VÁLVULA ELECTRONEUMÁTICA 3/2 BIESTABLE

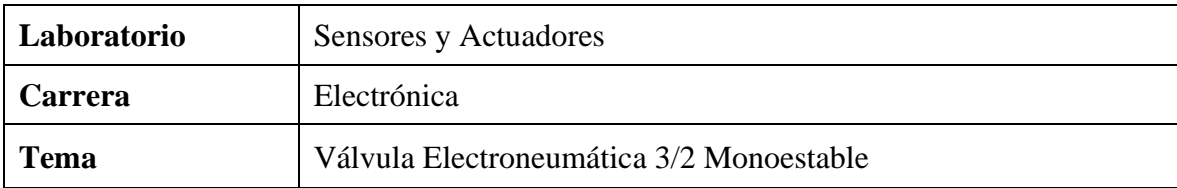

- La válvula electroneumática 3/2 monoestable, está conformada por una bobina solenoide y un retorno por muelle que permiten el cierre y apertura para el paso del aire en un solo sentido.
- Al igual que las anteriores bobinas electroneumáticas, su funcionamiento es el mismo se acciona mediante la señal eléctrica de 24Vdc que envía el PLC a través de sus salidas, creando un campo magnético que atrae hacia ella el émbolo, permitiendo de esta manera el paso del aire en la vía que inicialmente estaba cerrada, además cuenta con diodo led que indica su funcionamiento, estas válvulas electroneumáticas siempre deben ser conectadas a las salidas del PLC.

#### **Equipo**

• Válvula Electroneumática 3/2 Monoestable

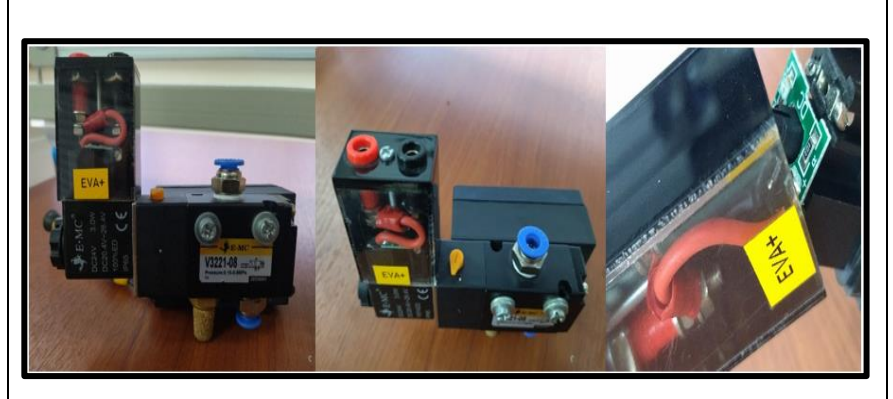

FIGURA 228: VÁLVULA ELECTRONEUMÁTICA 3/2 MONOESTABLE

### **REFERENCIAS BIBLIOGRÁFICAS**

- [1] Control Fabara López Kevin Marvin, E. Y. (2017). Diseño De Un Laboratorio De Mandos Neumáticos Para La Facultad De Ingeniería Eléctrica Y Electrónica De La Escuela Politécnica Nacional. https://bibdigital.epn.edu.ec/bitstream/15000/18951/1/CD-8348.pdf
- [2] Automatización y Control Electroequipos. (2020). https://electroequipos.com/educacion-superior/automatizacion-y-control/
- [3] Frank Ebel, Siegfried Idler, Georg Prede, D. S. (2009). Fundamentos Neumatica Electroneumatica FESTO. https://www.academia.edu/24220784/Fundamentos\_Neumatica\_Electroneumatica \_FESTO
- [4] Compresión isotérmica definición mundocompresor.com. (n.d.)., from https://www.mundocompresor.com/diccionario-tecnico/compresion-isotermica
- [5] Guillén, A. (1988). Introducción a la Neumática Antonio Guillén Salvador Google Libros. https://books.google.com.ec/books?id=x\_ANfBeC6z8C&printsec=frontcover&hl= es&source=gbs\_ge\_summary\_r&cad=0#v=onepage&q&f=false
- [6] Serrano San Nicolas, A. (2009). Producción, Distribución Y Tratamiento Del Aire. Neumática Práctica, 69–86. https://books.google.com/books/about/Neumática\_práctica.html?hl=es&id= lUVsZSC6GsC
- [7] Automatización Industrial: Válvulas de Flujo (Caudal). (2010). http://industrialautomatica.blogspot.com/2010/09/valvulas-de-flujo-caudal.html
- [8] Millán, S. (1996). Automatización Neumática y Electroneumática Salvador Millán Teja - Google Libros. 1996. Retrieved January 11, 2022, from https://books.google.com.ec/books?id=pC\_VJpPEMJ4C&printsec=frontcover&dq =electroneumatica&hl=es&sa=X&redir\_esc=y#v=onepage&q=electroneumatica&  $f = false$
- [9] Elementos de Protección en Circuitos Neumáticos | makinando. (n.d.)., from https://makinandovelez.wordpress.com/2017/02/16/elementos-de-proteccion-encircuitos-neumaticos/
- [10] Simbología Neumática e Hidráulica. (n.d.)., from http://www.portaleso.com/web\_simbologia\_neuma/simbolos\_neumatica\_indice.ht ml
- [11] Acumulador de aire comprimido: 0,4 l Componentes neumáticos Neumática Fluid Power - Learning Systems - Festo Didactic., from https://www.festodidactic.com/int-es/learning-systems/fluid-power/562/componentesneumaticos/acumulador-de-aire-comprimido-0,4 l.htm?fbid=aW50LmVzLjU1Ny4xNC4xOC41NjQuMzUyNA
- [12] Cilindros Neumáticos Formación para la Industria 4.0., from https://automatismoindustrial.com/curso-carnet-instalador-baja-tension/dautomatizacion/1-8-electroneumatica/1-8-3-cilindros-neumaticos-2/
- [13] Cilindro de simple efecto Componentes neumáticos Neumática Fluid Power Productos - Festo Didactic., from https://www.festo-didactic.com/eses/productos/fluid-power/562/componentes-neumaticos/cilindro-de-simpleefecto.htm?fbid=ZXMuZXMuNTQ3LjE0LjE4LjU2NC4zNTEz
- [14] Reinel, P., & Velásquez, N. (2019). Diseño E Implementación De Un Módulo Didáctico Para La Elaboración De Prácticas Orientadas A Procesos Industriales Con Énfasis En Sistemas Neumáticos, Electroneumáticos E Interfaz Plc-Hmi. https://dspace.ups.edu.ec/bitstream/123456789/17400/1/UPS-GT002670.pdf
- [15] Vásquez Cortés, J. C., Cardona Guio, J. P., (2018). Automatización electroneumática métodos sistemáticos: álgebra de Boole - cascada - paso a paso. Ogata, Katsuhijo, Ingenieria de Control Moderna. Mexico: Editorial Prentice-Hall.2002. https://repository.ucc.edu.co/handle/20.500.12494/17432
- [16] Lissette, G., Paladines, M., Fabricio, B., & Román, F. (2019). Diseño e implementación de módulo de electro-neumática industrial educativo. http://dspace.ups.edu.ec/handle/123456789/17282
- [17] DGI Series ~ Suministros Rial. (n.d.)., from https://suministrosrial.com.mx/productos/actuadores-neumaticos/dgi-series/
- [18] Solé, A. C. (2011). Neumatica e hidráulica Antoni Creus Solé Google Libros. https://books.google.com.ec/books?id=V\_RjOrxMEw4C&printsec=frontcover&hl =es&source=gbs\_ge\_summary\_r&cad=0#v=onepage&q&f=false.
- [19] Actuadores neumáticos | Introducción a la Automatización Industrial. (n.d.)., from https://bookdown.org/alberto\_brunete/intro\_automatica/actuadoresneumaticos.html
- [20] CONDE, S. L. R. y A. (2017). REFERENCIA PISTÓN CARRERA PDF Free Download. https://docplayer.es/58542518-Mm-s-mm-referencia-pistoncarrera.html.
- [21] Sistemas, N. (2016). Conexiones Neumáticas métricas y estándar Nelco Sistemas. http://nelco.com.mx/conexiones-neumaticas/
- [22] Didactic, F. (2055). Bloque de distribución. https://www.festodidactic.com/ov3/media/customers/1100/00639570001135156868.pdf
- [23] EBASEE. Disyuntor/SPD/Caja de distribución/EBASEE Eletrical Manufacturer-Shanghai Ebasee Electric Co.,Ltd., from https://www.ebasee.com/
- [24] Siemens. (2022), from https://www.siemens.com/global/en.html
- [25] Sistemas y Componentes Neumáticos E.MC Ecuador. (2022), from http://emc-ecuador.com/neumatica/
- [26] RODETTI S.A. Nuestro Producto es la Eficiencia. (2022), from https://rodettisa.com/
- [27] Vargas, D. A. C., & Aguavil, D. F. C. (2012). Diseño construcción e implementación de un banco para prácticas neumáticas. https://repositorio.uide.edu.ec/bitstream/37000/730/1/T-UIDE-0666.pdf
- [28] Alberto, J., Vargas, M., Agustín, J., Escobar, M., & Aguirre, F. M. (2011). Aplicación Del Método Paso A Paso En La Solución De Problemas De Electroneumática. Scientia et Technica Año XVII, 47. https://www.redalyc.org/pdf/849/84921327057.pdf
- [29] WAGO. (2022). Módulos de relés y de optoacopladores: Módulo con relé (788- 315) | WAGO ES. https://www.wago.com/es/módulos-de-relés-y-deoptoacopladores/módulo-con-relé/p/788-315
- [30] Portafusibles RT18-Shanghai Ebasee Electric Co.,Ltd. (2022), from https://ebasee.com/products\_39/RT18-Fuse-Holder.html
- [31] Regalogar | Fusible 10X38, from https://regalogar.cl/producto/fusible-10x38/
- [32] Camsco Electric Co., L. (n.d.). Temporizador de Multi-rango, AH3-A-B-C-D-E., from https://www.camsco.com.tw/spa/timer/multi-range-timer-ah3-a-b-c-de.html#group.
- [33] C.U.C., U. de la C. (2015). GUÍA DE LABORATORIO DE AUTOMATIZACIÓN. https://drive.google.com/file/d/1ZRRczn0TGx4lBFLeiyGM\_XCwuc2wfzFI/view
- [34] Comunicaciones industriales (I) Ningenia. (n.d.)., from https://ningenia.com/comunicaciones-industriales-i/
- [35] Siemens. (2018). Manual de sistema Controlador programable S7-1200. https://support.industry.siemens.com/cs/ww/es/
- [36] Siemens AG. (2018). Fuentes de alimentación SITOP. https://doi.org/10.1
- [37] Siemens. (n.d.). Hoja de datos 6ES7215-1AG40-0XB0., from https://media.automation24.com/datasheet/es/6ES72151AG400XB0.pdf
- [38] Vásquez Cortés, J. C., Cardona Guio, J. P, (2018). Automatización electroneumática métodos sistemáticos: álgebra de Boole - cascada - paso a paso. Ogata, Katsuhijo, Ingenieria de Control Moderna. Mexico: Editorial Prentice-Hall.2002. https://repository.ucc.edu.co/handle/20.500.12494/17432
- [39] Labarta, J. L. V. (2018). Introducción a los circuitos neumáticos Google Libros. https://books.google.com.ec/books?id=TXGJbSFWYRoC&printsec=frontcover&h l=es&source=gbs\_ge\_summary\_r&cad=0#v=onepage&q&f=false
- [40] Fabricantes, proveedores de válvulas proporcionales neumáticas de China. (n.d.). https://www.jelpc.com/
- [41] Mauricio, G., Toro, G., Alejandro, S., & Garzón, V. (2010). Diseño Y Construcción De Un Panel Didáctico Multifuncional Electro Neumático Utilizando Elementos De Última Generación Y Desarrollo De Una Guía Para Prácticas De Capacitación Para La Empresa Ecuainsetec. <https://bibdigital.epn.edu.ec/bitstream/15000/2472/6/CD-3178.pdf>
- [42] Siemens AG. (2009). S7 Controlador programable S7-1200. https://www.automation.siemens.com/
- [43] Siemens AG. (2016). SCALANCE X-000. https://www.sargentchile.cl/img/cms/descargas-pdf/fuentes-de-alimentacionsitop.pdf
- [44] Siemens AG. (2018). WinCC Basic con KTP700 Basic y SIMATIC S7-1200. https://www.automation.siemens.com/
- [45] Llamas, L. (2017). Conmutar cargas con Arduino y relé de estado sólido. https://www.luisllamas.es/arduino-rele-estado-solido-ssr/
- [46] Automation, N. (n.d.). Transmisor de temperatura TxRail 0-10 Vdc., from www.novusautomation.com.
- [47] RODETTI S.A. Nuestro Producto es la Eficiencia. (2022), from https://rodettisa.com/downloads/JELPC18-05C.pdf
- [48] E-MC. (n.d.). Válvula direccional, válvulas de aire E.MC Pneumatics & Hydraulics. Retrieved October 4, 2022, from https://www.emcmachinery.com/Directional Valve.htm